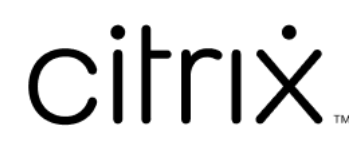

# **Profile Management 2305**

# **Contents**

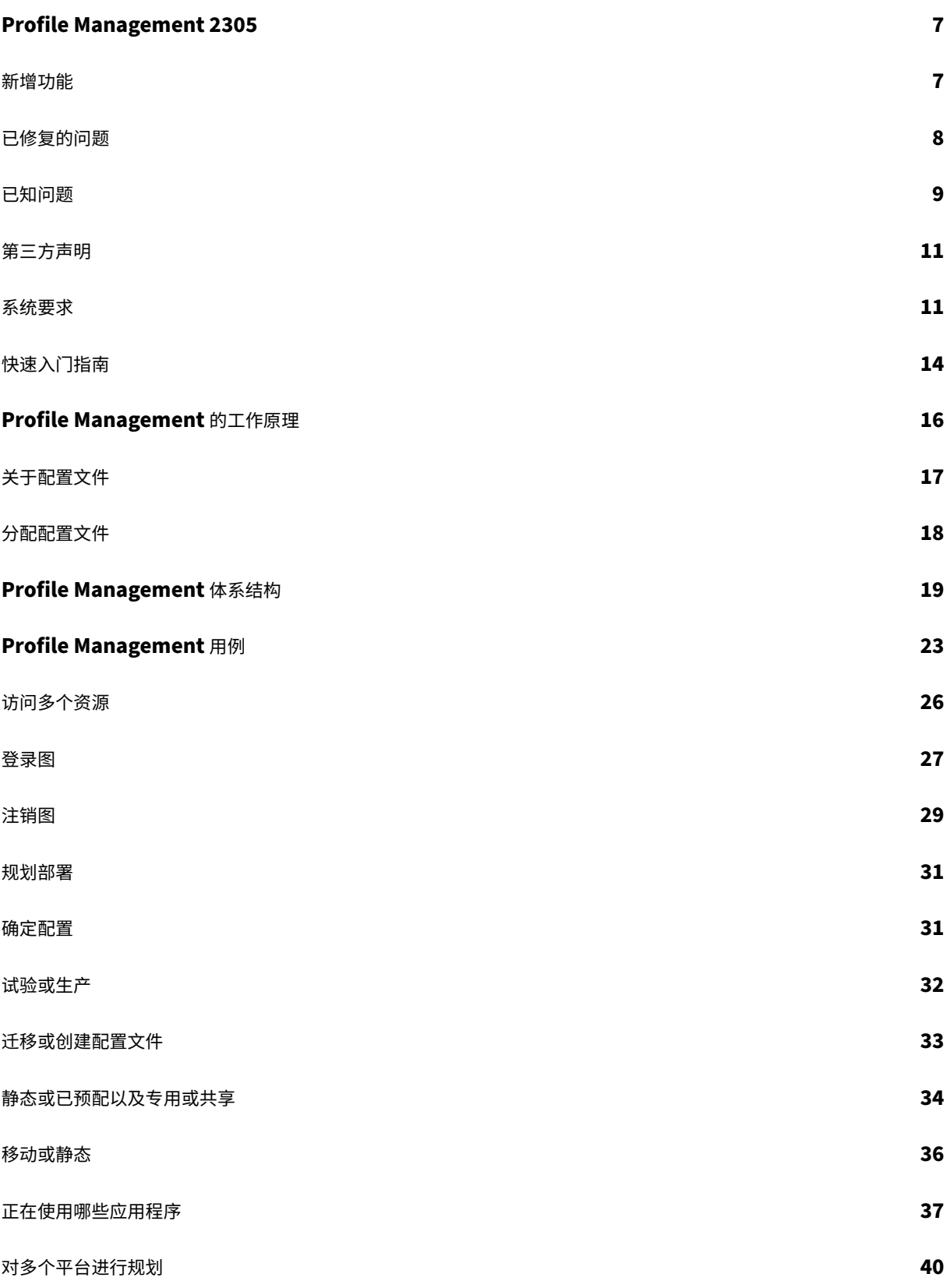

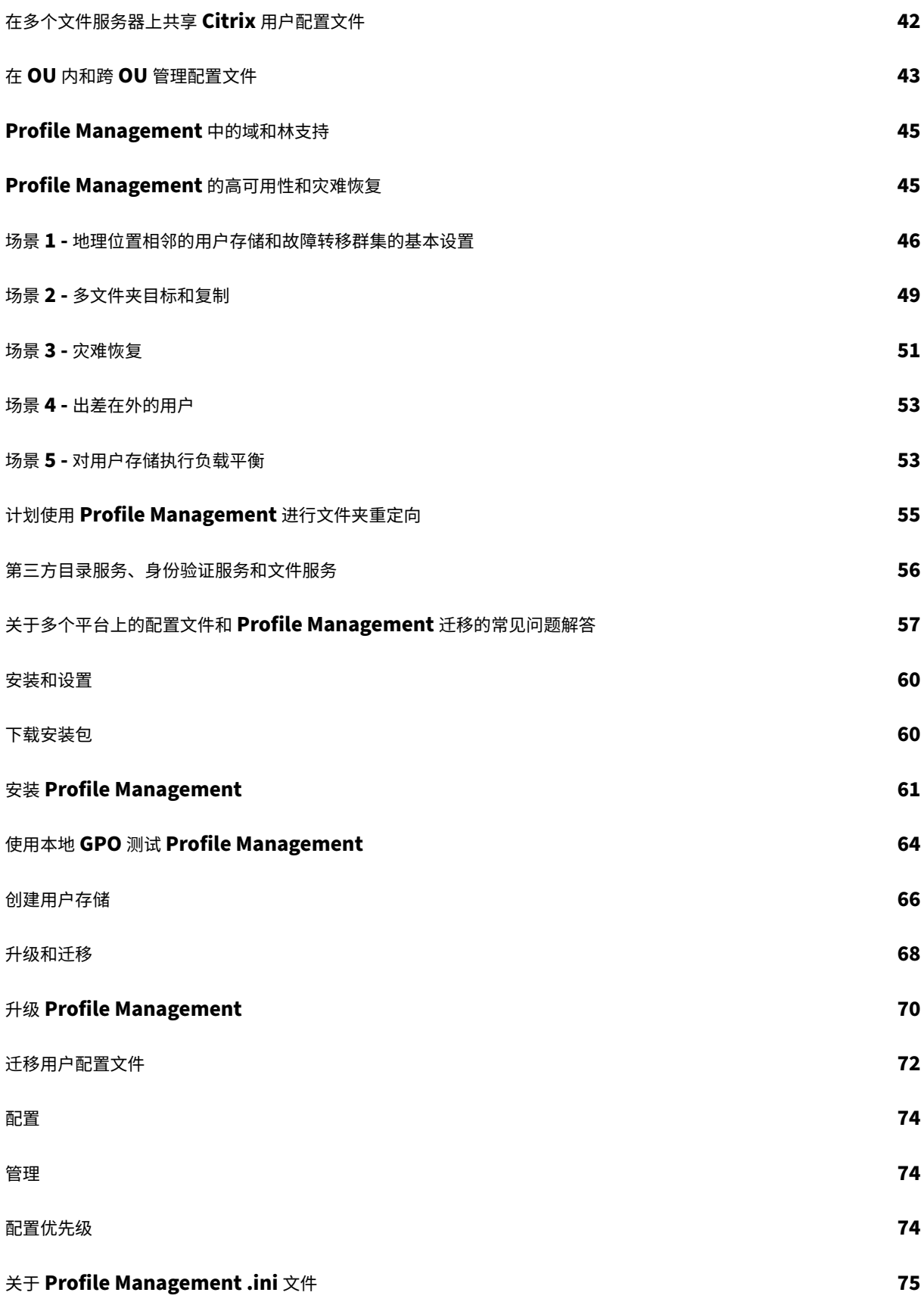

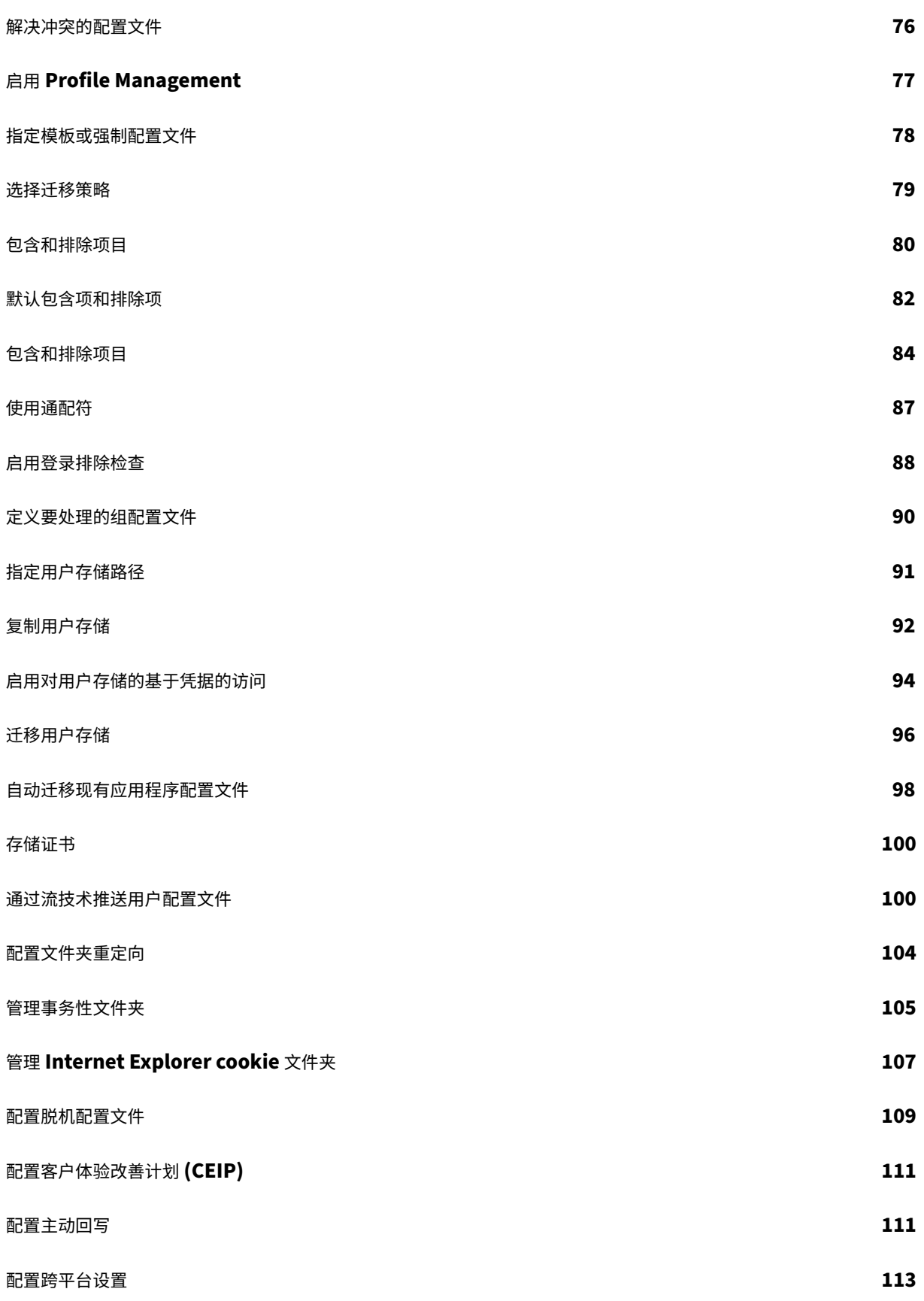

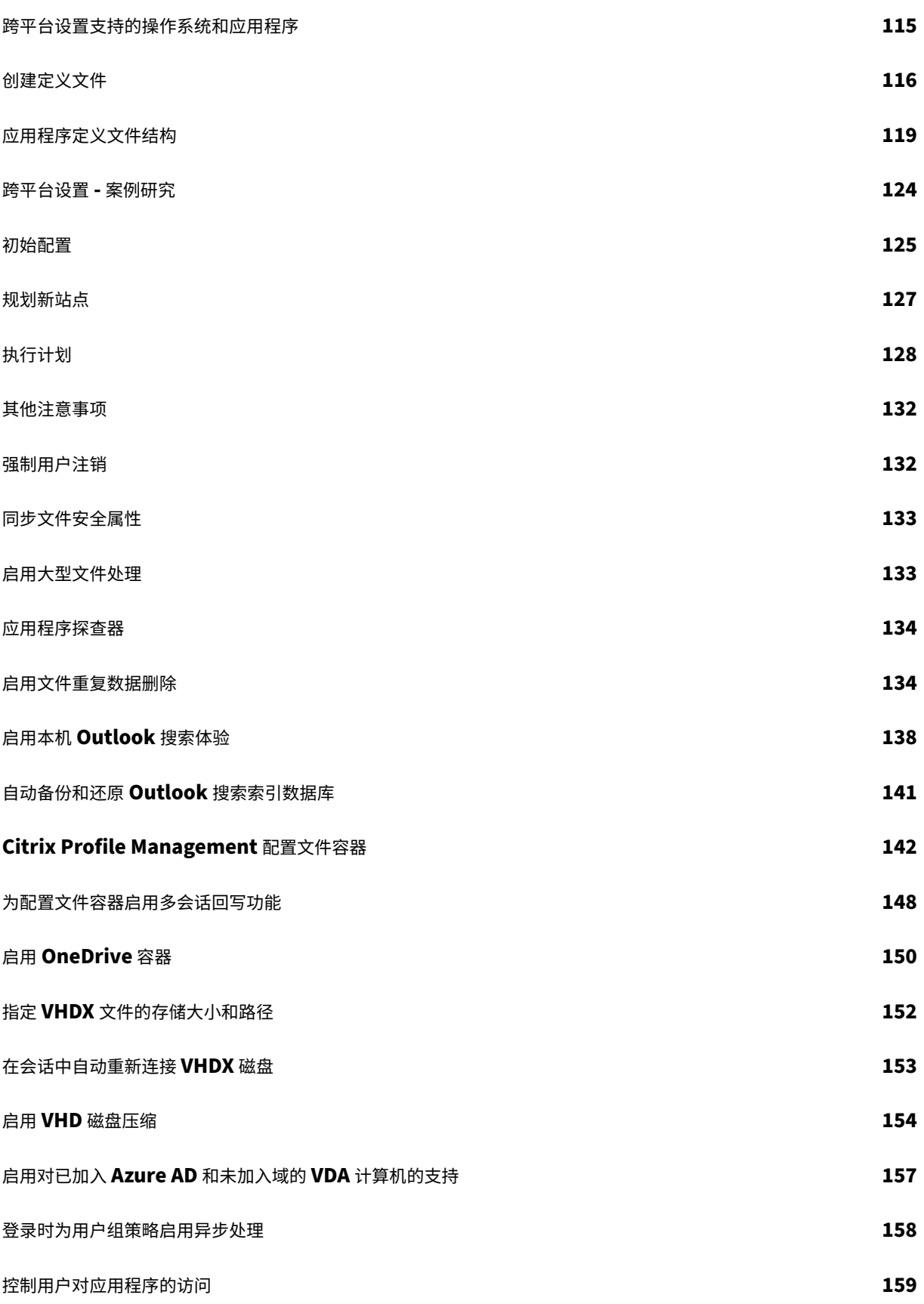

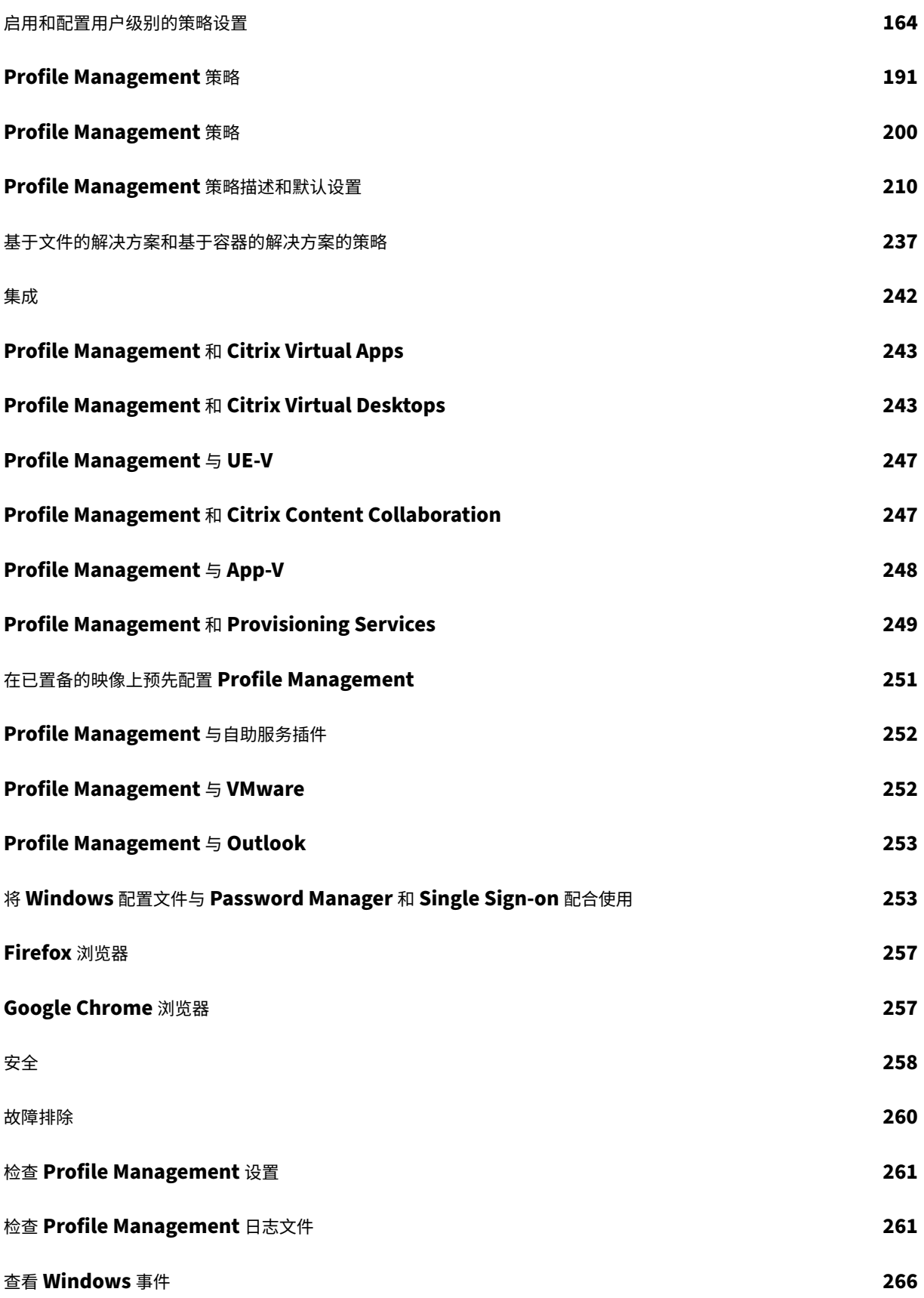

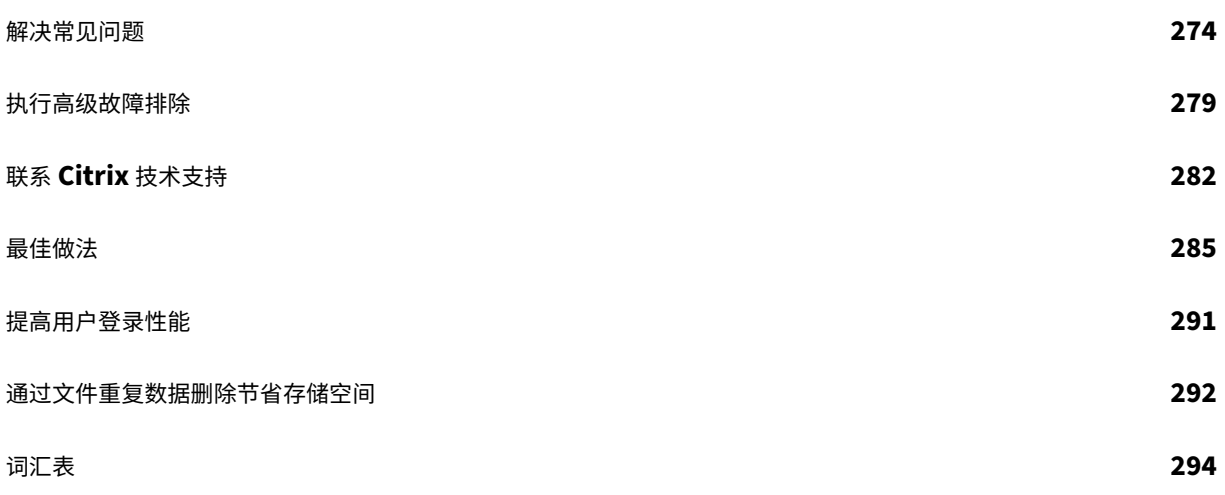

# **Profile Management 2305**

#### <span id="page-7-0"></span>September 25, 2023

Profile Management 用作 Citrix Virtual Apps 服务器、使用 Citrix Virtual Desktops 创建的虚拟桌面以及物理 桌面的配置文件解决方案。在要管理其配置文件的每台计算机上安装 Profile Management。

Active Directory 组策略对象允许您控制 Citrix 用户配置文件的行为方式。虽然可以调整多种设置,但总体而言,您 只需配置其中的一部分设置(如这些主题中所述)。

回答确定配置一文中的问题,是选择一组正确的策略以满足您的部署要求的最佳方法。

EULA 中介绍了 Profile Management 的使用权限。

有[关这些主题中](https://docs.citrix.com/zh-cn/profile-management/2305/plan/configuration.html)使用的术语的信息,请参阅词汇表。

新增功能

<span id="page-7-1"></span>September 25, 2023

**2305** 中的新增功能

本版本包括以下新增功能和增强功能。它还解决了几个有助于提高整体性能和稳定性的问题。

#### 支持用户级别的策略设置

默认情况下,大多数 Profile Management 策略仅在计算机级别运行。启用用户级别策略设置功能后,这些策略可以 在用户级别运行,用户级别的设置会覆盖计算机级别的设置。

此功能对于不同用户或用户组需要不同的 Profile Management 设置的组织很有用。有关详细信息,请参阅启用和配 置用户级别的策略设置。

#### **[Outlook](https://docs.citrix.com/zh-cn/profile-management/2305/configure/enable-configure-user-level-settings.html)** 容器的增强功能

这些增强功能简化了完全启用 Outlook 容器的过程,同时为 Outlook 服务提供了高级可用性:

• 自动启用缓存 Exchange 模式

以前,要将 OST 文件下载到 Outlook 容器,必须为每个用户的 Exchange 帐户手动启用 **Use Cached Exchange Mode to download email to an Outlook data file**(使用缓存 Exchange 模式将电子邮件

下载到 Outlook 数据文件)设置。现在,当 Outlook 容器的所有运行条件都得到满足时,Profile Management 会自动为用户启用此设置。

- 在缓存 *Exchange* 模式和联机模式之间自动切换。
	- **–** 分离容器后,Outlook 会自动切换到联机模式。
	- **–** 重新连接容器后,Outlook 会自动切换回缓存 *Exchange* 模式。

此增强功能为 Outlook 服务提供了高级可用性。

有关详细信息,请参阅启用本机 Outlook 搜索体验。

#### **AlwaysOn** 跟踪日志

AlwaysOn 跟踪功能现在可用于 Profile Management。此功能提供了详细的日志,可以帮助识别 Profile Manage‑ ment 的关键问题,从而减少了重现问题的需要。有关详细信息,请参阅收集 AlwaysOn 跟踪日志文件。

#### 在"**Mirroring Files for Sync**"(镜像要同步的文件)模式下支持 **G[oogle Drive](https://docs.citrix.com/zh-cn/profile-management/2305/troubleshoot/collect-diagnostics.html#collect-the-always-on-tracing-log-file)**

Profile Management 容器现在支持处于 *Mirroring Files for Sync*(镜像要同步的文件)模式和 *Streaming Files for Sync*(通过流技术推送要同步的文件)模式的 Google Drive,让您可以更灵活地选择云存储。

#### 已修复的问题

#### <span id="page-8-0"></span>September 25, 2023

与 Profile Management 2303 相比,Profile Management 2305 包含以下已修复的问题:

- 在 Azure 未加入域的 VM 上启用了 Profile Management 时,配置文件容器可能无法加载。[UPM-4729]
- Profile Management 版本 2209、2212 和 2303 可能会导致出现用户配置文件同步问题, 例如无法填充"开 始"菜单图标。[UPM‑4801]
- 将 Profile Management 从 2009 之前的版本升级到 2009 或更高版本时,配置文件容器(VHDX 文件)可能 会显示"Access Denied"(访问被拒绝)错误消息。[UPM-4825]
- 在启用了 Profile Management 的情况下将 VDA 升级到 2203 LTSR CU2 后,PowerShell 窗口可能会在短 时间内弹出。此问题在桌面会话登录期间出现。[UPM‑4911]
- Profile Management 可能会在用户登录期间重置自定义的 Outlook OST 路径。[UPM‑4914]
- 启用了基于配置文件容器的 Profile Management 后,用户可能有权访问其他用户的配置文件和文件夹。 [UPM‑4919]
- 将 Profile Management 从版本 2212 升级到版本 2203 LTSR CU1 后,配置文件容器可能无法加载。[UPM-4920]
- 在配置应用程序访问控制规则以在某些计算机中隐藏应用程序时,除了这些计算机之外,还必须至少为分配配置 一个 OU。如果未配置,该规则将适用于所有 OU ‑ 应用程序对您的域中的所有计算机都不可见。

当您配置规则以在某些 OU 中隐藏应用程序时,也会出现相同的问题。除了这些 OU 之外,您还必须至少为分 配配置一台计算机。如果未配置,该规则将适用于所有计算机 - 应用程序对您的域中的所有计算机都不可见。 [UPM-4896]

已知问题

<span id="page-9-0"></span>September 25, 2023

本版本中存在以下已知问题:

• 安装 Profile Management 版本 2305 后, Outlook 无法启动, 并显示以下错误消息:

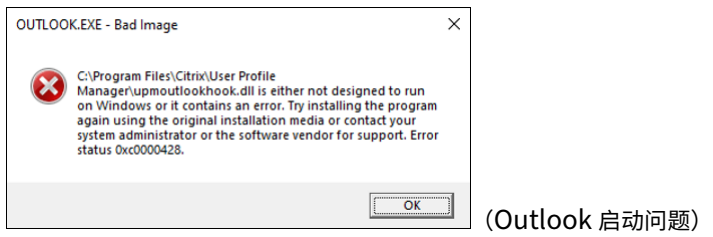

要修复此问题,请下载并安装 Hotfix ProfileMgmt 23.5.100。有关详细信息,请参阅知识中心文章 CTX559448。 [CVADHELP‑22993]

- 启用完整配置文件容器或 OneDrive 容器后,用户登录计算机时将显示以下消息:
	- **–** 在启用容器之前,用户一直在使用 OneDrive 文件夹,并且
	- **–** 这是用户在启用容器后首次登录计算机。

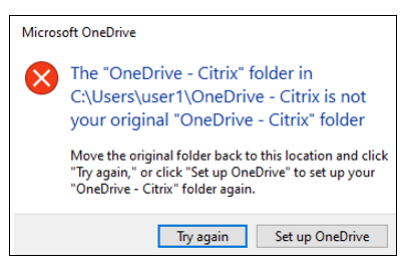

要解决此问题,请单击 **Try again**(重试)。然后,OneDrive 文件夹将成功迁移到容器中。[UPM‑4166]

- 在以下情况下,当用户将文件夹移至回收站时,将显示"Folder Access Denied"(文件夹访问被拒绝)消息:
	- **–** 启用部分配置文件容器或 OneDrive 容器后,用户将尝试从任一容器中删除文件夹。

**–** 启用完整配置文件容器后,用户将尝试删除不在用户配置文件文件夹中,但与配置文件位于同一磁盘上的 文件夹。

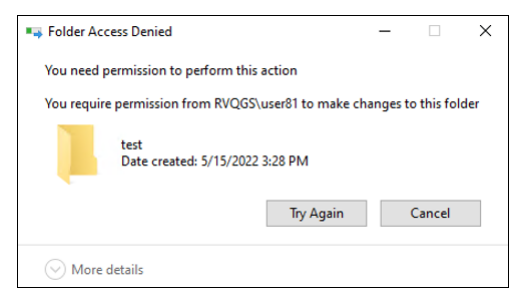

要解决此问题,请改为执行永久删除:

- **–** 选择该文件夹,然后按 **Shift + Delete** 以将其永久删除。
- **–** 将 **Recycle Bin Properties**(回收站属性)设置为"**Don**'**t move files to the Recycle Bin**"(删 除时不将文件移入回收站)。删除后立即移除文件。[UPM‑4165]

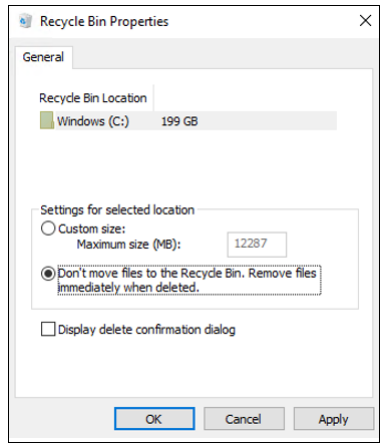

- 安装 VDA 后,系统会提示您重新启动计算机。但是,在重新启动计算机后,Profile Management 服务可 能无法启动。发生此问题时,您会在系统事件日志中看到以下有关事件 7000 的消息: "由于出现以下错误, ctxProfile 服务无法启动: 该服务未及时响应启动或控制请求。"解决方法:将以下注册表项的值更改为更大的数 字(例如 300000):
	- **–** HKEY\_LOCAL\_MACHINE\SYSTEM\CurrentControlSet\Control\
	- **名称: ServicesPipeTimeout**
	- **–** 类型:REG\_DWORD
	- **–** 值:300000 [UPM‑1454]
- "开始"菜单的某些部分可能不会填充。要解决此问题,请从命令提示符下运行 gpupdate / force 命令。 [UPM-1933]

第三方声明

<span id="page-11-0"></span>September 25, 2023

当前版本的 Profile Management 可能包括根据在以下文档中定义的条款许可使用的第三方软件:

Profile Management 第三方通知

[系统要求](https://docs.citrix.com/en-us/profile-management/downloads/upm-third-party-notices.pdf)

<span id="page-11-1"></span>September 25, 2023

#### 软件要求

运行 Profile management 的系统必须基于以下操作系统之一:

• 桌面 - Microsoft Windows 11、Windows 10、Windows 8.1 和 Windows 7 Service Pack 1。

在 Citrix 虚拟桌面环境中,支持 Windows 应用商店应用程序(也称为 UWP 应用程序)。

• 服务器 ‑ Windows Server 2022、Windows Server 2019、Windows Server 2016、Windows Server 2012 R2、Windows Server 2012 和 Windows Server 2008 R2 Service Pack 1 的 Standard Edition 和 Datacenter Edition。

注意:

只有制造商支持的操作系统版本才支持 Citrix Profile Management。您可能需要从操作系统制造商处购买扩展 支持。

在增强保护模式 (EPM) 下,Microsoft Internet Explorer 10 或更高版本中的 cookie 在 Windows 7 或更高版本上 不受支持。启用了 EPM 时, Profile Management 将不处理 cookie。

每位用户都必须拥有访问用户存储(即集中存储配置文件的网络文件夹)的权限。此外,配置文件也可以存储在用户的 主驱动器中。有关详细信息,请参阅 Profile Management 体系结构。

除非使用 XenDesktop 7,其中已将 Profile Management 集成到 Citrix Studio 中,否则需要对 Active Directory (AD) 组策略对象 (GPO) 进行配置。Windows Server 2008 和 Windows Server 2012 本机模式的 AD 林功能和域 功能级别均受支持。有关详细信息,请参阅 [Profile Management](https://docs.citrix.com/zh-cn/profile-management/2305/how-it-works/architecture.html) 中的域和林支持。此外,本地.ini 文件可用于配置 设置,但一般而言,.ini 文件仅用于测试目的。.ini 文件中的设置适用于未在 GPO 中配置的任何设置,即仍然保持"未 配置"状态的所有组策略设置。

如果与 Profile Management 一起使用的 Citrix 产品或组件要求使用短文件名(也称为 8.3 文件名),请勿在 Profile Management 部署中禁用短文件名支持。这样做可能导致将文件复制到用户存储或从文件存储复制文件时出现问 题。

在运行 Profile Management Service 的计算机上,将配置文件存储在由驱动器盘符装载的一个磁盘上。如果某个磁 盘装载到用于存储用户配置文件的文件夹中(典型示例为 C:\Users),该磁盘将对 Service 屏蔽,且不被处理。

#### **Citrix** 产品兼容性

Profile Management 可与以下 Citrix 产品一起使用:

- Citrix Virtual Desktops
- Citrix Virtual Apps
- Citrix Virtual Apps and Desktops
- Citrix DaaS(以前称为 Citrix Virtual Apps and Desktops 服务)

有关 Profile Management 与 Citrix Virtual Apps and Desktops 的兼容性列表,请参阅 Additional Lifecycle Information for Citrix Profile Management (Citrix Profile Management 的附加生命周期信息)。

有关在长期服务版本 (LTSR) 环境中使用此当前版本 (CR) 以及其他常见问题解答的详细信息,[请参阅知识中心文章。](https://support.citrix.com/article/CTX201043)

#### [下载](https://support.citrix.com/article/CTX201043)

下载 Profile Management

- 1. 导航到 Citrix 下载页面。
- 2. 登录到 My Account。您的帐户必须与已部署的 Citrix 产品的许可证授权相关联。如果您的帐户尚未与许可证 授权相关联,请与 Citrix 客户服务联系。
- 3. 在 Find Downloads (查找下载) 中, 选择产品, 然后选择 Components (组件) 作为下载类型。
- 4. 下载最新版本的 Profile Management。

#### 诊断功能

能够使用 Citrix Diagnostic Facility 捕获跟踪日志之前,请确保该工具能够与要监视其配置文件的设备、虚拟桌面或 Citrix 服务器上使用的 Citrix 产品或组件结合使用。

#### 应用程序流技术推送

如果您使用 Citrix 虚拟应用程序通过流技术向用户设备推送应用程序,请在用户设备上安装 Citrix 脱机插件(以前称为 XenApp Plug‑in 流应用程序)1.3.1 或更高版本。此插件的版本 1.2 更改了流应用程序设置的每用户磁盘存储的位置,

导致注销时用户首选项丢失。在版本 1.3.1 或更高版本中,这些设置存储在%LOCALAPPDATA% 中,并随用户在设备 之间传输,但不会丢失数据。使用此高版本的插件时,不需要对 Profile Management 进行配置。

虽然 XenApp Plug-in 流应用程序 1.2 不受支持,但如果必须使用该软件,请参阅知识中心文章 CTX120006,了解数 据丢失问题的解决方法。

#### 跨平台设置

要使用此版本中的跨平台设置功能,请在运行 Profile Management Service 的所有计算机上安装 Microsoft Core XML Services (MSXML) 6.0 Service Pack 1 或更高版本。此组件属于 Microsoft .NET Framework 3.5 的一部分, 必须安装此组件才能处理定义文件。

应仅对一组受支持的操作系统和应用程序使用此功能。有关详细信息,请参阅跨平台设置支持的操作系统和应用程序。

#### 将现有配置文件迁移到 **Citrix** 用户配置文件

支持将以下配置文件类型迁移到 Citrix 用户配置文件:

- Windows 漫游配置文件
- 基于任何以下操作系统的本地配置文件:
	- **–** Windows 11
	- **–** Windows 10
	- **–** Windows 8
	- **–** Windows 7
	- **–** Windows Vista
	- **–** Windows XP
	- **–** Windows Server 2022
	- **–** Windows Server 2019
	- **–** Windows Server 2016
	- **–** Windows Server 2012 R2
	- **–** Windows Server 2012
	- **–** Windows Server 2008 R2
	- **–** Windows Server 2008
	- **–** Windows Server 2003
- 使用 User Profile Manager 2.0 创建的 Citrix 用户配置文件

不支持将以下配置文件类型迁移到 Citrix 用户配置文件:

• Microsoft 强制配置文件。

提示:可以使用 Profile Management 的模板配置文件功能将 Microsoft 强制配置文件配置为 Citrix 强制配 置文件。Citrix 强制配置文件用于所有登录和功能,与 Citrix 用户配置文件一样,不同之处是用户无法保存更 改。有关信息,请参阅

指定模板或强制配置文件。

- Citrix 强制配置文件。
- 使用 User Profile Manager 技术预览版或 Beta 版本创建的 Citrix 用户配置文件。
- [第三方配置文件\(包括](https://docs.citrix.com/zh-cn/profile-management/2305/configure/template.html) sepagoPROFILE)。

不能将 32 位 Citrix 用户配置文件升级为 64 位用户配置文件。

快速入门指南

<span id="page-14-0"></span>September 25, 2023

本文提供安装和配置 Profile Management 的快速参考。

必备条件

确认满足所有系统要求。有关详细信息,请参阅系统要求。

#### 安装 **Profile Management**

Profile Management 包含在 Virtual Delivery Agent (VDA) 的安装中。对于 VDA, 要安装或升级 Profile Management,只需安装或升级 VDA 软件即可。

部署 Profile Management 的过程由安装.msi 文件和.adm 或.admx 文件组成。要安装这些文件,请按照安装和设 置中的步骤进行操作。

#### [确](https://docs.citrix.com/zh-cn/profile-management/2305/install-and-set-up.html)定从何处集中配置 **Profile Management**

可以通过三种方式集中配置 Profile Management。请从以下选项中选择一种方法:

- 使用 Active Directory 中的 GPO
- 使用 Citrix Studio 中的策略
- 使用 Workspace Environment Management (WEM)

有关使用 Active Directory 中的 GPO 配置 Profile Management 的说明,请参阅知识中心文章 CTX222893。

有关使用 Citrix Studio 中的策略配置 Profile Management 的说明,请参阅知识中心文章 CTX222893。

有关使用 WEM 配置 Profile Management 的说明,请参阅知识中心文章 CTX229258。

#### 配置 **Profile Management**

#### 配置基本设置

1. 创建用户存储

Microsoft 文章 Deploying Roaming User Profiles(部署漫游用户配置文件)中提供了有关创建安全用户存 储的建议,包括创建文件共享和设置文件夹权限。这些最低建议可确保实现基本操作的高级别安全性。

- 2. 指定用户存储路径
- 3. 启用 Profile M[anagement](https://docs.microsoft.com/zh-cn/windows-server/storage/folder-redirection/deploy-roaming-user-profiles)
- 4. [验证基本设置](https://docs.citrix.com/zh-cn/profile-management/2305/configure/specify-user-store-path.html)

[要验证基本设置,请完成以下](https://docs.citrix.com/zh-cn/profile-management/2305/configure/enable.html)步骤:

- a) 在 Citrix Studio 中,将启用日志记录、登录和注销策略设置为已启用。
- b) 登录 VDA 并以管理员身份运行 gpupdate /force。
- c) 注销并重新登录到 VDA。
- d) 转到默认日志文件路径 C:\Windows\System32\Logfiles\UserProfileManager, 打开 pm.log 文件,查找登录事件,然后验证是否存在以下消息:

```
1 Starting logon processing …
2 Finished logon processing successfully in [s]:
3 <!--NeedCopy-->
```
#### 规划 **Profile Management** 配置

1. 要规划 Profile Management 部署,请确定一组策略设置,这些策略设置共同组成了适用于您的环境和用户的 配置。用户配置文件中的自动配置功能简化了对 Citrix 虚拟应用程序和桌面部署制定决策的某些过程。

要[确定建议的部署方法,请回答与您的](https://docs.citrix.com/zh-cn/profile-management/2305/plan.html)环境有关的以下基本问题:

- [试验或生产](https://docs.citrix.com/zh-cn/citrix-virtual-apps-desktops/manage-deployment/user-profiles.html)
- 迁移或创建配置文件
- [静态或已预配](https://docs.citrix.com/zh-cn/profile-management/2305/plan/pilot-or-production.html)以及专用或共享
- [移动或静态](https://docs.citrix.com/zh-cn/profile-management/2305/plan/new-or-existing.html)
- [正在使用哪些应用程序](https://docs.citrix.com/zh-cn/profile-management/2305/plan/upm-plan-decide-4a.html)
- 2. 请执[行以下操作以](https://docs.citrix.com/zh-cn/profile-management/2305/plan/mobile-or-static.html)相应地配置 Profile Management:
	- [通过流技术推送用户配置](https://docs.citrix.com/zh-cn/profile-management/2305/plan/applications-to-profile.html)文件,请参阅通过流技术推送用户配置文件。
- 启用"主动回写",请参阅配置主动回写。
- 指定强制配置文件,请参阅指定模板或强制配置文件。
- 配置排除项,请参阅包含[和排除项目。](https://docs.citrix.com/zh-cn/profile-management/2305/configure/active-write-back.html)
- 配置文件夹重定向的信息[,请参阅配置文件夹重定向](https://docs.citrix.com/zh-cn/profile-management/2305/configure/template.html)。
- 配置应用程序,请[参阅启用本机](https://docs.citrix.com/zh-cn/profile-management/2305/configure/include-and-exclude-items.html) Outlook 搜索体验。
- 3. 验证 Profile Management 设置。
	- a) 如本文前面所述,验证[基本设置。](https://docs.citrix.com/zh-cn/profile-management/2305/configure/enable-native-outlook-search-experience.html)
	- b) 检查 pm\_configure.log 文件以获取策略设置。确认是否存在以下消息:

```
1 Configuration value read from Policy: LoggingEnabled=
2 Configuration value read from INI file: CEIPEnabled=
3 Configuration value PSAlwaysCache set neither in policy nor in
      INI file. Defaulting to:
4 <!--NeedCopy-->
```
故障排除

有关详细信息,请参阅故障排除。

#### **Profile Mana[gemen](https://docs.citrix.com/zh-cn/profile-management/2305/troubleshoot.html)t** 的工作原理

<span id="page-16-0"></span>September 25, 2023

如果在环境中同一用户同时执行多个域登录会使配置文件变得极其复杂,还会引发一致性问题,Profile Management 可以解决此类环境中的用户配置文件缺陷。例如,如果用户基于漫游配置文件启动了到两个不同虚拟资源的会话,则后 终止的会话的配置文件会覆盖第一个会话的配置文件。此问题称为"后写入内容有效",即放弃用户在第一个会话中进行 的任何个性化设置。

通过对每个资源接收器使用单独的配置文件,可以解决该问题。但是,此方法会增加管理开销,并会提高对存储容量的 要求。另一个缺点是用户体验到的设置会因其访问的资源接收器的不同而异。

Profile Management 以简单可靠的方式优化了配置文件。在过渡阶段及注销时,注册表更改以及配置文件中的文件 和文件夹会保存到每个用户的用户存储中。如果存在一个文件(这种情况很常见),并且该文件的时间戳较早,则会覆盖 该文件。

登录时,会从用户存储中复制用户的注册表项和文件。如果存在本地缓存的配置文件,则会同步这两组配置文件。因此, 在会话期间,所有应用程序和孤岛的所有设置都可用。并且不需要再为每个孤岛维护一个单独的用户配置文件。Citrix 流用户配置文件可以进一步缩短登录时间。

Profile Management 可帮助保护以下用户的应用程序设置安全: 遇到网络中断的移动用户(如果已配置脱机配置文 件功能),以及从不同的操作系统访问资源的用户(如果已配置跨平台设置功能)。

注意:Profile Management 处理的是域用户登录,而非本地帐户。

如果采用的是基于网络的配置文件,则应考虑在组织中应用 Profile Management。您或许能够实施其他解决方案 (例如强制配置文件或漫游配置文件),并在掌握 Microsoft Windows 标准知识的前提下对其进行维护。但是,除非 您的部署受到限制(例如,呼叫中心的用户自定义设置有限,以便适合使用强制配置文件),否则最好使用 Profile Management。

Citrix 建议使用文件夹重定向,以便将用户特定的数据与配置文件分开保存。

必须仅使用网络位置配置主文件夹和模板路径。

#### <span id="page-17-0"></span>关于配置文件

#### November 27, 2023

Windows 用户配置文件是文件夹、文件、注册表以及配置设置的集合,可用于为使用用户帐户登录的用户定义环境。 用户可以自定义这些设置,具体取决于管理配置。用户可以自定义的设置示例如下:

- 墙纸和屏幕保护程序等桌面设置
- 快捷方式和"开始"菜单设置
- Internet Explorer 收藏夹和主页
- Microsoft Outlook 签名
- 打印机

某些用户设置和数据可以通过文件夹重定向功能进行重定向。但如果不使用文件夹重定向,这些设置将存储在用户配置 文件中。

配置文件的类型

#### Windows 具有多种类型的配置文件:

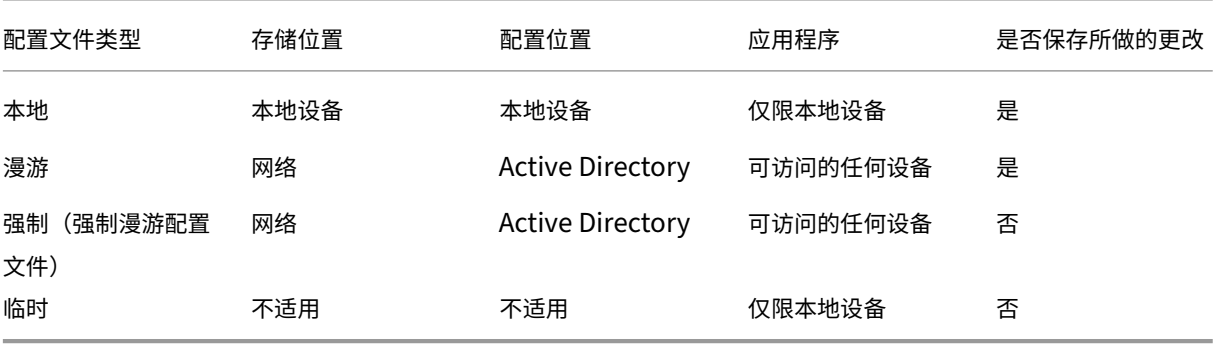

只有当无法分配特定配置文件类型时才会分配临时配置文件。除强制配置文件外,通常每个用户存在一个不同的配置文 件。强制配置文件不允许用户保存任何自定义设置。

可以为远程桌面服务用户分配特定的漫游配置文件或强制配置文件,以避免发生在将同一个配置文件分配给远程桌面服 务会话和本地会话中的用户时可能会出现的问题。

#### 配置文件版本

Microsoft Windows 用户配置文件的各版本如下所示:

- 版本 6 ‑ Windows 10 1607 及更高版本、Windows Server 2016、Windows Server 2019 和 Windows Server 2022
- 版本 5 –Windows 10 RTM
- 版本 4 ‑ Windows 8.1 和 Windows Server 2012 R2
- 版本 3 ‑ Windows 8 和 Windows Server 2012
- 版本 2 ‑ Windows Vista、Windows 7、Windows Server 2008 和 Windows Server R2
- 版本 1 ‑ Windows Vista 和 Windows Server 2008 之前的操作系统

Microsoft 的版本 1 配置文件的文件夹结构(或命名空间)大多数情况下可以互换。例如,Windows XP 和 Windows Server 2003 上的文件夹几乎是相同的。同样,版本 2 配置文件的结构大多数情况下也可以互换。

但是,版本 1 及更高版本的配置文件的命名空间不同。更高版本的操作系统中的文件夹结构已发生变化,可为用户和应 用程序数据提供用户特有的独立文件夹。版本 1 配置文件将数据存储在根文件夹(即 **Documents and Settings**)中。 版本 2 配置文件将数据存储在名称更为直观的名为 **Users** 的文件夹中。例如,Windows Vista 中 **AppData\Local** 的 文件夹内容与 Windows XP 中 **Documents and Settings\<username>Local SettingsApplication Data** 的内容相同。

有关版本 1 配置文件与更高版本的配置文件之间的差别的详细信息,请参阅 Managing Roaming User Data Deployment Guide(管理漫游用户数据部署指南)。

[分配配置文件](https://docs.microsoft.com/en-us/previous-versions/windows/it-pro/windows-vista/cc766489(v=ws.10))

<span id="page-18-0"></span>September 25, 2023

我可以在 **Windows** 中使用哪些方法将配置文件分配给用户**?**

本文介绍在 Microsoft Windows(而非 Citrix Profile Management)中分配配置文件的方法。

可以通过以下几种方法将配置文件分配给用户:

• 使用 Active Directory (AD) 中的用户帐户属性

- 使用组策略 (GP)
- 使用上述方法分配远程桌面服务(以前称为终端服务)会话特有的配置文件

在这些方法中,有些只能在特定的操作系统中使用:

• 远程桌面服务。要在 Windows Server 2008 R2 上分配远程桌面服务配置文件,请使用 GPO 设置设置远程桌 面服务漫游用户配置文件的路径。该设置位于"计算机配置"\"管理模板"\"Windows 组件"\"远程桌面服 务"\"远程桌面会话主机"\"配置文件"中。在早期版本的多会话操作系统中,请使用设置为 TS 漫游配置文件 设置路径,该设置位于"计算机配置"\"管理模板"\"Windows 组件"\"终端服务"中。

要为单个用户配置配置文件,也可以在 AD 的用户帐户属性页面中针对各帐户设置为 TS 漫游配置文件设置路径。 但是,在 GP 中进行此项分配通常要好得多。

可以使用设置在终端服务器上使用强制配置文件来强制使用强制配置文件。

• **Windows 7**、**Windows 8** 和 **Windows Server**:使用"用户帐户属性"页面针对各帐户设置漫游配置文件。 此外,对于 Windows Server 2008 AD 和 Windows 7 设备,可以使用 GPO 设置为登录到此计算机的所有用 户设置漫游配置文件路径。此设置位于"计算机\管理模板\系统\用户配置文件"下。对于登录到 Windows 8 或 Windows Server 2012 计算机的用户,您也可以使用 Windows Server 2012 中的 Active Directory 设置 用户的主文件夹。

如果使用多种方法,向域用户提供配置文件的优先级顺序是什么**?**

使用 Profile Management 管理用户配置文件时,该方法优先于任何其他配置文件分配方法。如果某个用户的配置文 件数据不通过 Profile Management 进行管理,则可以使用多种方法为其分配配置文件。实际使用的配置文件基于以 下优先级顺序:

- 1. Citrix 用户配置文件(即通过 Profile Management 创建的配置文件)
- 2. 通过 GPO 分配的远程桌面服务配置文件
- 3. 通过用户属性分配的远程桌面服务配置文件
- 4. 通过 GPO 分配的漫游配置文件(仅限 Windows Server 2008 AD 和 Windows 7)
- 5. 通过用户属性分配的漫游配置文件

# <span id="page-19-0"></span>**Profile Management** 体系结构

September 25, 2023

本文介绍用户存储和跨平台设置存储的文件夹结构。用户存储是用于存储 Citrix 用户配置文件的中心位置。跨平台设置 存储是一个独立的位置。

#### 关于 **Profile Management** 存储的重要信息

此处介绍了用户存储和跨平台设置存储的结构,以便进行参考和对本地化和故障排除有所帮助。请遵照以下重要建议, 这些建议设置用于最大限度地减少配置文件数据问题并维护安全。

- 不要更改两种存储的结构。
- 不要将文件和文件夹直接写入到存储的任何部分。用户存储在此项上不同于任何重定向的文件夹。
- 将用户存储与任何重定向的文件夹单独放置。您可以将它们放在同一个文件服务器的不相互连接的共享上或 DFS 命名空间中,例如 \\server1\profiles\%username% and \\server1\folders\%username%。此技术也 可以更简单地实现同时支持版本 1 和版本 2 配置文件,以及支持由两个配置文件版本共享的重定向文件夹的单一 集合。
- 用户无需看到用户存储,因此不要对其映射驱动器盘符。
- 不要对用户存储强制执行配额。如果要限制配置文件大小,请考虑排除项目,而不是使用配额。

#### 用户存储的文件夹结构

用户存储的位置默认为用户主目录中的 **WINDOWS** 文件夹。这简化了试验安装,但是对于生产系统,请将用户存储配 置为网络共享或(为了达到最佳可扩展性)DFS 命名空间。针对企业级用户存储支持的配置在 Profile Management 的高可用性和灾难恢复中进行介绍。

可以从 Microsoft TechNet Web 站点上的 Create a file share for roaming user profiles(为漫游用户配置文件 创建文件共享)一文中获取有关创建安全用户存储的建议。这些最低建议可确保实现基本操[作的高级别安全性。此外,](https://docs.citrix.com/zh-cn/profile-management/2305/plan/high-availability-disaster-recovery.html) [在配置对用户存储的访问](https://docs.citrix.com/zh-cn/profile-management/2305/plan/high-availability-disaster-recovery.html)时,请包括管理员组(修改或删除 Citrix 用户配置文件需要该组)。

注意: 在 Windows 7 和 Windows 2008 R2 客户端设备上,在 [Windows 2012 R2](https://docs.microsoft.com/zh-cn/windows-server/storage/folder-redirection/deploy-roaming-user-profiles#step-3-create-a-file-share-for-roaming-user-profiles) 文件服务器上创建共享的过程中 请勿选中 **Encrypt data access**(加密数据访问)复选框。

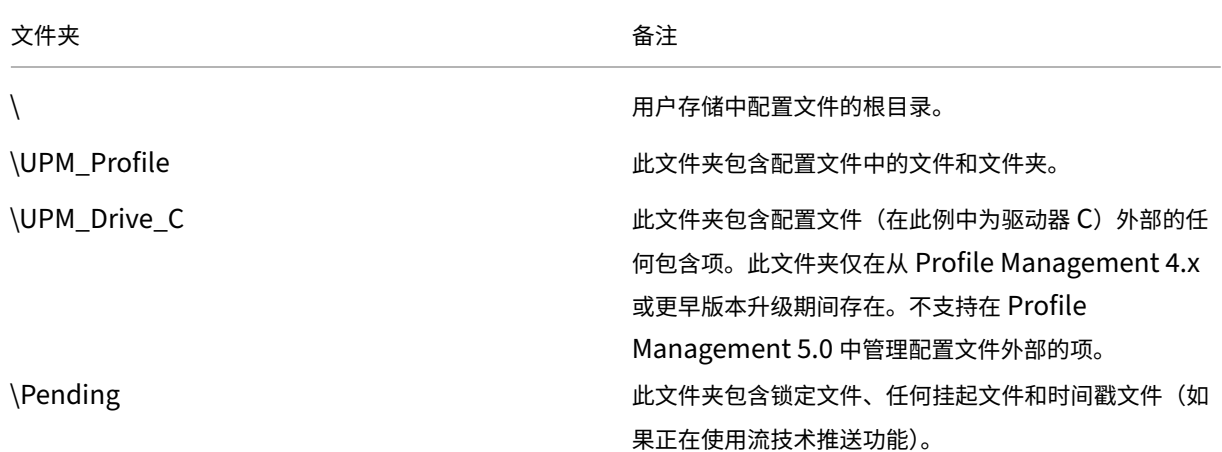

下表中显示了根级别用户存储的文件夹结构。

下表中显示了一些示例。

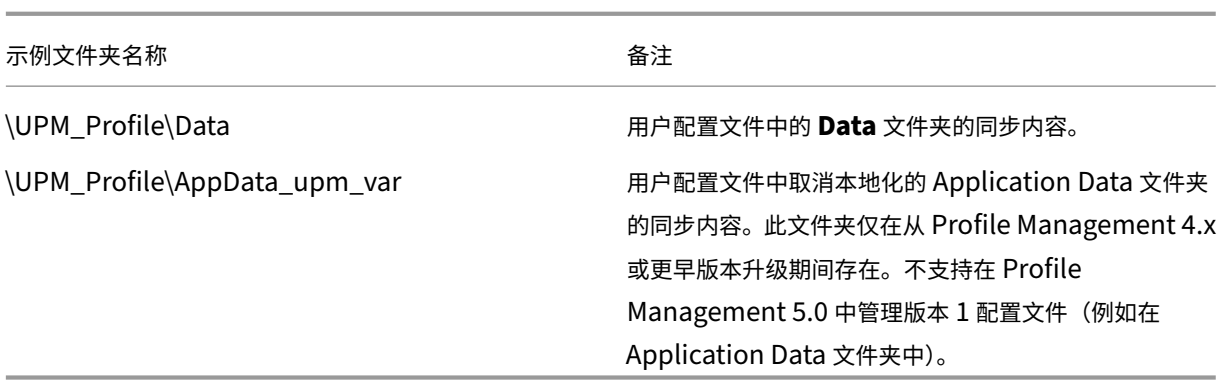

#### 挂起区域

用户存储中包含挂起区域。此区域是流用户配置文件以及主动回写功能所使用的保留区域。在用户从最后一次会话中注 销后,会将所有文件从挂起区域同步到用户存储。新会话可从用户存储和挂起区域中下载文件,因此,用户始终可以体 验到最新的配置文件。

如果服务器无响应,可以设置将挂起区域中的文件释放回用户存储的超时期限(前提是作为流用户配置文件功能的一部 分对其进行了配置)。

#### 使用多平台时的用户存储文件夹结构

当 使 用 跨 平 台 设 置 功 能 时, 就 会 涉 及 多 平 台。 必 须 定 义 平 台 特 定 的 文 件 夹, 以 便 针 对 各 个 平 台 隔 离 配 置 文 件。 通 常, 使 用 用 户 存 储 路 径 策 略 中 的 Profile Management 变 量 (例 如 在 路 径 中 使 用%USERNAME%\!CTX\_OSNAME!!CTX\_OSBITNESS!)执行此步骤。

跨平台设置存储用于在配置跨平台设置功能后存储受支持应用程序的设置。在配置期间指定存储的名称和位置(使用跨 平台设置存储路径策略)。该存储用于存放在操作系统之间漫游的一部分用户设置。

例如,您可能要在 Windows XP 与 Windows 7 之间漫游设置。平台特定的文件夹包含 Windows XP 和 Windows 7 特有的用户设置。跨平台设置存储中包含在这些操作系统之间漫游的一部分设置。登录时,这部分设置将复制到平台 特定的配置文件中,仍作为该配置文件的一部分。注销时,将提取对这部分设置所做的所有更改,并将其放回到跨平台 设置存储中。

每个平台特定的文件夹都包含标准的子文件夹(例如 UPM\_Profile)。有关其详细信息,请参阅用户存储的文件夹结构。 此外还存在 UPM\_CPS\_Metadata 子文件夹。这是一个由系统创建的文件夹,其中包含跨操作系统共享的临时设置。

#### 用户存储和 **AD** 林

无法跨林管理 Citrix 用户配置文件。可以在同一个林的不同域之间管理这些配置文件,从而使具有相同登录名的多个用 户能够访问林中的相同资源。这需要在用户存储路径中使用 %USERDOMAIN% 和 %USERNAME% 变量唯一标识配 置文件。

但是,在这种情况下,设置用户存储的路径时,必须使用变量来消除相同登录名称的歧义。要进行此操作,请向路径附 加域名称变量。还必须使用 Active Directory 的通用组对用户存储设置权限, 并启用 Profile Management 的"处 理的组"设置。

可以使用手动定义的系统变量(例如%ProfVer%)来设置操作系统版本。或者可以使用 Profile Management 变量 来设置操作系统名称、位数或配置文件版本。有关 AD 林中的用户存储路径示例,请参阅指定用户存储路径。

对用户存储进行本地化

下表概述了在将配置文件数据移动到用户存储中以及从中移出数据时 Profile Management 如何对文件夹进行本地化 和取消本地化 Profile Management 只对文件夹名称进行本地化和取消本地化。例如,Profile Management 没有 将"开始"菜单条目和注册表设置翻译为相应的语言。

仅当从 Profile Management 4.x 或更早版本升级时,版本 1 配置文件才可能存在,本信息才适用。不支持在 Profile Management 5.0 中管理版本 1 配置文件。

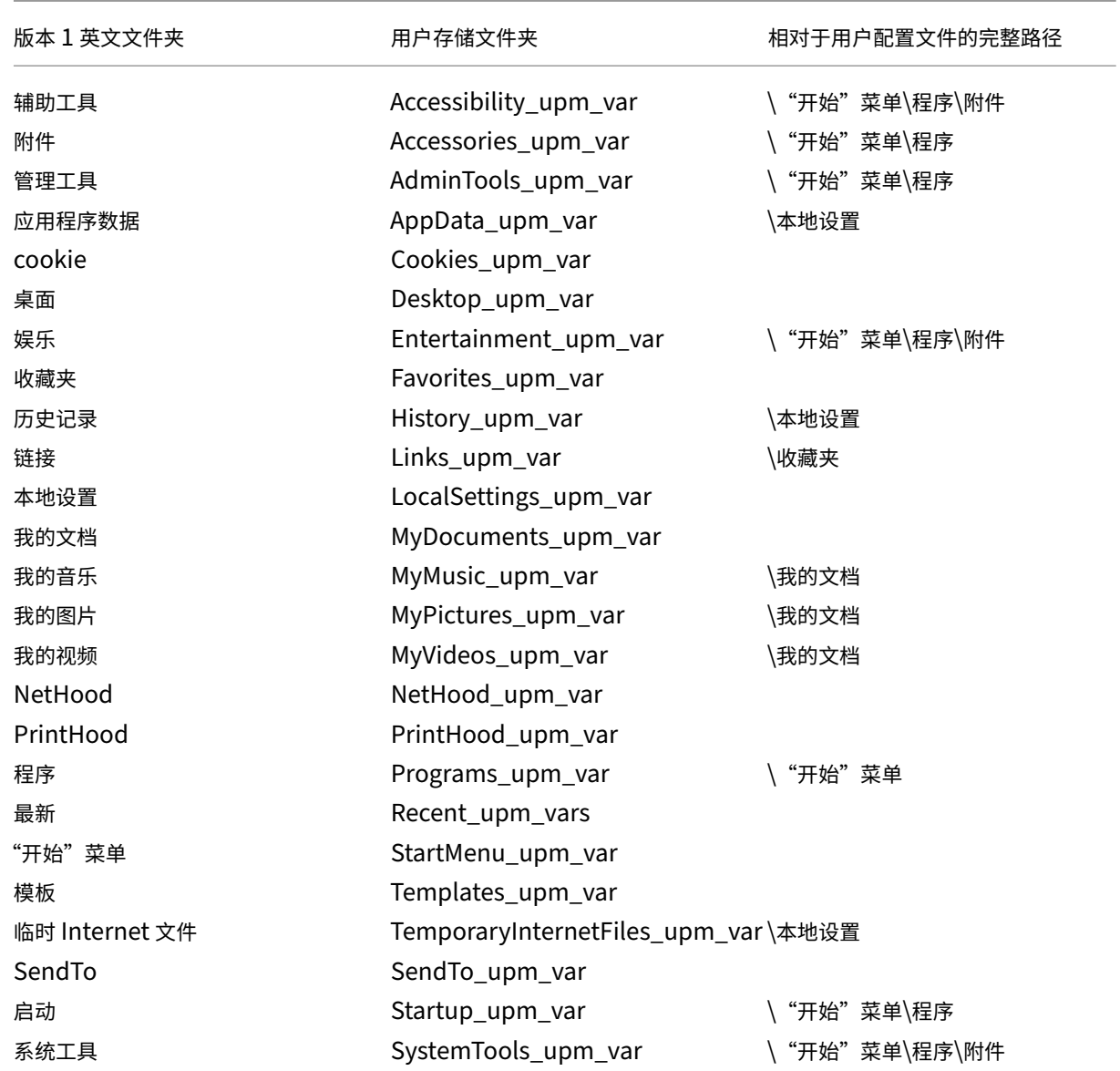

# <span id="page-23-0"></span>**Profile Management** 用例

#### September 25, 2023

可以实施 Citrix Profile Management 以管理各种情形下的用户配置文件,而无论通过何种方式向用户交付应用程序 或将应用程序托管在何处。下面是各种情形的示例:

- 具有已发布应用程序的 Citrix Virtual Apps
- 具有已发布桌面的 Citrix Virtual Apps
- 具有通过流技术推送到隔离环境的应用程序的 Citrix Virtual Apps
- 通过流技术推送到 Citrix 虚拟桌面的应用程序
- Citrix 虚拟桌面上安装的应用程序
- 通过流技术推送到物理桌面的应用程序
- 本地安装在物理桌面上的应用程序

在这些情形中,Citrix 认为以下情形是最常见的用例:

- 多个会话 ‑ 用户将访问多个 Citrix 虚拟应用程序服务器接收器,并因此打开多个会话。但请注意,服务器上的应 用程序隔离和通过流技术推送是服务器接收器的替代项。本主题中将更加详细地介绍此种情形。
- "后写入内容有效"与漫游配置文件一致性问题 后写入到漫游配置文件会导致所有设置得以保存。因此,如果打 开了多个会话并且进行了临时更改,漫游配置文件可能不会保留正确的数据。此外,由于网络、存储问题或其他 问题,设置可能未正确写入到配置文件中。本主题中将更加详细地介绍此种情形。
- 大型配置文件和登录速度 ‑ 配置文件膨胀会使用户配置文件过大,从而导致出现存储和管理问题。通常情况下, 登录过程中 Windows 会通过网络将用户的整个配置文件复制到本地用户设备。对于已经膨胀的配置文件,此行 为会延长用户的登录时间。

多个会话

特别是在大型环境中,用户可能需要打开多个会话,以访问托管在不同 Citrix 虚拟应用程序服务器上的各种应用程序, 而无论这些服务器是位于同一个场还是多个场。如有可能,请考虑应用程序隔离或通过流技术推送,以在相同的 Citrix 虚拟应用程序服务器上托管应用程序,从而允许用户从单台服务器、单一会话访问所有应用程序。但是,如果业务部门 控制特定服务器,或者应用程序无法通过流技术推送,则可能无法执行此操作。

确定用户确实有必要从不同的 Citrix 虚拟应用程序服务器访问应用程序之后,必须明确对配置文件产生的影响。

下图说明了存在多个会话时应用程序设置可能会丢失的示例。

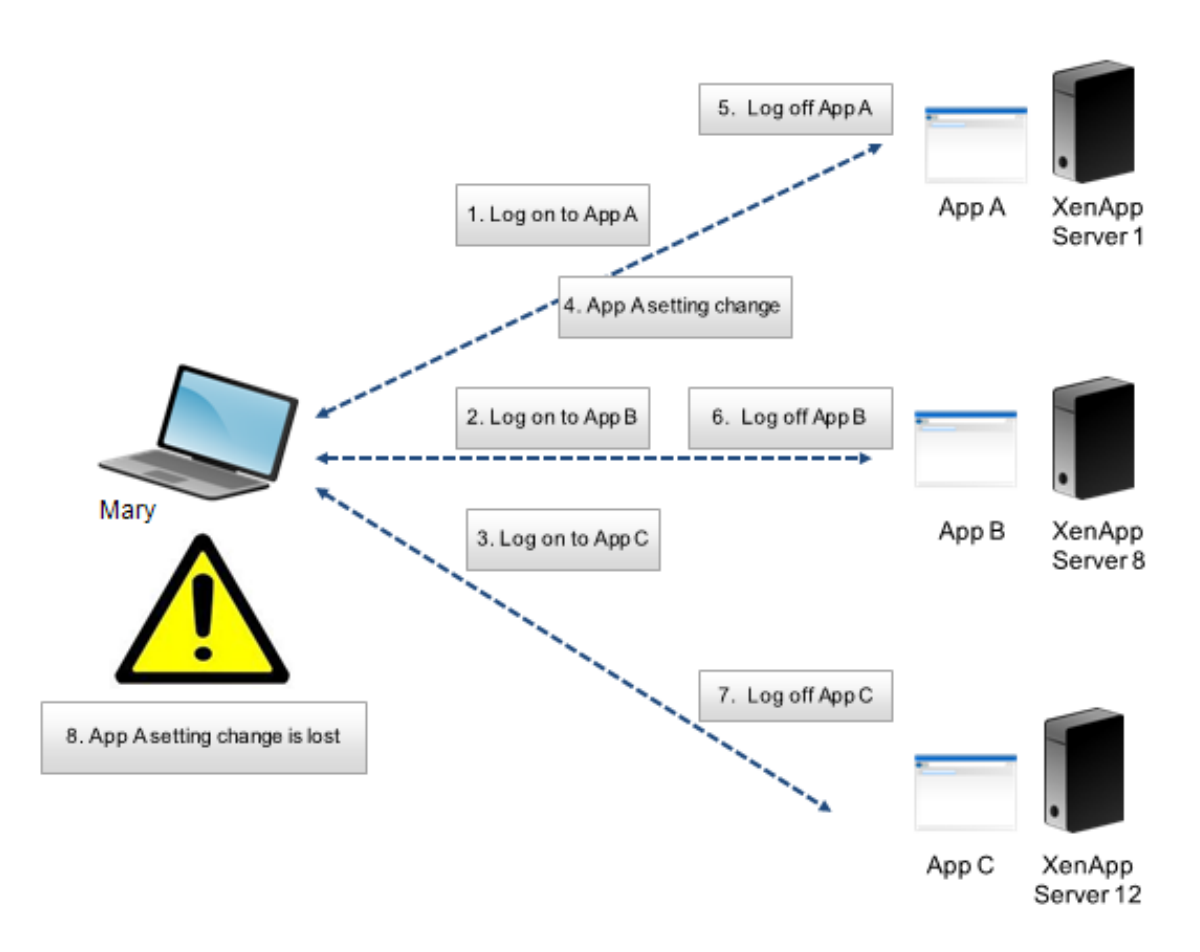

例如,Mary 需要访问应用程序 A、应用程序 B 和应用程序 C,而且她分别路由到服务器 1、服务器 8 和服务器 12。登 录到每个应用程序后,Mary 的终端服务漫游配置文件会加载到每台服务器,且文件夹会为每个会话进行重定向。Mary 登录到服务器 1 上的应用程序 A 时,更改了设置 1,并从该会话注销。然后 Mary 使用其他两个应用程序完成工作并从 中注销。

注销后,Mary 在服务器 1 上的会话中所做的更改将被覆盖,因为保留的是最后关闭的会话中的设置,而非所做的临时 更改。第二天 Mary 登录到应用程序 A 时,她很失望,因为系统未显示她所做的更改。

Profile Management 通常能够防止发生上述情形。Profile Management 只回写会话过程中更改的特定设置,所 有其他未更改的设置保持不变。因此,唯一可能会发生冲突的情形是 Mary 在另一个会话中更改了设置 1。但是,用户 可能会希望保留所做的最新更改,如果在此情形中使用了 Profile Management, 则会保留最新更改。

#### "后写入内容有效"与漫游配置文件一致性问题

此情形与本主题中的第一种情形类似。"后写入内容有效"问题可能会有多种表现方式,并且随着所访问设备数量的增 加,用户会愈加沮丧。

由于漫游配置文件会保留所有配置文件数据(已重定向的文件夹除外),因此,用户配置文件可能会变得非常庞大。这不 但会导致用户由于必须下载配置文件而致使登录时间变长,而且在用户注销的写入阶段,特别是存在网络问题时,一致 性方面的潜在问题也将增加。

Profile Management 可将特定数据排除在用户配置文件之外,使用户配置文件的大小能够保持最小。由于仅将差别 写入配置文件,因此注销的写入阶段涉及的数据更少,写入速度更快。对于使用配置文件存储临时数据,但无法在应用 程序终止时清理配置文件的应用程序而言,Profile Management 非常有用。

<span id="page-26-0"></span>访问多个资源

#### September 25, 2023

配置文件在用户访问多个资源时会变得更加复杂。借助网络中存储的配置文件,Microsoft Windows 可以使用注册表 来存储用户设置。配置文件在用户登录时从网络中复制到本地设备,并在用户注销时复制回网络中。用户每天都需要 访问多台计算机,在台式机与便携式计算机之间切换,以及访问通过 Citrix Virtual Apps and Desktops 或 Citrix DaaS(以前称为 Citrix Virtual Apps and Desktops 服务)创建的虚拟资源。

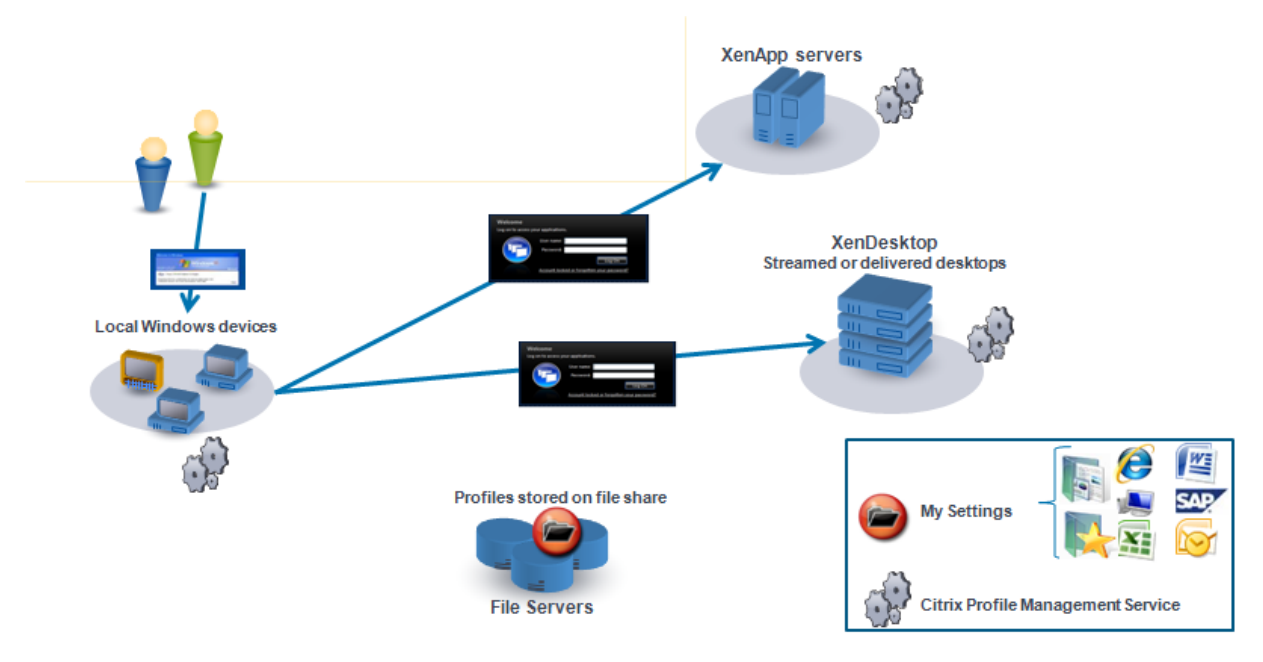

下图说明了单个 Citrix 用户配置文件如何随登录到多个资源的用户移动。

例如,某用户有一个本地物理桌面,并用它访问通过 Citrix Virtual Apps 发布的应用程序。该用户同时还访问通过 Citrix Virtual Desktops 创建的虚拟桌面。该用户的设置在所有这些资源之间并不相同,除非对这些设置进行了相应 配置。

此外,用户访问共享资源时,漫游配置文件的行为意味着"后写入内容有效"。再例如,某位管理员启用了一个漫游配置 文件,而某位用户更改了本地桌面的背景颜色。接下来该用户登录到 Citrix 虚拟桌面,从本地桌面注销,然后从该虚拟 桌面注销。本地桌面和虚拟桌面是同时打开的,而用户最后从虚拟桌面注销。因此,虚拟桌面会话中的设置后写入到配 置文件中,并且对背景颜色所做的更改将丢失。

### <span id="page-27-0"></span>登录图

September 25, 2023

该图有助于您了解用户配置文件迁移策略的详细信息。并对性能的以下方面进行了说明:

- 迁移配置文件时,可能会发生两个网络复制,这将减慢登录过程。例如,操作 **Copy default profile to local** Pm profile and to user store (将默认配置文件复制到本地 Pm 配置文件和用户存储) 将执行下面两个复 制过程:一个是将完整的配置文件从漫游配置文件存储复制到本地计算机,另一个是将完整的配置文件从本地计 算机复制到用户存储。
- 使用缓存的配置文件时,网络之间不会复制配置文件数据。

自下向上阅读此图。选中底部框中的所需操作(例如,**Copy default profile to local Pm profile and to user store**(将默认配置文件复制到本地 Pm 配置文件和用户存储中))。然后反向引用路径以确定所需的迁移设置。

#### Profile Management 2305

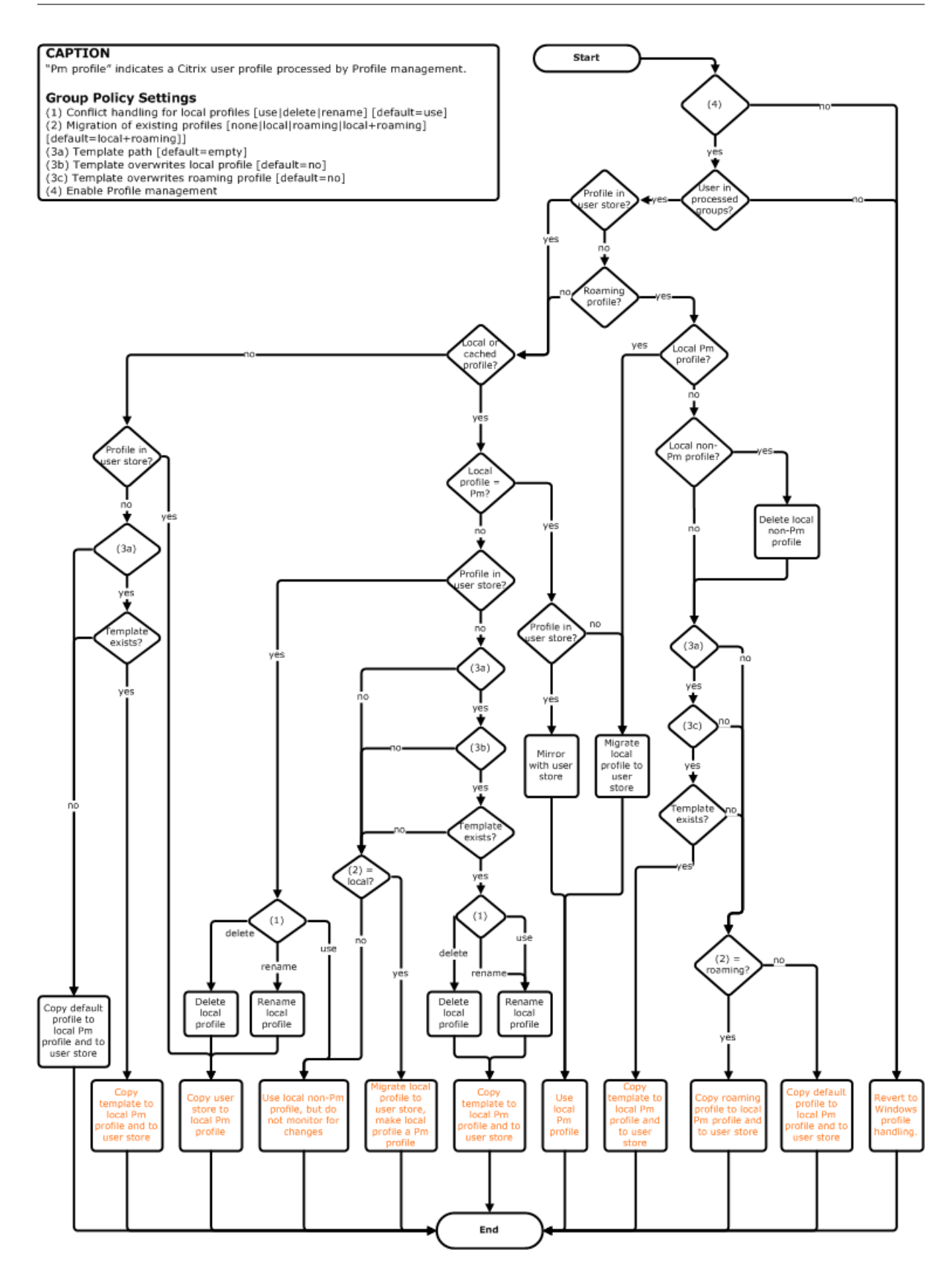

# <span id="page-29-0"></span>注销图

September 25, 2023

该图描述了注销时用于复制或合并配置文件数据的逻辑。

#### Profile Management 2305

#### **CAPTION**

"Pm" indicates a Citrix user profile processed by Profile management.

- Group Policy Settings<br>(1) Conflict handling for local profiles [use|delete|rename] [default=use]<br>(2) Migration of existing profiles [none|local|roaming|local+roaming]
- 
- [default=local+roaming]]
- | deriaule=local=rroammy]<br>
(3a) Template path [default=empty]<br>
(3b) Template overwrites local profile [default=no]<br>
(3c) Template overwrites roaming profile [default=no]<br>
(4) Enable Profile management
- 
- 

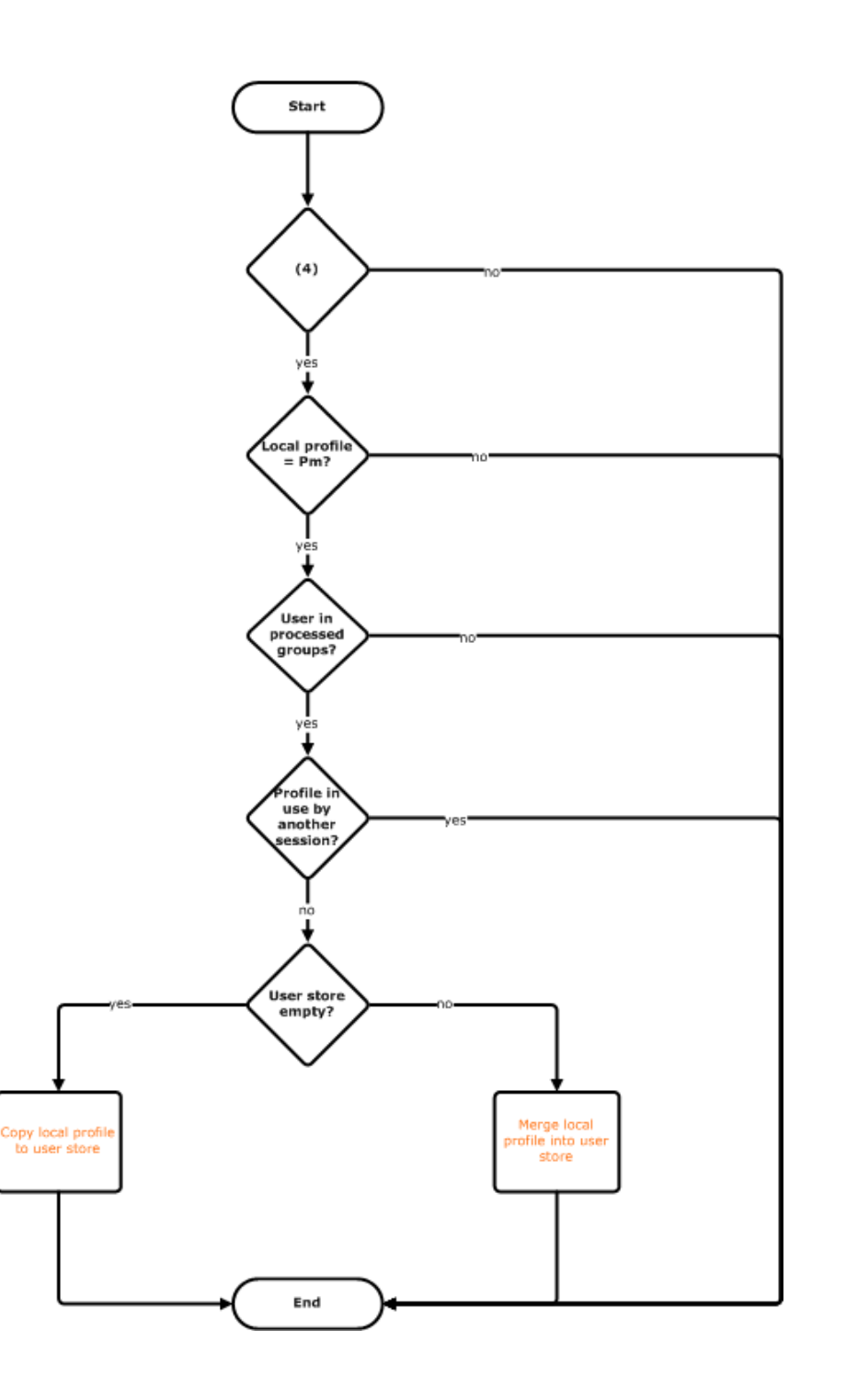

规划部署

#### <span id="page-31-0"></span>September 25, 2023

要规划 Profile Management 部署,请确定一组策略设置,这些策略设置共同组成了适用于您的环境和用户的配置。 自动配置功能简化了对 Citrix 虚拟桌面部署制定决策的某些过程。有关如何在任何部署上执行此重要任务的指南,请参 阅确定配置。

决定采用何种配置,然后审核并测试该配置后,典型部署即由以下各项组成:

- 1. [创建](https://docs.citrix.com/zh-cn/profile-management/2305/plan/configuration.html)用户存储
- 2. 安装 Profile Management
- 3. 启用 Profile Management

#### 计划使用**.ini** 文件进行试验研究

以下信息用于协助您在试验研究或评估期间使用 Profile Management .ini 文件。

重要:如果出于评估目的而要使用.ini 文件 (UPMPolicyDefaults\_all.ini),请先重命名该文件,然后再切换到在生产 环境中使用组策略 (GP)。例如,将该文件重命名为 UPMPolicyDefaults\_all\_old.ini。通过重命名该文件,可以确保 只应用生产设置,而不使用评估期间指定的任何设置。

如果未重命名该文件,Profile Management 将检查该文件中是否存在未在组策略中配置的任何设置,并应用查找到 的所有非默认设置。因此,为消除不需要的设置所带来的风险,请使用组策略来配置要在生产环境中使用的所有设置, 而不使用.ini 文件。

.ini 文件包含与.adm 和.admx 文件相同的策略,但是策略的名称各不相同。如果您熟悉 GP 中的名称并计划使用.ini 文件进行试验研究,请使用 Profile Management 策略中的表格比较名称。

有关.ini 文件部署的详细信息,请参阅升级 Profile Management 和使用本地 GPO 测试 Profile Management。

#### 确定配置

<span id="page-31-1"></span>September 25, 2023

要配置 Profile Management,建议您回答与您的环境有关的以下基本问题:

- 1. 试验或生产
- 2. 迁移或创建配置文件
- 3. 静态或已预配以及专用或共享
- 4. [移动或静态](https://docs.citrix.com/zh-cn/profile-management/2305/plan/pilot-or-production.html)
- 5. [正在使用哪些应用程](https://docs.citrix.com/zh-cn/profile-management/2305/plan/new-or-existing.html)序

根据您的答案,为您的部署配置 Profile Management。可以将所有其他策略保留为默认策略。

#### 后续步骤

- 安装和设置
- Troubleshoot

#### 提示

检查和部署 Profile Management 设置时,请参阅以下提示。

#### 使用 **UPMConfigCheck** 工具检查设置

**UPMConfigCheck** 是一个 PowerShell 脚本,用于检查当前 Profile Management 部署,并判断其是否采用了最 佳配置。有关详细信息,请参阅知识中心文章 CTX132805。

#### 将计算机分组编入 **OU**

如果您对这些问题的答案与对其他几组计算机的答案相同,可以考虑将这些计算机编组到一个 Active Directory 组织 单位 (OU) 中。此外,请考虑使用连接到该 OU 的一个组策略对象 (GPO) 对 Profile Management 进行配置。

如果您对这些问题的答案不同,应考虑将这些计算机编组到不同的 OU 中。

或者,如果某个域支持 WMI 过滤功能,则可以将所有计算机编组到同一个 OU 中,并使用 WMI 过滤功能在已适当配置 的 GPO 之间进行选择。

试验或生产

<span id="page-32-0"></span>September 25, 2023

试验部署的目的是为了能够快速可靠地演示解决方案。一个重要的目的可能是为了减少试验中的组件数。对于 Profile Management,两个组件分别为用户存储以及选择的要处理其配置文件的用户。

策略:用户存储路径

为 Citrix 用户配置文件设置一个用户存储与为 Windows 漫游配置文件设置一个配置文件存储非常相似。

对于试验部署,通常可以忽略这些注意事项。用户存储路径策略的默认值为用户主目录中的 **Windows** 文件夹。这非 常适用于只部署了一个操作系统(因此只存在一种配置文件版本)的单平台试验部署。有关配置文件版本的信息,请参

阅关于配置文件。此方案假定用户的主目录中有足够的存储空间可用,并且未应用任何文件服务器配额。Citrix 建议不 要对配置文件使用文件服务器配额。原因将在在多个文件服务器上共享 Citrix 用户配置文件中介绍。

对于生产部署,必须认真考虑安全性、负载平衡、高可用性以及灾难恢复等因素。请按照以下创建和配置用户存储的相 关[主题中提供的建](https://docs.citrix.com/zh-cn/profile-management/2305/how-it-works/about-profiles.html)议进行操作:

- Profile Management 体系结构
- 创建用户存储
- 指定用户存储路径
- [Profile Management](https://docs.citrix.com/zh-cn/profile-management/2305/how-it-works/architecture.html) 的高可用性和灾难恢复

#### 策略[:处理的组、排除](https://docs.citrix.com/zh-cn/profile-management/2305/configure/specify-user-store-path.html)[的组](https://docs.citrix.com/zh-cn/profile-management/2305/plan/high-availability-disaster-recovery.html)

生产部署的复杂性意味着您可能需要分阶段实施 Profile Management,而不是同时将其发布给所有用户。您可能需 要向用户明确一点,即,用户在部署实施过程中连接到不同的资源时,将获得不同的配置文件体验。

出于性能原因, Profile Management 将通过 EULA 而非内置的许可证验证功能获得许可。您可能会选择通过向用户 分配 Active Directory (AD) 用户组或使用现有的 AD 组(如果存在一个适用的组)来管理许可证分配。

在试验部署中,使用 Profile Management 通常受向一小组用户发出的邀请所限,这些用户可能来自多个部门,因 此无法使用任何一个具有代表性的 AD 组。在这种情况下,请保持处理的组和排除的组策略处于未配置状态。Profile Management 不对组成员身份执行任何检查,并且将处理所有用户。

有关这些策略的详细信息,请参阅定义要处理的组配置文件。

重要:在所有情况下,必须确保 Profile Management 处理的用户数量不超过相关 EULA 规定的限制范围。

迁移或创建配置文件

<span id="page-33-0"></span>September 25, 2023

可以利用 Profile Management 部署通过以下方法刷新贵组织的配置文件:首先使用一个小型的自定义配置文件,并 严格控制向该配置文件中添加内容。或者,您可能需要将现有配置文件迁移到 Profile Management 环境中,并保留 多年来逐步积累的个性化设置。

如果您决定迁移现有配置文件,请配置"迁移现有配置文件"和"本地配置文件冲突处理"策略。

下图说明了如何根据您对此问题的答案来配置这些策略。

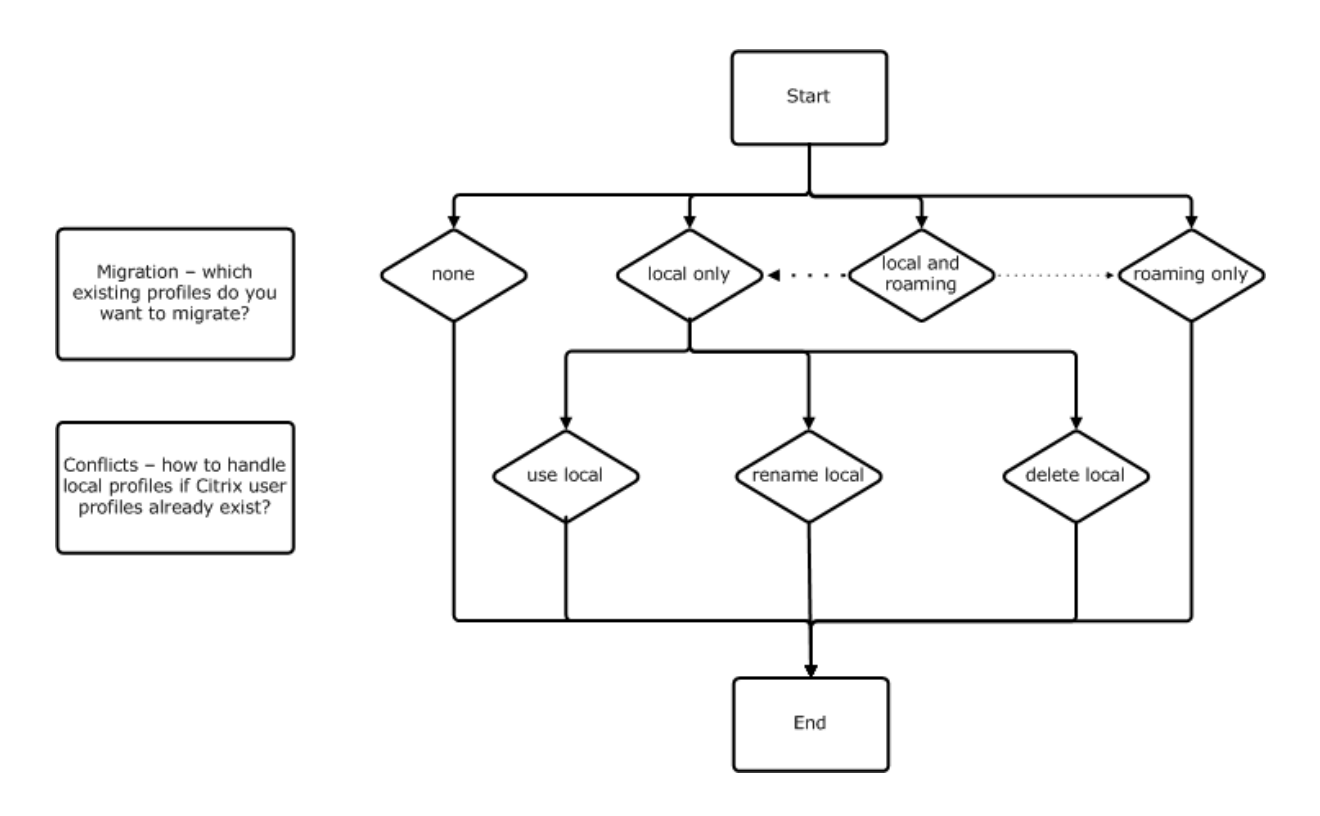

#### 策略:模板配置文件

如果您决定创建全新的一组配置文件,请考虑使用模板配置文件策略为此创建一个模板。有关信息,请参阅指定模板或 强制配置文件。如果未创建模板,Profile Management 将为用户提供默认的 Windows 配置文件。如果不需要任何 模板,请将此策略保留在已禁用状态。

Template profile(模板配置文件)策略与 Path to user store(用户存储路径)策略非常相似。此[策略指定某个](https://docs.citrix.com/zh-cn/profile-management/2305/configure/template.html) [配置文件所在](https://docs.citrix.com/zh-cn/profile-management/2305/configure/template.html)的位置,该配置文件可用作用户首次登录到 Profile Management 管理的计算机时创建用户配置文件的 基础。

您可以选择使用模板作为所有登录的 Citrix 强制配置文件。作为规划的一部分,您必须执行确定用户访问的应用程序等 任务。必须相应地在配置文件中配置注册表状态、快捷方式和桌面设置。必须设置对配置文件文件夹的权限,并修改用 户的登录脚本。

注意:

在 Citrix 虚拟桌面部署中选择强制配置文件时,我们建议您使用 Citrix Studio,而不使用 Profile Management .adm 或.admx 文件。

#### 静态或已预配以及专用或共享

<span id="page-34-0"></span>September 25, 2023

创建配置文件的计算机的类型将影响您的配置决策。主要因素为计算机属于静态计算机还是预配的计算机,以及这些计 算机是由多个用户共享还是专门仅供一个用户使用。

静态系统具有某些类型的本地存储,这些本地存储中的内容在关闭系统时有望继续存在。静态系统可能会采用 SAN 等 存储技术来提供本地磁盘模拟。与此相反,预配的系统是基于基础磁盘和某些类型的身份磁盘即时创建的。本地存储通 常通过 RAM 磁盘或网络磁盘进行模拟,网络磁盘通常由具有高速链路的 SAN 提供。预配技术通常为 Provisioning Services 或 Machine Creation Services (或第三方的等效技术)。预配的系统有时具有静态本地存储(可能由个人 虚拟磁盘提供)。此类计算机归类为静态计算机。

总而言之,这两类因素定义了以下计算机类型:

- 静态和专用 例如, 具有静态分配以及通过 Machine Creation Services (在 Citrix 虚拟桌面中)创建的个人 虚拟磁盘的单会话操作系统计算机、具有通过物理工作站和便携式计算机创建的个人虚拟磁盘的桌面。
- 静态共享计算机 例如,通过 Machine Creation Services (在 Citrix 虚拟桌面中)创建的多会话操作系统计 算机以及 Citrix 虚拟应用程序服务器。
- 预配的专用计算机 例如,具有静态分配但不具有通过 Provisioning Services (在 Citrix 虚拟桌面中)创建的 个人虚拟磁盘的单会话操作系统计算机。
- 预配的共享计算机 例如,具有通过 Provisioning Services(在 Citrix 虚拟桌面中)创建的随机分配的单会话 操作系统计算机、不具有通过 Citrix 虚拟应用程序服务器创建的个人虚拟磁盘的桌面。

以下 Profile Management 策略设置是针对不同的计算机类型建议的指导原则。这些设置通常能够正常发挥作用,但 根据部署要求,您可能希望使用与之有所差别的设置。

注意: 在 Citrix 虚拟桌面部署中, "Delete locally cached profiles on logoff" (注销时删除本地缓存的配置文 件)、"Profile Streaming"和"Always cache"(始终缓存)是自动配置功能强制使用的策略。

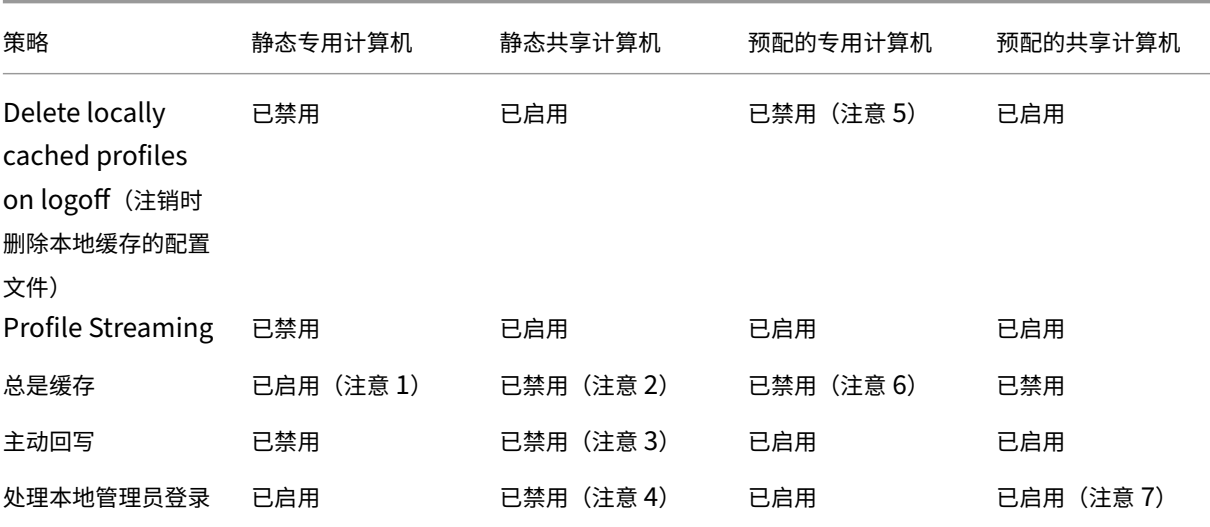

#### 备注

1. 由于 Profile Streaming 对此类计算机禁用,因此将始终忽略总是缓存设置。
- 2. 禁用总是缓存。但是,可以通过启用此策略并用其定义一个文件大小限制 (MB) 来确保在登录后立即将大型文件 加载到配置文件中。等于或大于此大小的任何文件都会立即在本地缓存。
- 3. 禁用主动回写,但在 Citrix 虚拟应用程序服务器之间漫游的用户的配置文件中保存更改时除外。在这种情况下, 请启用此策略。
- 4. 对除托管共享桌面以外的桌面禁用处理本地管理员登录。在这种情况下,请启用此策略。
- 5. 禁用注销时删除本地缓存的配置文件。这样将保留本地缓存的配置文件。由于计算机已分配给单个用户,因此, 如果缓存了其配置文件,登录速度将更快。
- 6. 禁用总是缓存。但是,可以通过启用此策略并用其定义一个文件大小限制 (MB) 来确保在登录后立即将大型文件 加载到配置文件中。等于或大于此大小的任何文件都会立即在本地缓存。
- 7. 启用处理本地管理员登录,但不对在 Citrix 虚拟应用程序服务器之间漫游的用户的配置文件启用此策略。在这种 情况下,请禁用此策略。

移动或静态

September 25, 2023

您的计算机是否永久连接到 Active Directory 域? 便携式计算机以及类似的移动设备可能未永久连接到 Active Directory 域。同样,某些部署可能使用静态本地存储修复计算机,但计算机在很长一段时间内都与数据中心断开连接。 例如,借助卫星通信链接到公司总部的远程办事处。再例如,灾难恢复,该过程中基础设施正在恢复,电源或通信时断 时续。

通常情况下,Profile Management 具有非常高的弹性,只要用户在网络不可用时未注销,即可缩短断网时间(低于24 小时)。在这些情况下,您可以通过多种方式优化 Profile Management,从而显著加快登录速度。此为静态情形。

如果断开连接时间延长在意料之中,或者用户在与公司网络断开连接后必须能够注销或关闭自己的计算机,您将无法优 化 Profile Management。用户重新连接时,需要从用户存储中提取完整的配置文件,因此登录速度将非常缓慢。此 为易变情形。

### 易变情形

对于长时间的连接断开(仅断断续续地连接到 Active Directory 域),可启用脱机配置文件支持策略。此方法可以自动 禁用以下策略,以避免其产生影响,从而控制不受支持的优化操作。这些策略在组策略中可能不会显示为已禁用,但已 不再起作用:

- Profile Streaming
- 总是缓存

注意:

如果"Offline profile support"(脱机配置文件支持)已启用,则将应用 Active write back (主动回写) 策略, 但该策略仅在计算机连接到网络时才发挥作用。 静态情形

策略: 脱机配置文件支持

对于较短的断开连接时间,可禁用脱机配置文件支持策略。这样可以配置以下任何策略。

策略:流用户配置文件组

应将流用户配置文件组策略设置为未配置。仅在同时启用了 Profile Streaming 的情况下,启用此策略才有效。可以使 用流用户配置文件组将流配置文件的使用限制到特定的 Active Directory 用户组。在某些场景中从早期版本的 Profile Management 进行迁移时将非常有用。有关设置此策略的说明,请参阅通过流技术推送用户配置文件。

有关高可用性和灾难恢复在适用于此策略时的信息,请参阅场景 4 ‑ 出差在外的用户。

策略:挂起区域锁定文件超时

应将 **Timeout for pending area lock files**(挂起区域锁定文件超时)策略设置为"Unconfigured"(未配置)以 应用默认操作,即挂起区域锁定超时天数为一天。这是唯一受支持的值,因此请不要调整此策略。

策略:主动回写

有关此策略的信息,请参阅静态或已预配以及专用或共享

正在使用哪些应用程[序](https://docs.citrix.com/zh-cn/profile-management/2305/plan/upm-plan-decide-4a.html)

September 25, 2023

您的部署中正在使用的应用程序将影响您配置 Profile Management 的方式。但是,与您所做的其他配置决策相比, 没有任何简单的可以用是或否来回答的建议。您所做的决策取决于应用程序存储静态自定义设置的位置(在注册表中还 是在文件系统中)。

应彻底分析并了解您的应用程序,以确立应用程序存储自己的设置以及用户的自定义设置的位置。可以使 用进程监视器等工具监视应用程序二进制文件。Google 是另外一种资源。有关进程监视器的信息,请参阅 https://docs.microsoft.com/en‑us/sysinternals/downloads/procmon。

了解应用程序的行为方式后,使用包含项定义处理的文件和设置。使用排除项定义不是由 Profile Management 处理 的文件和设置。默认情况下,将处理配置文件中的所有内容(除 AppData\Local 中的文件外)。当您的部署中包括以下 [任意应用程序时,您可能需要明确包含](https://docs.microsoft.com/en-us/sysinternals/downloads/procmon) AppData\Local 的子文件夹:

• DropBox

- Google Chrome
- 在 Visual Studio 中使用一键式发布创建的应用程序

### 简单应用程序

简单应用程序是指运行状况良好的应用程序。这些应用程序将个性化设置存储在 HKCU 注册表配置单元中,将个性化设 置文件存储在配置文件中。简单应用程序需要基本同步,这反过来要求您使用以下对象来包含和排除项目:

- 这些策略中的相对路径(相对于%USERPROFILE%):
	- **–** 同步的目录
	- **–** 同步的文件
	- **–** 排除列表 ‑ 目录
	- **–** 排除列表 ‑ 文件
	- **–** 要镜像的文件夹

注意:%USERPROFILE% 由 Profile Management 间接指定。请不要将该变量显式添加到这些策略中。

- 这些策略中的注册表相对路径(相对于 HKCU 根):
	- **–** 排除列表
	- **–** 包含列表

有关包含和排除项目的说明,请参阅包含和排除项目。

### 旧版应用程序

旧版应用程序是指运行状况较差的应用程序;这些应用程序将其个性化设置文件存储在配置文件外部的自定义文件夹中。 建议的解决方案是不要将 Profile Management 与旧版应用程序一起使用,而是使用 Citrix Virtual Desktops 的个 人虚拟磁盘功能。

### 复杂应用程序

复杂应用程序需要特殊处理。复杂应用程序的文件可以相互交叉引用,必须将其作为一个相互关联的组进行处理。 Profile Management 支持与复杂应用程序相关联的两种操作: cookie 管理和文件夹镜像。

Internet Explorer 中的 Cookie 管理是基本同步的一种特殊情况,执行 Cookie 管理时,始终需要指定以下两种策 略:

- 注销时处理 Internet Cookie 文件
- 要镜像的文件夹

有关文件夹镜像的信息、Cookie 管理的详细信息以及设置这些策略的说明,请参阅管理 Cookie 文件夹和其他事务性 文件夹。

### 跨平台应用程序

跨平台应用程序是指可以托管在多个平台上的应用程序。对于特定版本的 Internet Explorer 和 Microsoft Office, Profile Management 支持跨平台共享个性化设置。这些设置存储在注册表中,或者作为配置文件中的文件进行存 储。

有关跨平台应用程序建议的策略设置,请参阅跨平台设置 ‑ 案例研究。

如果要跨平台共享其他应用程序的设置,我们建议您使用 Sepago 的 Profile Migrator。

### **Java** 和 **Web** 应用程序

Java 应用程序可以将许多小文件保留在配置文件中,这将在很大程度上增加配置文件加载次数。因此,请考虑将 AppData\Roaming\Sun\Java 排除在外。

#### 策略总结

下表总结了为不同类型的应用程序配置 Profile Management 时使用的策略。表中将使用以下术语:

- 相对路径。本地卷上的相对路径, 相对于%USERPROFILE%(必须不指定此变量)。示例: App-Data\Local\Microsoft\Office\Access.qat、AppData\Roaming\Adobe\。
- 绝对路径。本地卷上的绝对路径。示例:C:\BadApp\\*.txt、C:\BadApp\Database\info.db。
- 注册表相对路径。指的是 HKCU 配置单元内的路径。示例: Software\Policies、Software\Adobe。
- 标志。如果无需任何路径信息,则可以使用标志启用或禁用处理操作。示例:已启用、已禁用。

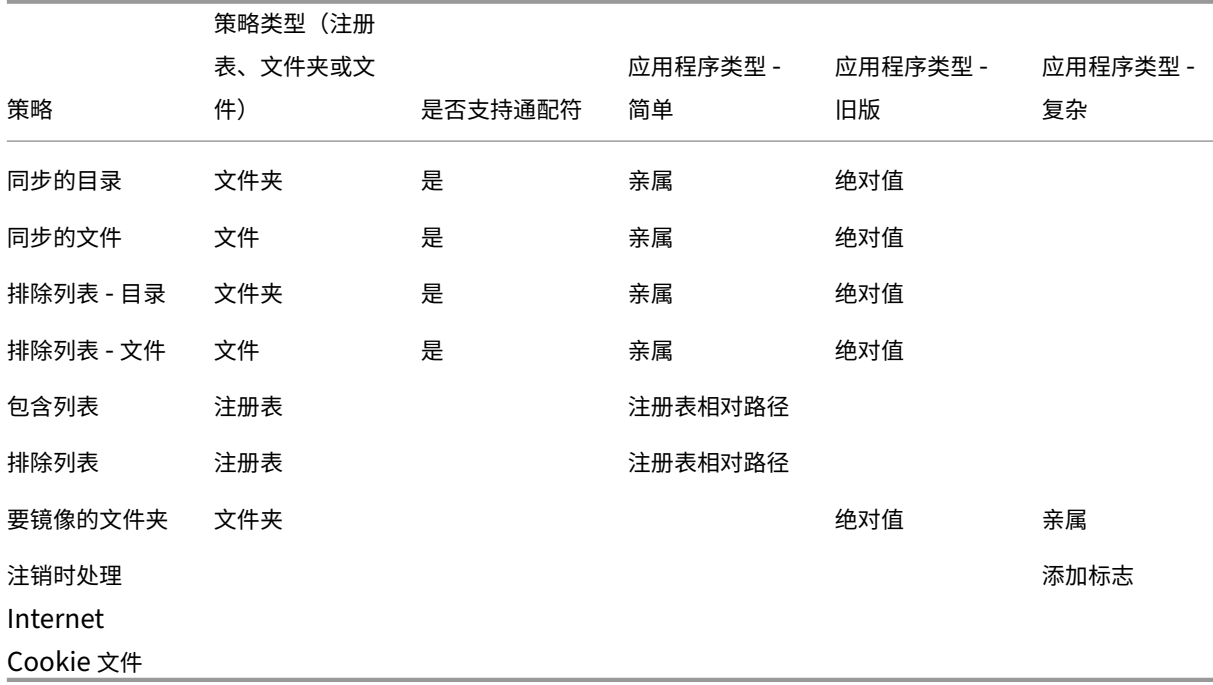

#### 文件和文件夹名称中的通配符处理

引用文件和文件夹(而非注册表项)的策略支持使用通配符。有关详细信息,请参阅使用通配符。

#### 包含规则和排除规则

Profile Management 通过规则来包含和排除用户存储的用户配置文件中的文件、文件夹和注册表项。这些规则将导 致出现敏感行为和直观行为。默认包含所有项目。从该起点中,可以配置顶层例外作为排除项,然后配置相对顶层例外 而言较深层次的例外作为包含项,以此类推。有关规则的详细信息(包括包含和排除项目的说明),请参阅包含和排除项 目。

#### [配](https://docs.citrix.com/zh-cn/profile-management/2305/configure/include-and-exclude-items.html)置文件中的非英语文件夹名

对于使用版本 1 配置文件的非英语系统,请以本地语言在包含列表和排除列表中指定相对路径。例如,在德语系统中使 用 **Dokumenten** 而非 **Documents**。如果支持多个区域,请以每种语言添加每个包含项或排除项。

#### 后续步骤

- 1. 回答确定配置中列出的所有问题。
- 2. 根据您的答案,为您的部署配置 Profile Management。可以将所有其他策略保留为默认策略。 有关[不得配置](https://docs.citrix.com/zh-cn/profile-management/2305/plan/configuration.html)的策略列表,请参阅管理中的不需要配置的策略。
- 3. 测试并查看设置,然后启用 Profile Management,如使用本地 GPO 测试 Profile Management 中所述。

对多个平台进行规划

September 25, 2023

为什么多个平台上的用户配置文件会成为一项挑战**?**

用户通常需要访问多台计算设备。正是这些设备上各系统之间的差异致使各类型漫游配置文件成为难题。例如,如果我 在自己的桌面上创建了一个本地文件的快捷方式,而当我移动到其他设备时,该文件不存在,因此,我桌面上的快捷方 式就会失效。

在单会话操作系统与多会话操作系统之间漫游时也存在类似的问题。某些设置在服务器上可能并不适用(例如电源设置 或视频设置)。此外,如果未在每台设备上同样地安装应用程序,漫游时我可能会遇到其他问题。

与其他设置相比,某些个性化设置(例如"我的文档"、"收藏夹"以及不依赖于操作系统或应用程序版本而工作的其他 文件)更加容易管理。但如果某个文档类型仅在一个系统上受支持,那么即使是这些设置可能也很难漫游。例如,用户 在一个系统上安装了 Microsoft Project,但在另一台设备上无法识别该文件类型。如果同一应用程序在两个系统上都 存在,但在一个系统中安装了不同的加载项,并且某个文档需要使用这些加载项,那么这种情况会恶化。

#### 如何更改应用程序的安装方式会导致出现问题**?**

即使平台的安装方式完全相同,如果某个应用程序在各平台上的配置不同,在启动该应用程序时也可能会出现错误。例 如,宏或加载项可能在一个平台上的 Excel 中已激活,但在另一个平台上未激活。

"开始"菜单

"开始"菜单中包含链接(LNK 和 LNK2 文件)。菜单的用户特定部分存储在配置文件中,用户可以修改菜单的该部分内 容。添加自定义链接(可执行文件或文档)非常普遍。此外,语言特有的链接将导致同一应用程序具有多个"开始"菜单 项。此外,指向文档的链接可能会在其他计算机上无效。原因是文档的路径相对于另一个系统,或者是一个无法访问的 网络路径。

默认情况下,Profile Management 不保存"开始"菜单文件夹的内容,因为指向可执行文件的链接往往依赖于计算 机。但在系统相似的情况下,在 Profile Management 配置中包括"开始"菜单可改进用户在桌面间漫游时的一致性。 也可以通过文件夹重定向功能处理"开始"菜单。

注意:难以预测的负作用往往是由看起来最没有危害的更改导致的。例如,请参阅 Sepago 博客上的文章 https: //helgeklein.com/blog/2009/09/citrix‑user‑profile‑manager‑upm‑and‑the‑broken‑rootdrive/。

应始终跨平台测试并验证"开始"菜单的行为。

#### [快速启动工具栏](https://helgeklein.com/blog/2009/09/citrix-user-profile-manager-upm-and-the-broken-rootdrive/)

快速启动工具栏包含链接,可由用户进行配置。默认情况下,快速启动工具栏由 Profile Management 进行保存。在 某些环境中,可能并不希望保存快速启动工具栏,因为链接可能依赖于计算机。

要从配置文件排除工具栏,请向文件夹排除列表添加以下条目: AppData\Roaming\Microsoft\Internet Explorer\Quick Launch。

#### 要创建哪些类型的配置文件**?**

重要:由于结构方面的差别,我们建议在包含多个平台的环境中为每位用户创建单独的版本 1 和版本 2 配置文 件。Windows Vista 与 Windows 7 配置文件命名空间之间的差别致使用户难以跨这些平台共享配置文件。并且在 Windows XP 与 Windows Server 2003 之间也将出现故障。有关版本 1 配置文件和版本 2 配置文件的详细信息,请 参阅

关于配置文件。

此处多个平台的定义不仅包括多个操作系统(包括不同位数的操作系统),而且还包括在相同的操作系统上运行的多个应 用程序版本。以下示例说明了提出此建议的原因:

- 32 位系统可能包含的一些注册表项将指示操作系统在 32 位操作系统特定的位置启动应用程序。如果 64 位系统 上的 Citrix 用户配置文件使用这些注册表项,由于该系统上可能不存在这些位置,将导致应用程序无法启动。
- Microsoft Office 2003、Office 2007 和 Office 2010 将某些 Word 设置存储在不同的注册表项中。即使这 些应用程序在相同的操作系统中运行,也必须为这三个不同版本的 Word 应用程序创建独立的配置文件。

我们建议对 Citrix 用户配置文件使用 Microsoft 文件夹重定向,以帮助确保配置文件的互操作性。在 Windows Vista 或 Windows 7 必须与 Windows XP 共存的环境中,这一点更为重要。

提示:根据贵组织的数据管理策略,对于已从 Active Directory 中删除的用户帐户,最好删除用户存储和跨平台设置 存储中的配置文件。

# 在多个文件服务器上共享 **Citrix** 用户配置文件

September 25, 2023

最简单的 Profile Management 实现为:用户存储位于包含同一地理位置处的所有用户的一台文件服务器上。本主题 将介绍包含多台文件服务器的较为分散的环境。有关高分散环境的信息,请参阅 Profile Management 的高可用性和 灾难恢复。

注意:应对用户存储禁用服务器端文件配额,原因为:填充配额将导致数据丢失,且需要重置配置文件。最好通过对未 启用服务器端文件配额的独立卷使用文件夹重定向,来限制配置文件中保留的个[人数据量\(例如文档、音乐和图片\)。](https://docs.citrix.com/zh-cn/profile-management/2305/plan/high-availability-disaster-recovery.html)

用户存储可以位于多台文件服务器上,在必须跨网络共享大量配置文件的大型部署中,这种做法大有益处。Profile Management 使用单一设置(即 **Path to user store**(用户存储路径))定义用户存储,因此通过向此设置添加属性可以 定义多个文件服务器。可以使用在 Active Directory 的用户架构中定义的任何 LDAP 属性。有关详细信息,请参阅 https: //docs.microsoft.com/en‑us/windows/win32/adschema/attributes‑all?redirectedfrom=MSDN。

假定您的用户身处不同城市的学校中,并配置了 #l# 属性(小写 L,代表位置)来加以表示。您具有 London、P[aris](https://docs.microsoft.com/en-us/windows/win32/adschema/attributes-all?redirectedfrom=MSDN) 和 Madrid 这三个位置。可以按以下方式配置用户存储路径:

[\\#l#.userstore.myschools.net\profile\#sAMAccountName#\%ProfileVer%\](https://docs.microsoft.com/en-us/windows/win32/adschema/attributes-all?redirectedfrom=MSDN)

对于 Paris,完整的路径为:

\\Paris.userstore.myschools.net\profile\JohnSmith\v1\

然后将这些城市分配给可用服务器,例如,在 DNS 中设置 Paris.userstore.myschools.net 以使其指向 Server1。

以这种方式使用任何属性之前,请检查其所有值。它们只能包含可用于服务器名称的字符。例如,#l# 的值可能包含空 格或者太长。

如果不能使用 #l# 属性,请检查 AD 用户架构以查找实现相似结构划分的其他属性(如 #company# 或 #department#)。

还可以创建自定义属性。使用 Sysinternals 工具 Active Directory Explorer 可以查找已经为任意特定域定义 了哪些属性。可从以下位置获得 Active Directory Explorer:https://docs.microsoft.com/en‑us/sysinternal s/downloads/adexplorer。

注意:请勿使用用户环境变量(如%homeshare%)区分配置文件或服务器。Profile Management 可以识别系 统环境变量,但不能识别用户环境变量。但是,可以使用相关 Active Directory 属性 [#homeDirectory#](https://docs.microsoft.com/en-us/sysinternals/downloads/adexplorer)。因 [此,如果希望将配置文件与用](https://docs.microsoft.com/en-us/sysinternals/downloads/adexplorer)户的主目录存储在相同的共享上,请将用户存储路径设置为 #homeDirectory#\ profiles。

在用户存储路径中使用变量的相关信息将在以下主题中进行介绍:

- 指定用户存储路径
- 在 OU 内和跨 OU 管理配置文件
- Profile Management 的高可用性和灾难恢复

# 在 **OU** 内和跨 **OU** [管理配置文件](https://docs.citrix.com/zh-cn/profile-management/2305/plan/high-availability-disaster-recovery.html)

September 25, 2023

# 在 **OU** 内

可以控制 Profile Management 如何在组织单位 (OU) 中管理配置文件。在 Windows Server 2008 环境中,可以 使用 Windows Management Instrumentation (WMI) 过滤功能将.adm 或.admx 文件的范围限制到 OU 内的一 部分计算机。WMI 过滤功能是 Group Policy Management Console with Service Pack 1 (GPMC with SP1) 的 一项功能。

有关 WMI 过滤的详细信息,请参阅 https://docs.microsoft.com/en-us/previous-versions/windows/itpro/windows-server-2003/cc779036(v=ws.10) 和 https://docs.microsoft.com/en-us/previousversions/windows/it‑pro/windows‑server‑2003/cc758471(v=ws.10)。

有关 [GPMC with SP1](https://docs.microsoft.com/en-us/previous-versions/windows/it-pro/windows-server-2003/cc779036(v=ws.10)) 的详细信息,请参阅 [https://www.microsoft.com/en‑us/download/details.aspx?id=](https://docs.microsoft.com/en-us/previous-versions/windows/it-pro/windows-server-2003/cc779036(v=ws.10)) 21895。

以下方法允许您在单个 OU [中使用一个组策略对象](https://docs.microsoft.com/en-us/previous-versions/windows/it-pro/windows-server-2003/cc758471(v=ws.10)) (GPO) [管理具有不同操作系统的计算机。每种方法各不相同,但都](https://www.microsoft.com/en-us/download/details.aspx?id=21895) [可用于定](https://www.microsoft.com/en-us/download/details.aspx?id=21895)义用户存储路径:

- 硬编码字符串
- Profile Management 变量
- 系统环境变量

硬编码字符串可指定一个仅包含一种计算机类型的位置,这允许这些计算机中的配置文件由 Profile Management 唯 一标识。例如,如果您的一个 OU 中仅包含 Windows 7 计算机,则可以在 Path to user store(用户存储路径)中指 定 \server\profiles\$\\%USERNAME%.%USERDOMAIN%\Windows7。在此示例中,Windows7 文件夹已被硬编码。硬编码字符串不需要在运行 Profile Management Service 的计算机上进行任何设置。

首选方法为 Profile Management 变量,因为这些变量可灵活组合以唯一标识计算机,且不需要进行任何设置。 例如,如果您的一个 OU 中包含不同位数的操作系统上运行的 Windows 7 和 Windows 8 配置文件, 则可以在 **Path to user store** (用户存储路径) 中指定 \server\profiles\$\\%USERNAME%.%USERDOMAIN %!CTX\_OSNAME!!CTX\_OSBITNESS!。在此示例中,两个 Profile Management 变量可能会解析为文件夹 Win7x86 (包含 Windows 7 32 位操作系统上运行的配置文件)和 Win8x64 (包含 Windows 8 64 位操作系统上运 行的配置文件)。有关 Profile Management 变量的详细信息,请参阅 Profile Management 策略。

系统环境变量需要进行一些配置。必须在运行 Profile Management Service 的每台计算机上对其进行设置。如果不 适合使用 Profile Management 变量,请考虑将系统环境变量合并到用户存储路径中,如下所示。

在每台计算机上,设置称为%ProfVer% 的系统环境变量。(不支持用户[环境变量。\)然后,将用户存储](https://docs.citrix.com/zh-cn/profile-management/2305/policies/settings.html)路径设置为:

```
pre codeblock \upmserver\upmshare%username%.%userdomain%%ProfVer%
<!--NeedCopy-->
```
例如,对于 Windows 7 32 位计算机,请将%ProfVer% 的值设置为 Win7;对于 Windows 7 64 位计算机,请 将%ProfVer% 的值设置为 Win7x64。对于 Windows Server 2008 32 位和 64 位计算机,请分别使用 2k8 和 2k8x64。在很多计算机上手动设置这些值相当耗时,但是如果使用 Provisioning Services,则只需将变量添加到基 础映像中。

提示: 在 Windows Server 2008 R2 和 Windows Server 2012 中,您可以使用组策略加快创建和应用环境变量的 速度。在组策略管理编辑器中,单击 计算机配置 > 首选项 > **Windows** 设置 > 环境,然后单击 操作 > 新建 > 环境变量。

# 跨 **OU**

可以控制 Profile Management 如何跨 OU 管理配置文件。根据 OU 层次结构和 GPO 继承,可以将一组适用于多个 OU 的公共 Profile Management 策略分隔到一个 GPO 中。例如,必须将 **Path to user store**(用户存储路径)和 **Enable Profile Management**(启用 Profile Management)应用于所有 OU。因此可能需要在一个专用 GPO 中 单独存储这些策略,以便仅启用该位置处的相应策略(并在所有其他 GPO 中将其保持在未配置状态)。

也可以使用一个专用 GPO 覆盖继承的策略。有关 GPO 继承的信息,请参阅 Microsoft Web 站点。

# **Profile Management** 中的域和林支持

September 25, 2023

Profile Management 支持 Windows Server 2008 和 Windows Server 2012 的域和林功能级别。不支持更早版 本的操作系统。

使用系统环境变量可以帮助区分多个域中的用户名。有关详细信息,请参阅在 OU 内和跨 OU 管理配置文件。

# **Profile Management** 的高可用性和灾难恢复

### September 25, 2023

首先,请熟悉用户存储结构以及如何创建用户存储。有关详细信息,请参阅 Profile Management 体系结构和创建用 户存储。

这些主题介绍了适用于 Citrix Profile Management 的受支持高可用性和[灾难恢复方案。它将这些方案与相关](https://docs.citrix.com/zh-cn/profile-management/2305/how-it-works/architecture.html)的基础 [Micros](https://docs.citrix.com/zh-cn/profile-management/2305/install-and-set-up/create-user-store.html)oft 技术关联在一起,并确定了支持的内容:

- 场景 1:地理位置相邻的用户存储和故障转移群集的基本设置
- 场景 2:多文件夹目标和复制
- 场景 3:灾难恢复
- [场景](https://docs.citrix.com/zh-cn/profile-management/2305/plan/high-availability-disaster-recovery-scenario-1.html) 4:出差在外的用户
- [场景](https://docs.citrix.com/zh-cn/profile-management/2305/plan/high-availability-disaster-recovery-scenario-2.html) 5:对用户存储执行负载平衡

Profil[e Mana](https://docs.citrix.com/zh-cn/profile-management/2305/plan/high-availability-disaster-recovery-scenario-4.html)gement 假设其在稳定可靠的环境中运行。这种可靠性主要关系到 Active Directory (AD) 和联网用 户存储 [\(NUS](https://docs.citrix.com/zh-cn/profile-management/2305/plan/high-availability-disaster-recovery-scenario-5.html)) 的可用性。如果其中一项不可用,Profile Management 将无法提供配置文件,并会将该职责转交给 Windows,而 Windows 通常会提供默认配置文件。

### 与漫游配置文件的比较

在灾难恢复和高可用性方案中,影响 Microsoft 漫游配置文件的问题可能同样会影响 Citrix Profile Management。 除非另有说明,否则 Profile Management 不会解决此类问题。

特别要注意以下各项:

- Profile Management 支持限定到同时支持漫游配置文件的方案。
- 在漫游用户配置文件共享中必须禁用脱机文件的缓存选项。该限制同样适用于 Profile Management 共享。
- 漫游配置文件不从 DFS 共享加载。该限制同样适用于 Profile Management 共享。有关详细信息,请参阅 https://support.microsoft.com/en‑us/help/2533009。

场景 **1 ‑** 地理位置相邻的用户存储和故障转移群集的基本设置

September 25, 2023

"我希望我的用户始终将地理位置相邻的首选联网用户存储 (NUS) 用于其配置文件。"方案 1 和 2 适用于此种情况。

"我希望我的 NUS 保留在故障转移群集中,这样可以实现高可用性。"方案 2 适用于此种情况。

下图说明了此方案。位于北美洲 (NA) 的用户希望使用纽约而非布里斯班的 NUS。目地是减少延迟,并将通过与澳大利 亚或新西兰 (ANZ) 的洲际链接发送的通信量降至最低。

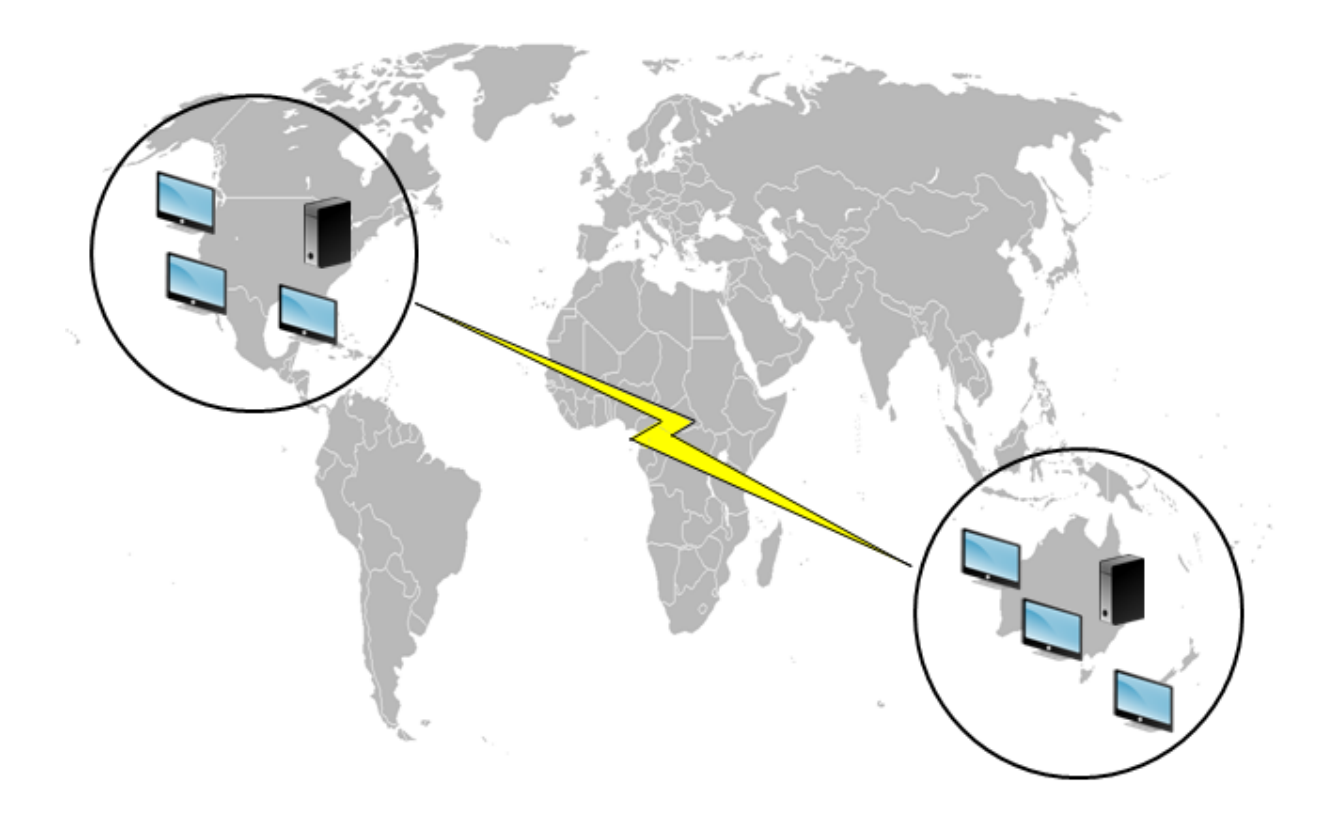

选项 **1** –**DFS** 命名空间

背景信息

- 有关 Microsoft DFS 命名空间技术的概述,请参阅 DFS 命名空间概述。
- 有关对用户存储执行负载平衡的建议,请参阅 Citrix 博客 https://www.citrix.com/blogs/2009/07/21/pr ofile‑management‑load‑balancing‑user‑stores/。

## 实施此方案

DFS 命名空间可以解决上述博客文章中提到的一些问题。

我们为 NUS 设置一个命名空间,称为\\MyCorp\Profiles 。它是命名空间的根目录。我们在纽约和布里斯班(以及任 何其他站点)设置命名空间服务器。每个命名空间服务器都有文件夹与每个 Active Directory 位置对应,而这些位置 在纽约或布里斯班的服务器上都有与之对应的目标。

我们可以在 Active Directory 中配置以下位置(用户记录的一部分)。

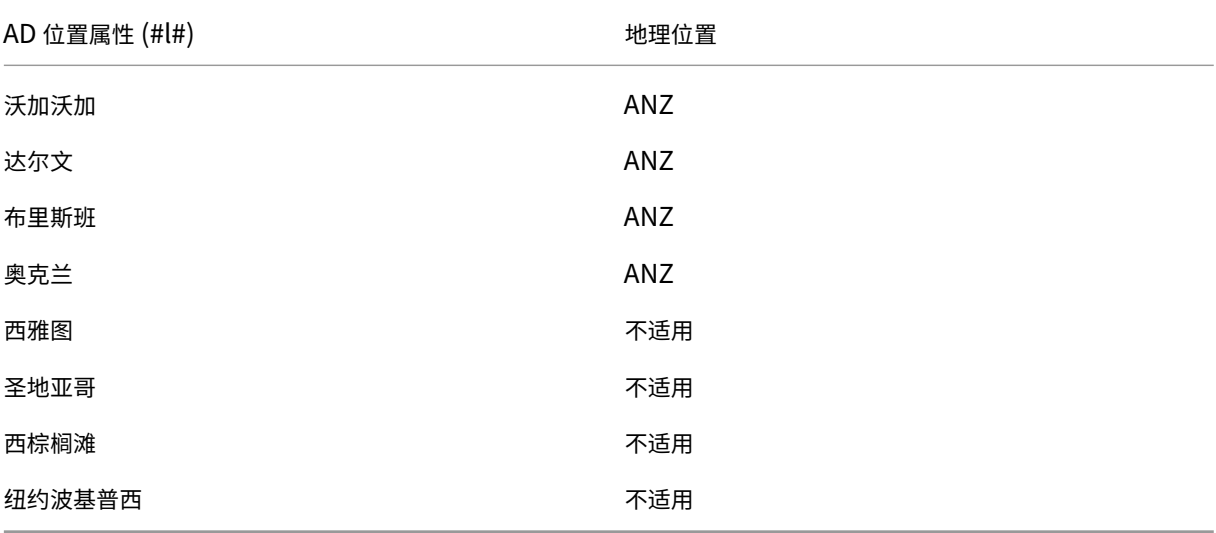

下图显示了使用 DFS 命名空间进行此设置的一种方法。

# Profile Management 2305

# Namespace

Server

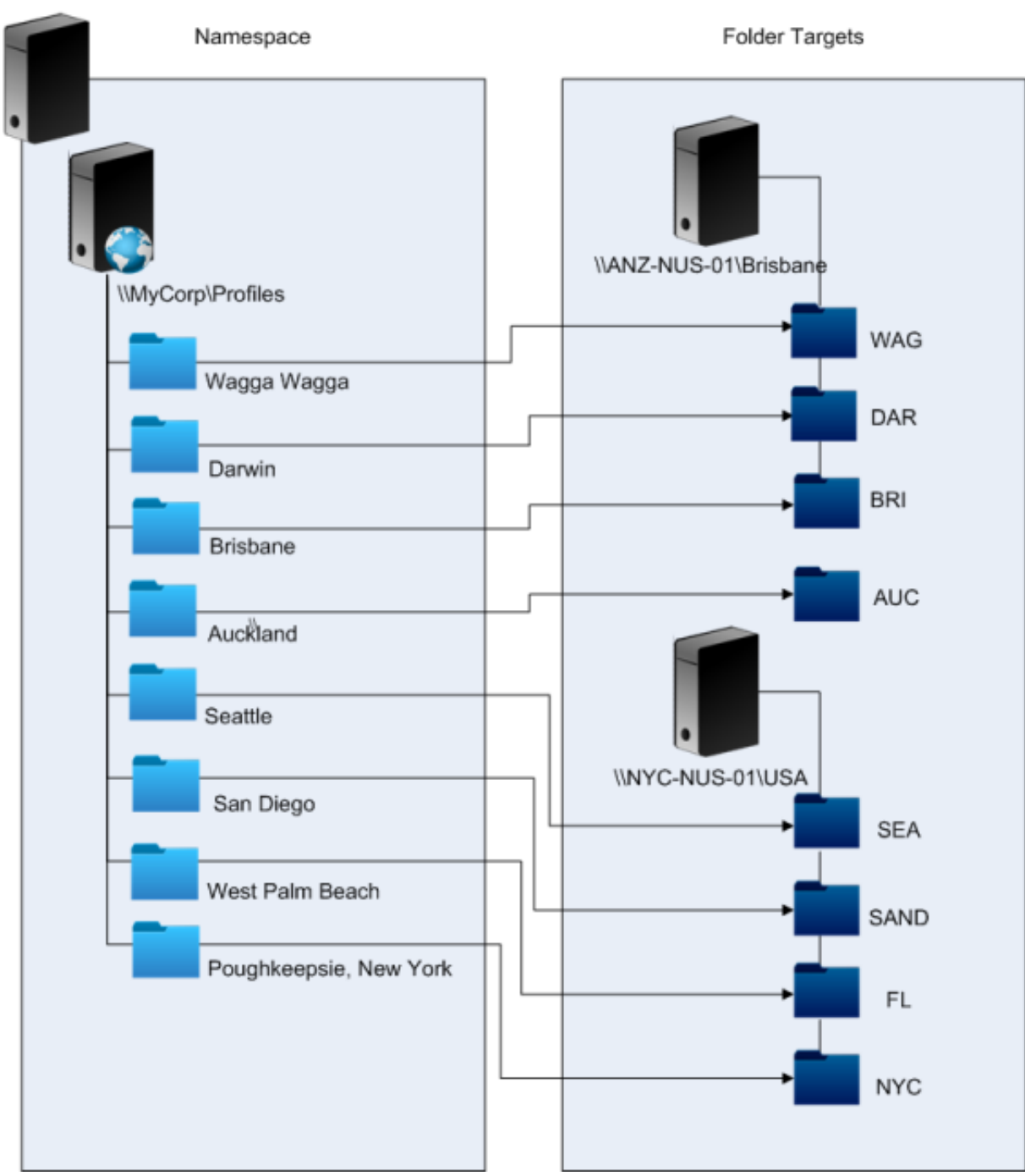

设置命名空间后,我们将用户存储路径设置配置为:

\\MyCorp\Profiles\#l#

属于这八个站点的用户配置文件仅分发到两台服务器,这符合此场景所需的地理位置约束条件。

#### 备选方法

可以使用如下排序规则对命名空间目标进行排序。当 DFS 命名空间决定了要使用的目标时,可以指定只选择本地站点中 的目标。对于任何指定用户而言,只要确保每个桌面和每台服务器都保证属于同一个站点,这种方法即会非常有效。 如果假设通常在波基普西办公的用户到访瓦格瓦格,此方法将会失效。这些用户所用便携式计算机的配置文件可能来自 布里斯班,但其已发布的应用程序使用的配置文件可能来自纽约。

使用 AD 属性这一推荐技术可以确保为用户发起的每个会话选择相同的 DFS 命名空间。原因为 #l# 派生自用户的 AD 配 置,而非派生自计算机配置。

方案 **2 ‑** 具有故障转移群集化功能的 **DFS** 命名空间

#### 背景信息

- 有关配置双节点文件服务器故障转移群集的操作步骤指导,请参阅部署双节点群集文件服务器。
- 有关选择命名空间类型的信息,请参阅 https://docs.microsoft.com/en‑us/windows‑server/storage /dfs‑namespaces/choose‑a‑namespace‑type。

#### 实施此[方案](https://docs.microsoft.com/en-us/windows-server/storage/dfs-namespaces/choose-a-namespace-type)

通过添加故障转移群集,您可以提供基本的高可用性。

此方案的要点在于将文件服务器转换为故障转移群集,以便文件夹目标托管在故障转移群集而非一台单独的服务器 中。

如果您需要命名空间服务器本身具有高可用性,则必须选择一个独立的命名空间。基于域的命名空间不支持将故障转移 群集用作命名空间服务器。无论命名空间服务器的类型为何,文件夹目标都可以托管在故障转移群集中。

重要:如果故障转移群集中的某台服务器出现故障,则可能不会保持文件的锁定状态。Profile Management 在配置 文件处理过程中会在某些点解除 MUS 中的文件锁。某个关键点的故障转移可能会导致配置文件损坏。

场景 **2 ‑** 多文件夹目标和复制

September 25, 2023

"如果我的本地 NUS 不可用,我希望我的用户能够从企业网络中的某个备用位置获取自己的配置文件数据。如果用户做 出了更改,则当其本地 NUS 再次可用时,所做的更改需要返回到首选 NUS。"

此场景的基本要求是在网络上提供配置文件的备用位置。适用情况包括网络基础结构出现局部故障,或者文件夹目标 (例如故障转移群集)完全不可用。

您需要考虑的方案包括使用多个文件夹目标以及使用 DFS 复制。

方案 **1 ‑** 多文件夹目标参照

背景信息

有关调整 DFS 命名空间的信息,请参阅 https://docs.microsoft.com/en-us/windows-server/storage/dfsnamespaces/tuning‑dfs‑namespaces。

#### [关于此方案](https://docs.microsoft.com/en-us/windows-server/storage/dfs-namespaces/tuning-dfs-namespaces)

参照是一列经过排序的对象,由用户设备依次尝试使用。参照专用于目标为只读对象(例如软件库)的场景。目标之间 不存在关联,因此,如果对配置文件采用此方法,可能会创建多个无法同步的配置文件。

但是,可以同时为参照中的目标定义排序方法和目标优先级。表面看来,选择合适的排序方法会使所有用户会话选择一 致的目标。但实际上,即使所有用户设备都在同一站点内,站点内的路由问题仍然会导致不同的会话选择不同的目标。 如果设备对参照进行缓存,这一问题会更加复杂。

重要: 此方案不适用于 Profile Management 部署, 且不受支持。但是, 文件复制功能已在某些特殊部署中使用, 在 这些部署中,只能保证启动一个会话,

并且已禁用主动回写。有关这些特殊情况的信息,请联系 Citrix Consulting。

方案 **2 ‑** 分布式文件系统复制

背景信息

- 有关分布式文件系统复制 (DFSR) 的概述,请参阅 https://docs.microsoft.com/en-us/windowsserver/storage/dfs-replication/dfsr-overview。
- 有关已复制的用户配置文件数据的支持声明,请参阅 https://techcommunity.microsoft.com/t5/askthe-directory-services-team/microsoft-8217-s-support-statement-around-replicated[user/ba‑p/398230](https://docs.microsoft.com/en-us/windows-server/storage/dfs-replication/dfsr-overview)。
- 要了解为何 DFSR 不支持分布式文件锁定,请参阅 htt[ps://blogs.technet.com/b/askds/archive/2009/0](https://techcommunity.microsoft.com/t5/ask-the-directory-services-team/microsoft-8217-s-support-statement-around-replicated-user/ba-p/398230) 2/20/understanding-the-lack-of-distributed-file-locking-in-dfsr.aspx。

#### 实施此[方案](https://blogs.technet.com/b/askds/archive/2009/02/20/understanding-the-lack-of-distributed-file-locking-in-dfsr.aspx)

利用 DFS 复制功能可以在带宽有限的网络连接之间实现文件夹同步。表面看来,此方案可以解决方案 1 中遇到的问题, 因为该功能可以将单个命名空间文件夹定义所参照的多个文件夹目标进行同步。但实际上,将文件夹作为目标添加到文 件夹定义中时,可以将这些文件夹指定为属于复制组。

可以考虑两种形式的复制:

- 单向复制(也称为主动-被动复制)专用于将关键数据备份到安全存储库中。这种复制可以帮助维护灾难恢复站 点等。只要对参照禁用被动式目标,并仅在激活灾难恢复计划后才调用被动式目标,即可将单向复制与 Profile Management 结合使用。
- 双向复制(也称为主动-主动复制)用于提供对全局共享数据的本地读写访问权限。此方案不需要使用即时复制功 能。共享数据可能会频繁修改。 重要:不支持主动‑主动 DFSR。

日程表将定义数据复制的频率。频繁执行的日程安排会占用较多 CPU 和带宽,但不能保证获得即时更新。

在操作的不同点处,Profile Management 需要在 NUS 中锁定某些文件,以协调更新与(共享)用户存储。这些更新 通常在会话开始、会话结束以及会话进行期间发生(如果启用了主动回写功能)。由于 DFS 复制不支持分布式文件锁定, 因此 Profile Management 只能选择一个目标作为 NUS。这样将有效地减弱双向复制(主动-主动复制)的作用,因 此双向复制不适用于 Profile Management,并且不受支持。单向复制(主动-被动复制)只是作为灾难恢复系统的一 部分而适用于 Profile Management。不支持其他用途。

场景 **3 ‑** 灾难恢复

September 25, 2023

"我如何设置完整的灾难恢复站点以处理 Citrix 用户配置文件?"

Profile Management 支持灾难恢复 (DR) 所需的关键功能:

- **DFS** 命名空间。在此场景中,首选基于域的命名空间服务器,因为这些服务器允许 DR 站点拥有自己的命名空间 服务器。(独立的命名空间服务器无法复制,但能够托管在故障转移群集上。)
- 多文件夹目标和 **DFS** 复制。为每个 NUS 至少提供两个目标,但正常操作中只启用其中一个。设置单向 DFS 复 制以确保禁用的目标(在 DR 站点中)保持最新。
- 托管各个文件夹目标的故障转移群集。可选。此设置可能会浪费 DR 站点上的资源。

在下图中,NUS 由一个基于域的命名空间进行管理。(场景 1 中的图示有意未包括命名空间。)您可以在每个站点 (包括 DR 站点)中包括一个命名空间服务器。这些服务器均支持查看同一个命名空间。

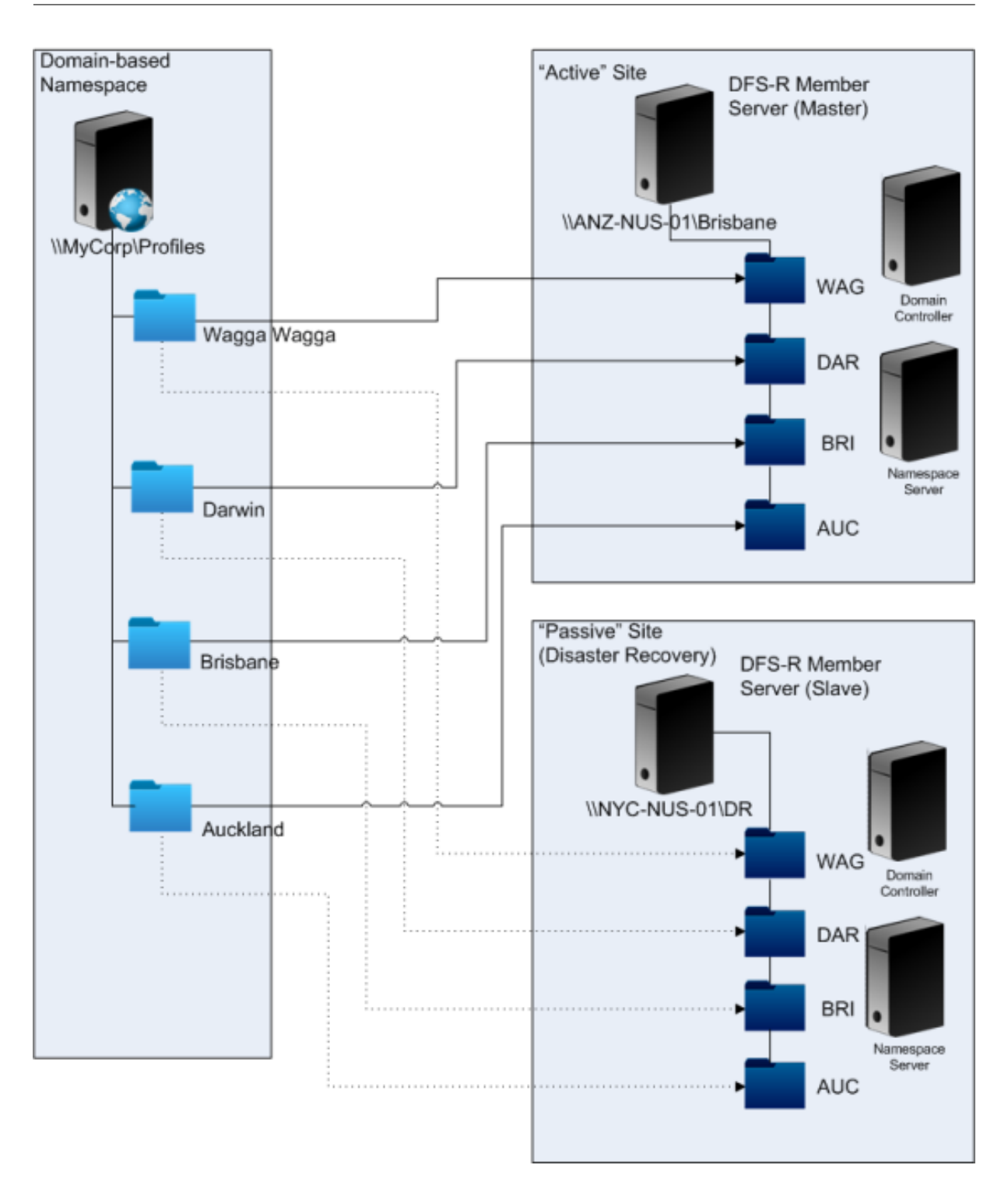

如果激活了 DR 计划,则 DR 站点的 NUS 会通过从主 NUS 复制进行的更改来保持最新状态。但是,命名空间服务器仍 然反映错误的命名空间视图,因此必须更新其配置。对于每个文件夹,必须禁用主站点上的文件夹目标,启用 DR 站点 上的文件夹目标。

传播 AD 更新后,命名空间服务器即可准确找到 DR 文件夹目标, DR 站点即可随时供 Profile Management 使用。 注意:

"Path to user store" (用户存储路径)设置引用命名空间文件夹而非实际服务器,因此不需要更新 Profile Management 配置。

实际上,可以使用单向或双向复制功能,因为 DR 站点通常不用于配置文件。灾难结束后,从 DR 站点到主站点的连接 可以确保在主站点上复制灾难过程中对 NUS 所做的更改。

场景 **4 ‑** 出差在外的用户

September 25, 2023

"当我的员工在不同的办公地点之间漫游时,我希望他们的首选 NUS 能够发生变化,这样他们就仍然能使用地理位置相 邻的 NUS。"

此场景的困难之处在于用户的登录会话可能是从多个位置汇集在一起的。这些用户通常会将其桌面会话从一个站点漫游 到另一个站点。但是,很多应用程序托管在后端服务器上,这些服务器无法知晓用户桌面的当前位置。

此外,用户可能会重新连接到断开的会话(可能托管在主位置)。如果会话用于某些原因被强制切换到用户的新位置处的 NUS,其性能会降低。

对于共用一张办公桌的出差人员,最好选择 **Profile Streaming** 和 **Always cache**(总是缓存)设置。利用位置固 定的计算机,这些用户仍然可以使用 Citrix 流用户配置文件执行快速登录。如果启用了总是缓存选项,则会在后台加载 配置文件的其余部分。

场景 **5 ‑** 对用户存储执行负载平衡

September 25, 2023

"我想在多个地理位置相邻的联网用户存储 (NUS) 之间平衡用户负载。"

背景信息

- 有关 Microsoft DFS 命名空间技术的概述,请参阅 DFS 命名空间概述。
- 有关对用户存储执行负载平衡的建议,请参阅 Citrix 博客 https://blogs.citrix.com/2009/07/21/profile‑ management‑load‑balancing‑user‑stores/。

与场景 1 不同,此场景中有一个非常大的站点,需要使用多个 NUS[。通过](https://docs.microsoft.com/zh-cn/windows-server/storage/dfs-namespaces/dfs-overview) DFS [命名空间,我们可以改进场景](https://blogs.citrix.com/2009/07/21/profile-management-load-balancing-user-stores/) 1 中的解 决方案[。](https://blogs.citrix.com/2009/07/21/profile-management-load-balancing-user-stores/)

场景 1 (方案 1) 使用 DFS 命名空间将多个站点映射到同一服务器上的不同文件夹中。可以使用类似的方法将命名空间 的子文件夹映射到不同服务器上的文件夹中。

理想情况下,您需要一个 AD 属性,用来将用户帐户分割为大小相似的块(例如 #department#)。与场景 1 相同,必 须始终定义 #department#,并确保其包含正确的文件夹名称。

与场景 1 相同,我们为 NUS 设置一个命名空间,称为\\MyCorp\Profiles 。

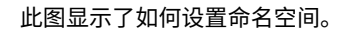

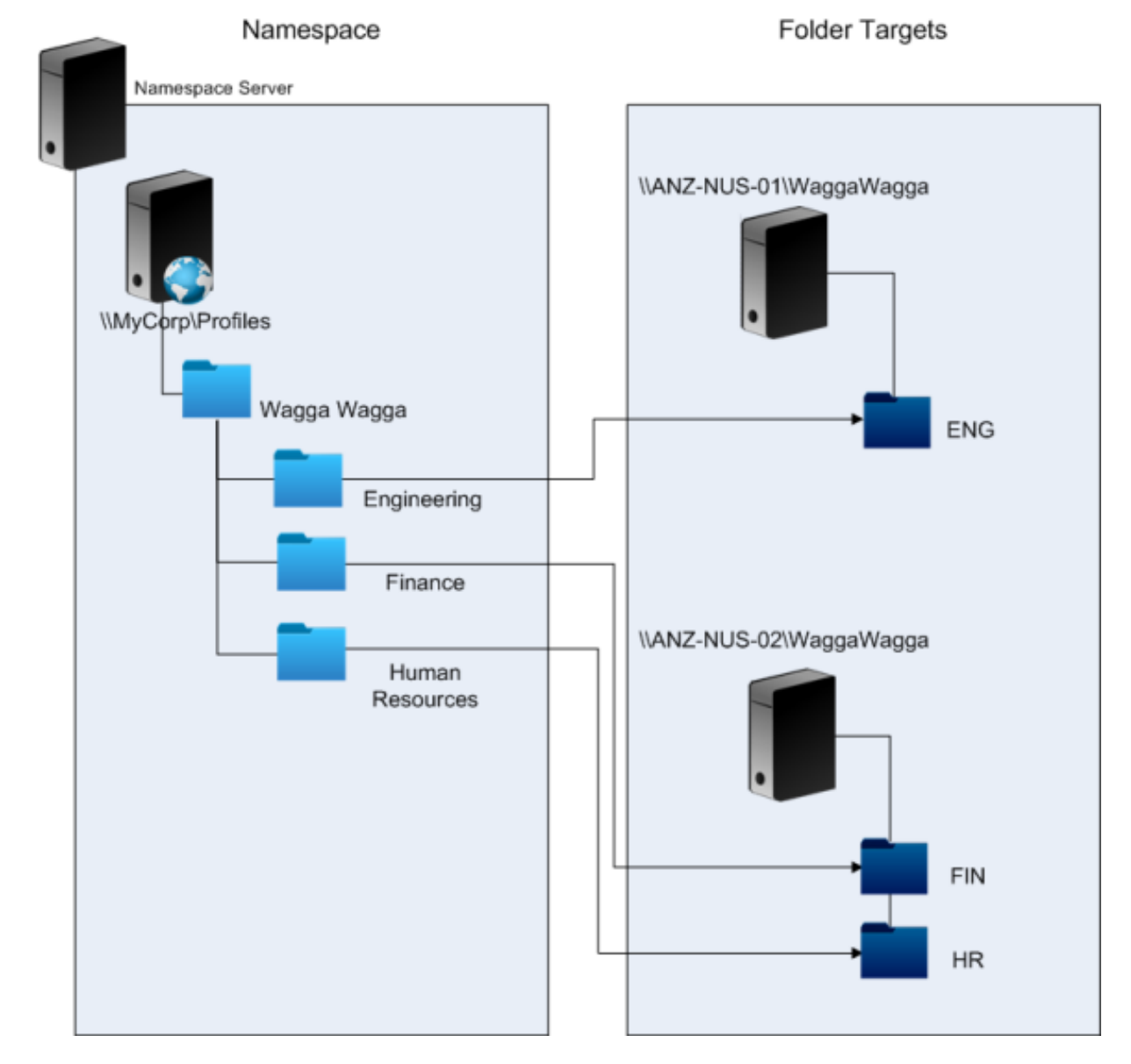

完成设置后,将用户存储路径设置配置为:

\\MyCorp\Profiles\#l#\#department#

通过此配置,位于瓦格瓦格的用户将分布到两个 NUS 服务器上,这两个服务器都是本地服务器。

# 计划使用 **Profile Management** 进行文件夹重定向

September 25, 2023

Profile Management 支持文件夹重定向,并且建议使用该功能。

Active Directory (AD) 允许将文件夹(例如 Application Data 或 Documents)保存(重定向)到网络位置。文件 夹的内容存储在重定向的位置,而不包含在用户配置文件中,因而能够减小配置文件的大小。根据 AD 的版本,有些文 件夹可以重定向,有些则不能。此外,配置文件夹重定向后,具有强制配置文件的用户能够在配置文件的使用仍然受限 的情况下保存某些设置、文件及其他数据。

作为一条普遍准则,我们建议在网络带宽允许的情况下,为会话中不经常访问的所有用户数据启用文件夹重定向。

并 非 可 重 定 向 的 所 有 文 件 夹 都 可 使 用 AD 进 行 访 问。 可 以 在 特 定 操 作 系 统 中 重 定 向 的 文 件 夹 位 于 HKEY\_CURRENT\_USER\SOFTWARE\Microsoft\Windows\CurrentVersion\Explorer\ User Shell Folders 下的注册表中。

# 有关文件夹重定向的重要信息

请注意以下有关将文件夹重定向与 Profile Management 结合使用的要点:

- 在 XenDesktop 7 中, 使用 Citrix Virtual Desktops 策略指定要在 Studio 中进行重定向的文件夹。有关详 细信息,请参阅 Citrix Virtual Desktops 文档。
- 为成功配置文件夹重定向,需要了解版本 1 配置文件与版本 2 配置文件之间的文件夹结构差别。
- 有关使用文件夹重定向时的更多安全注意事项,请参阅安全以及 Microsoft TechNet Web 站点上的文章 Folder Redirection Overview)(文件夹重定向概述)。
- 区分看待用户存储与重定向的文件夹使用的共享存储。
- 请不要将重定向的文件夹添加到排除列表中。

观看此[视频以了解更多:](https://docs.microsoft.com/zh-cn/windows-server/storage/folder-redirection/folder-redirection-rup-overview)

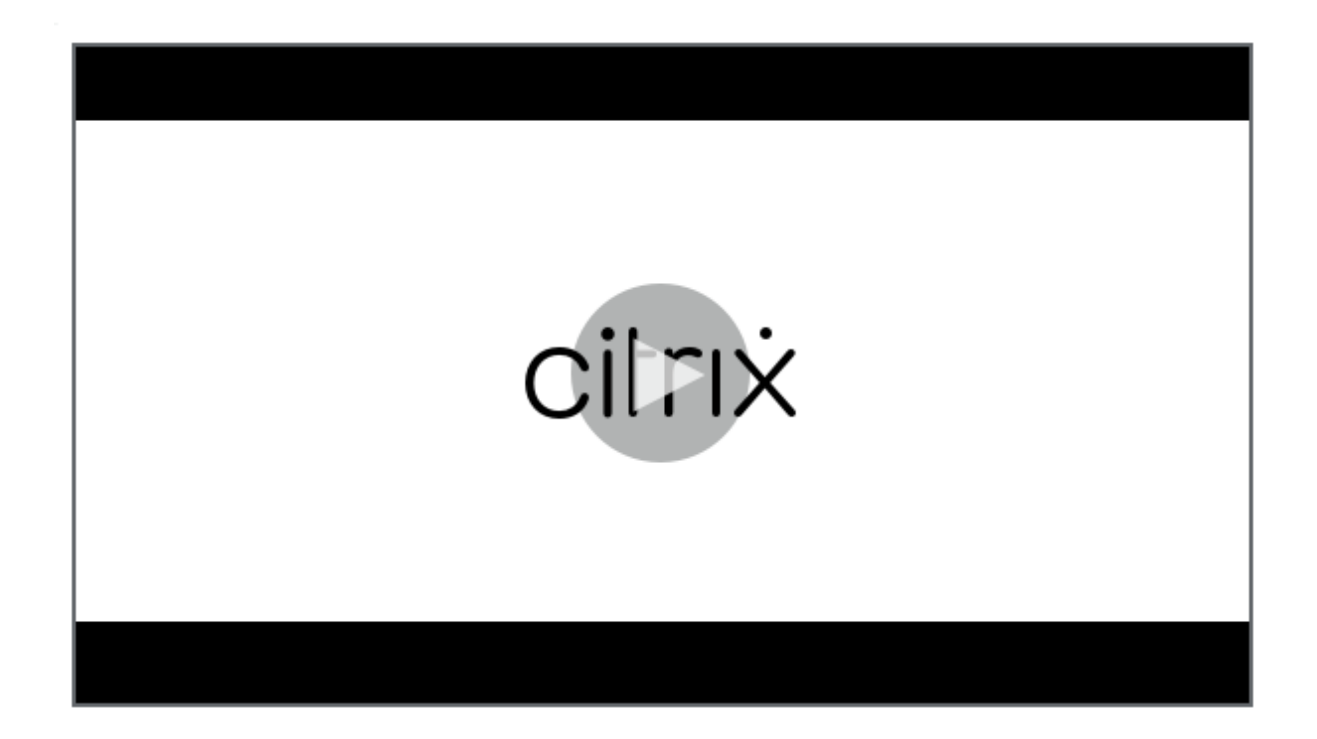

[第三方目录服务、身份验证服务和文件服务](https://share.vidyard.com/watch/L6uGGPDgdZRZrGY5FxHiAG?)

# September 25, 2023

本文介绍对目录服务、身份验证服务和文件服务(Microsoft 提供的服务除外)的支持。

# 目录服务

重要: Active Directory (AD) 是 Profile Management 操作的关键。不支持其他目录服务。这些服务包括:

- Novell eDirectory。
- Windows 2000 Server 或更早版本的操作系统。Windows 2000 Server 支持 AD, 但未达到所需级别; 有 关详细信息,请参阅 Profile Management 中的域和林支持。Microsoft Windows NT 4.0 早于 AD。
- Samba 4 或更早版本。

# 身份验证服务

其他身份验证服务可以与某个域中的 AD 共存, 但不受 Profile Management 支持。原因是, 与 Profile Management Service 类似,这些服务可以与 winlogon.exe 进行交互,导致用户登录过程出现问题。例如, Novell 提供的身份验 证服务允许用户访问 Novell 资源,例如打印机和文件共享,但该服务不受支持。

### 文件服务

对于用户存储和文件夹重定向(如果受所使用的 Windows 操作系统支持),可以使用第三方文件服务。文件服务器的 类型必须为服务器消息块 (SMB) 或通用 Internet 文件系统 (CIFS) 类型, 且必须支持 NTFS 文件系统。鉴于上述原因, 以下各项受到支持:

- Windows Server 2003 或更高版本
- Samba 3

重要:由于 Novell 文件服务需要针对 Novell 目录进行身份验证,因此该服务不受支持。

# 关于多个平台上的配置文件和 **Profile Management** 迁移的常见问题解答

September 25, 2023

本部分包含有关在具有多个 Windows 操作系统或具有单个操作系统的多个版本或位数的环境中使用配置文件的问题和 答案。

#### 我如何确保避免我的配置文件出现兼容性问题**?**

请在两项需求之间找到一个平衡点,即对支持异构环境的需求以及对通过个性化设置跟踪用户及其设备的需求。通常情 况下,这两项需求之间的平衡点只能由管理员和 IT 部门确定。您可以通过调整用户配置文件来管理不同的系统,如下所 述。配置文件漫游时,必须正确处理出现的任何问题,或者如果需要,必须完全忽略设置并且完全不跟踪。这是许多第 三方软件解决方案的基础。

为最大程度地减少故障排除工作,请在相同的设备设置(安装的应用程序、操作系统版本等)之间尝试漫游配置文件。 但在现今世界的许多情况下,这并不容易实现,因而会导致用户体验不佳。例如,如果仅仅因为使用多个操作系统,则 用户无需复制其"收藏夹"或"我的文档"。在这种情况下,管理员可以使用文件夹重定向功能来提升用户体验。在其他 情况下,也鼓励用户使用此项 Microsoft 功能。

### 我可以在不同的系统之间共享配置文件吗**?**

Citrix 建议每个平台具有一个基础配置文件。但并不需要每个操作系统具有一个配置文件。有关此建议的详细信息,请 参阅对多个平台进行规划。这样会将可能无法共同使用或不适用于任何指定操作系统的设置数量降至最低。例如,桌面 电源设置不适用于服务器环境或涉及远程桌面服务(以前称为终端服务)的环境。

如果您尝试简化配置文件并减少其数目,但这些配置文件在多个操作系统上使用,则设置存在冲突的风险将会加大。如 果[系统不同,情况会更加复](https://docs.citrix.com/zh-cn/profile-management/2305/plan/multiple-platforms.html)杂。例如,Microsoft Office 加载项可能并不存在于每台设备上。幸运的是,在指定设备上不 适用的设置(例如此设置)常常被忽略。如果不忽略这些设置,将会发生支持问题。如果某个加载项不存在,Microsoft Excel 将无法启动。

## **Profile Management** 如何跨多个版本或平台启用设置**?**

Citrix 提供了跨多个基础配置文件漫游公共设置的能力。Citrix 启用了 Microsoft Office、Internet Explorer 及墙纸 等设置的漫游功能。支持这些场景类型的能力受应用程序支持在平台间漫游设置的程度所限。下一个问题的链接中包含 Microsoft 的立场及最佳做法。

**Microsoft** 如何支持跨平台和版本的漫游配置文件**?**

有关相关信息,请参阅部署漫游用户配置文件。

有关 Office 2007 工具栏设置,请参阅自定义快速访问工具栏。

在标准 Microsoft Windows [配置文件解决方](https://docs.microsoft.com/zh-cn/windows-server/storage/folder-redirection/deploy-roaming-user-profiles)案不能完全满足技术、定制或业务要求的情况下,Profile Management 是一个可行的解决方案。

是否可以在 **x86** 和 **x64** 平台之间共享配置文件**?**

在 Windows x86 与 Windows x64 之间共享一个配置文件或许可以实现, 但可能会出现一些问题。

原因有多种。例如,其中一个原因是,按使用的文件关联存储在 HKEY\_CURRENT\_USER\SOFTWARE\Classes 中。如果非管理员将 Firefox 设置为默认浏览器,以下内容将存储在 32 位系统上:

HKEY\_CURRENT\_USER\SOFTWARE\Classes\FirefoxHTML\shell\open\command -> "C:\Program Files\Mozilla Firefox\firefox.exe" -requestPending -osint -url "%1"

如果在 Windows x64 系统上使用包含此路径的配置文件,操作系统将查找 64 位版本的 Firefox,但该版本并不存在。 而 32 位版本可能安装在 C:\Program Files (x86)\Mozilla Firefox 中。这将导致该浏览器无法启动。

反之亦然。在 x64 平台上设置路径,但在 x86 平台上使用该路径,同样会出现上述问题。

我希望对一个配置文件如何跨多个平台运行进行测试。我该从何处开始**?**

测试和验证是试验在多个平台上使用一个配置文件的关键。建议使用的方法为使每个平台具有一个配置文件但如果您希 望探究一个配置文件如何跨多个平台运行,以下信息可能会非常有用。

首先应通过回答下一个问题来确定可能会导致出现问题的事件。请通过本主题中的其余问题来获取解决和跟踪这些问题 的意见和建议。

可以跨平台使用的项目:

- •"我的文档"和"收藏夹"
- 将配置信息(包括默认值)完全存储在配置文件中的应用程序

可能无法跨平台使用的项目:

• 存储硬编码数据、路径数据等信息的应用程序

- x64 或 x86 平台特有的设置
- 安装不相同的应用程序,例如并非存在于所有系统上的 Excel 加载项。这些安装可能会导致满足各种因应用程序 而异的错误类型的条件

我是否可以根据用户登录的计算机分配配置文件**?**

是。Profile Management 可以基于本地桌面、Citrix 虚拟应用程序或 Citrix 虚拟桌面或者这些资源的任意组合来应 用配置文件。

在启用了正确的 Profile Management 设置的情况下,只有当用户具有终端服务器或 Citrix 虚拟应用程序会话时,才 能使用远程桌面服务(以前称为终端服务)配置文件。当用户通过远程桌面服务会话登录时,此设置将覆盖任何现有的 配置文件(Citrix 用户配置文件除外)。

在 Windows 7 上,可以根据用户登录的计算机使用 GPO 计算机设置来分配配置文件。再次强调一下,由于基于 GP, 因此,配置文件的分配情况取决于应用了 GPO 的 OU。

# 为什么需要基于计算机的配置文件分配**?**

如果希望获得与众不同的用户体验,为用户登录的计算机分配一个配置文件将很有用。例如,管理员可以决定将用于远 程桌面服务(以前称为终端服务)会话的配置文件与用于桌面的配置文件分离开来。

# **Profile Management** 会将 **Windows** 用户配置文件迁移到 **Citrix** 用户配置文件吗**?**

您可以将 Profile Management 配置为在用户登录时自动迁移现有的漫游配置文件和本地配置文件。也可以将模板配 置文件或默认的 Windows 配置文件用作新 Citrix 用户配置文件的基础。

有关规划和设置 Profile Management 迁移的信息,请参阅迁移或创建配置文件。有关此软件如何将 Windows 用户 配置文件迁移到 Citrix 用户配置文件的详细信息,请参阅登录图。

# 哪些配置文件可以迁移到 **Citrix** 用户配置文件**?**

Profile Management 可以迁移 Windows 本地配置文件和 Windows 漫游配置文件。强制配置文件(.man 文件) 将被 Profile Management 忽略,但可以用作 Citrix 用户配置文件的模板。为确保 Profile Management 正常工作, 应禁止将强制配置文件分配给所有用户。

要将现有 Windows 强制配置文件用作模板,请参阅指定模板或强制配置文件。

# 我如何使用模板配置文件**?**

通过 Profile Management,可以指定一个模板配置文件作为创建新 Citrix 用户配置文件的基础。通常情况下,用户 首次分配到的配置文件是他们所登录的 Windows 设备的默认用户配置文件。这是可以接受的,但这也意味着不同设备 的默认用户配置文件中的任何差异都将导致为用户创建的基础配置文件中存在差异。因此,您可以将模板配置文件功能 视为全局默认用户配置文件。

如果要防止用户对配置文件数据进行任何更改,还可以将模板配置文件识别为 Citrix 强制配置文件。

有关详细信息,请参阅指定模板或强制配置文件。

安装和设置

September 25, 2023

本文提供了使用其安装程序安装 Profile Management 的常规工作流程。还提供了设置 Profile Management 的最 佳实践。

安装 Profile Management 的常规工作流程如下所示:

- 1. 下载安装包
- 2. 安装 Profile Management

设置 P[rofile Mana](https://docs.citrix.com/zh-cn/profile-management/2305/install-and-set-up/files-in-download.html)gement 时,请参阅以下最佳实践:

- 使用本地 GPO 测试 [Profile M](https://docs.citrix.com/zh-cn/profile-management/2305/install-and-set-up/install.html)anagement
- 创建用户存储

下载[安装包](https://docs.citrix.com/zh-cn/profile-management/2305/install-and-set-up/create-user-store.html)

September 25, 2023

开始操作之前,请确保您有有效的 Citrix 帐户。

请按照以下步骤完成下载:

- 1. 访问 Citrix Virtual Apps and Desktops 下载页面。
- 2. 找到并展开要下载的版本(例如,2206),然后单击 Sign in to access restricted downloads(登录以访 问受限下载)。
- 3. 使用您的 Citrix [帐户凭据登录。](https://www.citrix.com/downloads/citrix-virtual-apps-and-desktops/)
- 4. 选择 **Citrix Virtual Apps and Desktops 7 <Version\_Number> > Product Software**(产品软件) **> Citrix Virtual Apps and Desktops 7 <Version\_Number>,所有版本。**
- 5. 展开 **Components that are on the product ISO but also packaged separately**(产品 ISO 上另外 单独打包的组件)节点,然后单击 **Profile Management** 子节点中的 **Download File**(下载文件)。

6. 在出现的 Download Agreement (下载协议)对话框中,接受协议以开始下载。

下载完成后, ProfileMgmt\_<version\_number>.zip 文件(例如 ProfileMgmt\_2206.zip) 将 显示在"Downloads"(下载)文件夹中。

### 下载中包含的文件

解压下载的软件包。有关软件包中包含的文件,请参见下表。

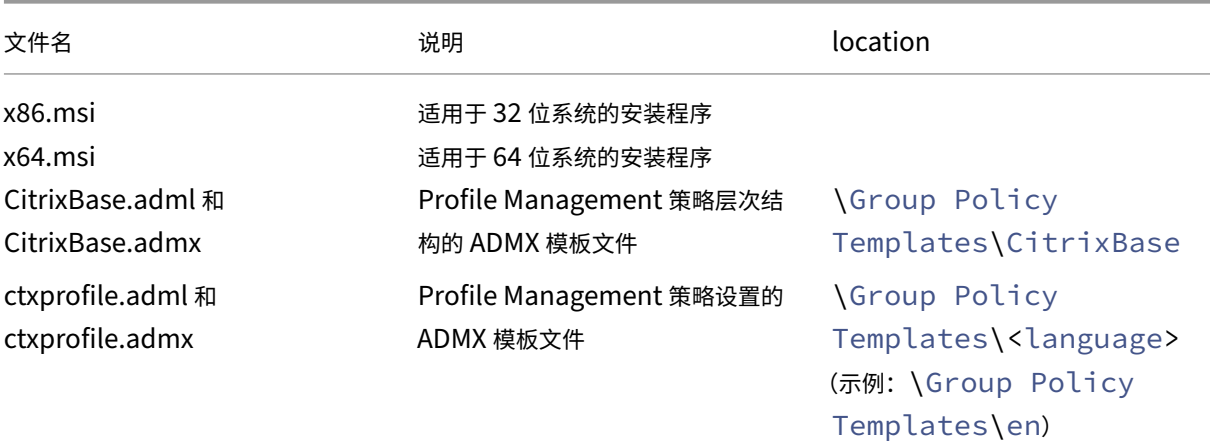

# 安装 **Profile Management**

September 25, 2023

Profile Management 是 VDA 安装程序的一个可选组件。可以将其与 VDA 一起安装,也可以单独安装。本文提供有 关如何使用您自己的安装程序安装 Profile Management 的指导。

有关与 VDA 一起安装 Profile Management 的详细信息,请参阅 Citrix Virtual Apps and Desktops 文档中的安 装 VDA。

### [概述](https://docs.citrix.com/zh-cn/citrix-virtual-apps-desktops/install-configure/install-vdas.html)

必须在要管理其用户配置文件的每台计算机上安装 Profile Management。通常情况下,您使用分发工具、映像解决 方案或流技术推送技术在计算机上运行其 MSI 安装程序。也可以直接将其安装在任何计算机上。支持无提示安装。

常规安装步骤如下:

- 1. 运行 MSI 安装程序。
- 2. 要使用组策略配置 Profile Management, 请将 ADMX 模板文件添加到组策略中。

注意:

我们建议您在所有用户计算机上安装相同版本的 Profile Management。此外,请将相同版本的 ADMX 模板文 件添加到组策略中。此方法可以防止配置文件数据损坏,如果存在不同的用户存储结构(来自不同版本),可能会 损坏配置文件数据。

## 运行 **MSI** 安装程序

下面是在单台计算机上安装 Profile Management 的过程:

- 1. 以管理员身份登录计算机。
- 2. 在安装包的根文件夹中运行 MSI 安装程序。将显示安装向导。
- 3. 按照屏幕说明完成安装。
- 4. 重新启动计算机。

除了 DLL [和其他](https://docs.citrix.com/zh-cn/profile-management/2305/install-and-set-up/files-in-download.html#files-included-in-the-download)文件外,安装程序还会在安装位置(默认情况下为 C:\Program Files\Citrix\User Profile Manager) 创建这些文件。

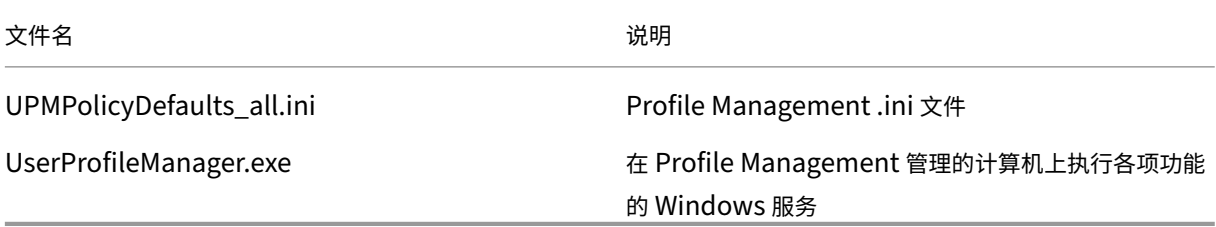

从命令行运行 **MSI** 安装程序

通过命令行运行 MSI 安装程序,无需用户交互即可完成安装。

命令行安装还提供以下安装选项:

• 使用 /norestart 选项禁止重新启动。

在重新启动计算机之前,Profile Management 可能无法正常运行,具体取决于操作系统。例如,不需要重新 启动 Windows 7 工作站。

- 如有需要,请指定 INSTALLDIR。
- 请将INSTALLPOLICYINIFILES 设置为 no 以阻止安装 Profile Management .ini 文件。

如果在早期版本中使用了.ini 文件,并且希望在此版本中使用之前的设置,请在组策略编辑器中手动将每项设置 传输到同等的 Profile Management 策略。

• 使用 OVERWRITEINIFILES=yes 选项进行升级。有关详细信息,请参阅升级 Profile Management。

以下示例在不显示用户界面和重新启动的情况下安装 Profile Management。如果启用了 UAC,请使用提升的权限运 行 msiexec 命令。例如,在提升的命令提示符下。

pre codeblock msiexec /i <path to the MSI file> /quiet [/norestart ] [INSTALLDIR=<installation directory>] [OVERWRITEINIFILES=yes] [ INSTALLPOLICYINIFILES=no] <!--NeedCopy-->

# 卸载 **Profile Management**

此过程将从单台计算机上安装 Profile Management。开始操作之前,请确保您是计算机管理员。

- 1. 为避免丢失数据,请确保所有用户均已注销。
- 2. 在程序和功能的已安装程序列表中,选择 Profile Management,然后单击卸载。
- 3. 单击是。
- 4. 重新启动计算机。

也可以在无人值守模式下卸载 Profile Management。

(可选)将 **ADMX** 模板文件添加到组策略

根据您使用组策略配置 Profile Management 的方式,将 ADMX 模板文件添加到域控制器或计算机中:

- 要为 OU 中的计算机集中配置 Profile Management,请将 ADMX 模板文件添加到所有域控制器。
- 要为每台计算机单独配置 Profile Management, 请将 ADMX 模板文件添加到计算机中。

从安装包中复制以下文件并将其粘贴到域控制器或计算机上的位置。有关详细说明,请参见下表。

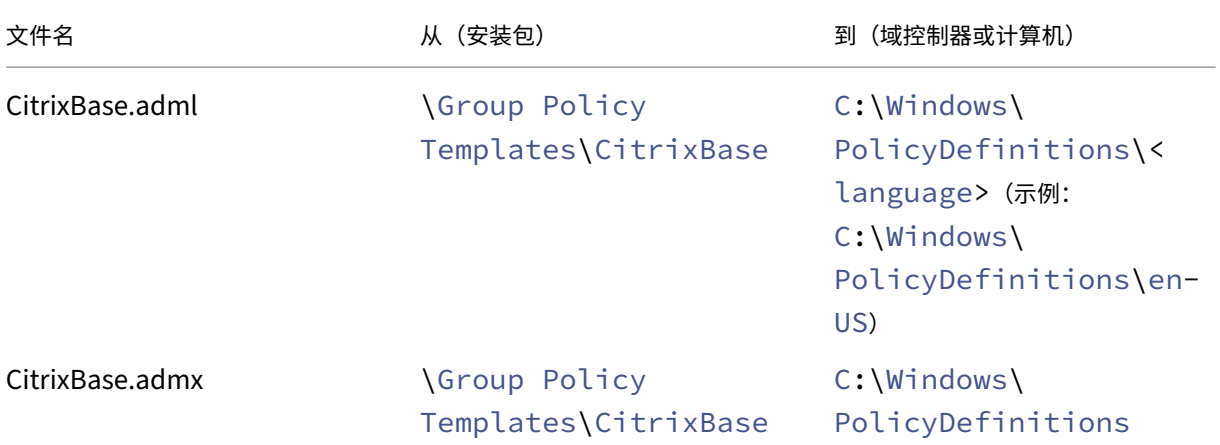

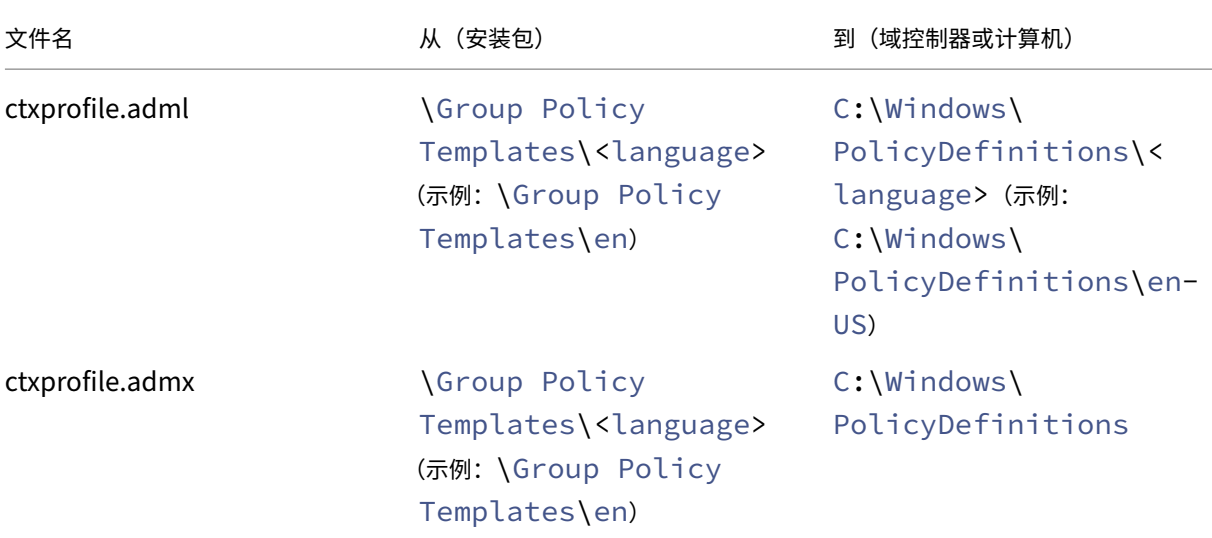

有关 ADMX 模板文件的详细信息,请参阅这篇 Microsoft 文章。

## 使用 **GPO** 配置 **Profile Management** [策略](https://docs.microsoft.com/zh-cn/previous-versions/windows/desktop/policy/admx-schema)

将 ADMX 文件添加到域控制器后,请按照以下步骤查看和配置 Profile Management 策略:

- 1. 在域控制器上,打开 **Active Directory** 用户和计算机。标识包含安装了 Profile Management 的计算机的 OU。
- 2. 打开组策略管理,右键单击某个 OU,选择在这个域中创建 **GPO** 并在此处链接,然后创建一个 GPO。

注意:

如果对 GPO 应用安全过滤,请务必使用"通过身份验证的用户"组或计算机组。请勿使用仅包含单个用户 的安全组。

- 3. 在组策略对象中,右键单击新创建的 GPO,然后选择编辑。此时将显示"组策略管理编辑器"窗口。
- 4. 选择计算机配置 **>** 管理模板⋯**> Citrix** 组件 **> Profile Management**。可以查看所有 Profile Management 策略。
- 5. 根据需要配置 Profile Management。

# 使用本地 **GPO** 测试 **Profile Management**

September 25, 2023

我们建议您在生产环境中部署 Profile Management 之前先设置一个测试环境。将设置传输到域组策略对象 (GPO) 的完全受支持且更简便的方法是基于计算机上的本地安装。

常规工作流程如下:

- 1. 在计算机上安装 Profile Management。
- 2. 根据您对决定配置中列出的问题的回答,使用本地 GPO 配置 Profile Management 策略。
- 3. 启用 Profile Management。
- 4. 测试登录[和注销行为](https://docs.citrix.com/zh-cn/profile-management/2305/plan/configuration.html)。
- 5. 调整本地 GPO [设置,直到获得](https://docs.citrix.com/zh-cn/profile-management/2305/configure/enable.html)满意的结果。

#### 概述

如果计算机是生产 OU 的成员,您可以使用本地 GPO 安全地测试 Profile Management。本地 GPO 策略在 OU 和 域不可用时生效。使用本地 GPO 时,请确保没有在其他位置(例如,在域或站点中)使用 Profile Management GPO。

如果您无法使用域 GPO 配置组策略,则可以使用本地 GPO 作为长期解决方案。但是,这种方式会增加环境的复杂性, 例如:

- 每台计算机都必须安装 Profile Management ADMX 文件。
- 域用户在访问多台计算机时可能无法维护设置。

重要:

我们不建议您使用本地 GPO 作为长期的企业解决方案。

#### 测试用户体验

实施配置文件解决方案时,当用户从各种计算机访问资源时,必须最大限度地减少用户体验差异。

用户的注册表和文件可能因物理机、配置文件配置和操作系统而异。因此,您必须配置 Profile Management 以解决 用户在上面漫游的计算机上的系统安装之间的差异。

为此,请以模仿生产环境的方式检查用户对资源的访问权限。这些资源可能包括:

- 具有本地安装的应用程序的计算机
- 包括通过流技术推送的应用程序或本地安装的应用程序的虚拟桌面
- 在虚拟应用程序服务器上发布或通过流技术从其推送的虚拟应用程序
- 终端服务客户端

#### 测试操作系统变体

用户可能从不同的操作系统访问应用程序。这些操作系统之间的变体可能会在单个用户配置文件中创建冲突的设置。 有关详细信息,请参阅配置文件版本。

# 创建用户存储

September 25, 2023

本文将帮助您通过最适合贵组织的方式创建用户存储。除了检查本文中提供的信息外,请务必尽可能有效地配置用户存 储路径。例如,通过合理使用变量来配置路径。有关该主题的建议和示例,请参阅指定用户存储路径。

用户存储是指用于存储 Citrix 用户配置文件的中心网络位置。

任何服务器消息块 (SMB) 或通用 Internet 文件系统 (CIFS) 文件共享都可用于用[户存储。最佳做法是](https://docs.citrix.com/zh-cn/profile-management/2305/configure/specify-user-store-path.html)确保:

- 与 Citrix 用户配置文件一起使用的帐户可以访问该共享。
- 共享足够大,能够存储配置文件数据。
- 该共享在磁盘或网络出现故障的情况下稳定运行。

下图说明了与以下两项有关的示例用户存储:重定向的文件夹项目的存储、跨平台设置存储(位于独立的文件服务器上) 以及(使用 Citrix Virtual Desktops 发布)运行 Microsoft Office 的 Windows 11 虚拟桌面。还显示了访问虚拟桌 面的用户设备以供参考。

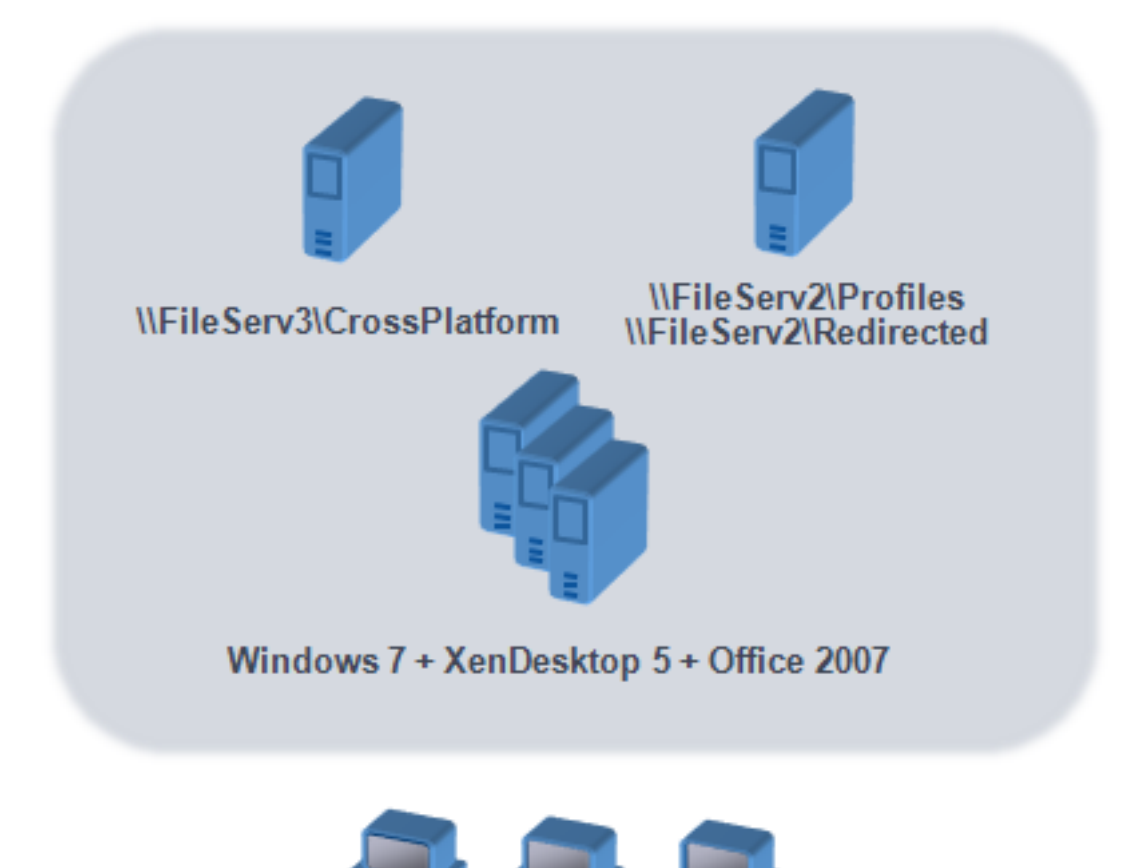

如果您的部署中包含多个平台,请查阅对多[个平台进行规划中有关版本](https://docs.microsoft.com/zh-cn/windows-server/storage/folder-redirection/deploy-roaming-user-profiles#step-3-create-a-file-share-for-roaming-user-profiles) 1 和版本 2 配置文件类型的信息。有关用户存储 的结构信息,请参阅 Profile Management 体系结构。

可以从 Microsoft TechNet Web 站点上的 Create a file share for roaming user profiles(为漫游用户配置文件 创建文件共享)一文中获取有关创建安全用户存储的建议。这些最低建议可确保实现基本操作的高级别安全性。此外,

**Windows user devices** 

在配置对用户存储的访问时,请包括管理员组(修改或删除 Citrix 用户配置文件需要该组)。

注意:如果应用程序修改了用户配置文件中某个文件的访问控制列表 (ACL), 则 Profile Management 不会将这些更 改复制到用户存储中。此行为与 [Windows](https://docs.citrix.com/zh-cn/profile-management/2305/how-it-works/architecture.html) [漫游配置文件一](https://docs.citrix.com/zh-cn/profile-management/2305/plan/multiple-platforms.html)致。

观看此视频以了解更多:

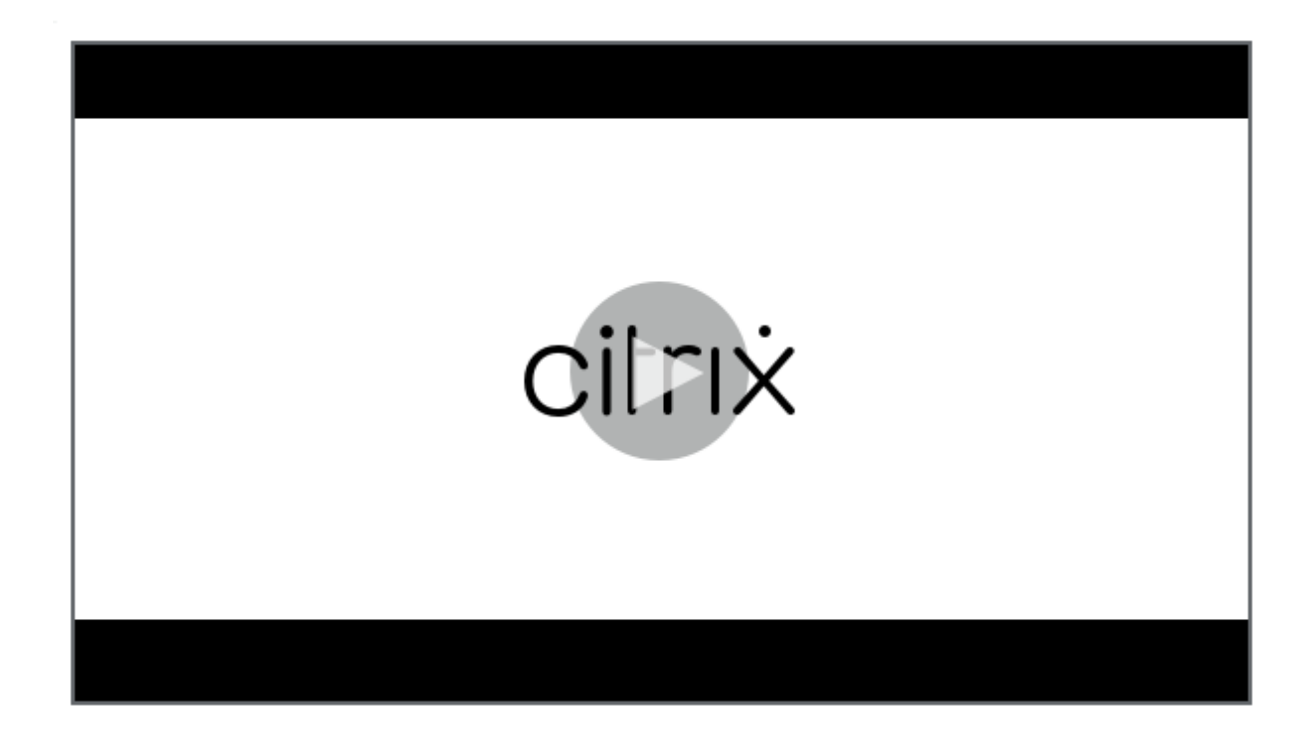

[升级和迁移](https://share.vidyard.com/watch/pFRbRBdE4GaFwmkuP6ZfvK?)

## September 25, 2023

本部分包含 Profile Management 软件的升级步骤, 以及将现有 Windows 用户配置文件迁移到 Citrix 用户配置文 件的相关信息。例如,可以按照这些步骤从版本 3.x 轻松升级到版本 5.x。

进行升级之前,请了解您要从中升级和升级到的版本中具有哪些 Profile Managament 功能和设置。要查看此信息, 请参阅 Profile Management 策略。为便于从.ini 文件升级到组策略,该主题还标示出了.ini 文件中的设置在.adm 和.admx 文件中设置的对应关系。

请勿在升级时配置 Profile Management(不论是在组策略中还是在.ini 文件中)分离这两项任务,首先升级您的部 署,然[后根据需要配置设置,理想情况](https://docs.citrix.com/zh-cn/profile-management/2305/policies/settings.html)下,请回答确定配置中的问题。

提示:可以通过升级到最新版本修补 Profile Management 2.1.1 或更高版本的部署。升级后,您可以根据需要启用 以后的任何功能。

### 混合部署

对于不同版本的 Profile Management 共存的部署,请执行以下操作:

• 将混合部署存在的时间缩至最短。

- 将最新版本的.adm 或.admx 文件添加到所有域控制器上的每个组策略对象。确保禁用所有新功能,并留出时间 让新策略传播。
- 启用任何策略之前,应先将所有计算机升级到最新版本的 Profile Management。

支持包含版本 5.x 和 3.2 的混合部署。但是,应将此类部署作为从早期版本迁移到较高版本过程中存在的一种临时状态 进行处理。

重要: 不支持包含版本 5.x 与版本 2.1.1 或任何早期版本(包括 Citrix 技术预览版本或 Beta 版)的部署。但是,如果 无法升级,而这些版本必须在您的部署中共存,您可能会发现本主题的其余部分非常有用。

### 涉及 **Profile Management 2.1.1** 或早期版本的混合部署

本主题的其余部分中包含 Profile Management 2.1.1 或早期版本与 Profile Management 3.x 或 5.x 共存的相关 信息。这些部分将向您介绍如何从一种版本迁移到其他版本。在本主题中,术语版本 2 和版本 5 用作这些版本的缩写形 式。

隔离独立 OU 中的每种版本,并为运行每种版本的计算机维护独立的用户存储。或者,如果一个用户存储向运行这两种 版本的计算机提供服务,请确保在将所有计算机升级到版本 5 之后再启用所有版本 5 设置。在"混合"用户存储中启用 任何版本 4 设置后,用户仍然可以登录到运行版本 2 的计算机。但会收到一个临时 Windows 用户配置文件(而非其网 络,Citrix 用户配置文件),并且不会保存用户对该配置文件所做的更改。必须考虑在完成升级之前使混合部署暂时存 在,并将存在时间缩至最短的原因。

使用独立的 OU 和用户存储可能不太方便。为避开这些限制,您可以使用以下两种策略之一。可以使用处理的组设置在 Profile Management 的相应版本中配置各个组。策略 2 比策略 1 更加有效。与前者相比,您需要不断更新版本 5 处 理的用户组。并且您负责维护两组应用程序和桌面(但可以通过从 Citrix 虚拟应用程序中导出应用程序定义来实现自动 化)。该操作的优势在于您可以慢慢进行迁移。

注意: 作为以下策略的替代策略,对于 Windows Server 2008 Active Directory, 可以使用 WMI 过滤功能将 GPO 应用到某个 OU 中的部分计算机,并确定要安装的 Profile Management 版本。因此,您可以自动调整要应用的策略, 以与版本相匹配。

策略 **1**:一次性迁移

此方案假定可以接受一定的停机时间。所有计算机会同时进行迁移。

迁移策略如下:

- 1. 将版本 2 ADM 文件替换为版本 5 文件。后者与早期版本兼容,因此版本 2 计算机可继续正常运行。
- 2. 确保禁用所有版本 5 设置。不要依赖默认设置 **Not enabled**(不启用)。
- 3. 开始将所有计算机从版本 2 升级到版本 5。在日常维护和更新时间表中排定此更新。但有一点例外,即在启用任 何版本 5 设置之前,版本 5 将用作版本 2。该例外如下所述。此例外非常少见,但如果此升级步骤长期交错执行, 则发生的可能性更大。如果用户从多台服务器访问其 Citrix 用户配置文件,则将创建多个版本 4 会话。例如,用 户首先使用工作站访问一台服务器上的虚拟桌面,然后使用便携式计算机访问另一台服务器上的已发布的应用程

序。Profile Management 必须使用挂起区域访问第二个便携式计算机会话。此时,整个 OU 被视为版本 5 部 署(虽然该部署是一个未配置任何版本 5 功能的部署)。并更新 PmCompatibility.ini 来反映此更改。

- 4. 也可以将版本 5 处理的用户组设置为仅包含小型试验组的成员。等待 AD 组策略更改在整个网络上进行传播 (例如,在周末)。做出此更改时不需要阻止任何其他用户进行访问。备份试验组的配置文件。然后请试验组对 Profile Management 进行测试。
- 5. 如果您对试验组的测试结果感到满意,请确保您已备份其他用户的配置文件。
- 6. 利用下一个排定的维护期,将其余用户添加到版本 5 处理的用户组。留出足够的时间来传播 AD 组策略更改,并 允许其余用户进行登录。

策略 **2**:阶段性迁移

此方案假定无法一次性将所有计算机或用户迁移到新版本,因此您可选择分批迁移部分用户。此策略使部署与多个数据 中心或分散在各地的用户相一致。

迁移策略如下:

- 1. 将版本 2 ADM 文件替换为版本 5 文件。后者与早期版本兼容,因此版本 2 计算机可继续正常运行。
- 2. 确保禁用所有版本 5 设置。不要依赖默认设置"Not enabled"(不启用)。
- 3. 将几台计算机(第一批)升级到版本 5。或者在新计算机上安装版本 5。默认情况下,版本 5 处理的用户组会包 含一个空组,因此不会将任何用户作为版本 5 用户进行处理。请注意在策略 1 中介绍的例外,在阶段性迁移中升 级计算机时也可能会遇到同样的情况。
- 4. 从版本 5 计算机发布新应用程序 (使用 Citrix Virtual Apps) 或虚拟桌面 (使用 Citrix Virtual Apps 或 Citrix Virtual Desktops)。除名称外,这些应用程序和桌面与之前从版本 2 计算机发布的应用程序和桌面完全相同。 这些名称标识为供版本 5 用户使用。
- 5. 在这一批中选定的用户登录到应用程序或桌面(例如,使用 Web Interface)。这些用户选择使用新应用程 序。(可以使用 Web Interface 强制用户执行此步骤,具体取决于用户名或组成员身份)。因此,这些用户的会话 在版本 4 计算机上运行,但会使用版本 2 设置对其进行处理。
- 6. 确保您已备份所有用户的配置文件。
- 7. 将用户从版本 2 处理的用户组移动到版本 4 组。等待 AD 组策略更改传播到版本 5 计算机。这些用户下一次登录 时,会使用版本 5 设置对其会话进行处理。
- 8. 按上文所述升级下一批计算机,并迁移下一批用户。

# 升级 **Profile Management**

September 25, 2023

本文提供使用 Active Directory 升级 Profile Management 部署的指南。

重要:请务必按顺序执行此升级过程中的各个步骤,这一点非常重要。请仅在向组策略添加新.adm 或.admx 文件之后 升级所有计算机上的软件。如果提前升级,日志文件可能会存储在两个位置。其中一个位置包含旧版本的日志文件,另 一个位置包含新版本的文件。此注意事项对 Citrix 虚拟桌面部署的影响非常大。

计划内维护期间进行升级也非常重要。或者在 Active Directory 重复项允许通过您的部署传播所做的更改时进行升级。 通常情况下,升级最长需要 24 小时。

升级过程涉及以下各项:

- 1. 创建一个组策略对象 (GPO),并将新.adm 或.admx 文件添加到新 GPO 中
	- ‑ 或者 ‑

按本文后面的部分所述升级现有的.adm 或.admx 文件。

- 2. 按文本后面的部分所述升级所有计算机上的.msi 文件。
- 3. 应用 GPO。

#### 升级现有的**.adm** 文件

如果组策略中存在 Profile Management .adm 文件的任何早期版本,可以按照以下过程对其进行升级。升级时将保 留早期版本中的所有策略设置。

- 1. 在域控制器上,执行以下操作之一:
	- 导入现有.adm 文件。此文件位于下载软件包的 GPO\_Templates 文件夹中。
	- 将.admx 文件从下载软件包的 GPO\\_Templates 文件夹复制到 C:\\Windows\\PolicyDefinitions 文件夹,并将.adml 文件复制到 C:\\Windows\\PolicyDefinitions\\\< 本地化的文件夹\>。例如, 在 英文操作系统上,\< 本地化的文件夹\> 为 en‑US。
- 2. 在用于配置 Profile Management 的计算机上,打开组策略对象编辑器。
- 3. 在组策略对象编辑器中,在管理模板上单击鼠标右键,并选择添加**/**删除模板。
- 4. 选择 Profile Management .adm 文件的现有版本(例如 ctxprofile5.4.1),然后依次单击删除和关闭。将删 除管理模板\Citrix 文件夹。
- 5. 在管理模板上单击鼠标右键,然后再次选择添加**/**删除模板。
- 6. 单击添加,浏览到新版本的.adm 或.admx 文件(例如, ctxprofile5.5.0) 所在的位置,选择该文件,然后单 击关闭。将导入新的文件,但仍保留原有设置。

### 升级**.msi** 文件

我们建议您在所有用户设备上安装相同版本的 Profile Management,并向所有域控制器上的每个组策略对象添加相 同版本的.adm 或.admx 文件。这样可以防止配置文件数据损坏,如果存在不同的用户存储结构(来自不同版本),可 能会损坏配置文件数据。

我们建议您在启用任何新设置之前,将所有计算机升级到最新版本的 Profile Management。要核实某项设置在您正 使用的版本中是否为一项新设置,请参阅 Profile Management 策略。
- 1. 请确保所有用户都已从您要升级的计算机中注销。
- 2. 通过在每台计算机上安装.msi 文件,来安装新版本的 Profile Management 以覆盖现有版本。有关详细信息, 请参阅安装和设置。

升级**.ini** 文[件](https://docs.citrix.com/zh-cn/profile-management/2305/install-and-set-up.html)

您编辑早期版本的 Profile Management 中的.ini 文件并升级到较新版本。软件可以检测到该文件已经过编辑,并且 默认情况下不会将其覆盖。要保留您的.ini 文件设置,并使用较新版本中的新设置,则必须执行以下操作之一:

- 手动将较新版本的.ini 文件中的新设置添加到编辑过的现有.ini 文件中。
- 保存现有的经过编辑的版本的.ini 文件的副本。使用 OVERWRITEINIFILES=yes 命令行选项强制在升级期间覆 盖此文件。将保存后的设置添加到升级后的.ini 文件中。例如:

msiexec /i <path to the MSI file\> /quiet [INSTALLDIR=<installation directory>] [OVERWRITEINIFILES=yes] [INSTALLPOLICYINIFILES=no]

注意

要通过 HDX 配置 Profile Management 策略,您必须:

- 升级您的 Delivery Controller。 原 因 为 HDX 从 XenApp and XenDesktop layout imagefull\x64\Citrix Desktop Delivery Controller中存在的 UserProfileManager\_PowerShellSnapIn.msi 文件读取 Profile Management 策略设置。
- 升级您的 VDA 以获取最新版本的 Profile Management。

#### 更多资源

- Profile Management 策略
- 安装和设置

迁移[用户配置文](https://docs.citrix.com/zh-cn/profile-management/2305/install-and-set-up.html)件

#### September 25, 2023

本文介绍了如何将 Citrix 用户配置文件转变为 Windows 漫游配置文件。此外,还介绍了如何从个人虚拟磁盘(Citrix 虚拟桌面的一项功能)中删除 Citrix 用户配置文件,以使 Profile Management 能够处理这些配置文件。

有关迁移策略的详细信息,请参阅升级和迁移。

#### 迁移到漫游配置文件

可以随时将 Citrix 用户配置文件迁移到 Windows 漫游配置文件。将配置文件数据移动到用于存储漫游配置文件的网 络位置。完成迁移后,Profile Management 将不再参与处理用户登录或应用程序设置。

- 1. 确保所有用户均已注销。
- 2. 从 Profile Management 管理的所有组件中删除 Profile Management Service。
- 3. 在用户存储中,将 \UPM\_Profile 的内容移动到漫游配置文件所在的位置。不需要移动跨平台设置存储的内容。
- 4. 此外,还应从\UPM\_Profile 的所有子文件夹中删除 \_upm\_var suffix(仅适用于版本 1 配置文件)。 注意:您可能会发现编写脚本可以简化此步骤。

### 从个人虚拟磁盘中迁移

如果在 Citrix 虚拟桌面中使用了个人虚拟磁盘功能,则默认情况下,用户配置文件将存储到个人虚拟磁盘的 P: 驱动器 上,而非虚拟桌面的 C: 驱动器上。反之,如果您希望由 Citrix Profile Management(而非个人虚拟磁盘)处理配置 文件,则可以在安装 Virtual Delivery Agent 时通过修改用于新目录的主映像上的注册表来调整此默认值。在这种情 况下,由于目录是新创建的,未登录任何用户,因此 P: 驱动器上未存储任何配置文件。

重要:如果您在现有目录中的计算机上启用了 Profile Management,而现有目录具有个人虚拟磁盘,则将发生另外 一种情况。由于此目录已在使用中,因此会发生登录,并且配置文件存在于 P: 驱动器上。这些配置文件在您修改注册表 后仍存在于该位置。因此,请通过不同的方式调整默认设置。

在启用了 Profile Management 的情况下用于指示 P: 驱动器上存在配置文件的问题包括: 用户必须重置自己的墙纸, 必须重新配置自己的应用程序,或者接收临时配置文件。

请按照以下说明进行操作,调整此另一种情况下的默认设置。

- 1. 为要迁移配置文件的虚拟机安排一次维护停机。
- 2. 创建启动脚本(或编辑现有脚本)。请包含用于运行 Delprof.exe(Microsoft 提供的用于 Windows XP 的配 置文件删除工具)或 Delprof2.exe (Sepago 提供的用于更新操作系统的类似工具)的命令。在上述运行命令 后,添加 shutdown 命令:

```
pre codeblock \\<share name>\delprof.exe /q /i shutdown /s /t 0
<!--NeedCopy-->
```
可以从 Microsoft Web 站点下载 Delprof.exe。有关此工具的信息,请参阅 https://www.microsoft.com/ en‑us/download/details.aspx?id=5405。

3. 在主映像上,将以下注册表设置从 1 更改为 0:

[小心:注册表编辑不当会导致严重问题,可能需](https://www.microsoft.com/en-us/download/details.aspx?id=5405)要重新安装操作系统。Citrix [无法保证因注册表编辑器使用不当](https://www.microsoft.com/en-us/download/details.aspx?id=5405) 导致出现的问题能够得以解决。使用注册表编辑器需自担风险。在编辑注册表之前,请务必进行备份。

HKEY\_LOCAL\_MACHINE\SOFTWARE\Citrix\personal vDisk\Config\EnableUserProfileRed

- 4. 更新主映像的清单。
- 5. 计划停机期间,将主映像分发给虚拟机。请确保重新启动这些虚拟机。重新启动时,此脚本将运行,从 P: 驱动器 中删除配置文件,然后关闭计算机。
- 6. 关闭所有计算机后,删除启动脚本(或添加到现有脚本中的命令行)。
- 7. 启动所有计算机或允许用户登录。操作完成后,配置文件将存储到虚拟桌面的 C: 驱动器上。

注意: 要反向迁移配置文件, 使其由个人虚拟磁盘 (而非 Profile Management)管理, 请按照以下说明操作。但是, 请将 EnableUserProfileRedirection 的注册表设置从 0 更改为 1。此更改会在个人虚拟磁盘的 P: 驱动器上加载配 置文件。

### 配置

September 25, 2023

本主题介绍如何配置 Profile Management 策略以满足您的部署要求。有关设置策略的说明,请参阅管理。

管理

September 25, 2023

重要:以下策略通常不需要进行配置。除非 Citrix 人员指示进行修改,否则请保留其默认设置。

策略: 访问锁定文件的重试次数

几乎不可能需要启用此策略。

登录过程中,如果存在任何锁定的文件,Profile Management Service 都将尝试指定的次数来访问这些文件,并将 其复制回用户存储中。但 Profile Management Service 通常只读取(而不写入)这些文件,以便成功执行复制操作。 如果存在任何锁定文件, Profile Management Service 将不删除本地配置文件, 而是将其保留在"过时"状态(只 要已启用相应的策略)。

我们建议您不要启用此设置。

配置优先级

September 25, 2023

可以使用组策略和.ini 文件配置 Profile Management。应用配置设置时会遵循以下原则:

1. 组策略所定义的设置优先。仅当策略设置设为 **Not Configured**(未配置)时才能查询.ini 文件。

注意:如果有选择地对组织单位内的站点和域应用组策略对象,则会应用更高优先级。请参阅组策略:过滤和权 限。域和 OU 组策略的优先级高于本地策略。

- 2. 对于策略未定义的设置,Profile Management 会尝试从.ini 文件中读取设置。
- 3. [对于](https://social.technet.microsoft.com/wiki/contents/articles/51876.group-policy-filtering-and-permission.aspx)组策略和.ini 文件都未定义的设置,则使用默认设置。

有时候,您可能希望在组策略和.ini 文件中对同一设置进行不同的配置。例如,您希望通过组策略设置激活默认日志记 录,但又希望在用来进行故障排除的计算机上通过.ini 文件激活详细日志记录。

# 关于 **Profile Management .ini** 文件

September 25, 2023

#### 默认配置

Profile Management 的默认配置存储在.ini 文件中。此文件必须位于安装文件夹中,以便 Profile Management Service 能够识别。默认配置适用于大多数环境。它可以处理所有组中所有用户的配置文件。

如果在 Windows XP 或 Windows Server 2003 上运行的 Profile Management 是非英语部署版本,则必须使用 UPMPolicyDefaults\_all.ini 创建.ini 文件的相应语言版本。重命名此文件的副本,以反映您的语言(例如,对于西班 牙语,应为 UPMPolicyDefaults\_all\_es.ini),并将文件夹名称本地化。可以使用下列文件名称:

- 对于法语操作系统,请使用 UPMPolicyDefaults\_all\_fr.ini
- 对于德语操作系统,请使用 UPMPolicyDefaults\_all\_de.ini
- 对于西班牙语操作系统,请使用 UPMPolicyDefaults all es.ini
- 对于日语操作系统,请使用 UPMPolicyDefaults\_all\_ja.ini
- 对于简体中文操作系统,请使用 UPMPolicyDefaults\_all\_zh‑CN.ini

### 修改**.ini** 文件

如果要向.ini 文件中添加条目,请确保变量和值的格式正确。

标志(开/关指示器)的格式必须如下所示:

```
1 <variable>=<value>
2 <!--NeedCopy-->
```
值 1 将启用某项设置以及任何其他值,不提供值则禁用该设置。例如,以下条目将启用 ServiceActive 设置:

```
1 ServiceActive=1
2 <!--NeedCopy-->
```
以下任何条目将禁用该设置:

```
1 ServiceActive=ON
2 ServiceActive=OFF
3 ServiceActive=TRUE
4 ServiceActive=FALSE
5 ServiceActive=
6 <!--NeedCopy-->
```
列表条目的格式必须如下所示:

```
1 <value>=
2 <!--NeedCopy-->
```
以下条目指定要同步的 Microsoft Office 文件:

```
1 [SyncFileList]
2 AppData\Local\Microsoft\Office*.OfficeUI
3 <!--NeedCopy-->
```
在目标计算机上手动或自动执行策略刷新时,对组策略设置的更改会生效。发出命令 **gpupdate /force**(建议使用此 方法)时,对.ini 文件所做的更改将生效。或者,在目标计算机上重新启动 Profile Management Service 时,更改 将生效。

解决冲突的配置文件

September 25, 2023

将 Profile Management 添加到现有部署时,本地 Windows 用户配置文件和 Citrix 用户配置文件(位于用户存储 中)之间可能会发生冲突。在这种情况下,必须确定如何管理本地 Windows 配置文件中的数据。

- 1. 在 Profile Management 下, 打开"配置文件处理"文件夹。
- 2. 双击 Local profile conflict handling (本地配置文件冲突处理)策略。
- 3. 选择已启用。
- 4. 从下拉列表中选择下列选项之一:
	- **Use local profile**(使用本地配置文件)。Profile Management 将处理本地 Windows 用户配置文 件,但不通过任何方式更改该配置文件。
	- **Delete local profile**(删除本地配置文件)。Profile Management 将删除本地 Windows 用户配置 文件,然后导入用户存储中的 Citrix 用户配置文件。
	- **Rename local profile**(重命名本地配置文件)。Profile Management 将重命名本地 Windows 用 户配置文件(用于备份),然后导入用户存储中的 Citrix 用户配置文件。

如果"本地配置文件冲突处理"没有在此配置,则将使用.ini 文件中的值。如果该设置没有在此配置,也不在.ini 文件 中,则使用现有本地配置文件。

要使更改生效,请从命令提示窗口中运行 gpupdate /force 命令,如 https://docs.microsoft.com/enus/windows‑server/administration/windows‑commands/gpupdate 中所述。

# 启用 **[Profile Management](https://docs.microsoft.com/en-us/windows-server/administration/windows-commands/gpupdate)**

September 25, 2023

默认情况下,为便于部署,Profile Management 不处理登录或注销。要启用 Profile Management,必须先执行其 他所有设置任务并测试 Citrix 用户配置文件在环境中的执行情况。

要使用组策略启用 Profile Management,请按照以下步骤进行操作:

- 1. 打开组策略管理编辑器。
- 2. 在 **Computer Configuration**(计算机配置)**> Policies**(策略)**> Administrative Templates: Policy definitions (ADMX files)**(管理模板**:** 策略定义 **(ADMX** 文件**)**)**> Citrix Components**(**Citrix** 组件)**> Profile Management** 下, 双击 **Enable Profile management** (启用 Profile Management) 策略。
- 3. 选择已启用。

还可以使用 UPMPolicyDefaults\_all.ini 文件启用 Profile Management。为此,请遵循以下步骤:

- 1. 在 安 装 了 Profile Management 的 计 算 机 上, 导 航 到 C:\Program Files\Citrix\User Profile Manager\UPMPolicyDefaults.ini。
- 2. 使用记事本打开 UPMPolicyDefaults.ini。
- 3. 编辑配置以反映您的具体情况。

如果未在组策略中配置此设置,则将使用.ini 文件中的值。如果未在组策略也未在.ini 文件中配置此设置,则 Profile Management 不会以任何方式处理 Windows 用户配置文件。

还可以选择使用以下方式启用 Profile Management:

- Citrix Studio。有关使用 Citrix Studio 启用 Profile Management 的说明,请参阅知识中心文章 CTX222893。
- Workspace Environment Management (WEM)。有关使用 WEM 启用 Profile Management 的说明,请 参阅知识中心文章 CTX229258。

要使更改生效,请从命令提示窗口中运行 gpupdate / force 命令,如 https://docs.micros[oft.com/en](https://support.citrix.com/article/CTX222893)us/windows‑server/a[dministratio](https://support.citrix.com/article/CTX229258)n/windows‑commands/gpupdate 中所述。

观看此视频以了解更多:

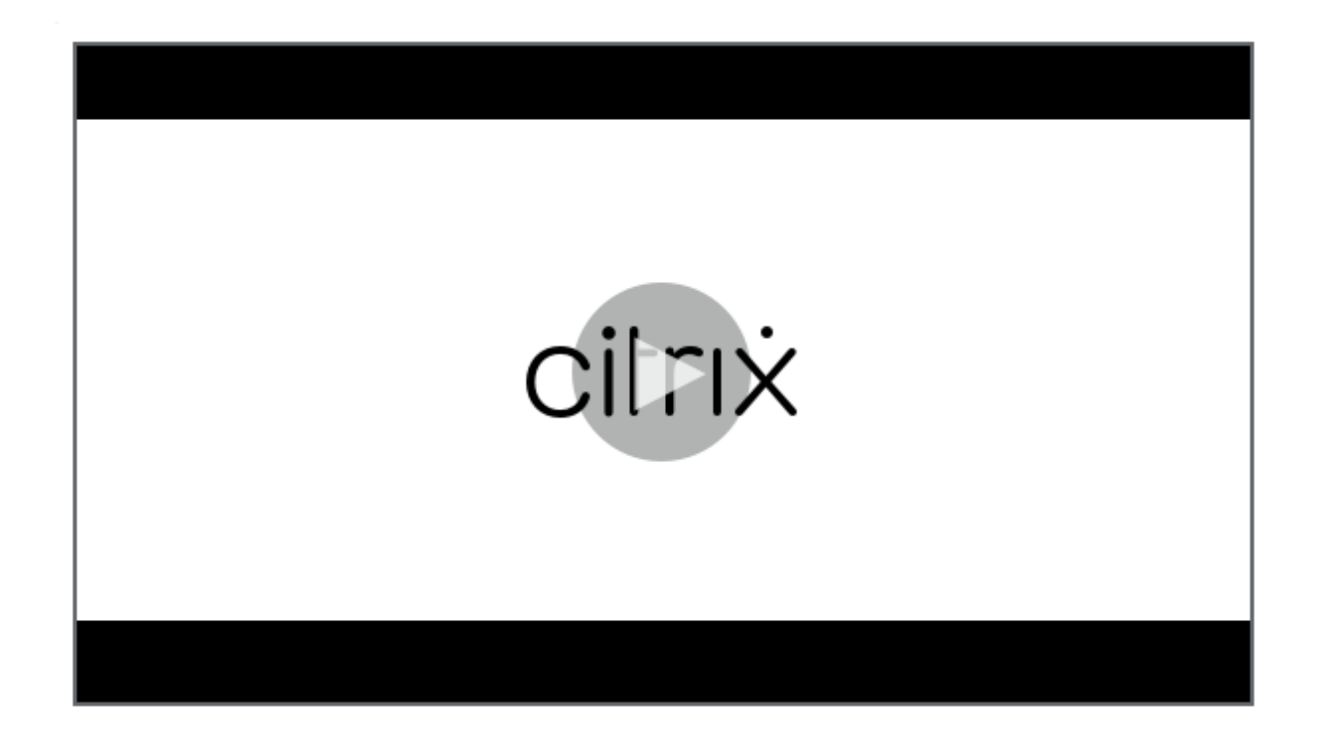

[指定模板或强制配置文件](https://share.vidyard.com/watch/WcDAoaHvpGT5rj7MBefunu?)

September 25, 2023

默认情况下,在用户首次登录的计算机上,会基于默认用户配置文件创建新的 Citrix 用户配置文件。创建新配置文件时, Profile Management 也可以使用集中存储的模板。模板可以是驻留在任何网络文件共享上的标准漫游配置文件、本 地配置文件或强制配置文件。

不同设备的默认用户配置文件中的任何差异都将导致为用户创建的基础配置文件中出现差异。可以将选择的模板配置文 件视为全局默认用户配置文件。

必备条件是:

- 确保模板配置文件中不包含任何用户专有数据
- 确保用户对模板配置文件具有读取权限
- 将强制配置文件转换为模板配置文件,将文件 NTUSER.MAN 重命名为 NTUSER.DAT
- 从模板配置文件中的 NTUSER.DAT 中删除 SACL

有关通过自定义现有 Microsoft 配置文件来创建模板配置文件的信息,请参阅 https://support.microsoft.com/kb /959753 和 https://support.microsoft.com/kb/973289。

- 1. 在 Profile Management 下, 打开"配置文件处理"文件夹。
- [2.](https://support.microsoft.com/kb/959753) 双击 [Template profile](https://support.microsoft.com/kb/973289) (模板配置文件)策略。
- 3. 选择已启用。
- 4. 在 **Path to the template profile**(模板配置文件路径)中,输入要用作模板或强制配置文件的配置文件的 位置。此路径为文件夹的完整路径,在该文件夹中,包含 NTUSER.DAT 注册表文件以及模板所需的所有其他文 件夹和文件。

重要:如果路径中仅包含 NTUSER.DAT, 则请确保不要将该文件名包含在路径中。例如, 对于文件 \\myservername\myprofiles\template\ntuser.dat,应将路径设置为 \\myservername\myprofiles\template。

应使用绝对路径,绝对路径可以是 UNC 路径,也可以是本地计算机上的路径。例如,可以使用本地计算机上的 路径指定永久存在于 Citrix Provisioning Services 映像中的模板配置文件。不支持相对路径。

此策略不支持扩展 Active Directory 属性、系统环境变量或 %USERNAME% 和 %USERDOMAIN% 变量。

5.(可选)选中可覆盖任何现有 Windows 用户配置文件的复选框。如果用户没有 Citrix 用户配置文件,但存在本 地或漫游 Windows 用户配置文件,默认情况下将使用本地配置文件。如果未禁用此策略,则会将此文件迁移到 用户存储中。可以通过启用 **Template profile overrides local profile**(模板配置文件覆盖本地配置文件) 或 Template profile overrides roaming profile (模板配置文件覆盖漫游配置文件) 复选框来更改此设 置。此外,将模板标识为 Citrix 强制配置文件。与 Windows 强制配置文件一样,无法将更改保存到 Citrix 强 制配置文件。

如果 Template profile(模板配置文件)没有在此配置,则将使用.ini 文件中的值。如果未在此处也未在.ini 文件中 配置此设置,则不会使用任何模板或强制配置文件。

要使更改生效,请从命令提示窗口中运行 gpupdate /force 命令,如 https://docs.microsoft.com/enus/windows‑server/administration/windows‑commands/gpupdate 中所述。

[选择迁移策略](https://docs.microsoft.com/en-us/windows-server/administration/windows-commands/gpupdate)

September 25, 2023

用户在启用 Profile Management 后首次登录时,不存在任何 Citrix 用户配置文件。但您可以在登录过程中实时迁移 现有 Windows 用户配置文件。用户需要决定要复制并在所有进一步处理过程中使用的现有配置文件(漫游、本地或两 者)。

有关规划迁移策略的详细信息,请参阅迁移或创建配置文件。此外,请查看系统要求中有关迁移现有配置文件的系统要 求。

- 1. 在 Profile Management 下, 打开"配置文件处理"文件夹。
- 2. 双击迁移现有配置文件策略。
- 3. 选择已启用。
- 4. 从下拉列表中选择下列选项之一:
	- 本地。如果要迁移本地配置文件,请使用此设置。
- 本地和漫游。如果要迁移本地配置文件和漫游配置文件(包括远程桌面服务配置文件,以前称为终端服务 配置文件),请使用此设置。
- 漫游。如果要迁移漫游配置文件或远程桌面服务配置文件,请使用此设置。

如果未在此处设置"Migration of existing profiles"(迁移现有配置文件),则将使用.ini 文件中的值。如果未在此处 也未在.ini 文件中配置此设置,则将迁移现有的本地配置文件和漫游配置文件。如果禁用此设置,将不迁移配置文件。 如果禁用了此设置,并且用户存储中不存在 Citrix 用户配置文件,则用于创建配置文件的现有 Windows 机制将在没有 Profile Management 的情况下在设置中使用。

要使更改生效,请从命令提示窗口中运行 gpupdate /force 命令,如 https://docs.microsoft.com/enus/windows‑server/administration/windows‑commands/gpupdate 中所述。

[包含和排除项目](https://docs.microsoft.com/en-us/windows-server/administration/windows-commands/gpupdate)

#### November 27, 2023

本问介绍了 Profile Management 包含和排除用户配置文件中的项目时使用的流程。如果您决定修改默认包含项或排 除项以改进用户的登录和注销体验,请务必了解此流程。为帮助您决定是否需要进行此修改,请参阅正在使用哪些应用 程序。

例如,可以包括 Microsoft Word,因为这是可高度自定义且频繁使用的应用程序,不管通过哪种方式访问,都必须为 漫游用户提供相同的体验。相反,您可能会排除企业应用程序,因为经常由某些组使用,因此无需在[每次登录和注销时](https://docs.citrix.com/zh-cn/profile-management/2305/plan/applications-to-profile.html) [均下](https://docs.citrix.com/zh-cn/profile-management/2305/plan/applications-to-profile.html)载其配置文件数据。

默认情况下,本地配置文件中的所有文件和文件夹都会与用户存储同步。您可以指定不希望同步的文件和文件夹,方法 是将其添加到排除列表中。如果排除了某个文件夹,则可以指定要同步的子文件夹,方法是将这些子文件夹添加到包含 列表中。

可包括和排除以下内容:

- 配置文件中包含的文件和文件夹。
- HKCU 配置单元中用于存储个性化设置的注册表项。HKLM 配置单元中的注册表项不会默认处理,也不能进行 这样的配置。

包含和排除项目之前的准备工作

调整用户配置文件的内容之前,应考虑使用一组内置的 Windows 性能监视 (Perfmon) 计数器。通过这些计数器,可 以深入了解配置文件的行为。可用的计数器包括配置文件大小度量以及在本地计算机上创建 Citrix 用户配置文件所需时 间的度量。

您可能需要确定是否在本地(在运行 Profile Management 的计算机上)缓存配置文件。影响决定的因素包括部署中 的 Citrix 产品、本地计算机上的可用空间,以及部署中的用户数。

#### 文件与文件夹

所有包含文件夹和排除文件夹的名称均为语言特定。但用户存储中文件夹名称的格式是不依赖于操作系统语言的。 可以同步磁盘上操作系统视为本地的文件或文件夹。不能同步网络映射驱动器上的文件或文件夹。

#### 注册表

对于现有用户,整个 HKCU 配置单元将复制到用户存储中。对于新用户,将复制其 Microsoft 本地、漫游、默认或模板 配置文件的配置单元。当对用户存储执行更改时,将添加包含项,并从配置单元中删除排除项。

如果您的某个模板配置文件中包含不必要的注册表项,可以使用 Sepago 提供的 Profile Nurse 等工具将这些注册表 项从用户存储中排除。

#### 关于排除项

排除项在注销时而不是登录时处理。排除项不会删除用户存储中的数据,但会阻止将新数据写入到用户存储中。

除默认排除项外,首次试运行 Profile Management 时通常不需要排除任何项目。以后追踪应用程序性能及收集用户 反馈时,如果多个应用程序的设置出现崩溃,或者如果用户的 NTUSER.DAT 文件由于收集不需要的设置而导致变得很 大,则可能需要排除一些项目。

不要添加重定向的文件夹作为排除项。

重要: Citrix 建议从同步中排除 AppData\LocalLow 文件夹。在默认配置中,排除列表已包含 AppData \LocalLow。此外,还可以选择从 AppData\Local 文件夹中排除部分内容。如果不排除 AppData\ LocalLow 或 AppData\Local,则可以通过网络传输大量数据,并且用户可能会遇到登录延迟。标准 Windows 漫游配置文件不会同步这些文件夹。

#### 包含规则和排除规则

在 Profile Management 包含和排除文件、文件夹和注册表项时,将应用以下规则:

- 1. 默认包含所有项目
- 2. 如果同一路径即配置为包含路径,又配置为排除路径,则首先用作包含路径
- 3. 在同一文件夹中,包含项的优先级高于排除项
- 4. 在上层文件夹结构中,包含项的优先级高于排除项
- 5. 在上层文件夹结构中,排除项的优先级高于包含项

这些规则将导致出现敏感行为和直观行为。默认包含所有项目。从该起点中,可以配置顶层例外作为排除项,然后配置 相对顶层例外而言较深层次的例外作为包含项,以此类推。

默认包含项和排除项

September 25, 2023

本主题介绍 Profile Management 在处理过程中包含和排除的默认项目。可能需要包含或排除额外的(非默认)项目, 具体取决于部署中涉及的应用程序。为帮助您确定要包含或排除的额外项目,请参阅正在使用哪些应用程序

重要:如果您使用的是组策略而非.ini 文件(或者您要在使用.ini 文件成功测试后实施组策略部署),则与已安装的.ini 文件不同,默认情况下在.adm 或.admx 文件中不会包含或排除任何项目。您必须手动将默认项目添加到文件中。本主 题中的包含的表格列出了这些项目。请注意以下问题:

- 使用 Profile Management 策略在.ini 文件和.adm 或.admx 文件中映射设置名称, 并了解 Profile Management 变量(例如!ctx\_internetcache!)如何扩展
- 从.ini 文件粘贴包含项和排除项时,将删除每个项目末尾的 =(等号)
- 不要[在包含和排除列表中添加初始](https://docs.citrix.com/zh-cn/profile-management/2305/policies/settings.html)反斜杠

注册表包含列表

默认值

注册表排除列表

默认值

Software\Microsoft\AppV\Client\Integration=

Software\Microsoft\AppV\Client\Publishing=

Software\Microsoft\Speech\_OneCore=

注意: 如果使用 Microsoft App-V, 此排除项不正确, 需要指定不同的排除项, 如 Profile Management 和 App‑V 中所述。

[文件夹包含列表](https://docs.citrix.com/zh-cn/profile-management/2305/integrate/app-v.html)

默认值

默认情况下,包含配置文件中的所有文件夹。

文件夹排除列表

下表列出了同步时排除的文件夹。

### 默认值

- !ctx\_internetcache!=
- !ctx\_localappdata!\Google\Chrome\User Data\Default\Cache=
- !ctx\_localappdata!\Google\Chrome\User Data\Default\Cached Theme Images=
- !ctx\_localappdata!\Google\Chrome\User Data\Default\JumpListIcons=
- !ctx\_localappdata!\Google\Chrome\User Data\Default\JumpListIconsOld=
- !ctx\_localappdata!\GroupPolicy=
- !ctx\_localappdata!\Microsoft\AppV=
- !ctx\_localappdata!\Microsoft\Messenger=
- !ctx\_localappdata!\Microsoft\Office5.0\Lync\Tracing=
- !ctx\_localappdata!\Microsoft\OneNote=
- !ctx\_localappdata!\Microsoft\Outlook=
- !ctx\_localappdata!\Microsoft\Terminal Server Client=
- !ctx\_localappdata!\Microsoft\UEV=
- !ctx\_localappdata!\Microsoft\Windows Live=
- !ctx\_localappdata!\Microsoft\Windows Live Contacts=
- !ctx\_localappdata!\Microsoft\Windows\Application Shortcuts=
- !ctx\_localappdata!\Microsoft\Windows\Burn=
- !ctx\_localappdata!\Microsoft\Windows\CD Burning=
- !ctx\_localappdata!\Microsoft\Windows\Notifications=
- !ctx\_localappdata!\Packages=
- !ctx\_localappdata!\Sun=

### Profile Management 2305

### 默认值

!ctx\_localappdata!\Windows Live=

!ctx\_localsettings!\Temp=

!ctx\_roamingappdata!\Microsoft\AppV\Client\Catalog=

!ctx\_roamingappdata!\Sun\Java\Deployment\cache=

!ctx\_roamingappdata!\Sun\Java\Deployment\log=

!ctx\_roamingappdata!\Sun\Java\Deployment\tmp=

\$Recycle.Bin=

AppData\LocalLow=

Tracing=

文件包含列表

默认值

默认情况下,包含配置文件中的所有文件。

文件排除列表

默认值

默认情况下,包含配置文件中的所有文件。

包含和排除项目

September 25, 2023

首先,请务必确保您了解了如何包含和排除项目。有关详细信息,请参阅包含和排除项目。有关默认包含项和排除项的 信息,请参阅默认包含项和排除项。

包含和排除项目时,使用 Enter 键可分隔多个条目。

#### 排除项目

- 1. 在 **Profile Management** > **Registry**(注册表)下,单击 **Exclusion list**(排除列表)策略。
- 2. 选择已启用。
- 3. 单击 **Show**(显示)并在 HKCU 配置单元中添加不希望 Profile Management 在注销过程中同步的所有注册 表项。示例: Software\Policies。
- 4. 在 **Profile Management** > **File system**(文件系统)下,双击 **Exclusion list ‑ directories**(排除列表 ‑ 目录)策略。
- 5. 选择已启用。
- 6. 单击 **Show**(显示)并添加不希望 Profile Management 同步的所有文件夹。

请注意以下事项:

- 使用相对于用户配置文件的路径 (%USERPROFILE%) 指定文件夹,并忽略路径中的初始反斜杠。
- 可以使用变量 %USERPROFILE% 定位配置文件,但请不要在此策略中输入该变量本身。
- 自 Profile Management 2112 起, 支持在文件夹名称中使用通配符, 但不能递归应用。

示例:

- **–** Desktop。不同步 Desktop 文件夹。
- **–** MyApp\tmp。不同步 %USERPROFILE%\MyApp\tmp 文件夹。
- 7. 在 **Profile Management** > **File system**(文件系统)下,双击 **Exclusion list ‑ files**(排除列表 ‑ 文件) 策略。
- 8. 选择已启用。
- 9. 单击 **Show**(显示)并添加不希望 Profile Management 同步的所有文件。

请注意以下事项:

- 以相对于用户配置文件的路径 (%USERPROFILE%) 指定文件名。请勿在此策略中输入变量 (%USER‑ PROFILE%)。
- 支持在文件名中使用通配符并递归应用。自 Profile Management 7.15 起,可以使用竖线 (|) 将策略仅 限制到当前文件夹。
- 自 Profile Management 2112 起,支持在文件夹名称中使用通配符,但不能递归应用。 示例:
- **–** Desktop\Desktop.ini。忽略 Desktop 文件夹中的 Desktop.ini。
- **–** AppData\\*.tmp。忽略文件夹 AppData 及其子文件夹中扩展名为 .tmp 的所有文件。
- **–** AppData\\*.tmp|。忽略文件夹 AppData 中扩展名为 .tmp 的所有文件。
- **–** Downloads\\*\a.txt。忽略 Downloads 文件夹的任何直接子文件夹中的 a.txt。

如果禁用了 **Exclusion list**(排除列表),则将不排除任何注册表项。如果未在此处配置此设置,则将使用.ini 文件中 的值。如果未在此处也未在.ini 文件中配置此设置,则不会排除任何注册表项。

如果禁用了 Exclusion list - directories (排除列表 - 目录),则将不排除任何文件夹。如果未在此处配置此设置,则 将使用.ini 文件中的值。如果未在此处也未在.ini 文件中配置此设置,则不会排除任何文件夹。

如果禁用了 Exclusion list - files (排除列表 - 文件),则将不排除任何文件。如果未在此处配置此设置,则将使用.ini 文件中的值。如果未在此处也未在.ini 文件中配置此设置,则不会排除任何文件。

要使更改生效,请从命令提示窗口中运行 gpupdate /force 命令,如 https://docs.microsoft.com/enus/windows‑server/administration/windows‑commands/gpupdate 中所述。

### [包含项](https://docs.microsoft.com/en-us/windows-server/administration/windows-commands/gpupdate)

提示:

可以包括特定的顶层文件夹。在协作环境中,此步骤可向其他管理员发出带标志的关键文件夹。

- 1. 在 **Profile Management** > **Registry**(注册表)下,双击 **Inclusion list**(包含列表)策略。
- 2. 选择已启用。
- 3. 单击 **Show**(显示),然后在 HKEY\\\_CURRENT\\\_USER 配置单元中添加您希望 Profile Management 在注销过程中处理的所有与配置文件相关的注册表项。示例:Software\Adobe。
- 4. 在 **Profile Management** > **File system**(文件系统)> **Synchronization**(同步)下,双击 **Directories to synchronize**(同步的目录)策略。
- 5. 选择已启用。
- 6. 单击 **Show**(显示)并添加排除的文件夹中包含的、但您希望 Profile Management 同步的所有文件夹。示例: Desktop\exclude\include 确保同步子文件夹 include(即使文件夹 Desktop\exclude 不同步亦如此)。

请注意以下事项:

- 使用相对于用户配置文件的路径指定文件夹。
- 自 Profile Management 2112 起, 支持在文件夹名称中使用通配符, 但不能递归应用。
- 7. 在 **Profile Management** > **File system**(文件系统)> **Synchronization**(同步)下,双击 **Files to synchronize**(同步的文件)策略。
- 8. 选择已启用。

9. 单击 **Show**(显示)并添加排除的文件夹中包含的、但您希望 Profile Management 同步的所有文件。

请注意以下事项:

- 使用相对于用户配置文件的路径指定文件。
- 支持在文件名中使用通配符并递归应用。但通配符不能嵌套使用。自 Profile Management 7.15 起,可 以使用竖线 (|) 将策略限制到仅限当前的文件夹,以便策略不适用到子文件夹。
- 自 Profile Management 2112 起, 支持在文件夹名称中使用通配符, 但不能递归应用。

示例:

- **–** AppData\Local\Microsoft\Office\Access.qat。指定在默认配置中排除的文 件夹中的文件。
- **–** AppData\Local\MyApp\\*.cfg。指定 AppData\Local\MyApp 文件夹及其子文 件夹中扩展名为 .cfg 的所有文件。
- **–** Downloads\\*\a.txt。指定 Downloads 文件夹的任何直接子文件夹中的 a.txt。
- Profile Management 在安装了 Profile Management 的系统与用户存储之间,同步每个用户的完整 配置文件。无需通过将用户配置文件中的文件添加到该列表中来包括这些文件。

如果未在此处配置 **Inclusion list**(包含列表),将使用.ini 文件中的值。如果未在此处也未在.ini 文件中配置此设置, 则将处理整个 HKEY\_CURRENT\_USER 配置单元。

如果未在此处配置 **Directories to synchronize**(要同步的目录),则将使用.ini 文件中的值。如果未在此处也未 在.ini 文件中配置此设置,则仅对用户配置文件中没有排除的文件夹进行同步。禁用此设置与启用此设置并配置空列表 具有相同的效果。

如果 **Files to synchronize**(同步的文件)没有在此配置,则将使用.ini 文件中的值。如果未在此处也未在.ini 文件 中配置此设置,则仅会对用户配置文件中没有排除的文件夹进行同步。禁用此设置与启用此设置并配置空列表具有相同 的效果。

要使更改生效,请从命令提示窗口中运行 gpupdate /force 命令,如 https://docs.microsoft.com/enus/windows‑server/administration/windows‑commands/gpupdate 中所述。

[使用通配符](https://docs.microsoft.com/en-us/windows-server/administration/windows-commands/gpupdate)

September 25, 2023

可以在引用文件和文件夹的策略中使用 DOS 风格的通配符,例如问号 (?) 和星号 (\*)。示例包括文件包含和排除列表以 及文件夹包含和排除列表。问号 (?) 与单个字符匹配。星号 (\*) 与零个或多个字符匹配。

自 Profile Management 7.15 起,可以使用竖线 ( | ) 将策略仅限制到当前文件夹。

请注意以下事项:

- 文件名中的通配符递归应用,而文件夹名称中的通配符则不递归应用。请务必在使用通配符时指定有效路径。
- 支持通配符的策略不支持任何其他类型的变量(例如,使用环境变量或 Active Directory 属性)。不得在引用注 册表项的策略中使用通配符。

#### 示例

通配符 <path name>\h\*.txt 与 house.txt、h.txt 以及 house.txt.txt 匹配, 但与 ah.txt 不匹配。 通配符<path name>\a?c.txt 与 abc.txt 匹配, 但与 ac.txt 不匹配。 通配符 <path name>\a?c\*d.txt 与 abcd.txt 和 abccd.txt 匹配, 但与 acd.txt 不匹配。 在配置文件根文件夹中配置策略:

- \*.txt 指定根文件夹及其子文件夹中扩展名为.txt 的所有文件。
- \*h.txt 指定根文件夹及其子文件夹中与此通配符匹配的所有文件。
- h\*.txt 指定根文件夹及其子文件夹中与此通配符匹配的所有文件。
- a?c.txt 指定根文件夹及其子文件夹中与此通配符匹配的所有文件。
- \*.txt 持定根文件夹中扩展名为.txt 的所有文件。

**Configuring policies in non‑profile root folders**(在非配置文件的非根文件夹中配置策略)。

- AppData\\*.txt 指定 AppData 文件夹及其子文件夹中与此通配符匹配的所有文件。
- AppData\\*h.txt 指定 AppData 文件夹及其子文件夹中与此通配符匹配的所有文件。

## 启用登录排除检查

#### September 25, 2023

**Enable Logon exclusion check**(启用登录排除项检查)功能控制用户登录时用户存储中的配置文件包含排除的文 件和文件夹的情况下,Profile Management 会执行哪些操作。默认情况下,该功能处于禁用状态。

排除的文件和文件夹是指分别添加到 **Exclusion list ‑ files**(排除列表 ‑ 文件)和 **Exclusion list ‑ directories** (排除列表 - 目录)策略中的文件和文件夹。用户注销时,Profile Management 不会将排除的文件和文件夹同步到用 户存储。但是,在将排除的文件和文件夹添加到排除列表之前,它们可能存在于用户存储中。启用了 **Enable logon exclusion check**(启用登录排除检查)策略时,您可以让 Profile Management 忽略这些文件和文件夹,或者在 用户登录时将其从用户存储中删除。

要使用此功能,请按照以下步骤进行操作:

1. 打开组策略管理编辑器。

- 2. 在 **Computer Configuration**(计算机配置)**> Policies**(策略)**> Administrative Templates: Policy definitions (ADMX files)**(管理模板**:** 策略定义 **(ADMX** 文件**)**)**> Citrix Components**(**Citrix** 组件)**> Profile Management > File system**(文件系统)下,双击 **Logon Exclusion Check**(登录排除项检查) 策略。
- 3. 选择已启用。
- 4. 从下拉菜单中选择一个选项。默认情况下,选择 **Delete excluded files or folders**(删除排除的文件或文件 夹)。
- 5. 单击确定。

此功能提供以下三个选项:

- **Delete excluded files or folders**(删除排除的文件或文件夹)。在用户登录时从用户存储中删除排除的文 件和文件夹。
- **Ignore excluded files or folders**(忽略排除的文件或文件夹)。在用户登录时忽略用户存储中排除的文件 和文件夹。
- **Synchronize excluded files or folders**(同步排除的文件或文件夹)。在用户登录时将用户存储中排除的 文件和文件夹同步到本地配置文件。

警告:

如果选择 **Delete excluded files or folders**(删除排除的文件或文件夹),Profile Management 将从用户 存储中永久删除排除的文件和文件夹。如果再次包括排除的文件和文件夹,Profile Management 仍将在您登录 时从缓存的本地配置文件中将其删除。

要使更改生效,请从命令提示符下运行 gpupdate /force 命令。注销并重新登录。有关详细信息,请参阅 https: //docs.microsoft.com/en‑us/windows‑server/administration/windows‑commands/gpupdate。

要使用.ini 文件启用登录排除项检查,请执行以下操作:

- 1. 打开 [Profile Management .ini](https://docs.microsoft.com/en-us/windows-server/administration/windows-commands/gpupdate) 文件。有关.ini 文件的详细信息,请参阅关于 Profile management .ini 文 件。
- 2. 在 [General Settings] 部分中添加 EnableLogonExclusionCheck 项。
- 3. 为 EnableLogonExclusionCheck 项设置一个值, 如下所示:
	- 要从用户存储中忽略在排除列表中指定的文件和文件夹,请将值设置为 1;例如 EnableLogonExclusionCheck=1.。
	- 要从用户存储中删除在排除列表中指定的文件和文件夹,请将值设置为 2;例如 EnableLogonExclusionCheck=2。
	- 要禁用检查,请将值设置为 0;例如,EnableLogonExclusionCheck=0。
- 4. 保存并关闭 Profile Management .ini 文件。
- 5. 运行 gpupdate /force 命令以使您的更改生效。

配置优先级:

- 1. 如果未在组策略对象 (GPO) 中配置此设置,则将使用.ini 文件中的值。
- 2. 如果未在 GPO 中也未在.ini 文件中配置此设置,此策略将处于禁用状态。

定义要处理的组配置文件

September 25, 2023

您可以定义要处理其配置文件的用户和无需处理其配置文件的用户。可以同时使用计算机本地组和域组(本地组、全局 组和通用组)。按 \< 域名\>\\\< 组名\> 格式指定域组。按"组名"格式指定本地组。

注意:计算机本地组必须是新创建的本地组,并且成员必须是域用户。

- 1. 在 Profile Management 下, 双击 Processed groups (处理的组)策略。
- 2. 选择已启用。
- 3. 单击 **Show**(显示)。
- 4. 添加其中包含想让 Profile Management 处理其配置文件的用户的组。请使用 Enter 键分隔多个条目。

如果未在此处配置此设置,则将使用.ini 文件中的值。如果未在此处也未在.ini 文件中配置此设置,则将处理所 有用户组中的成员,除非您使用排除的组策略将其排除。

- 5. 在 Profile Management 下, 双击排除的组策略。
- 6. 选择已启用。
- 7. 单击 **Show**(显示)。
- 8. 添加其中包含不想让 Profile Management 处理的用户的组。请使用 Enter 键分隔多个条目。

如果未在此处配置此设置,则将使用.ini 文件中的值。如果未在此处也未在.ini 文件中配置此设置,则不会排除 任何组的成员。

9. 要管理本地管理员的配置文件,请在"Profile Management"下, 双击 Process logons of local admin**istrators**(处理本地管理员的登录)策略,然后单击 **Enabled**(已启用)。

重要:默认情况下,Profile Management 会识别正在使用的操作系统,并处理桌面(而非服务器)操作系统 上的本地管理员的帐户。原因是用户通常仅是桌面上的本地管理员组中的成员,并且,排除对服务器环境中的本 地管理员的处理可帮助进行故障排除。因此,请仅在要修改默认行为时启用此策略。

**Excluded groups**(排除的组)策略的优先级高于 **Process logons of local administrators**(处理本地 管理员登录)策略。如果某个帐户同时出现在两个策略中, Profile Management 不会处理该帐户。

如果未在此处配置此设置,则将使用.ini 文件中的值。如果未在此处也未在.ini 文件中配置此设置,则不会处理 本地管理员的配置文件。

要使更改生效,请从命令提示窗口中运行 gpupdate /force 命令,如 https://docs.microsoft.com/enus/windows‑server/administration/windows‑commands/gpupdate 中所述。

指定用户存储路径

September 25, 2023

在指定用户存储路径之前,请参阅

Profile Mmanagement 体系结构,并且,如果与部署有关,请了解以下两项的影响:

- 存储多语言配置文件
- [结合使用包含项和排除项](https://docs.citrix.com/zh-cn/profile-management/2305/how-it-works/architecture.html)
- 1. 在 Profile Management 下, 双击用户存储路径策略。
- 2. 选择已启用并输入用于保存用户设置(注册表更改和同步的文件)的目录(用户存储)路径。

路径可以是:

- 相对路径。此路径必须是相对于主目录的路径,主目录通常配置为 Active Directory (AD) 中用户的 #home-Directory# 属性。
- **UNC** 路径。此路径通常指定服务器共享或 DFS 命名空间。
- 已禁用或未配置。在此情况下,假设值为 #homeDirectory#\Windows。

可以对此设置使用以下类型的变量:

- 百分号括起的系统环境变量(例如%ProfVer%)。系统环境变量通常需要额外设置。有关详细信息,请参阅在 OU 内和跨 OU 管理配置文件。
- 井号括起的 AD 用户对象属性(例如 #sAMAccountName#)。
- Profile Management 变量。有关详细信息,请参阅 Profile Management 策略。

请勿使[用其他用户环境变量\(](https://docs.citrix.com/zh-cn/profile-management/2305/plan/administer.html)%username% 和 %userdomain% 除外)。也可以创建自定义 AD 属性,以定义位 置或用户等组织变量。属性区分大小写。

示例:

- \\server\share\#sAMAccountName# 将用户设置存储到 UNC 路径 \\server\share\JohnSmith(如果 当前用户的 #sAMAccountName# 解析为 JohnSmith)
- \\server\profiles\$\%USERNAME%.%USERDOMAIN%\!CTX\_OSNAME!!CTX\_OSBITNESS! might expand to \\server\profiles\$\JohnSmith.Finance\Win8x64

重要:无论使用哪种属性或变量,均请确认此设置是否可以扩展到包含 NTUSER.DAT 的文件夹的上层文件夹。例如, 如果此文件包含在\\server\profiles\$\JohnSmith.Finance\Win8x64\UPM\_Profile 中,应将用户存储路径设置 为\\server\profiles\$\JohnSmith.Finance\Win8x64 (而非 \UPM\_Profile 子文件夹)。

下图说明了包含 AD 属性、环境变量和 Profile Management 变量的典型用户存储路径组件。

\\MyCorp\#geo#\\$Profiles\%USERNAME%.%USERDOMAIN%\!CTX OSNAME! !CTX OSBITNESS!

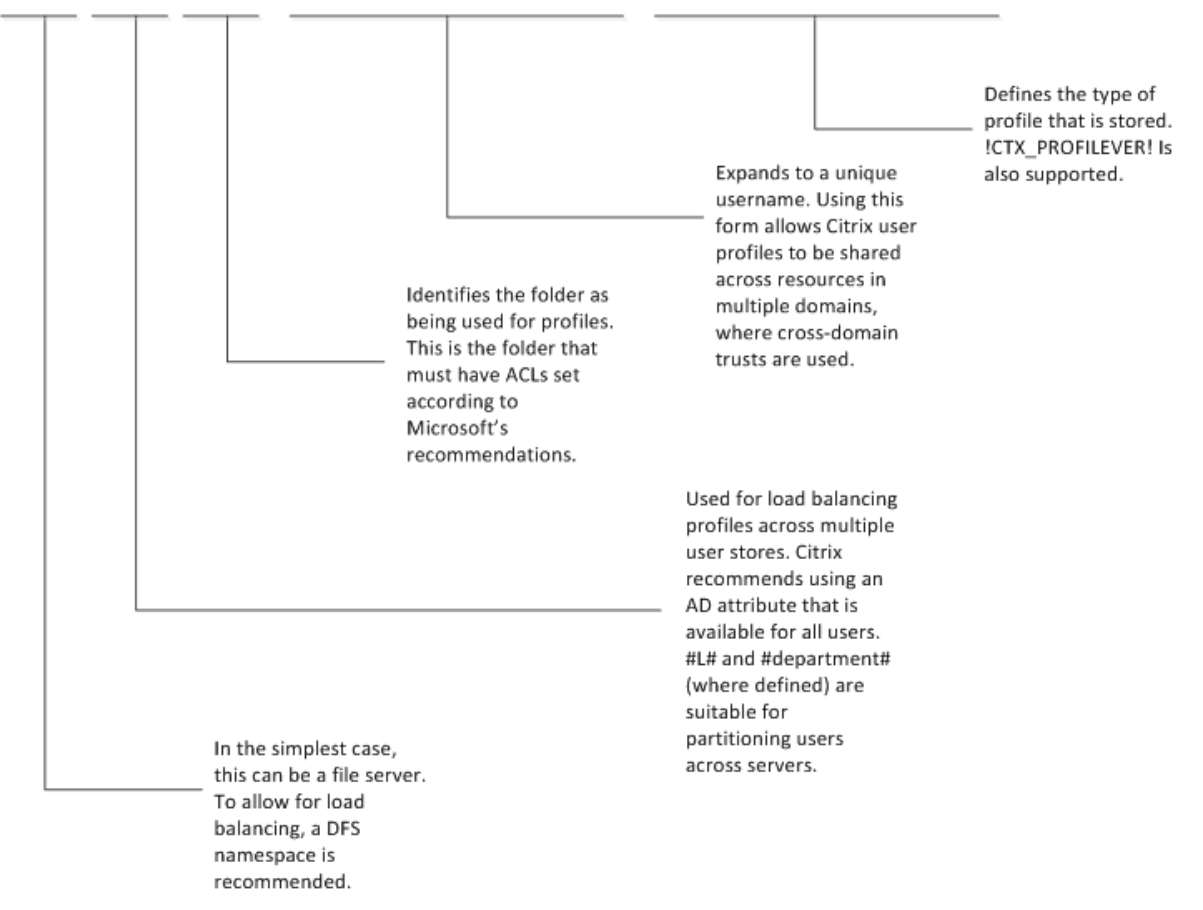

有关如何使用变量指定用户存储路径的详细信息,请参阅以下主题:

- 在多个文件服务器上共享 Citrix 用户配置文件
- 在 OU 内和跨 OU 管理配置文件
- Profile Management 的高可用性和灾难恢复

如果用[户存储路径已禁用,用户设置将保存在主目录的](https://docs.citrix.com/zh-cn/profile-management/2305/plan/multiple-file-servers.html) Windows 子目录中。

如果未[在此处配置此设置,则将使用](https://docs.citrix.com/zh-cn/profile-management/2305/plan/high-availability-disaster-recovery.html).ini 文件中的设置。如果未在此处也未在.ini 文件中配置此设置,则将使用主驱动 器上的 Windows 目录。

要使更改生效,请从命令提示窗口中运行 gpupdate / force 命令,如 https://docs.microsoft.com/enus/windows‑server/administration/windows‑commands/gpupdate 中所述。

[复制用户存储](https://docs.microsoft.com/en-us/windows-server/administration/windows-commands/gpupdate)

September 25, 2023

启用 **Replicate user stores**(复制用户存储)策略,您可以在每次用户登录和注销时将用户存储复制到多个路径。这 样做可以提供配置文件冗余并保证用户配置文件的高可用性。

- 在用户登录期间, Profile Management 的运行方式如下:
	- 1. 尝试连接到主用户存储(在 path to user store 中指定)以将用户配置文件提取到本地计算机。
	- 2. 如果主存储不可用,Profile Management 会按顺序尝试连接到复制的用户存储(在 Paths to replicate a user store 中指定),直到它连接到可访问的用户存储。然后,它会从可以访问 的存储中获取用户配置文件。
	- 3. 当以前不可用的存储可以访问时, Profile Management 会将其与其他存储同步, 以确保数据一致性。
- 在用户注销期间,Profile Management 会将本地配置文件同时写回到主用户存储和复制的用户存储。

注意:

- 此功能适用于基于文件的配置文件解决方案和基于容器的配置文件解决方案。
- 复制的配置文件容器为用户登录提供配置文件冗余,但不为会话中的故障转移提供配置文件冗余。
- 启用此策略将增加系统 I/O,并且可能延长注销时间。

#### 要使用组策略配置 **Replicate user stores**(复制用户存储)策略,请完成以下步骤:

- 1. 打开组策略管理编辑器。
- 2. 访问 **Computer Configuration**(计算机配置)**> Administrative Templates**(管理模板)**> Citrix Components**(**Citrix** 组件)**> Profile Management > Advanced settings**(高级设置),然后双击 **Replicate user stores**(复制用户存储)策略。
- 3. 将策略设置为 **Enabled**(已启用)。
- 4. 单击 **Paths to replicate a user store**(复制用户存储的路径)旁边的 **Show**(显示),然后在 **Value**(值) 字段中输入路径。

如果为部分用户配置文件启用了配置文件容器,则可以将基于容器的配置文件和基于文件的配置文件 复制到不同的位置。为此,请按以下格式输入路径: <path to the replicated container -based profiles>|<path to the replicated file-based profiles>。示例: \path\_a|\path\_b 表示 Profile Management 将基于文件的配置文件复制到 \path\_a,将基于容器 的配置文件复制到 \path\_b。

5. 单击确定,然后再次单击确定。

注意:

要将会话期间修改的文件和文件夹同步到用户存储,请启用 Enable active write-back (启用主动回写)。

要使更改生效,请从安装了 Profile Management 的计算机上的命令提示符运行 **gpupdate /force** 命令。从所有会 话注销,然后重新登录。

启用对用户存储的基于凭据的访问

### November 27, 2023

默认情况下,Citrix Profile Management 模拟当前用户访问用户存储。此行为要求当前用户具有直接访问用户存储 的权限。相比之下,Enable credential-based access to user stores (启用对用户存储的基于凭据的访问)策 略允许 Profile Management 使用存储自己的证书访问用户存储。

此策略使您在部署和访问用户存储时具有更大的灵活性。例如,此策略允许您在当前用户无权访问的文件共享(例如 Azure 文件)上部署用户存储。或者,如果您不希望 Profile Management 在访问用户存储时冒充当前用户,可以启 用此策略。

注意:

Profile Management 提供两种类型的配置文件解决方案,用户存储可以用作这两种解决方案的存储位置:

- 基于文件的解决方案。用户配置文件在登录时从远程用户存储提取到本地计算机,并在注销时回写。
- 基于容器的解决方案。用户配置文件存储在 VHDX 文件 (称为"配置文件容器")中。这些 VHDX 文件在登 录时附加,在注销时分离。

此策略同时适用于基于文件的解决方案和基于容器的解决方案。对于 2212 之前的 Profile Management 版本, 此策略仅适用于基于容器的解决方案。

有关创建安全用户存储的详细信息,请参阅 Microsoft TechNet Web 站点上的 Create a file share for roaming user profiles (创建用于漫游用户配置文件的文件共享)。

#### 要让 Profile Management 使用存储自己的凭据访问用户存储,必须执行以下两项操作[:](https://learn.microsoft.com/zh-cn/windows-server/storage/folder-redirection/deploy-roaming-user-profiles#step-3-create-a-file-share-for-roaming-user-profiles)

- 在运行 [Profile Mana](https://learn.microsoft.com/zh-cn/windows-server/storage/folder-redirection/deploy-roaming-user-profiles#step-3-create-a-file-share-for-roaming-user-profiles)gement 的每台计算机上启用 **Enable credential‑based access to user stores** (启用对用户存储的基于凭据的访问)策略。
- 将存储的凭据添加到这些计算机中。

可以使用以下方法之一实现该目标:Workspace Environment Management (WEM) 服务和 GPO。

注意:

启用基于容器的解决方案后,用户存储的 NTFS 权限将保留。

#### 使用 **WEM** 服务启用基于凭据的访问

使用 WEM 时,无需为运行 Profile Management 的每台计算机输入相同的凭据。您启用该策略并在 WEM 服务控制 台中仅输入一次用户存储的凭据。然后,WEM 服务将这些设置应用到每台计算机。

详细步骤如下所示:

- 1. 在管理控制台中,转至 **Policies and Profiles**(策略和配置文件)**> Citrix Profile Management Settings** (**Citrix Profile Management** 设置)**> User Store Credentials**(用户存储凭据)。
- 2. 在 **User Store Credentials**(用户存储凭据)选项卡上,选中 **Enable credential‑based access to user store**(启用对用户存储的基于凭据的访问)复选框。

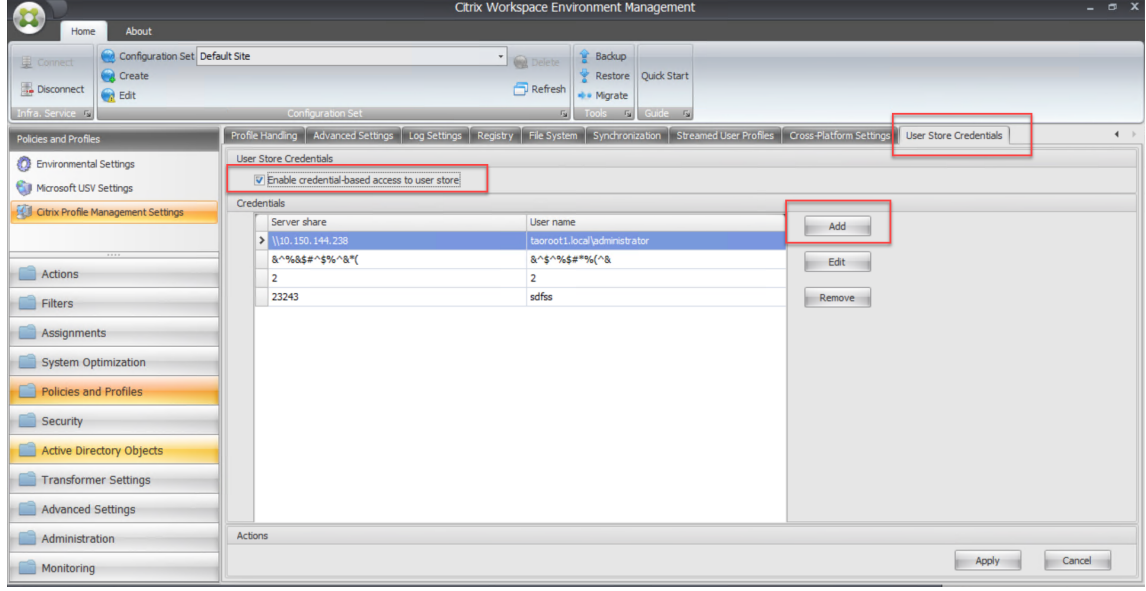

3. 单击添加。此时将显示 New Credential (新建凭据) 对话框。

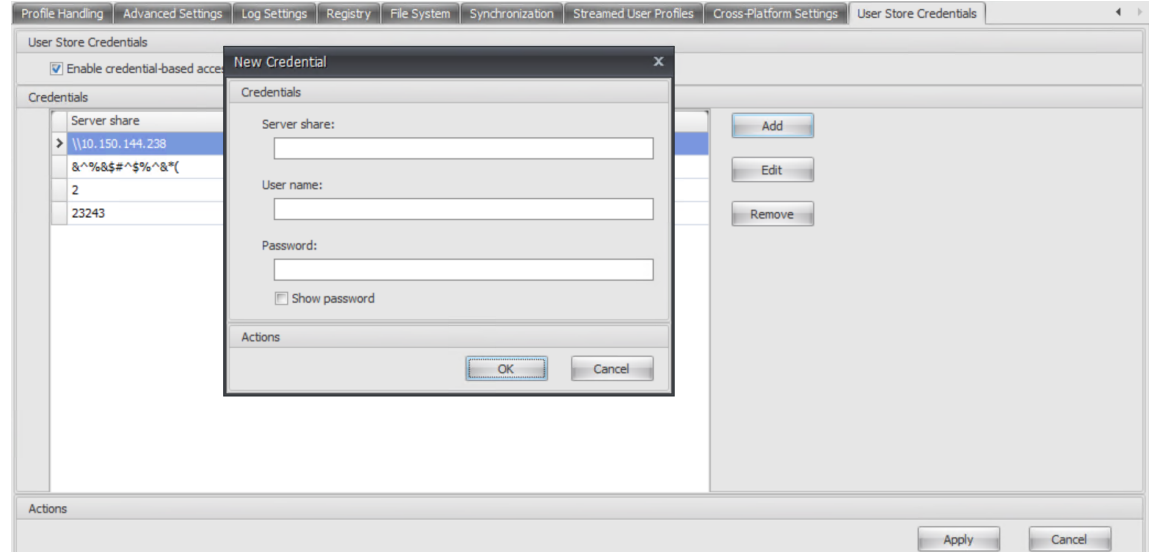

- 4. 键入配置文件存储服务器的 FQDN 或 IP 地址及其凭据。
- 5. 单击确定。

### 使用 **GPO** 启用基于凭据的访问

当您选择使用 GPO 启用策略时,必须在运行 Profile Management 的每台计算机上手动添加凭据。

#### 启用该策略

详细步骤如下所示:

- 1. 打开"组策略管理编辑器"。
- 2. 访问 **Policies**(策略)**> Administrative Templates: Policy definitions (ADMX files)**(管理模板**:** 策略定义 **(ADMX** 文件**)**)**> Citrix Components**(**Citrix** 组件)**> Profile Management > Advanced settings**(高级设置),然后双击 **Enable credential‑based access to user stores**(启用对用户存储的 基于凭据的访问)。
- 3. 选择已启用。
- 4. 单击确定。

#### 将凭据添加到 **Windows** 凭据管理器中

Profile Management 使用保存在计算机上的凭据来访问用户存储。将用户存储的凭据添加到运行 Profile Management 的每台计算机上的 **Windows** 凭据管理器中。详细步骤如下所示:

- 1. 从 Sysinternals Web 站点下载 **PsExec** 并将文件解压到 C:\PSTools。
- 2. 在开始菜单中,右键单击命令提示符,然后选择以管理员身份运行。命令 shell 启动。
- 3. 运行 C:\PSTools\PsExec -s -i cmd 命令。另一个命令 shell 启动。

注意:

-s 参数表示您正在使用本地系统帐户运行该工具。因此,可以安全地保存凭据。

- 4. 在新命令 shell 中, 运行 rundll32.exe keymgr.dll, KRShowKeyMgr 命令。此时将显示 **Stored User Names and Passwords** (存储的用户名和密码) 对话框。
- 5. 在 Stored User Names and Passwords (存储的用户名和密码) 对话框中, 单击 Add (添加)。
- 6. 键入配置文件存储服务器的 FQDN 或 IP 地址及其凭据,保持默认凭据类型不变,然后单击 **OK**(确定)。

迁移用户存储

#### September 25, 2023

Profile Management 提供了迁移用户存储而不会丢失任何数据的解决方案。如果您希望将用户存储迁移到更具可扩 展性的文件服务器,此功能会非常有用。

要迁移用户存储,请使用"迁移用户存储"策略和"用户存储路径"策略。通过"迁移用户存储"策略,您可以指定之前 保存用户设置(注册表更改和同步的文件)的文件夹的路径(之前使用的用户存储路径)。

该路径可以是绝对 UNC 路径,也可以是相对于主目录的路径。在这两种情况下,您都可以使用以下类型的变量:

- 系统环境变量(百分号括起)
- Active Directory 用户对象的属性(井号括起)

示例:

- 文件夹 Windows\\%ProfileVer% 存储用户存储的 Windows\W2K3 子文件夹中的用户设置(如 果%ProfileVer% 是解析为 W2K3 的系统环境变量)。
- \\server\share\\#SAMAccountName# 将用户设置存储到 UNC 路径 \\server\share \<JohnSmith> 中(如果 #SAMAccountName# 解析为当前用户 JohnSmith)。

在该路径中,不能使用除 %username% 和 %userdomain% 以外的用户环境变量。

如果禁用此设置,用户设置将保存在当前用户存储中。

如果未在此处配置此设置,则将使用.ini 文件中的相应设置。

如果未在此处也未在.ini 文件中配置此设置,用户设置将保存在当前用户存储中。

对策略设置所做的更改生效后,存储在之前的用户存储中的用户设置将迁移到在用户存储路径策略中指定的当前用户存 储。

要在组策略中配置用户存储的迁移,请完成以下步骤:

- 1. 打开组策略管理编辑器。
- 2. 在 **Policies**(策略)**> Administrative Templates: Policy definitions (ADMX files)**(管理模板**:** 策略 定义 **(ADMX** 文件**)**)**> Citrix Components**(**Citrix** 组件)**> Profile Management** 下,双击 **Migrate user store**(迁移用户存储)策略。
- 3. 选择已启用。
- 4. 在选项窗格中,键入您之前使用的用户存储路径。
- 5. 单击确定。

要使更改生效,请从命令提示符下运行 gpupdate /force 命令。请先从所有会话中注销,然后再重新登录。 有关详细信息,请参阅 https://docs.microsoft.com/en-us/windows-server/administration/windowscommands/gpupdate。

还可以选择在 Citrix Studio 中配置 [Profile Management](https://docs.microsoft.com/en-us/windows-server/administration/windows-commands/gpupdate) 策略。为此,请完成以下步骤:

- 1. 在 [Citrix Studio](https://docs.microsoft.com/en-us/windows-server/administration/windows-commands/gpupdate) 的左侧窗格中,单击 **Policies**(策略)。
- 2.在 Create Policy(创建策略)窗口的搜索框中,键入策略。例如,键入"Migrate user store"(迁移用户存 储)。
- 3. 单击 Select(选择)打开 Migrate user store(迁移用户存储)策略。
- 4. 选择 **Enabled**(已启用),然后键入您之前使用的用户存储路径。
- 5. 单击确定。

自动迁移现有应用程序配置文件

September 25, 2023

Profile Management 提供了一种可自动迁移现有应用程序配置文件的解决方案。应用程序配置文件包括 **AppData** 文件夹中的应用程序数据以及 HKEY\_CURRENT\_USER\SOFTWARE 下的注册表项。

如果您希望跨不同操作系统 (OS) 迁移应用程序配置文件,此功能会非常有用。例如,假设您将操作系统从 Windows 10 版本 1803 升级到 Windows 10 版本 1809。如果启用此功能,Profile Management 会在每个用户首次登录时 自动将现有应用程序设置迁移到 Windows 10 版本 1809。因此,将迁移 **AppData** 文件夹中的应用程序数据以及 HKEY\_CURRENT\_USER\SOFTWARE 下的注册表项。用户不再需要重新配置应用程序。

注意:

此功能要求您通过在用户存储路径中包含 !CTX\_OSNAME! 变量来指定操作系统的短名称。

此功能当前支持 Windows 10 1909 及更高版本、Windows Server 2019、Windows Server 2016 和 Windows Server 2012 R2。

默认情况下,此功能处于禁用状态。要在组策略中启用此功能,请完成以下步骤:

- 1. 打开组策略管理编辑器。
- 2. 在 **Policies**(策略)**> Administrative Templates: Policy definitions (ADMX files)**(管理模板**:** 策略 定义 **(ADMX** 文件**)**)**> Citrix Components**(**Citrix** 组件)**> Profile Management > Profile handling** (配置文件处理)下,双击 Automatic migration of existing application profiles (自动迁移现有应用 程序配置文件)策略。
- 3. 选择 **Enabled**(已启用),然后单击 **OK**(确定)。

要使更改生效,请从命令提示符下运行 gpupdate /force 命令。请先从所有会话中注销,然后再重新登录。 有关详细信息,请参阅 https://docs.microsoft.com/en-us/windows-server/administration/windowscommands/gpupdate。

还可以选择在 Citrix Studio 中配置 [Profile Management](https://docs.microsoft.com/en-us/windows-server/administration/windows-commands/gpupdate) 策略。为此,请完成以下步骤:

- 1. 在 [Citrix Studio](https://docs.microsoft.com/en-us/windows-server/administration/windows-commands/gpupdate) 的左侧窗格中,单击 **Policies**(策略)。
- 2. 在 **Create Policy**(创建策略)窗口的搜索框中,键入策略。例如,键入"Automatic migration of existing application profiles"(自动迁移现有应用程序配置文件)。
- 3. 单击 **Select**(选择)打开 **Automatic migration of existing application profiles**(自动迁移现有应用 程序配置文件)策略。
- 4. 选择 **Enabled**(已启用),然后单击 **OK**(确定)。

### 工作原理

Profile Management 在用户登录并且用户存储中没有用户配置文件时执行迁移。在迁移开始之前,Profile Management 会查找要迁移的应用程序配置文件。此操作是通过自动发现来实现的。它会自动查找并迁移以下对象:

- %userprofile%\Local\Appdata\ and %userprofile%\Roaming\Appdata 下的应用程序设置包含当前 操作系统平台信息的以下 Microsoft 文件夹将被忽略:
	- 1 %userprofile%\AppData\Local\Temp 2 - %userprofile%\AppData\Local\Packages 3 - %userprofile%\AppData\Local\TileDataLayer 4 - %userprofile%\AppData\Local\Microsoft\Temp 5 - %userprofile%\AppData\Local\Microsoft\Credentials 6 - %userprofile%\AppData\Local\Microsoft\Windows 7 - %userprofile%\AppData\Local\Microsoft\Windows\ InputPersonalization 8 - %userprofile%\AppData\Local\Microsoft\Windows\Side bars<br>9 - %userprofile%\AppData\Local\Microsoft\WindowsApps 9 - %userprofile%\AppData\Local\Microsoft\WindowsApps 10 - %userprofile%\Appdata\Roaming\Microsoft\Credentials 11 - %userprofile%\Appdata\Roaming\Microsoft\SystemCertificates 12 - %userprofile%\Appdata\Roaming\Microsoft\Crypto 13 - %userprofile%\Appdata\Roaming\Microsoft\Vault 14 - %userprofile%\Appdata\Roaming\Microsoft\Windows
- HKEY\_CURRENT\_USER\SOFTWARE 和 HKEY\_CURRENT\_USER\SOFTWARE\Wow6432Node 下的注册表项 (HKEY\_CURRENT\_USER\SOFTWARE\Microsoft 和 HKEY\_CURRENT\_USER \SOFTWARE\Classes 除外)

如果存在多个现有应用程序配置文件,Profile Management 将按以下优先级顺序执行迁移:

- 1. 相同操作系统类型的配置文件(单会话操作系统到单会话操作系统和多会话操作系统到多会话操作系统)。
- 2. 相同 Windows 操作系统系列的配置文件;例如, Windows 10 到 Windows 10, 或者 Windows Server 2016 到 Windows Server 2016。
- 3. 早期版本的操作系统的配置文件;例如,Windows 7 到 Windows 10,或 Windows Server 2012 到 Windows 2016。
- 4. 最新操作系统的配置文件。

注意:

必须通过在用户存储路径中包含 !CTX\_OSNAME! 变量来指定操作系统的短名称。这样将允许 Profile Management 查找现有应用程序配置文件。

假设您将用户存储路径配置为\\fileserver\userstore\\%username%\!CTX\_OSNAME!! CTX\_OSBITNESS!,您的操作系统为 Windows 10 版本 1803 64 位 (Win10RS4x64)。Profile Management 首先查找上一个配置文件文件夹,然后按以下顺序将其迁移到用户存储中的应用程序配置文件文件夹:

- 1. \fileserver\userstore\user1\Win10RS3x64
- 2. \fileserver\userstore\user1\Win10RS2x64
- 3. \fileserver\userstore\user1\Win10RS1x64
- 4. \fileserver\userstore\user1\Win10x64
- 5. \fileserver\userstore\user1\Win10RS5x64
- 6. \fileserver\userstore\user1\Win10RS6x64
- 7. \fileserver\userstore\user1\Win8x64
- 8. \fileserver\userstore\user1\Win7x64
- 9. \fileserver\userstore\user1\Win2016
- 10. \fileserver\userstore\user1\Win2012R2
- 11. \fileserver\userstore\user1\Win2012
- 12. \fileserver\userstore\user1\Win2008
- 13. \fileserver\userstore\user1\Win2019

如果都不可用,Profile Management 会结束迁移过程并返回错误。

### 存储证书

### September 25, 2023

以下过程用于保存在会话期间导入到证书库中的个人证书。默认情况下,会自动同步证书。

1. 将路径 Application Data\Microsoft\SystemCertificates\My 添加到 **Directories to synchronize**(同 步的目录)设置。操作系统语言会确定其中的 Application Data 文件夹。如果策略用于配置多语言系统,请将 每个语言的位置添加到该列表中。

#### 示例

在英语系统中,路径为 Application Data\Microsoft\SystemCertificates\My。在德语系统中,路径为 Anwendungsdaten\Microsoft\SystemCertificates\My。

要使更改生效,请从命令提示窗口中运行 gpupdate / force 命令, 如 https://docs.microsoft.com/enus/windows‑server/administration/windows‑commands/gpupdate 中所述。

## [通过流技术推送用户配置文件](https://docs.microsoft.com/en-us/windows-server/administration/windows-commands/gpupdate)

### February 15, 2024

默认情况下,Citrix Profile Management 会在用户登录时将整个用户配置文件从用户存储提取到本地计算机。用户 配置文件中的大文件可能会导致登录速度缓慢。要改善用户登录体验,您可以启用 Profile Streaming 功能。

启用此功能后,Profile Management 仅在登录后访问配置文件和文件夹时才提取这些文件和文件夹。

注意:

用户配置文件包括文件、文件夹和注册表项。此功能适用于文件和文件夹,不适用于注册表项。注册表项始终在用

户登录时提取。

## 启用 **Profile Streaming** 功能

请使用以下策略启用 Profile Streaming 功能:

- **Profile Streaming**。启用此策略后,配置文件将在用户访问时提取到本地计算机。
- 为文件夹启用 **Profile Streaming**。启用此策略后,配置文件文件夹将在用户访问时提取到本地计算机。

请按照以下步骤启用策略:

- 1. 打开"组策略管理编辑器"。
- 2. 访问 **Policies**(策略)**> Administrative Templates: Policy definitions (ADMX files)**(管理模板**:** 策略定义 **(ADMX** 文件**)**)**> Citrix Components**(**Citrix** 组件)**> Profile Management > Streamed user profiles**(流用户配置文件)。
- 3. 双击 **Profile Streaming**。选择 **Enabled**(已启用),然后单击 **OK**(确定)。
- 4. 双击 **Enable profile streaming for folders**(为文件夹启用 Profile Streaming)。选择 **Enabled**(已启 用),然后单击 **OK**(确定)。

### 启用 **Profile Streaming** 的增强功能

启用 Profile Streaming 功能后,您可以根据需要应用一系列的增强功能。

示例 1:用户报告大型配置文件加载速度缓慢。在这种情况下,请启用 **Always cache**(总是缓存)策略并指定大型文 件的最小大小。在用户登录期间,Profile Management 将大于该大小的文件缓存到本地配置文件中。

示例 2:在您的组织中,用户经常访问某些配置文件文件夹。因此,即使启用了 Profile Streaming,您也希望在用户登 录时将这些文件夹提取到本地配置文件。要实现此目标,请启用 **Profile Streaming Exclusion list ‑ directories** (Profile Streaming 排除列表 - 目录)策略,并从 Profile Streaming 中排除文件夹。

根据需要启用增强功能。详细步骤如下所示:

- 1. 访问 **Policies**(策略)**> Administrative Templates: Policy definitions (ADMX files)**(管理模板**:** 策略定义 **(ADMX** 文件**)**)**> Citrix Components**(**Citrix** 组件)**> Profile Management > Streamed user profiles**(流用户配置文件)。
- 2. 要缩短大型文件的加载时间,请启用 Profile Management,以便在登录期间将大型文件缓存到本地配置文件。 详细步骤如下所示:
	- a) 双击 **Always cache**(总是缓存)。
	- b) 选择已启用。
	- c) 设置要缓存的配置文件大小的下限 (MB)。要缓存整个配置文件,请将限制设置为零。

备注:

- 在用户登录期间,当 Profile Management 启动后端处理线程时,任何超出限制的文件都会缓存到 本地配置文件中。
- 任何低于限制的文件在用户访问时仍会提取到本地配置文件。
- d) 单击确定。
- 3. 要将 Profile Streaming 仅应用到您的域中的特定用户组,请按照以下步骤进行操作:
	- a) 双击 **Streamed user profile groups**(用户配置文件组)。
	- b) 选择已启用。
	- c) 输入用户组列表。按 Enter 分隔条目。
	- d) 单击确定。
	- 注意:默认情况下,该策略处于禁用状态,Profile Streaming 将应用到您的域中的所有用户组。
- 4. 要从 Profile Streaming 中排除某些配置文件文件夹和文件,请执行以下步骤:
	- a) 双击 **Profile Streaming Exclusion list ‑ directories**(Profile Streaming 排除列表 ‑ 目录)策略。
	- b) 选择已启用。
	- c) 单击 **Show**(显示)。
	- d) 添加不希望 Profile Management 通过流技术推送的文件夹。有关详细信息,请参阅本文后面的启用 Profile Streaming 排除。
- 5. 要确保在同一个用户的并发会话中获得最佳登录体验,请执行以下步骤:
	- a) 双击 **[Enable profile str](https://docs.citrix.com/zh-cn/profile-management/2305/configure/stream-profiles.html#enable-profile-streaming-exclusion)eaming for pending area**(对挂起区域启用 Profile Streaming)。
	- b) 选择已启用。
	- c) 单击确定。

有关详细信息,请参阅本文后面的面向挂起区域的 Profile Streaming。

要使更改生效,请从命令提示符下运行 gpupdate /force 命令。有关详细信息,请参阅 https://technet.mi crosoft.com/en‑us/library/bb490983.aspx。

#### [配置优先级](https://technet.microsoft.com/en-us/library/bb490983.aspx)

**Streamed user profiles**(流用户配置文件)中每个策略的配置优先级如下所示:

- 如果未在 GPO 或.ini 文件中配置 **Profile Streaming**,**Profile Streaming** 将处于禁用状态。
- 如果未在 GPO 中配置 **Always cache**(始终缓存),则将使用.ini 文件中的值。如果未在此处也未在.ini 文件 中配置此设置,则将处于禁用状态。
- 如果 **Streamed user profile groups**(流用户配置文件组)已禁用,则将处理所有用户组。如果未在 GPO 中配置此设置,则将使用.ini 文件中的值。如果未在 GPO 中也未在.ini 文件中配置此设置,则处理所有用户。
- 如果未在 GPO 或.ini 文件中配置 **Enable profile streaming for folders**(对文件夹启用 Profile Stream‑ ing), 则将对文件夹禁用 Profile Streaming。
- 如果未在 GPO 或.ini 文件中配置 **Enable profile streaming exclusion**(启用 Profile Streaming 排除), 则会通过流技术推送所有文件夹。
- 如果未在 GPO 或.ini 文件中配置 **Enable profile streaming for pending area**(对挂起区域启用 Profile Streaming), 则会对挂起区域禁用 Profile Streaming。

## 启用 **Profile Streaming** 排除

启用 Profile Streaming 排除后,Profile Management 不会通过流技术推送排除列表中的文件夹。当用户登录时, 排除列表中的所有文件夹和文件都将立即从用户存储提取到本地计算机。

要启用 Profile Streaming 排除,请按照以下步骤进行操作:

- 1. 在 Profile Management 下, 双击 Streamed user profiles (流用户配置文件)。
- 2. 双击 **Profile Streaming Exclusion list ‑ directories**(Profile Streaming 排除列表 ‑ 目录)策略。
- 3. 选择已启用。
- 4. 单击 **Show**(显示)。
- 5. 添加不希望 Profile Management 通过流技术推送的文件夹。可以使用绝对路径或与用户配置文件相对的路径 (%USERPROFILE%) 形式指定文件夹名称。可以使用该变量定位配置文件,但请不要在此策略中输入该变量 本身。忽略路径中的初始反斜杠。

例如:

- Desktop。用户登录时会提取"桌面"文件夹。
- MyApp\tmp。%USERPROFILE%\MyApp\tmp 文件夹是在用户登录时提取的。

如果未在此处配置此设置,默认情况下将排除.ini 文件中的以下文件夹:

- AppData\Local\Microsoft\Credentials
- Appdata\Roaming\Microsoft\Credentials
- Appdata\Roaming\Microsoft\Crypto
- Appdata\Roaming\Microsoft\Protect
- Appdata\Roaming\Microsoft\SystemCertificates

注意:

- 此策略仅在启用了 Profile Streaming 时生效。
- 此策略不支持通配符 \* 和 ?。
- 请键入 Enter 以分隔条目。
- 手动编辑 Profile Streaming 排除列表时,必须添加上文中的默认排除文件夹,以避免登录挂起。

### 面向挂起区域的 **Profile Streaming**

Profile Management 使用挂起区域临时存储在同一个用户的并发会话中更改的配置文件和文件夹。默认情况下,该 区域是 Profile Streaming 功能的例外。即使启用了该功能,用户登录时仍会将该区域中的文件和文件夹提取到本地

### 配置文件中。

要确保在同一个用户的并发会话中获得最佳登录体验,请启用 **Enable profile streaming for pending area** (对挂起区域启用 Profile Streaming)功能, 作为 Profile Streaming 功能的增强功能。启用此策略后, Profile Management 会在用户访问挂起区域中的文件和文件夹时(而非在登录时)将其提取到本地配置文件中。如果该区域 中有大型文件,用户登录时间将大大缩短。

### 配置文件夹重定向

#### September 25, 2023

### 文件夹重定向是 Microsoft Windows 的一项功能,与 Profile Management 结合使用。

重要:

请仅使用以下方法之一配置文件夹重定向: Microsoft Active Directory (AD) GPO 或 Citrix 策略。使用多种方 法配置文件夹重定向可能会造成不可预测的结果。

#### 要配置文件夹重定向,请完成以下步骤:

- 1. 将适用的用户移动到 Profile Management 管理的 OU。
- 2. 创建 GPO, 然后将其打开以进行编辑。
- 3. 导航到 **Navigate to User Configuration**(用户配置)**> Administrative Templates**(管理模板)**> Citrix Components**(**Citrix** 组件)**> Profile Management > Folder Redirection**(文件夹重定向), 然后选择要重定向的文件夹。
- 4. 启用重定向 <folder name> 文件夹策略,然后键入重定向的路径。不要添加重定向的文件夹作为排除项。 不要向此路径中添加用户名或文件夹名称。例如,如果将桌面文件夹的路径设置为\\server\share\,用 户环境中的文件夹将重定向为 \\server\share\<user name>\Desktop。
- 5. 要使更改生效,请从命令提示符下运行 gpupdate / force 命令。有关详细信息,请参阅 https://docs .microsoft.com/en‑us/windows‑server/administration/windows‑commands/gpupdate。

可以重定向以下文件夹:

- [AppData\(Roaming\)](https://docs.microsoft.com/en-us/windows-server/administration/windows-commands/gpupdate)
- 桌面
- 开始菜单
- 文档
- 图片
- 音乐
- 视频
- 收藏夹
- 通讯录
- 下载
- 链接
- 搜索
- 保存的游戏

重定向文件夹时,请记住以下几点:

- 文档文件夹。可以将其重定向到用户的主目录。
- 音乐、图片和视频文件夹。可以将其重定向到相对于文档文件夹的文件夹。

如何验证文件夹重定向是否起作用

要验证文件夹重定向是否起作用,请完成以下步骤:

- 1. 在会话中,导航到您定向的文件夹,右键单击该文件夹,然后选择 **Properties**(属性)。
- 2. 在属性窗口中,导航到 **Shortcut**(快捷方式)选项卡,然后检查 **Target**(目标)字段。如果字段显示重定向的 路径,文件夹重定向起作用。否则,文件夹重定向不起作用。

文件夹重定向日志

注意:

仅当文件夹重定向失败时,Profile Management 将信息写入 Windows 事件日志。

Profile Management 将信息写入 Windows 事件日志。可以在 Windows 事件查看器的应用程序窗格中查看事件。 该信息可帮助您解决使用文件夹重定向功能时遇到的问题。

管理事务性文件夹

September 25, 2023

事务性文件夹是指包含相互依赖的文件的文件夹,即其中一个文件引用其他文件。**Folders to mirror**(要镜像的文件 夹)策略可确保配置文件同步期间事务性文件夹的完整性。使用此策略,Profile Management 会镜像用户存储与本 地用户配置文件之间的整个事务性文件夹。

Accelerate folder mirroring (加快文件夹镜像速度) 策略可用于 Profile Management 2106 及更高版本。

#### 文件夹镜像的工作原理

通常情况下,当 Profile Management 在用户存储与本地配置文件之间同步用户配置文件时,它只会通过比较时间戳 来同步更新的文件。但是,在事务性文件夹中,其中的文件是关联的,并且 Profile Management 必须同步整个文件 夹,以避免出现完整性问题。事务性文件夹的一个示例是包含事务日志文件和相应的数据库文件的文件夹。混合使用来 自不同会话的事务日志文件和数据库文件可能会导致出现事务完整性问题。

为了正确同步事务性文件夹,Profile Management 提供了 Folders to mirror (要镜像的文件夹)策略。将事务性 文件夹同步到目标位置时,Profile Management 会使用以下步骤将该文件夹镜像到目标位置:

- 1. 将文件夹中的所有内容复制到目标位置,忽略时间戳。
- 2. 删除目标位置中的任何其他内容。

小心:

对事务性文件夹进行镜像意味着"后写入内容有效"。在多个会话中修改的文件会被最新更新覆盖,并且配置文件 更改可能会丢失。

#### 指定要镜像的文件夹

#### 启用 **Folders to mirror**(要镜像的文件夹)策略并指定要镜像的文件夹。

让我们以 Google Chrome 为例。AppData\Local\Google\Chrome\User Data\Default 中与 书签相关的文件和子文件夹是相互依存的,必须在配置文件同步期间作为一个整体进行处理。要实现此目标,您需要将 此文件夹添加到 **Folders to mirror**(要镜像的文件夹)策略中。

还可以从要镜像的文件夹中排除文件和子文件夹。在上一个示例中,AppData\Local\Google\Chrome\ User Data\Default 文件夹还包含与书签无关的文件和子文件夹。可以使用 **Exclusion list** –**directories** (排除列表 – 目录)和 Exclusion list –files (排除列表 – 文件)策略将其排除。

详细步骤如下所示:

- 1. 转至 **Profile Management > File system**(文件系统)**> Synchronization**(同步),然后双击 **Folders** to mirror (要镜像的文件夹) 策略。
- 2. 选择已启用。
- 3. 在 **List of folders to mirror**(要镜像的文件夹列表)字段中,以用户存储的相对路径格式键入要镜像的文件 夹列表。键入 Enter 以分隔文件夹。
	- 注意:

此策略以递归方式运行。请勿将子文件夹添加到列表中。

例如,如果添加 AppData\Roaming\Microsoft\Windows\Cookies,请勿添加 AppData\ Roaming\Microsoft\Windows\Cookies\Low。

4. 单击确定。

- 5. 要从镜像过程中排除镜像的文件夹中的某些文件和子文件夹,请按照以下步骤进行操作:
	- a) 转到 **Profile Management > File system**(文件系统),双击 **Exclusion list ‑ directories**(排除 列表 ‑ 目录)策略或 **Exclusion list** –**files**(排除列表–文件)。
	- b) 指定要排除的文件和子文件夹。

配置优先级:

- 1. 如果未在此处配置此策略,则将使用.ini 文件中的值。
- 2. 如果未在此处也未在.ini 文件中配置此设置,则不会镜像任何文件夹。

#### 加快文件夹镜像速度

自 Profile Management 2106 起,可以通过启用 Accelerate folder mirroring (加快文件夹镜像速度) 来加快 文件夹镜像速度。

启用此策略后,Profile Management 将镜像的文件夹存储在基于 VHDX 的虚拟磁盘上。Profile Management 会 在登录过程中连接虚拟磁盘,并在注销过程中将其分离,无需在用户存储与本地配置文件之间复制文件夹。

要启用此策略,请执行以下步骤:

- 1. 在 **Profile Management > File system**(文件系统)**> Synchronization**(同步)下,双击 **Accelerate folder mirroring**(加快文件夹镜像速度)策略。
- 2. 选择已启用。
- 3. 单击确定。

配置优先级:

- 1. 如果未在此处配置此策略,则将使用.ini 文件中的值。
- 2. 如果未在此处也未在.ini 文件中配置此设置,此策略将处于禁用状态。

## 管理 **Internet Explorer cookie** 文件夹

September 25, 2023

本文适用于 Profile Management 3.1 及更高版本。

管理 Internet Explorer cookie 文件夹时,您需要确保事务完整性,同时减少配置文件膨胀。要实现此目标,请使 用 **Folders to mirror**(要镜像的文件夹)和 **Process Internet cookie files on logoff**(注销时处理 Internet cookie 文件)策略。

详细步骤如下所示:
- 1. 指定要镜像的 cookie 文件夹。
- 2. 如果出现配置文件膨胀问题,请启用在用户注销时删除过时的 cookie。

要使您[的更改生效,请从命令提示窗口](https://docs.citrix.com/en-us/profile-management/2305/configure/manage-cookies.html)中运行 gpupdate /force 命令,如此 Microsoft 文章中所述。

### 概述

本部分内容将介绍这两个策略如何帮助管理 cookie 文件夹。

让我们以 Internet Explorer 8 cookie 文件夹为例。该文件夹包含 index.dat 和 cookie 文件。Index.dat 在用户浏 览 Internet 时会引用 cookie 文件。例如,某个用户有两个 Internet Explorer 会话,分别位于不同的设备上,并且 用户在每个会话中访问不同的站点。来自每个站点的 cookie 都会添加到相应的设备中。

### 如何确保事务完整性

我们来看看在上面的示例中,当用户从两个会话中注销时会发生什么。当 index.dat 文件与上次注销会话中的文件同步 时,会话中的 cookie 将合并。因此,这些 cookie 文件和对 index.dat 中的这些 cookie 文件的引用变得不匹配。

**Folders to mirror** (要镜像的文件夹)策略解决了此问题。使用此策略集, Profile Management 会在配置文件同 步期间将整个文件夹复制到目标位置。有关此策略如何运行的详细信息,请参阅管理事务性文件夹。

#### 如何避免配置文件膨胀

在新会话中浏览会导致 cookie 文件夹膨胀。此外,当重新访问 Web 站点时,陈旧的 cookie 会累积在一起。**Process** Internet cookie files on logoff (注销时处理 Internet cookie 文件)策略通过在用户注销时从配置文件中删除 过时的 cookie 来解决此问题。

注意:

Internet Explorer 9 及早期版本中的 cookie 和浏览历史记录信息与 Internet Explorer 10 及更高版本中的 cookie 和历史记录信息不兼容。建议用户不要在安装了不同 Internet Explorer 版本的多个系统之间移动。 [#474200]

## 指定要镜像的 **cookie** 文件夹

启用 **Folders to mirror**(要镜像的文件夹)策略。在策略中,根据部署中支持的操作系统版本,指定要镜像的 cookie 文件夹。

- 1. 转到 **Profile Management > File system**(文件系统)**> Synchronization**(同步)。
- 2. 双击 **Folders to mirror** (要镜像的文件夹) 策略。
- 3. 选择已启用。
- 4. 在 **List of folders to mirror**(要镜像的文件夹列表)字段中,添加以下 cookie 文件夹。请使用 Enter 分 隔文件夹。
	- AppData\Roaming\Microsoft\Windows\Cookies 适用于版本 2 配置文件。
	- AppData\Local\Microsoft\Windows\INetCookies(适用于 Windows 8.1 及更高 版本的 cookie 文件夹)
	- AppData\Roaming\Microsoft\Windows\Cookies(适用于 Windows 7 和 Windows 8 的 cookie 文件夹)
	- AppData\Local\Microsoft\Windows\WebCache (存 储 cookie 数 据 库 文 件 Webcache01.dat 的文件夹可用于 Internet Explorer 10 及更高版本)
- 5. 单击确定。
- 6. 如果您使用的是 Profile Management 2106 或更高版本,请双击 **Accelerate folder mirroring**(加快文 件夹镜像速度)策略,然后选择 Enabled (已启用)。

## (可选)注销时删除过时的 **cookie**

要让 Profile Management 在用户注销时删除过时的 cookie,请启用 **Process Internet cookie files on logoff** (注销时处理 Internet cookie 文件)策略。

该策略会延长注销时间,因此只有在遇到配置文件膨胀问题时才能启用该策略。

- 1. 转到 **Profile Management** > **Advanced Settings**(高级设置)。
- 2. 双击 **Process Internet cookie files on logoff**(注销时处理 Internet cookie 文件)策略。
- 3. 选择已启用。
- 4. 单击确定。

配置脱机配置文件

September 25, 2023

Citrix 脱机配置文件适用于使用便携式计算机或移动设备偶尔访问网络的漫游用户。此功能使配置文件能够尽早与用户 存储进行同步。网络连接断开时,即使在便携式计算机或设备重新启动或进入休眠状态后,设备上的配置文件仍将保持 原样。移动设备用户开始工作时,其配置文件将在本地更新,并最终在重新建立网络连接时与用户存储进行同步。

此功能仅适用于加入了域的计算机(包括运行 Citrix XenClient 的计算机)。不适用于通常具有永久网络连接的服务器 或桌面计算机。

通常情况下,不会同时启用脱机配置文件和流用户配置文件。因此,脱机配置文件的优先级较高,并禁用流用户配置文 件和注销时删除本地缓存的配置文件设置。请确保用户首次登录时自己的便携式计算机或移动设备上始终具有完整的配 置文件。

可以通过以下方法配置脱机配置文件:

- 使用组策略。此策略使您能够对该功能进行集中式管理控制,但您必须创建一个独立的 OU,其中包含要使用脱 机配置文件的便携式计算机或设备。</span>
- 使用**.ini** 文件。如果您倾向于不单独为便携式计算机和移动设备创建特殊 OU,这种方案较为简单。但可以有效 地将对此功能的控制权限转交至各个设备所有者。此选项要求对每台便携式计算机或移动设备进行一次性配置。 </span>

如果"脱机"配置文件支持没有使用组策略进行配置,则将使用.ini 文件中的值。如果没有在组策略中或.ini 文件中配置 此设置,则将禁用脱机配置文件。

### 使用组策略

- 1. 创建一个包含 Profile Management 管理的所有计算机的 OU。包括使用脱机配置文件的便携式计算机和移动 设备、Citrix 虚拟应用程序服务器以及虚拟桌面。
- 2. 创建一个仅包含便携式计算机和移动设备的子 OU。
- 3. 在组策略管理中,创建一个强制执行站点范围策略的基准组策略对象 (GPO),并将其链接到这两个 OU。
- 4. 对基准 GPO 配置所有计算机共用的 Profile Management 设置。
- 5. 创建第二个 GPO ‑ 脱机 GPO,并将其链接到子 OU。
- 6. 按如下所示配置脱机 GPO:
	- a) 在 Profile Management 下, 双击脱机配置文件支持。
	- b) 选择 Enabled (已启用), 然后单击 OK (确定)。
	- c) 配置只希望应用于便携式计算机和移动设备的所有其他设置。

要使更改生效,请从命令提示窗口中运行 gpupdate /force 命令,如 https://docs.microsoft.com/enus/windows‑server/administration/windows‑commands/gpupdate 中所述。

### 使用**[.ini](https://docs.microsoft.com/en-us/windows-server/administration/windows-commands/gpupdate)** 文件

首先,请务必确保基准 GPO 和脱机 GPO 中的脱机配置文件支持均处于未配置状态(默认设置)。如果这些设置已配置, 则将覆盖.ini 文件设置。

- 1. 在每台便携式计算机或移动设备上,找到 Profile Management 安装程序创建的.ini 文件。要找到.ini 文件, 请参阅下载中包括的文件。
- 2. 取消注释此行(通过删除其中的分号实现):

pre [codeblock](https://docs.citrix.com/zh-cn/profile-management/2305/install-and-set-up/files-in-download.html) ;OfflineSupport= <!--NeedCopy-->

3. 保存该.ini 文件。

要使更改生效,请从命令提示窗口中运行 gpupdate /force 命令,如 https://docs.microsoft.com/enus/windows‑server/administration/windows‑commands/gpupdate 中所述。

# 配置客户体验改善计划 **(CEIP)**

September 25, 2023

要配置 CEIP,请按照以下步骤进行操作:

- 1. 打开组策略管理编辑器。
- 2. 在 **Computer Configuration**(计算机配置)**> Policies**(策略)**> Administrative Templates: Policy definitions (ADMX files)**(管理模板**:** 策略定义 **(ADMX** 文件**)**)**> Citrix Components**(**Citrix** 组 件)**> Profile Management > Advanced settings**(高级设置)下,双击 **Customer Experience Improvement Program**(客户体验改善计划)。
- 3. 选择已启用或已禁用,然后单击确定。
- 4. 要使更改生效,请从命令提示窗口中运行 gpupdate / force 命令,如 https://docs.microsoft.com/enus/windows‑server/administration/windows‑commands/gpupdate 中所述。

注意:

- [对于非欧洲地区的计算机,如果未在](https://docs.microsoft.com/en-us/windows-server/administration/windows-commands/gpupdate) GPO 中配置此策略,则将使用.ini 文件中的值。如果未在 GPO 中也 未在.ini 文件中配置此策略,则将启用 CEIP。
- 对于欧洲地区的计算机,如果未在 GPO 中配置此策略,则无论.ini 文件中的值如何,CEIP 都将被禁用。

有关 CEIP 的详细信息,请参阅关于 Citrix 客户体验改善计划 (CEIP)。

配置主动回写

September 25, 2023

默认情况下,Profile Management 会在用户注销时将对本地用户配置文件所做的更改回写到用户存储。如果用户在 注销第一个会话之前启动了第二个会话,则在第一个会话中所做的本地配置文件更改在第二个会话中不可用。

要提高并发会话之间的配置文件的一致性,可以启用主动回写功能。使用此功能,Profile Management 会在会话期 间将本地配置文件更改回写到用户存储,而非等到用户注销。

### 概述

Profile Management 提供 Active write-back (主动回写) 策略和两个扩展策略, 如下所示:

• **Active write‑back**(主动回写)。让 Profile Management 将对本地配置文件和文件夹所做的更改回写到用 户存储。默认情况下,Profile Management 每五分钟执行一次主动回写操作。

- **Active write back registry**(主动回写注册表)。请将其与 **Active write‑back**(主动回写)策略一起使 用。让 Profile Management 将对本地注册表项所做的更改回写到用户配置文件。
- **Active write back on session lock and disconnection**(在会话锁定和断开连接时主动回写)。请将其 与 **Active write‑back**(主动回写)策略一起使用。让 Profile Management 仅在会话锁定或断开连接时执 行主动回写操作,而不是每五分钟执行一次回写操作。

启用主动回写功能

要使用 GPO 启用主动回写功能,请执行以下步骤:

- 1. 打开组策略管理编辑器。
- 2. 访问 **Policies**(策略)**> Administrative Templates: Policy definitions (ADMX files)**(管理模板**:** 策 略定义 **(ADMX** 文件**)**)**> Citrix Components**(**Citrix** 组件)**> Profile Management**。
- 3. 双击 **Active write back**(主动回写)。
- 4. 在出现的策略窗口中,选择 **Enabled**(已启用),然后单击 **OK**(确定)。 默认情况下,主动回写每五分钟发生一次。
- 5. 要为注册表项启用主动回写功能,请执行以下步骤:
	- a) 双击 **Active write back registry**(主动回写注册表)。
	- b) 在出现的策略窗口中,选择 **Enabled**(已启用),然后单击 **OK**(确定)。
- 6. 要让 Profile Management 仅在会话锁定或断开连接时执行主动回写操作,请执行以下步骤:
	- a) 双击 **Active write back on session lock and disconnection**(在会话锁定和断开连接时主动回 写)。
	- b) 在出现的策略窗口中,选择 **Enabled**(已启用),然后单击 **OK**(确定)。

注意:

作为最佳做法,我们建议您启用 **Active write back on session lock and disconnection** (在会话锁定和断开连接时主动回写)策略。

主动回写策略的配置优先级如下所示:

- 如果未使用 GPO、Studio 或 Workspace Environment Management (WEM) 配置该设置,则使用.ini 文 件中的值。
- 如果未在任何位置配置此设置,Profile Management 将动态配置。

要使更改生效,请从命令提示窗口中运行 gpupdate /force 命令,如 https://docs.microsoft.com/enus/windows‑server/administration/windows‑commands/gpupdate 中所述。

配置跨平台设置

September 25, 2023

重要:请注意关于此功能的以下重要信息:

- Profile Management 中的跨平台设置支持一组受支持的操作系统和应用程序。请仅在生产环境中配置此功能。
- Microsoft Office 设置不在各版本的应用程序之间漫游。有关详细信息,请参阅跨平台设置支持的操作系统和应 用程序。
- 此功能适用于注册表和应用程序设置。不适用于通常与文件夹重定向结合使用的文件、文件夹或对象(例如,浏 览器收藏夹、桌面和"开始"菜单设置)。
- [如果您](https://docs.citrix.com/zh-cn/profile-management/2305/configure/cross-platform-settings/operating-systems-and-applications-supported-by-cross-platform-settings.html)使用此功能在配置文件版本不同的系统之间迁移用户配置文件,应在为所有用户完成迁移之后禁用此功能。 使用此功能将对性能产生一定的影响,主要是对注销产生影响。因此,除非您支持在两个配置文件版本之间漫游, 否则最好将此功能保留在禁用状态。

本主题中包含可用于配置跨平台设置的步骤示例。有关更详细的案例研究,请参阅跨平台设置 ‑ 案例研究。

提示:我们建议在投入到生产环境之前将此功能的使用范围限制到一小组测试用户。可以使用 跨平台设置用户组选项实现此操作。如果配置了此设置,Profile Management [的跨平台设置功能将仅](https://docs.citrix.com/zh-cn/profile-management/2305/configure/cross-platform-settings/cross-platform-settings-case-study.html)处理这些用户

组的成员。如果禁用此设置,该功能将处理由

"处理的组"设置指定的所有用户。如果未在组策略或.ini 文件中配置

**Cross‑platform settings user groups**(跨平台设置用户组),则将处理所有用户组。

- 1. 对于所有平台通用的设置,请创建一个通用组策略对象(通用 GPO),将其链接到 Profile Management .adm 或.admx 文件,并根据需要配置相关设置。此设置为最佳做法,因为它能够将可使随后的任何故障排除步骤难 以操作的重复设置降至最低。根据您的要求,除了 **Path to user store**(用户存储路径)之外,所有 Profile Management 设置均可在多个平台上使用。由于版本 1 和版本 2 配置文件的用户存储结构不同,因此需要为每 个平台单独配置用户存储路径。在通用 GPO 中,将此设置保留为未配置。
- 2. 为不同的平台创建独立的 OU。例如,如果要从 Windows 7 迁移到 Windows 8,请为这两个操作系统创建独 立的 OU,并在每个 OU 中相应地设置用户存储路径。
- 3. 找到您希望跨平台设置其个性化设置的受支持应用程序所对应的定义 (.xml) 文件。这些文件位于下载软件包的 CrossPlatform 文件夹中。您可以创建自己的应用程序定义文件。有关详细信息,请参阅创建定义文件。
- 4. 将.xml 文件复制到您网络中的合适位置。
- 5. 在组策略管理编辑器中编辑通用 GPO。在 Profile Management 下, 打开跨平台设置文件夹并配置以下设置:
	- 跨平台设置用户组。限制能够使用跨平台设置的用户范围。此设置为可选设置。测[试此功能或分阶](https://docs.citrix.com/zh-cn/profile-management/2305/configure/cross-platform-settings/create-definition-files.html)段实施 时,此设置将非常有用。
	- 跨平台定义路径。确定从下载软件包中复制的定义文件所在的网络位置。此路径必须是一个 UNC 路径。 用户必须对此位置具有读取权限,而管理员必须对其具有写入权限。此位置必须是一个服务器消息块 (Server Message Block, SMB) 或通用 Internet 文件系统 (Common Internet File System, CIFS) 文件共享。
- 跨平台设置存储路径。这是多个平台共享的配置文件数据所在的用户存储的公共区域。用户必须对此区 域具有写入权限。该路径可以是绝对 UNC 路径,也可以是相对于主目录的路径。可以与 **Path to user store**(用户存储路径)使用相同的变量。
- 6. 指定一个基础平台, 以确保在该平台的 OU 中将"创建跨平台设置的来源"设置为"已启用"。此设置可将数据从 基础平台的配置文件迁移到跨平台设置存储中。在其他平台的 OU 中,将此策略设置为已禁用或未配置。每个平 台自有的一组配置文件存储在独立的 OU 中。您必须决定使用哪个平台的配置文件数据来生成跨平台设置存储。 这称为基础平台。如果跨平台设置存储中包含无任何数据的定义文件,或者单平台配置文件中的缓存数据比存储 中的定义数据新,则除非您禁用此设置,否则 Profile Management 会将数据从单平台配置文件迁移到存储中。 重要:如果

在多个 OU 中启用了 "Source for creating cross-platform settings"(创建跨平台设置的来源),则第一位 用户登录到的平台将作为基础配置文件。

- 7. 将"Enable cross‑platform settings"(启用跨平台设置)设置为"Enabled"(已启用)。默认情况下,为便 于部署,系统会禁用跨平台设置,直到您启用此设置为止。
- 8. 运行组策略更新。
- 9. 如果您要跨平台迁移配置文件,但不支持漫游配置文件,则当迁移完成时,应将"Enable cross-platform settings" (启用跨平台设置) 设置为 Disabled (已禁用)。

如果"跨平台定义路径"没有在此配置,则将使用.ini 文件中的值。如果未在此处也未在.ini 文件中配置此设置,则将不 应用任何跨平台设置。

如果跨平台设置存储路径已禁用,则将使用默认路径 Windows\PM\_CP。如果未在此处配置此设置,则将使用.ini 文 件中的值。如果未在此处也未在.ini 文件中配置此设置,则将使用默认路径。

如果启用跨平台设置没有在此配置,则将使用.ini 文件中的值。如果未在此处也未在.ini 文件中配置此设置,则将不应 用任何跨平台设置。

## 示例:在 **Windows Server 2008** 与 **Windows 7** 之间漫游 **Microsoft Office** 设置

此示例介绍了要允许用户的应用程序设置在创建了版本 2 配置文件的两个操作系统之间漫游所需的主要操作步骤。 Microsoft Office 2010 是示例应用程序,在 Windows Server 2008 和 Windows 7 上的 Citrix XenApp 6.5 之间 进行漫游。这两个操作系统均为 64 位系统。

- 1. 用户习惯访问 Citrix 虚拟应用程序服务器上的已发布应用程序 Office 2010 和 Internet Explorer 9,并更改 了这些应用程序中的多项设置。例如,用户在 Office 中修改了电子邮件签名,在 Internet Explorer 中选择了 一个新主页。
- 2. 将来某一天,您创建了一些虚拟桌面 (使用 Citrix Virtual Desktops 创建), 但尚未发布给用户。这些桌面运行 Windows 7,并预先配置了 Office 2010 和 Internet Explorer 9。
- 3. 用户希望新桌面上的设置与自己的设置相同。可以根据本主题中的过程配置跨平台设置功能。该过程包括在 Windows Server 2008 的 OU 中启用创建跨平台设置的来源。
- 4. 用户下次运行已发布版本的应用程序(而非新虚拟桌面)时,其设置将复制到跨平台设置存储中。
- 5. 随后,新桌面将发布给用户。用户登录并运行本地版本的 Office 和 Internet Explorer 时,将使用之前 Windows Server 2008 会话中的设置。用户修改后的电子邮件签名和主页将在 Windows 7 计算机上可用。
- 6. 用户使用虚拟桌面上的 Internet Explorer 进行浏览,并决定再次更改自己的主页。
- 7. 用户注销后下班回家。他们无法在家里访问虚拟桌面,但可以远程运行 Internet Explorer 9 的已发布版本。他 们会发现在之前操作步骤中在 Windows 7 上创建的最新主页已保留。

跨平台设置支持的操作系统和应用程序

### September 25, 2023

本文将介绍受此版本 Profile Management 中的跨平台设置功能支持的应用程序和操作系统。

#### 关于定义文件

定义文件中包含所选 Windows 应用程序的公共个性化设置。定义文件中的每个文件和定义都允许用户连接到多个操作 系统上的同一款用程序,并在每个平台上显示本质上完全相同的配置文件。例如,用户可能会访问 Microsoft Office 的两个实例。一个实例安装在 Windows 7 虚拟桌面上,另一个通过 Citrix Virtual Apps 在 Windows Server 2003 上发布。无论访问哪个实例,用户获得的 Office 体验都将保持一致。

预先配置的定义文件是跨平台设置功能的一个重要方面。每个受支持的应用程序都具有一个定义文件。定义文件的格式 为 XML。

重要:如果未跨所有操作系统彻底分析应用程序的行为,也没有全面了解此功能的操作,则对定义文件进行编辑可能会 导致意外更改用户的配置文件,更改后很难恢复。因此,Citrix 不支持对提供的定义文件进行编辑,也不支持创建新的 定义文件。此外,由于 Windows 用户配置文件的特性,无法跨操作系统复制某些应用程序设置。

还请注意,虽然此功能适用于注册表和应用程序设置,但不适用于通常与文件夹重定向结合使用的文件、文件夹或对象 (例如,浏览器收藏夹、桌面和"开始"菜单设置)。

#### 支持的操作系统

可以在任何受支持的单会话操作系统之间以及任何受支持的多会话操作系统之间漫游配置文件。

支持漫游以下文件(x86 和 x64 版本,如果适用):

- 单会话操作系统。Windows XP、Windows 7 和 Windows Vista。
- 多会话操作系统。Windows Server 2003、Windows Server 2008 和 Windows Server 2008 R2。

## 受支持的 **Citrix** 产品

跨平台设置功能支持以下 Citrix 产品:

- XenApp 5 Feature Pack for Windows Server 2003 及更高版本
- XenDesktop 4 及更高版本

## 受支持的应用程序

以下定义文件可在此版本中使用。XML 文件名将指示受支持的应用程序及版本。

- **Internet Explorer 7 Plus.xml**。此文件支持跨平台漫游 Internet Explorer 7、Internet Explorer 8 和 Internet Explorer 9(收藏夹除外)。支持漫游收藏夹和订阅源。
- **Office 2007.xml**。
- **Office 2010.xml**。
- **Wallpaper.xml**. 此文件支持跨平台漫游桌面墙纸。不支持跨平台漫游主题。

重要:应仅在上述受支持的场景中使用每个应用程序的定义文件。例如,Internet Explorer 7 Plus.xml 在该浏览器 的多个版本之间漫游设置。但您无法使用 Office 2007.xml 或 Office 2010.xml 在 Office 的各版本之间漫游设置。

## 创建定义文件

September 25, 2023

定义文件定义要同步的文件夹、文件或注册表。您可以创建自己的应用程序定义文件。

请使用 Microsoft UE‑V 模板生成器来创建 UE‑V 模板文件。

- 1. 从 Microsoft Web 站点下载适用于 Windows 10 的 **Windows** 评估和部署工具包 (Windows ADK)。
- 2. 安装 Windows ADK。选择 **Microsoft User Experience Virtualization (UE‑V) Template Generator**。 单击安装。安装完成后,单击完成关闭向导。
- 3. 依次单击开始、**[Microso](https://developer.microsoft.com/zh-cn/windows/hardware/windows-assessment-deployment-kit)ft User Experience Virtualization**,然后单击 **Microsoft User Experience Virtualization Generator**。
- 4. 单击 **Create a settings location template**(创建设置位置模板)。
- 5. 按照向导进行操作,指定与应用程序有关的参数。单击下一步继续操作。 以记事本为例。将文件路径指定为 **C:\Windows\System32\notepad.exe**。
- 6. 指定的应用程序启动后,将其关闭。
- 7. 该过程完成后,单击下一步以继续。
- 8. 在左侧窗格中选择 **Review Locations**(查看位置)。选中列表中标准和非标准注册表/文件对应的所有复选框。
- 9. 单击创建以保存模板 XML 文件。 以记事本为例。将模板 XML 文件另存为 **Notepad.xml**。

```
注意
```
您可能在一个 UE‑V 模板文件中定义了多个应用程序。

要将 UE‑V 模板文件转换为跨平台定义文件,请执行以下操作:

- 1. 单击此处下载转换工具。
- 2. 在命令提示窗口中,运行命令 **convert show filename** 以显示定义文件中的所有应用程序名称。
- 3. 运行[以下命](https://support.citrix.com/article/CTX230786?download)令以将 UE‑V 模板文件转换为定义文件。

```
convert source destination [/Index] [/V]
```
[/Index]:仅转换索引编号指定的应用程序。

默认情况下,此工具将转换 UE-V 模板中的所有应用程序。

[/V]:显示详细的转换信息。

对于 跨 平 台 设 置, 必 须 对 其 他 操 作 系 统 重 复 执 行 上 述 步 骤 并 将 定 义 文 件 合 并 到 一 个 文 件 中。 可 以 在 **OSVersionNumber** 属性中使用 **Platform** 元素来合并这些文件。在 Windows 7 中,设置文件夹位于 **App‑ Data\Application\Win7\folder**。在 Windows 10 中,设置文件夹位于 **AppData\Application\Win10\folder**。

在 Windows 7 中, 创建的定义文件如下所示:

```
1 <?xml version="1.0" encoding="utf-8"?>
2
3 <GroupDefinitions Version="4.0.0.0" GUID="93E41C6E-2091-1B9B-36BC-7
     CE94EDC677E">
4
5 <Group Name="Common Settings" GUID="32D83BB6-F3AD-985F-D4BC-655
        B3D9ACBE2">
6
7 <Object Name="!CTX_ROAMINGAPPDATA!\Application\Win7\folder"
            GUID="1B43DE3F-EC9C-463c-AC19-CD01D00219B6">
8
9 <Platform>
10
11 <Folder>
12
13 <Path>!CTX_ROAMINGAPPDATA!\Application\Win7\folder
                     </Path>
14
15 <Recurse/>
16
17 </Folder>
18
19 </Platform>
20
21 </Object>
22
23 </Group>
24
```

```
25 </GroupDefinitions>
26 <!--NeedCopy-->
```
在 Windows 10 中, 创建的定义文件如下所示:

```
1 <?xml version="1.0" encoding="utf-8"?>
2
3 <GroupDefinitions Version="4.0.0.0" GUID="93E41C6E-2091-1B9B-36BC-7
     CE94EDC677E">
4
5 <Group Name="Common Settings" GUID="32D83BB6-F3AD-985F-D4BC-655
        B3D9ACBE2">
6
7 <Object Name="!CTX_ROAMINGAPPDATA!\Application\Win10\folder"
            GUID="1B43DE3F-EC9C-463c-AC19-CD01D00219B6">
8
9 <Platform>
10
11 <Folder>
12
13 <Path>!CTX_ROAMINGAPPDATA!\Application\Win10\folder
                      </Path>
14
15 <Recurse/>
16
17 </Folder>
18
19 </Platform>
20
21 </Object>
22
23 </Group>
24
25 </GroupDefinitions>
26 <!--NeedCopy-->
```
合并后,定义文件的内容如下所示:

```
1 <?xml version="1.0" encoding="utf-8"?>
2
3 <GroupDefinitions Version="4.0.0.0" GUID="93E41C6E-2091-1B9B-36BC-7
      CE94EDC677E">
4
5 <Group Name="Common Settings" GUID="32D83BB6-F3AD-985F-D4BC-655
         B3D9ACBE2">
6
7 <Object Name="!CTX_ROAMINGAPPDATA!\Application%osname%\folder"
             GUID="1B43DE3F-EC9C-463c-AC19-CD01D00219B6">
8
9 <!-- Assuming that the folder locates differently when in
                 different platforms -->
10
11 <Platform OSVersionNumber="6.1"> <!-- Win7 -->
```
 <Folder> <Path>!CTX\_ROAMINGAPPDATA!\Application\Win7\folder </Path> 17 <Recurse/> </Folder> </Platform> <Platform OSVersionNumber="10.0"> <!-- Win10 --> <Folder> <Path>!CTX\_ROAMINGAPPDATA!\Application\Win10\folder </Path> <Recurse/> </Folder> </Platform> </Object> </Group> </GroupDefinitions> 40 <!--NeedCopy-->

有关配置跨平台设置的信息,请参阅配置跨平台设置。

有关定义文件的体系结构的信息,请参阅应用程序定义文件结构。

有关启用应用程序探查器的信息,请[参阅启用应用程](https://docs.citrix.com/zh-cn/profile-management/2305/configure/cross-platform-settings.html)序探查器。

应用程序定义文件结构

September 25, 2023

本文介绍了 Profile Management 应用程序定义文件的 XML 结构。此结构同时适用于应用程序探查器和跨平台设 置。

## 体系结构示意图

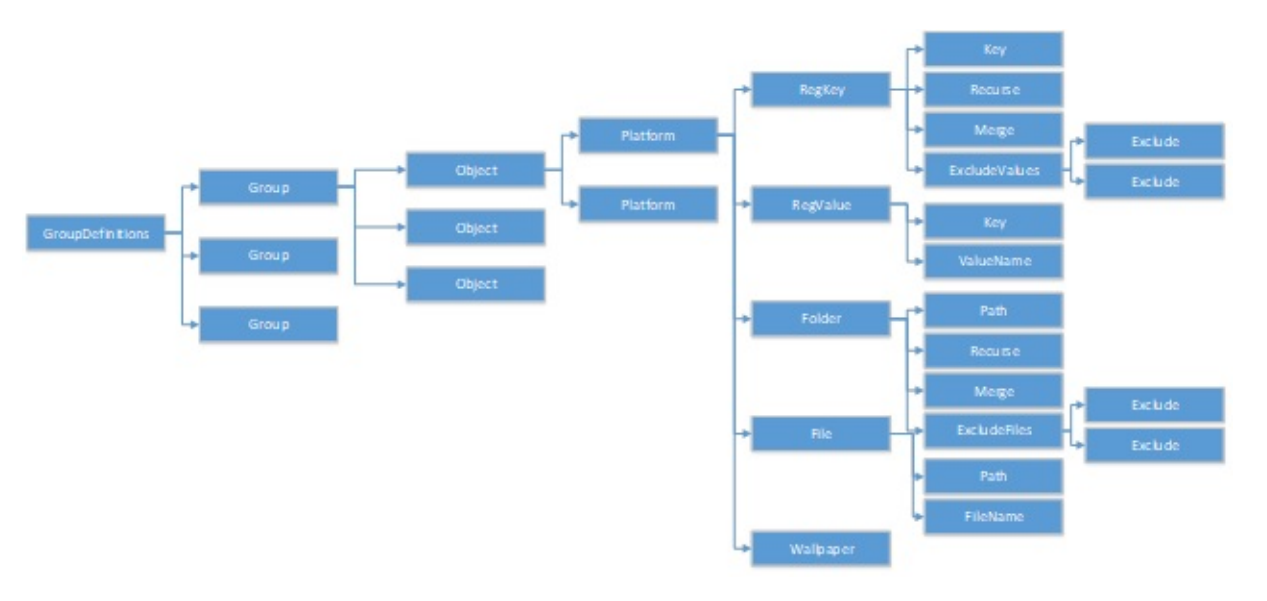

• XML 声明和编码属性

```
XML 声明必须指定属性 <?xml version="1.0">。
```

```
Encoding="UTF‑8"为推荐属性。
```
• GroupDefinitions

组的集合的容器。用作 XML 文档的根元素。其属性包括 version 和 GUID。这些是必需属性。

• 组

定义子应用程序的设置。其属性为 name 和 GUID。这些是必需属性。

• 对象

定义子应用程序的一个设置。其属性为 name 和 GUID。这些是必需属性。

• 平台

Platform 在不同的操作系统中提供不同的定义。可以使用可选属性 OSVersionNumber 指定操作系统。如 果不存在任何属性,所有平台都将接受设置的内部定义。平台必须包含以下元素之一:RegKey、RegValue、 File、Folder 和 Wallpaper。

• RegKey

将某项设置定义为注册表中的注册表项。必须包含 Key 元素。包括两个可选子元素 Recurse 和 Merge。 Recurse 和 Merge 定义 Profile Management 漫游注册表项时的性能。另一个可选子元素为 ExcludeValues。 ExcludeValues 定义可以排除的注册表值。

• RegValue

将某项设置定义为注册表中的值。必须包含 Key 以指定其父注册表项的路径。

• 文件夹

将某项设置定义为文件夹。必须包含 Path 以指定文件夹的路径。它具有可选子元素 Recurse 和 Merge。Recurse 和 Merge 定义 Profile Management 漫游文件夹时的性能。另一个可选子元素为 ExcludeFiles, 定义可以排除在外的文件。

• 文件

将某项设置定义为文件。必须包含 Path 以指定其父文件夹的路径,并且必须包含 FileName 以指定文件的名 称。

• 墙纸

定义所有墙纸设置。不需要任何属性或子元素。Profile Management 自动漫游这些设置。

• 键

指定注册表项的路径或父注册表项的路径。Key 是 RegKey 和 RegValue 的子元素。

• ValueName

指定注册表值的名称。它是 RegValue 的子元素。

• 路径

指定文件夹的路径或父文件夹的路径。它是 Folder 和 File 的子元素。可以采用 Profile Management 变量。

• FileName

指定文件的名称。它是 File 的子元素。

• Recurse

RegKey 和 Folder 的可选子元素。如果此元素存在,Profile Management 将递归漫游注册表项和文件夹。

• Merge

RegKey 和 Folder 的可选子元素。如果此元素存在, Profile Management 将合并 (但不替换)注册表项和 文件夹。

• ExcludeValues

RegKey 的可选子元素。指定漫游注册表项时可以排除在外的值。

• ExcludeFiles

Folder 的可选子元素。指定漫游文件夹时可以排除在外的文件。

• Exclude

ExcludeValues 和 ExcludeFiles 的子元素。指定文件和注册表值的排除项。

注意

请确保您的文档包含正确的语法格式。Profile Management 将在加载这些文件过程中使用 CPSValidation-Schema.xsd 验证文件对这些文件进行检查。可以在 Profile Management 的安装路径下找到该验证文件。

Profile Management 将忽略不正确的文件并在日志中记录错误消息。

## 示例

```
1 <?xml version="1.0" encoding="UTF-8"?>
\mathcal{I}3 <!-- Copyright 2011 Citrix Systems, Inc. All Rights Reserved. -->
4
5 <GroupDefinitions GUID="748E63D3-426E-4796-9C32-420B25DB2D9F" Version="
      4.0.0.0">
6
7 <!-- Application Settings -->
8
9 <Group GUID="0FCCCF29-0A0E-482d-A77E-3F39A8A854A6" Name="Application
       Settings">
10
11 <!-- Registry Key Setting Example -->
12
13 <Object GUID="637EC13C-2D47-4142-A8EB-3CEA6D53522A" Name="Software\
      Application\certain key">
14
15 <Platform>
16
17 <RegKey>
18
19 <Key>Software\Microsoft\Office\certain key</Key>
20
21 <Merge/>
22
23 <Recurse/>
24
25 <ExcludeValues>
26
27 <Exclude>excluded value 1</Exclude>
28
29 <Exclude>excluded value 2</Exclude>
30
31 <Exclude>excluded value 3</Exclude>
32
33 </ExcludeValues>
34
35 </RegKey>
36
37 </Platform>
38
39 </Object>
40
41 <!-- Registry Value Setting Example -->
42
43 <Object GUID="3C896310-10C4-4e5f-90C7-A79F4E653F81" Name="Software\
      Application\certain value">
44
```

```
45 <!-- Folder Setting Example -->
46
47 <Object GUID="7F8615D0-5E63-4bd0-982D-B7740559C6F9" Name="!
      CTX ROAMINGAPPDATA!\Application\setting folder">
48
49 <Platform>
50
51 <Folder>
52
53 <!-- We can use Citrix variable if necessary -->
54
55 <Path>!CTX_ROAMINGAPPDATA!\Application\setting folder</Path>
56
57 <Merge/>
58
59 <Recurse/>
60
61 <ExcludeFiles>
62
63 <Exclude>excluded file 1</Exclude>
64
65 <Exclude>excluded file 2</Exclude>
66
67 <Exclude>excluded file 3</Exclude>
68
69 </ExcludeFiles>
70
71 </Folder>
72
73 </Platform>
74
75 </Object>
76
77 <!-- File Setting Example -->
78
79 <Object GUID="7F8615D0-5E63-4bd0-982D-B7740559C6F9" Name="!
      CTX_ROAMINGAPPDATA!\Application\file.txt">
80
81 <Platform>
82
83 <File>
84
85 <!-- We can use Citrix variable if necessary -->
86
87 <Path>!CTX_ROAMINGAPPDATA!\Application</Path>
88
89 <FileName>file.txt</FileName>
90
91 </File>
92
93 </Platform>
9495 </Object>
```

```
96
97 <!-- Setting based on different OS -->
98
99 <Object GUID="1B43DE3F-EC9C-463c-AC19-CD01D00219B6" Name="!
       CTX_ROAMINGAPPDATA!\Application\%osname%\folder">
100
101 <!-- Assuming that the folder locates differently when in different
       platforms -->
102
103 <Platform OSVersionNumber="6.1">
104
105 <!-- Win7 -->
106
107 <Folder>
108
109 <Path>!CTX_ROAMINGAPPDATA!\Application\Win7\folder</Path>
110
111 <Recurse/>
112
113 </Folder>
114
115 </Platform>
116
117 <Platform OSVersionNumber="10.0">
118
119 <!-- Win10 -->
120
121 <Folder>
122
123 <Path>!CTX_ROAMINGAPPDATA!\Application\Win10\folder</Path>
124
125 <Recurse/>
126
127 </Folder>
128
129 </Platform>
130
131 </Object>
132
133 </Group>
134
135 </GroupDefinitions>
```
跨平台设置 **‑** 案例研究

### September 25, 2023

跨平台设置功能主要用于从 Windows 7 和 Windows Server 2008 迁移到 Windows 8 和 Windows Server 2012。 此迁移还会从 Microsoft Office 2003 或 Office 2007 迁移到 Office 2010。鉴于 Windows 2003 系统中的典型投

资,预计将会出现一个重要的共存阶段。预计该功能将同时支持迁移和持续共存。

本案例研究首先研究运行 Office 2007 的现有 Windows 7 和 Windows 2008 环境,并添加了已置备的 Windows 8 共享虚拟桌面。

本案例研究由以下各项组成:

- 初始配置
- 规划新站点
- 执行计划
- [其他注意事](https://docs.citrix.com/zh-cn/profile-management/2305/configure/cross-platform-settings/cross-platform-settings-case-study/initial-configuration.html)项

初始[配置](https://docs.citrix.com/zh-cn/profile-management/2305/configure/cross-platform-settings/cross-platform-settings-case-study/other-considerations.html)

September 25, 2023

下图说明了此案例研究中的环境配置。

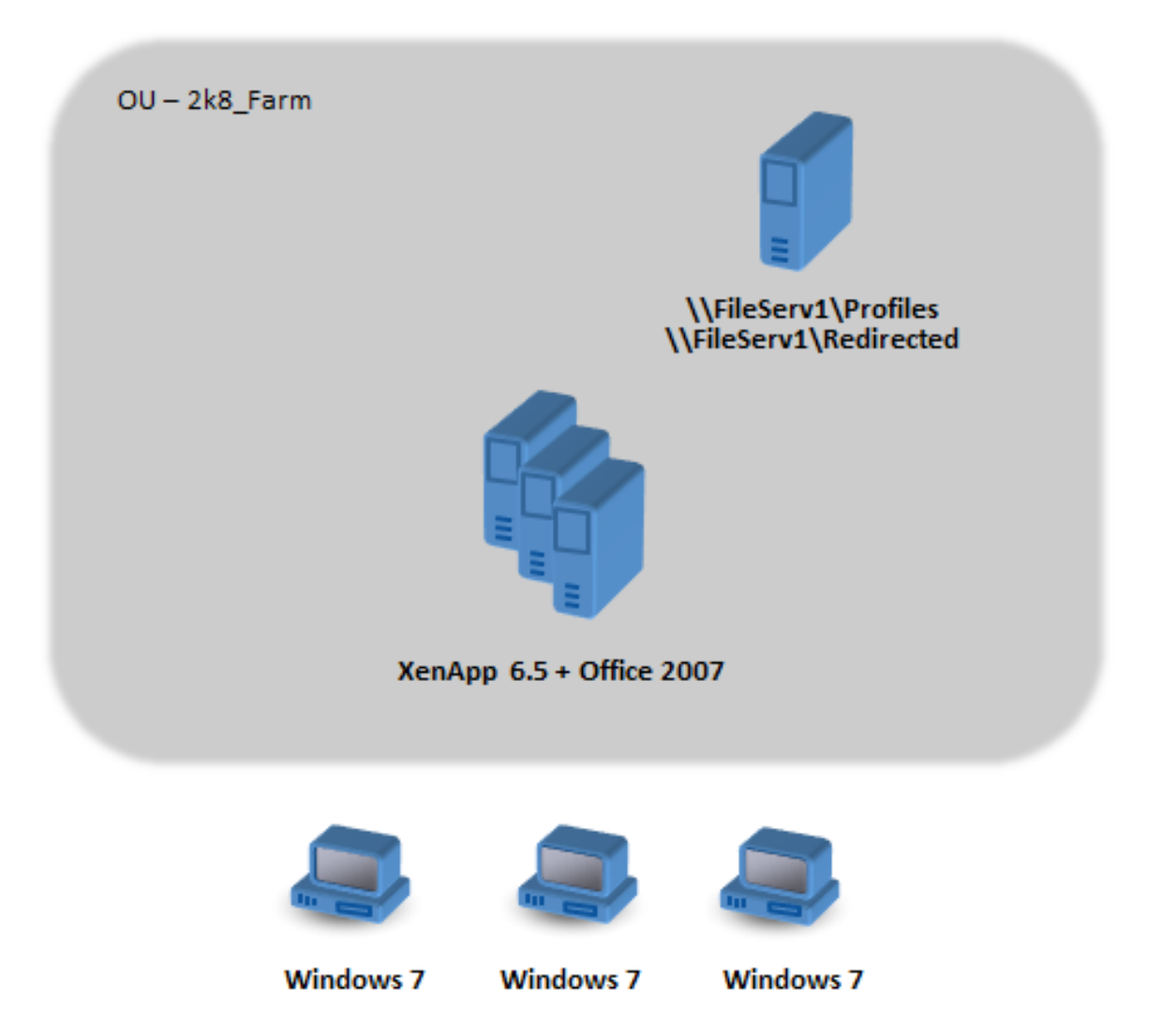

Windows 7 计算机配置为使用在 Citrix XenApp 6.5 上发布的 Office 2007。

域包括在 Windows 2008 级别运行 Active Directory 的 Windows 2008 域控制器。所有计算机都属于一个名为 2k8\_Farm 的 OU, Profile Management 5.0 .adm 文件添加到一个名为 2k8\_Farm\_PO 的 GPO 中。以下策略已 配置。

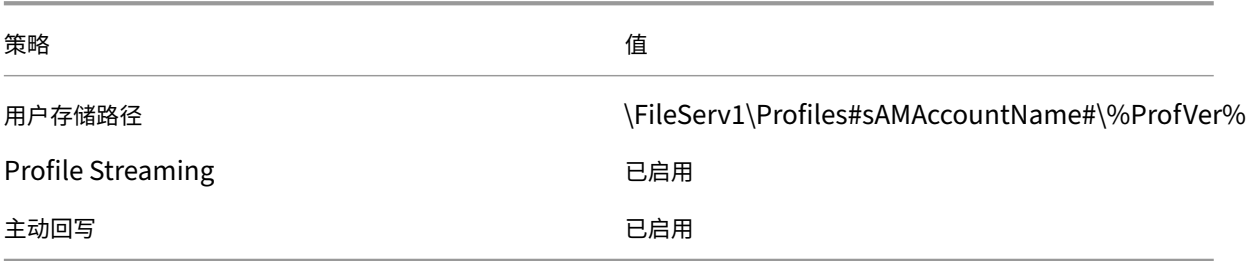

用于设置系统环境变量 %ProfVer% 的一个计算机登录脚本在 OU 中的所有计算机上运行。

## Profile Management 2305

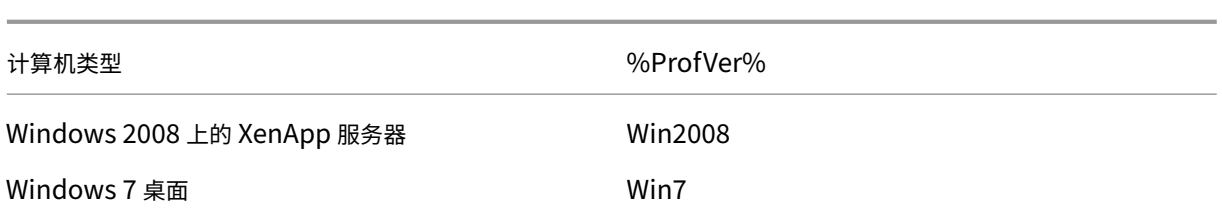

例如,对于 Windows 7 桌面,用户 john.smith 在 \\FileServ1\Profiles\john.smith\Win7 中有一个配置文件, 对于 Citrix 虚拟应用程序服务器, 其配置文件在 \\FileServ1\Profiles\john.smith\Win2008 中。请为桌面和服务 器维护独立的配置文件。管理员意识到配置文件在工作站与多会话操作系统之间漫游时会出现问题,操作时非常谨慎。

文件夹重定向使用用户配置 > 策略 > **Windows** 设置 > 文件夹重定向中的组策略进行设置。

规划新站点

September 25, 2023

网络管理员已决定基于 Windows Server 2012 域控制器和 Active Directory 2012 为新环境设置一个新域。最终将 根据运行虚拟应用程序的 Windows Server 2012 规划一个新虚拟应用程序站点。但是,新域当前仅用于 Windows 7 虚拟桌面站点。

该站点基于 Citrix Hypervisor 环境中托管的一个共享 Windows 7 基础映像,该映像可通过 Windows 终端设备进 行访问。该基础映像中包含 Office 2007。

由于这两个域中的用户都希望使用新域,因此需要在 OldDomain 和 NewDomain 之间建立双向信任关系。并且这两 个域必须属于同一个 AD 林。

下图说明了新的虚拟桌面站点的配置。

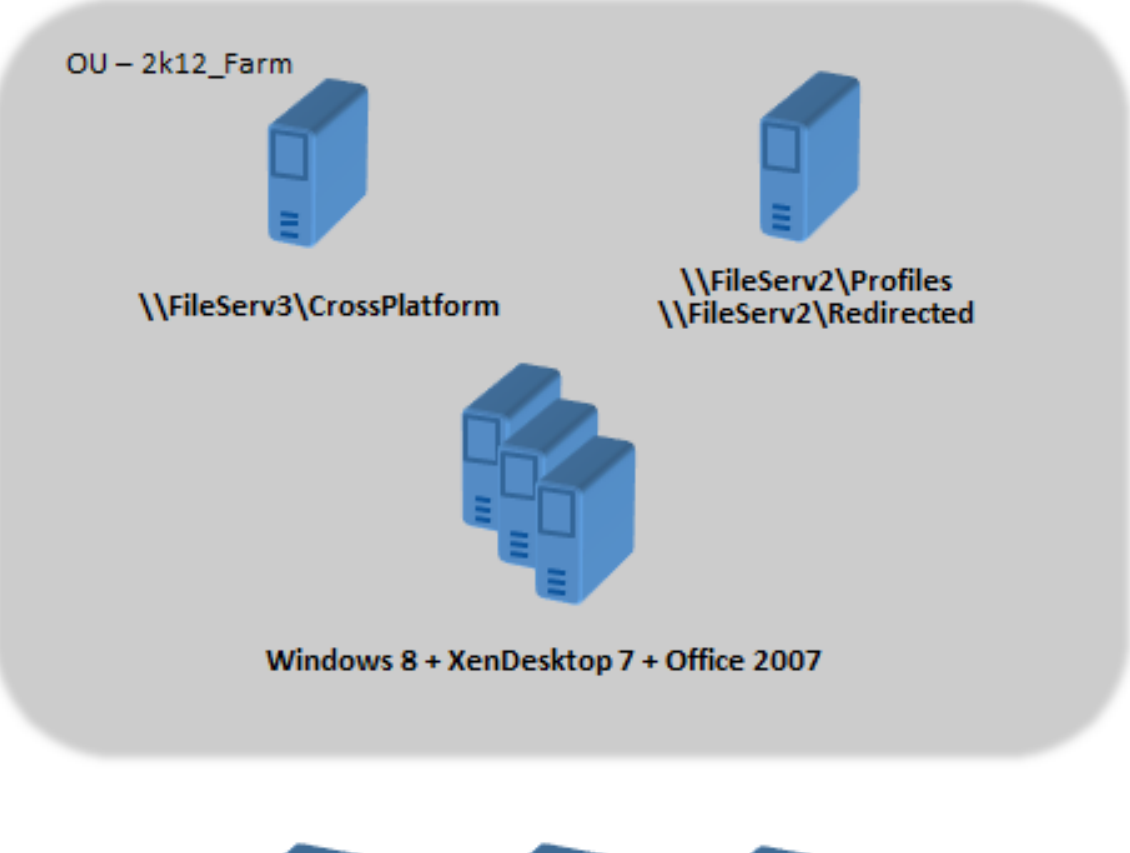

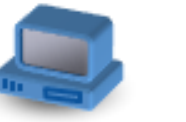

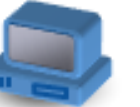

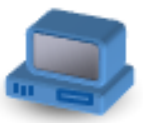

winterm

winterm

winterm

执行计划

September 25, 2023

第1阶段: 配置新文件服务器

在 NewDomain 中设置文件服务器,用于管理跨平台设置 (\\FileServ3) 和存储 2k12\_Farm 的配置文件 (\\File-Serv2)。

在此示例中,我们选择为配置文件和跨平台设置分别设置独立的文件服务器。此方法完全没有必要,但这是一种使跨平 台设置服务器可用的简单方法。配置文件服务器的设计可能完全不同(例如,使用 DFS 命名空间),因此需要更长的时 间来实现。

在上述两个示例中,请根据对共享文件夹中的漫游用户配置文件的安全性建议设置服务器共享。有关详细信息,请参 阅 https://docs.microsoft.com/en-us/windows-server/storage/folder-redirection/deploy-roaminguser‑profiles。

## 第 **2** [阶段:将](https://docs.microsoft.com/en-us/windows-server/storage/folder-redirection/deploy-roaming-user-profiles) **2k8\_Farm** 中的计算机升级到 **[Profile Management 5.0](https://docs.microsoft.com/en-us/windows-server/storage/folder-redirection/deploy-roaming-user-profiles)**

有关说明,请参阅升级 Profile Management。

第 **3** 阶段:选择[要部署的定义文件](https://docs.citrix.com/zh-cn/profile-management/2305/upgrade-and-migrate/upgrade.html)

系统为 Microsoft Office、Internet Explorer 和 Windows 墙纸提供了一些配置文件(称为定义文件)。

重要:请勿更新这些文件,除非 Citrix 技术支持人员指示更新。

选择与您的部署相关的配置文件,然后仅将这些文件复制到\\FileServ3\CrossPlatform\Definitions。在此示例中, 仅复制 Office 2007.xml。

## 第 **4** 阶段:为 **Profile Management 5.0** 配置 **2k8\_Farm** 中的计算机

升级完成后,按如下所示更改配置,以(部分)启用跨平台设置功能。在此阶段,只需要 \\FileServ3\CrossPlatform 可用。

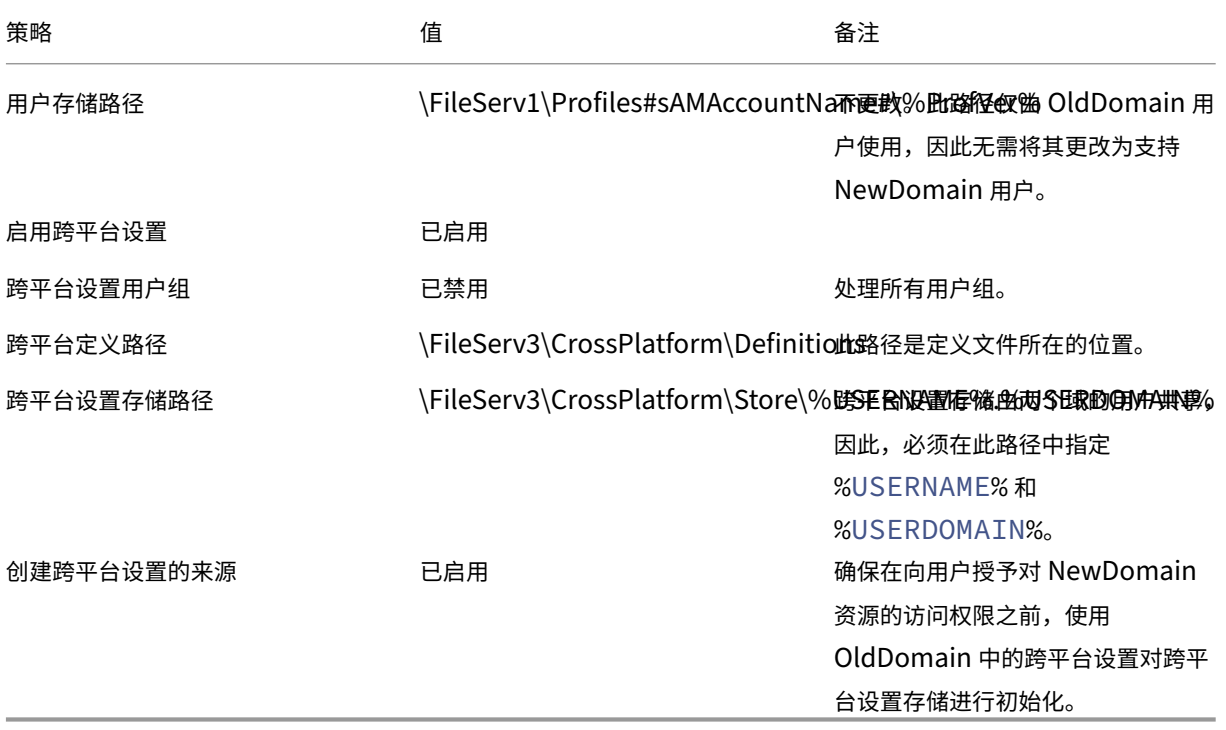

无需更改计算机登录脚本。

### 无需更改文件夹重定向策略。

2k8\_Farm 现在即可运行。用户登录过程中, Profile Management 将在定义文件 Office 2007.xml 中标识的设 置复制到跨平台设置存储中。

## 第5阶段: 准备 2k12\_Farm 中的计算机

既然文件服务器已在 2k8\_Farm 中设置, 现在即可构建 Citrix 虚拟桌面站点了。在 Windows 7 虚拟桌面运行过程 中安装 Profile Management 5.0。下面为一种适用的配置。

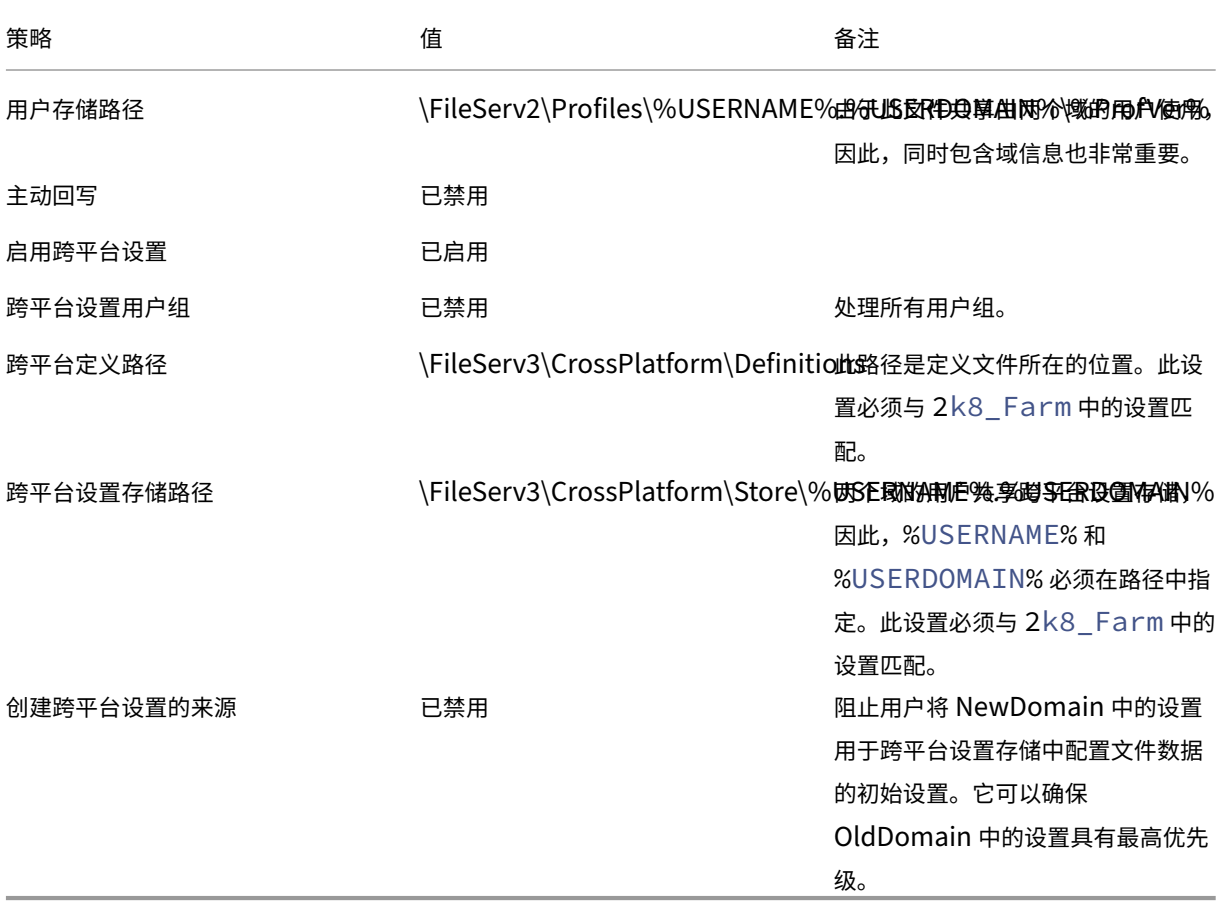

计算机登录脚本在 OU 中的所有计算机上运行,可用于设置系统环境变量%ProfVer%。

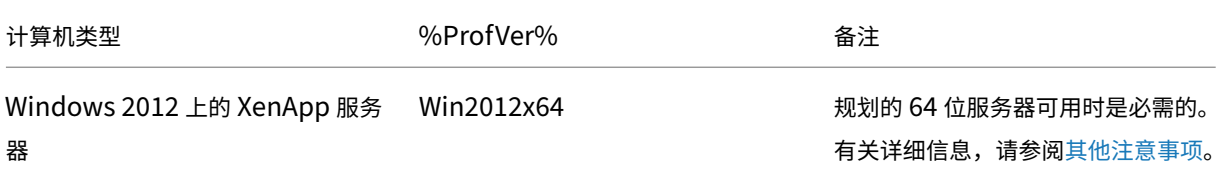

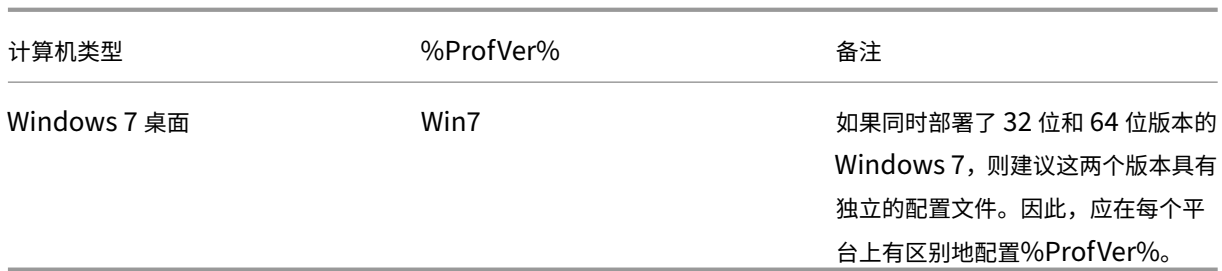

因此,OldDomain 用户 john.smith 在 \\FileServ2\Profiles\john.smith.OldDomain\Win7 为 Windows 7 桌面、在\\FileServ2\Profiles\ john.smith.OldDomain\Win2012x64 为 Citrix 虚拟应用程序服务器提供配置文件。

而 且, NewDomain 用 户 william.brown 在 \\FileServ2\Profiles\ william.brown . NewDomain\Win7 为 Windows 7 桌 面、 在 \\FileServ2\Profiles\william.brown. NewDomain\Win2012x64 为 XenApp 服务器提供配置文件。

您应再次使用组策略设置文件夹重定向。由于域基于 Windows Server 2012,因此,应从 \*\*< 组策略对象名称 >\*\* > \*\* 用户配置 \*\* > \*\* 策略 \*\* > \*\*Windows 设置 \*\* > \*\* 文件夹重定向 \*\* 中设置文件夹重定向。组策略对象名称 >

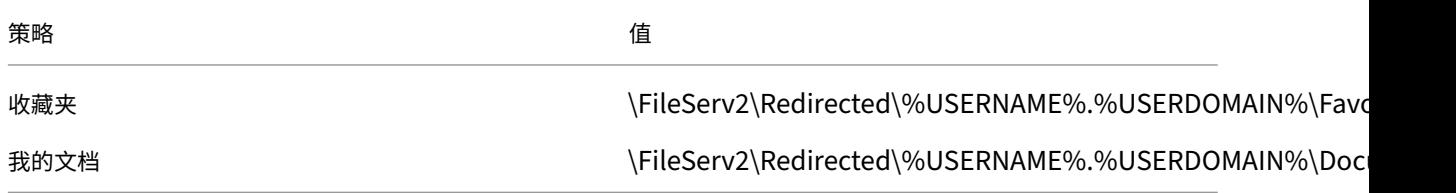

%USERDOMAIN% 已添加到文件夹重定向路径中。此设置没有必要,因为此策略仅适用于 NewDomain 用户。但是, 如果将来您决定将 OldDomain 用户迁移到同一台服务器,则可能会非常有用。目前,OldDomain 用户将继续使用 OldDomain 中的文件夹重定向策略,该策略将其文件夹重定向到 \\FileServ1。

第 6 阶段:实时测试

应按以下两个阶段执行测试:

- 1. 进行测试,确定 NewDomain 中的用户配置文件数据是否可正常使用。这些用户在跨平台设置存储中未设 置任何数据。由于策略创建跨平台设置的来源设置为"已禁用",因此,对其配置文件所做的更改将不传播到 OldDomain。
- 2. 对 OldDomain 中的少量用户进行测试。这些用户首次登录时,跨平台设置数据将复制到其配置文件中。对 于之后的登录,在其中任何一个域中所做的更改都将复制到另一个域中。如果 OldDomain 中的用户登录到 NewDomain,但不存在任何配置文件数据(因为自从 OldDomain 升级到 Profile Management 5.0 后用 户尚未使用 OldDomain 中的配置文件),将不更新跨平台设置存储。完成本主题中介绍的配置后,用户必须 先登录到 OldDomain, 其设置才能在域之间漫游。这样可以确保用户设置(可能是在多年以前创建的) 不被 NewDomain 中的默认设置覆盖。

## 其他注意事项

## September 25, 2023

如本案例研究中的配置所示,Profile Management 不使用 NewDomain 中的设置来初始化跨平台设置存储。只能 使用 OldDomain 中的设置来初始化该存储。在 NewDomain 中包含多种类型的配置文件(例如 Windows 7 32 位 和 Windows 7 64 位) 之前, 这种方式是可以接受的。NewDomain 中的用户也可能需要访问 OldDomain 中的资 源。在这些情况下,必须在更多类型的计算机上相应启用策略"创建跨平台设置的来源"。

小心:

如果

未正确设置"创建跨平台设置的来源",新配置文件有可能删除具有累积的多种重要设置的现有配置文件。因此, 我们建议一次仅在一种类型的平台上设置此策略。此平台通常为较旧(更加成熟)的平台,这些平台中累积了用户 最希望保留的设置。

在本案例研究中,独立的域分别用于说明某些点。此外,跨平台设置功能可以对在两个 OU 之间(甚至是在一个 OU 中 不同类型的计算机之间)漫游设置的过程进行管理。在这种情况下,可能必须为不同的计算机类型有区别地设置策略创 建跨平台设置的来源。此设置可以通过多种方式实现:

- 使用.ini 文件中的设置 CPMigrationsFromBaseProfileToCPStore 在每种类型的计算机上有区别地设置该 策略。请勿设置策略创建跨平台设置的来源。
- 使用 Windows Management Instrumentation (WMI) 过滤功能管理同一 OU 中的不同 GPO。可以在 GPO 中配置适用于 OU 中的所有计算机的通用设置。但是,请仅将创建跨平台设置的来源添加到其他 GPO 中,并使 用 WMI 查询进行过滤。

强制用户注销

September 25, 2023

默认情况下,如果遇到问题(例如,用户存储不可用),系统会为用户提供一个临时配置文件。但是,您可以改为将 Profile Management 配置为显示错误消息,然后注销用户。此错误消息可以帮助进行故障排除。

- 1. 在 Profile Management 下, 打开 Advanced settings (高级设置) 文件夹。
- 2. 双击 **Log off user if a problem is encountered**(遇到问题时注销用户)策略。
- 3. 选择已启用。

同步文件安全属性

September 25, 2023

可以在 Profile Management 在安装了配置文件的系统与用户存储之间复制用户配置文件中的文件和文件夹时同步 安全属性。此功能的目的是防止安全属性之间出现不一致。需要 Windows 10 及更高版本以及 Windows Server 2016。

默认情况下启用此功能。要将其禁用,请执行以下操作:

- 1. 在 **UPMPolicyDefaults\_all.ini** 文件中,在 **General Settings**(常规设置)中添加 **SecurityPreserveEn‑ abled=0**。
- 2. 在命令行中,运行 gpupdate /force 命令。

Profile Management 根据配置文件的最新修改时间同步配置文件变更。如果变更仅针对某个文件的安全属性, Profile Management 将不同步该文件。

启用大型文件处理

September 25, 2023

配置文件中存在的大型文件是登录或注销速度缓慢的一个常见原因。Citrix 提供了一个用于将大型文件重定向到用户存 储的选项。通过使用此选项,不需要再通过网络同步这些文件。

要在组策略中启用大型文件处理,请执行以下操作:

- 1. 在 Profile Management 下, 打开 File system (文件系统) 文件夹。
- 2. 双击 **Large File Handling ‑ Files to be created as symbolic links**(大型文件处理 ‑ 要以符号链接方 式创建的文件)策略。
- 3. 指定要处理的文件。

要在 UPMPolicyDefaults\_all.ini 文件中启用大型文件处理,请执行以下操作:

- 1. 在.ini 文件中添加 **[LargeFileHandlingList]** 部分。
- 2. 在该部分下指定要处理的文件。

可以在引用文件的策略中使用通配符。例如, !ctx\_localappdata!\Microsoft\Outlook\\*.ost

请务必不要将这些文件添加到 Citrix Profile Management 中的排除列表。

注意

某些应用程序不允许并发文件访问。Citrix 建议您在定义大型文件处理策略时将应用程序行为考虑在内。

Citrix 建议您应用 Microsoft 安全更新 MS15‑090。一般安全做法为务必保持您的 Microsoft Windows 系统 处于最新状态。

应用程序探查器

September 25, 2023

此功能定义基于应用程序的配置文件处理。启用了此功能时,将仅同步在定义文件中定义的设置。

要启用应用程序探查器,请执行以下操作:

- 1. 在 Profile Management 下, 打开 Citrix Virtual Apps Optimization settings (Citrix Virtual Apps 优化设置)文件夹。
- 2. 启用 **Enable Citrix Virtual Apps Optimization** (启用 Citrix Virtual Apps 优化) 策略。
- 3. 启用 **Path to Citrix Virtual Apps optimization definitions**(Citrix Virtual Apps 优化定义的路径)策 略。
- 4. 指定 Citrix 虚拟应用程序优化的定义文件所在的文件夹。
- 5. 运行 gpupdate /force 命令以强制执行策略部署。

注意:

有关创建定义文件的信息,请参阅创建定义文件。

注销过程中,将仅同步定义文件中的设置,所有其他设置都将被丢弃。如果要查看或更新会话中的用户文档,请使 用文件夹重定向功能。有关配置文件夹重定向的信息,请参阅配置文件夹重定向。

启用文件重复数据删除

January 8, 2024

用户存储中的各种用户配置文件中可以存在相同的文件。将重复的文件实例存储在用户存储中会增加您的存储成本。

文件重复数据删除策略允许 Profile Management 从用户存储中删除重复文件,并将其中一个实例存储在中心位置 (称为共享存储)。这样做可以避免用户存储中的文件重复,从而降低存储成本。

要启用文件重复数据删除并指定要包含在共享存储中的文件,请配置以下策略:

- 1. **File deduplication**(文件重复数据删除)**> Files to include in the shared store for deduplication** (要包含在共享存储中以进行重复数据删除的文件)
- 2.(可选)**File deduplication**(文件重复数据删除)**> Files to exclude from the shared store**(要从共 享存储中排除的文件)

配置文件重复数据删除策略后,Profile Management 将在与用户存储相同的路径中创建共享存储。例如,

- 用户存储路径:\\server\profiles\$\\%USERDOMAIN%\\%USERNAME%\!CTX\_OSNAME !!CTX\_OSBITNESS!
- 共享存储的路径:\\server\profiles\$\\%USERDOMAIN%\SharedFilesStore

### 将文件包含在共享存储中以进行重复数据删除

如果用户存储中存在重复的文件,请启用文件重复数据删除并指定要包含在共享存储中以进行重复数据删除的文件。

重要:

由于所有域用户都可以读取重复数据删除到共享存储中的所有文件,因此,我们建议不要对个人数据和敏感数据 执行重复数据删除。

## 详细步骤如下所示:

- 1. 打开"组策略管理编辑器"。
- 2. 访问 **Policies**(策略)**> Administrative Templates: Policy definitions (ADMX files)**(管理模板**:** 策略 定义 **(ADMX** 文件**)**)**> Citrix Components**(**Citrix** 组件)**> Profile Management > File deduplication** (文件重复数据删除)。
- 3. 双击 **Files to include in the shared store for deduplication**(要包含在共享存储中以进行重复数据删 除的文件)。
- 4. 选择已启用。
- 5. 在 **List of files to include in the shared store**(要包含在共享存储中的文件列表)字段中,单击 **Show** (显示)。
- 6. 输入带相对于用户配置文件的路径的文件名。

支持通配符有以下注意事项:

- 文件名中的通配符递归应用。要将其仅限于当前文件夹,请使用竖线 (|)。
- 文件夹名称中的通配符不递归应用。

示例:

- Downloads\profilemgt\_x64.msi ‑"下载"文件夹中的 profilemgt\_x64.msi 文件
- \*. cfg 用户配置文件文件夹及其子文件夹中扩展名为.cfg 的文件
- Music\\* "音乐"文件夹及其子文件夹中的文件
- Downloads\\*.iso "下载"文件夹及其子文件夹中扩展名为.iso 的文件
- Downloads\\*.iso| "下载"文件夹中扩展名仅为.iso 的文件
- AppData\Local\Microsoft\OneDrive\\*\\*.dll-AppData\Local\Microsoft\OneDrive 文件夹的任何直接子文件夹中扩展名为.dll 的文件
- 7. 单击确定,然后再次单击确定。

### 配置优先级

- 1. 如果禁用此设置,则将禁用共享存储。
- 2. 如果未在此处配置此设置,则将使用.ini 文件中的值。
- 3. 如果未在此处也未在.ini 文件中配置此设置,共享存储将处于禁用状态。

从共享存储中排除文件

通配符允许您在共享存储中同时包含一组文件。要从组中排除某些文件,请启用并配置 **Files to exclude from the** shared store (要从共享存储中排除的文件)策略,如下所示:

- 1. 打开"组策略管理编辑器"。
- 2. 访问 **Policies**(策略)**> Administrative Templates: Policy definitions (ADMX files)**(管理模板**:** 策略 定义 **(ADMX** 文件**)**)**> Citrix Components**(**Citrix** 组件)**> Profile Management > File deduplication** (文件重复数据删除)。
- 3. 双击 **Files to exclude from the shared store**(要从共享存储中排除的文件)。
- 4. 选择已启用。
- 5. 在 List of files to exclude from the shared store (要从共享存储中排除的文件列表)字段中,单击 **Show**(显示)。
- 6. 输入带相对于用户配置文件的路径的文件名。

支持通配符有以下注意事项:

- 文件名中的通配符递归应用。要将其仅限于当前文件夹,请使用竖线 (|)。
- 文件夹名称中的通配符不递归应用。

示例:

- Downloads\profilemgt\_x64.msi ‑"下载"文件夹中的 profilemgt\_x64.msi 文件
- \*.tmp 用户配置文件文件夹及其子文件夹中扩展名为.tmp 的文件
- AppData\\*.tmp AppData 文件夹及其子文件夹中扩展名为.tmp 的文件
- AppData\\*.tmp | AppData 文件夹中扩展名仅为.tmp 的文件
- Downloads\\*\a.txt "下载"文件夹的任何直接子文件夹中的 a.txt 文件
- 7. 单击确定,然后再次单击确定。

### 配置优先级

- 1. 如果禁用此设置,则不会排除任何文件。
- 2. 如果未在此处配置此设置,则将使用.ini 文件中的值。
- 3. 如果未在此处也未在.ini 文件中配置此设置,则不会排除任何文件。

### 配置共享存储安全设置

如果不存在共享存储, Profile Management 会自动创建一个具有以下权限设置的共享存储:

- 域计算机: 完全控制权限
- 域用户:读取权限

由于默认设置授予对域计算机的完全控制权限,因此,我们建议您手动创建共享存储并实施基于凭据的访问以提高安全 性。为此,请遵循以下步骤:

- 1. 在与用户存储路径设置中的 %USERNAME% 参数相同的目录级别上创建共享存储文件夹。例如,用户存储路径设 置为\\SERVER\UPM\_USER\_STORE\\%USERNAME%.%USERDOMAIN%\!CTX\_OSNAME!! CTX\_OSBITNESS!,则共享存储文件夹必须是 \\SERVER\UPM\_USER\_STORE\SharedStore。
- 2. 授予对共享存储的以下权限。如下图所示,用户 SharedStoreManagementUser 是用于访问共享存储 的凭据。

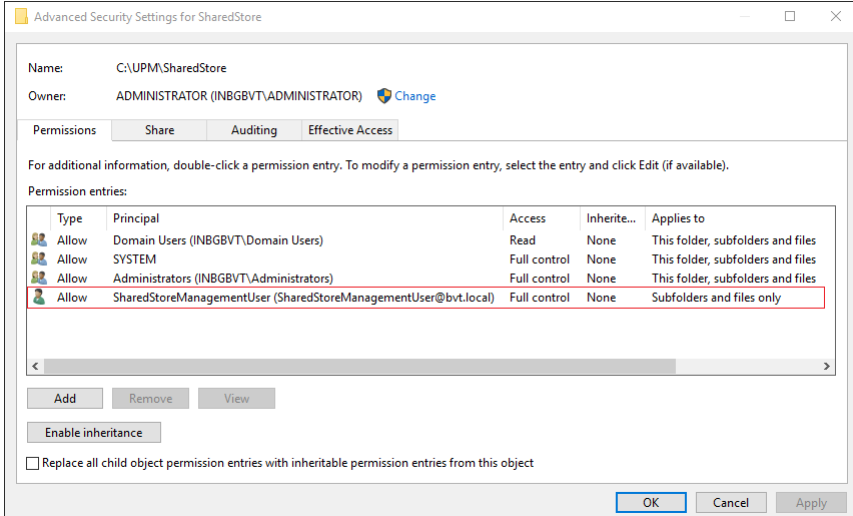

3. 在每个 VDA 上, 为 SharedStoreManagementUser 用户帐户添加 Windows 凭据以访问共享存储。 为此,您可以使用 Windows 凭据管理器或 Workspace Environment Management。有关详细信息,请参 阅启用对用户存储的基于凭据的访问中介绍的过程。

# 启用本机 **Outlook** 搜索体验

## November 27, 2023

Enable search index roaming for Outlook (启用 Outlook 的搜索索引漫游) 功能提供了本机 Outlook 搜索 体验。启用此功能后,脱机 Outlook 数据文件 (.ost) 和用户特定的搜索数据库将随用户配置文件漫游。

## 必备条件

此功能适用于满足以下要求的计算机:

- 操作系统:
	- **–** Microsoft Windows 10 1709 或更高版本
	- **–** Windows Server 2016 或更高版本
- Microsoft Outlook 2019、2016、2103 或 Microsoft Office 365

要使该功能生效,请确保计算机已启用 Microsoft Windows Search Service。默认情况下,该服务在 Windows 桌 面上处于启用状态,在 Windows 服务器上处于禁用状态。有关如何在 Windows 服务器上启用该服务的详细信息,请 参阅此 Microsoft 文章。以下版本已经过测试并受支持:

- 7.0.20348.380、7.0.20348.138、7.0.20344.1
- [7.0.21286.1000](https://docs.microsoft.com/zh-cn/troubleshoot/windows-server/shell-experience/windows-search-is-disabled-by-default#resolution)、7.0.21343.1000
- 7.0.17134.376、7.0.17134.285、7.0.17134.228、7.0.17134.1
- 7.0.16299.402、7.0.16299.248、7.0.16299.15
- 7.0.15063.413
- 7.0.14393.2457、7.0.14393.2430、7.0.14393.2368、7.0.14393.2312、7.0.14393.2273、7.0.14393.2248、 7.0.14393.1884、7.0.1493.1593
- 7.0.1393.2125、7.0.1393.1884、7.0.1393.1770
- 7.0.10240.17443
- 7.0.9600.18722

注意:

此功能预计支持 Microsoft Windows 搜索服务的未来版本。如果您发现此功能不支持 Microsoft Windows Search 服务的特定的将来版本,请联系 Citrix 技术支持。

## 工作原理

VHDX(虚拟硬盘)是一种磁盘文件格式,用于表示虚拟机的虚拟和逻辑磁盘存储空间。"启用 Outlook 的搜索索引漫 游"功能依赖于 VHDX 文件才能工作。

VHDX 文件是针对使用该功能的每个用户创建的。VHDX 文件将用户特定的配置文件存储在专用于该用户的配置文件的 单独虚拟磁盘上。Profile Management 在登录时装载 VHDX 文件并在注销时将其卸载。存在两个 VHDX 文件:

- OutlookOST.vhdx 文件, 用于存储脱机 Outlook 数据文件 (.ost)
- OutlookSearchIndex.vhdx 文件,用于存储存储在 OutlookOST.vhdx 文件中的脱机文件夹文件的搜索索引 数据库

注意:

默认情况下,Profile Management 会自动重新附加在会话期间分离的 VHDX 文件。有关详细信息,请参阅自 动重新连接会话中分离的 VHDX 磁盘。

Profile Management 提供 30 GB 的默认 VHDX 容量。相应地规划您的存储配额。如果 VHDX 的实际使用量 [超出您之前配置的配额,则将卸载](https://docs.citrix.com/zh-cn/profile-management/2305/configure/auto-reattach-detached-vhdx-disks-in-sessions.html) VHDX 文件。

## 在缓存 **Exchange** 模式和联机模式之间自动切换

Profile Management 在支持 Outlook 容器的计算机上提供不间断的 Outlook 服务:

- 检测到用户登录时满足了 Outlook 容器运行的所有条件时,Profile Management 会自动启用 Outlook 的缓 存 Exchange 模式。启用缓存 Exchange 模式后,用户将链接到其 Outlook 容器以获取邮箱数据。这些条件 包括:
	- **–**"Enable search index roaming for Outlook"(启用 Outlook 的搜索索引漫游)策略处于启用状态。
	- **–** Outlook 容器已连接。
	- **–** 自定义的 OST 路径未设置或设置为 appdata\local\microsoft\outlook,即 Outlook 容器的安装路径。
- 在会话期间检测到容器已分离时,Profile Management 会将 Outlook 从缓存 Exchange 模式切换到联机模 式。用户将链接到 Exchange Server 以获取邮箱数据。
- 在会话期间检测到容器已重新连接时,Profile Management 会将 Outlook 切换回缓存 Exchange 模式。

## 支持并发会话

通过 **Enable concurrent session support for Outlook search data roaming**(启用对 Outlook 搜索数据 漫游的并发会话支持)功能,Profile Management 可在同一个用户的并发会话中提供本机 Outlook 搜索体验。

该功能将 Outlook OST 文件的副本分配给用户的每个并发会话。 默认情况下,Profile Management 提供两个 VHDX 磁盘来存储 Outlook OST 文件(每个磁盘一个文件)。如果用户启动更多会话,额外的 Outlook OST 文件将存储在 本地用户配置文件中。

如果您有可用的存储容量,则可以增加 VHDX 磁盘的默认数量。例如,将数字设置为 3。因此,Profile Management 会将前三个会话的 OST 文件存储在 VHDX 磁盘上,将任何后续会话的 OST 文件存储在本地配置文件中。

## 自动备份和还原 **Outlook** 搜索索引数据库

Profile Management 可以自动保存搜索索引数据库的最后一个已知良好的副本的备份,并还原到损坏发生时的副本。 为此,请启用 Outlook 的搜索索引漫游,然后启用"Outlook 搜索索引数据库 - 备份和还原"策略。有关详细信息, 请参阅自动备份和还原 Outlook 搜索索引数据库。

## 启用[功能](https://docs.citrix.com/zh-cn/profile-management/2305/configure/automatic-backup-and-restore-of-outlook-search-index-database.html)

要提供本机 Outlook 搜索体验,请启用 **Enable search index roaming for Outlook**(启用 Outlook 的搜索索 引漫游)功能,并在需要时启用其增强功能。详细步骤如下。

- 1. 打开"组策略管理编辑器"。
- 2. 访问 **Policies**(策略)**> Administrative Templates: Policy definitions (ADMX files)**(管理模板**:** 策略定义 **(ADMX** 文件**)**)**> Citrix Components**(**Citrix** 组件)**> Profile Management > Advanced settings**(高级设置)。
- 3. 请使用以下步骤启用该功能:
	- a) 双击 **Enable search index roaming for Outlook**(启用 Outlook 的搜索索引漫游)策略。
	- b) 选择已启用。
	- c) 单击确定。
- 4. 要在同一个用户的并发会话中支持该功能,请执行以下步骤:
	- a) 双击 Enable concurrent session support for Outlook search data roaming (启用对 Outlook 搜索数据漫游的并发会话支持)策略。
	- b) 选择已启用。
	- c) 如果您有可用的存储容量,请在 **Maximum number of VHDX disks for storing Outlook OST files**(用于存储 Outlook OST 文件的 VHDX 磁盘的最大数量)中增加默认 VHDX 磁盘的数量。有关此 字段的详细信息,请参阅支持并发会话。
	- d) 单击确定。
- 5. 要为该功能提供高级别的稳定性,请执行以下步骤:
	- a) 双击 **Outlook search index database‑backup and restore**(Outlook 搜索索引数据库 ‑ 备份 和还原)策略。
	- b) 选择已启用。
	- c) 单击确定。
- 6. 要为该功能提供高级别的可用性,请执行以下步骤:
- a) 双击 Automatically reattach VHDX disks in sessions (在会话中自动重新连接 VHDX 磁盘) 策 略。
- b) 选择已启用。
- c) 单击确定。

要使更改生效,请从命令提示符运行 gpupdate /force 命令,从所有会话中注销,然后重新登录。有关 详细信息,请参阅 https://docs.microsoft.com/en-us/windows-server/administration/windowscommands/gpupdate。

注意:

[要使此功能在](https://docs.microsoft.com/en-us/windows-server/administration/windows-commands/gpupdate) M[icrosoft Windows 10 1809](https://docs.microsoft.com/en-us/windows-server/administration/windows-commands/gpupdate) 及更高版本和 Windows Server 2019 及更高版本中运行,请在 HKEY\_LOCAL\_MACHINE\SOFTWARE\Microsoft\Windows Search 下添加一个 DWORD 值 EnablePerUserCatalog = 0。重新启动 VDA 以使您的注册表设置生效。

## 自动备份和还原 **Outlook** 搜索索引数据库

September 25, 2023

Profile Management 提供了一个解决方案,以确保"启用 Outlook 的搜索索引漫游"功能的稳定性。它通过自动保 存搜索索引数据库的最后一个已知良好的副本的备份,然后在发生损坏时还原到该副本来实现。因此,您不再需要在数 据库损坏时手动重新创建其索引。

默认情况下,此功能处于禁用状态。必须先启用 Outlook 的搜索索引漫游功能才能使用。有关 Outlook 的搜索索引漫 游的详细信息,请参阅启用本机 Outlook 搜索体验。

启用 Outlook 的搜索索引漫游后,请完成以下步骤以启用此功能:

- 1. 打开组策略管[理编辑器。](https://docs.citrix.com/zh-cn/profile-management/2305/configure/enable-native-outlook-search-experience.html)
- 2. 在 **Policies**(策略)**> Administrative Templates: Policy definitions (ADM)**(管理模板**:** 策略定 义 **(ADM)**)**> Classic Administrative Templates (ADM)**(经典管理模板 **(ADM)**)**> Citrix > Profile Management > Advanced settings**(高级设置)下,双击 **Outlook search index database** –**backup** and restore (Outlook 搜索索引数据库 - 备份和还原)策略。
- 3. 选择 **Enabled**(已启用),然后单击 **OK**(确定)。

要使更改生效,请从命令提示符下运行 gpupdate /force 命令。请先从所有会话中注销,然后再重新登录。 有关详细信息,请参阅 https://docs.microsoft.com/en-us/windows-server/administration/windowscommands/gpupdate。

还可以选择在 Citrix Studio 中配置 [Profile Management](https://docs.microsoft.com/en-us/windows-server/administration/windows-commands/gpupdate) 策略。为此,请完成以下步骤:

1. 在 [Citrix Studio](https://docs.microsoft.com/en-us/windows-server/administration/windows-commands/gpupdate) 的左侧窗格中,单击 **Policies**(策略)。

- 2. 在 Create Policy (创建策略)窗口的搜索框中,键入策略。例如,键入"Outlook search index database –backup and restore"(Outlook 搜索索引数据库 ‑ 备份和还原)。
- 3. 单击 **Select**(选择)以打开 **Outlook search index database** –**backup and restore**(Outlook 搜索 索引数据库 - 备份和还原)策略。
- 4. 选择 **Enabled**(已启用),然后单击 **OK**(确定)。

## 工作原理

如果启用此功能,Profile Management 会在每次登录时成功装载数据库时保存搜索索引数据库的备份。Profile Management 在成功保存新备份后删除之前保存的备份。Profile Management 将备份视为搜索索引数据库的状态 良好的副本。尝试装载搜索索引数据库失败时,Profile Management 会自动将搜索索引数据库还原到最后一个已知 良好的副本。

重要:

- 策略在首次创建搜索索引数据库时生效后,Profile Management 不会保存搜索索引数据库的备份。
- Profile Management 在成功保存新备份后删除之前保存的备份。备份会占用更多 VHDX 文件的可用存 储空间。

# **Citrix Profile Management** 配置文件容器

### March 27, 2024

重要:

此功能不适用于 Windows 7。

用户配置文件中的大型文件夹可能会导致用户登录速度缓慢。为了改善登录体验,Profile Management 提供了配置 文件容器,这是一种基于 VHDX 的配置文件解决方案。此解决方案允许您将选择的配置文件文件夹存储在 VHDX 配置 文件磁盘上。用户登录时,将装载 VHDX 配置文件磁盘,配置文件文件夹将立即可用。

部署配置文件容器的常规工作流程如下:

- 1. (可选) 指定 VHDX 文件的存储大小和路径。
- 2. 以适合您的需求的方式启用配置文件容器:
	- 为用户配置文件的一部分启用配置文件容器
	- 为整个用户配置文件启用配置文件容器(基于容器的配置文件解决方案)。

。

注意:

启用了基于容器的配置文件解决方案后,以下用户配置文件(如果有)将在首次使用时自动迁移到容器:

- 本地 Windows 用户配置文件
- 来自基于文件的 Citrix 配置文件解决方案的用户配置文件
- 3. (可选) 从配置文件容器中排除文件夹和文件。
- 4. 如果多会话场景在您的部署中很常见,请为配置文件容器启用多会话回写功能。
- 5. 如果您为整个用户配置文件启用了配置文件容器,则可以在需要时启用以下策略之一:
	- 要为用户登录提供配置文件冗余,请启用 [Replicate user stores](https://docs.citrix.com/zh-cn/profile-management/2305/configure/enable-multi-session-write-back-for-profile-containers.html)(复制用户存储)。
	- 要为配置文件容器提供高可用性,请启用配置文件容器的本地缓存功能。

注意:

- **Replicate user stores**(复制用户存储)与 **Enable local caching for profile containers** (启用配置文件容器的本地缓存功能)不兼容,也不能同时启用。
- **Enable local caching for profile containers**(启用配置文件容器的本地缓存功能)与 **Enable multi‑session write‑back for profile containers**(启用配置文件容器的多会话回写功能) 不兼容,也不能同时启用。

概述

了解关键概念和信息。

### 关于用户存储和配置文件容器

用户存储是指用于存储用户配置文件的中心网络位置。用户登录时,其配置文件将从用户存储复制到用户环境。用户配 置文件中的大型配置文件文件夹会延长用户登录时间。

Citrix Profile Management 配置文件容器是基于 VHDX 的网络磁盘,用于存储用户配置文件。可以用来全部或部分 存储用户配置文件。登录时,配置文件容器将装载到用户环境中,并且配置文件文件夹立即可用。

#### 对其他策略的影响

如果为整个用户配置文件启用了配置文件容器,则会对其他策略产生以下影响:

• 基于用户存储的配置文件解决方案将自动禁用。专为用户存储设计的策略不再适用:
**–** Profile Streaming

例外:启用了 *Enable local caching for profile containers*(启用配置文件容器的本地缓存功能)策略 时,配置文件流技术推送适用于配置文件容器。有关详细信息,请参阅启用配置文件容器的本地缓存功能。

- **–** 文件系统
- **–** 主动回写
- **–** Delete locally cached profiles on logoff(注销时删除本地缓存的配置文件)
- 为了保持与 Outlook 的搜索索引漫游功能的向后兼容性,Profile Management 将分别保留用于存储以下文 件的两个 VHDX 磁盘:
	- **–** Outlook 搜索索引数据库
	- **–** 脱机 Outlook 数据文件 (.ost)

## 并发访问的工作原理

Profile Management 支持对配置文件容器的并发访问。所有并发会话中只存在一个读取/写入会话,并且可以将对配 置文件所做的更改合并到配置文件容器中。

下面是 Profile Management 处理并发访问的方式:

• 会话登录时:

检查是否存在一个读取/写入会话。如果退出,则当前会话变为只读。否则,它是一个读/写会话。

- 在会话注销时:
	- 1. 卸载配置文件容器。
	- 2. 如果当前会话为只读会话,则放弃配置文件更改。
	- 3. 如果没有其他并发会话,则会将读取/写入会话的配置文件更改合并到配置文件容器中。

要启用多会话回写,请使用 Enable multi‑session write‑back for profile containers(为配置文件容器启用多会 话回写功能)策略。

# (可选)指定 **VHDX** 文件[的存储路径](https://docs.citrix.com/zh-cn/profile-management/2305/configure/enable-multi-session-write-back-for-profile-containers.html)

默认情况下, VHDX 配置文件磁盘 (VHDX 文件) 存储在用户存储中。

例如,您将用户存储的路径配置为:

\\myprofileserver\profiles\$\\%username%.%domain%\!ctx\_osname!.! ctx\_osbitness!。

## 然后,VHDX 配置文件磁盘将存储在

\\myprofileserver\profiles\$\\%username%.%domain%\!ctx\_osname!.! ctx\_osbitness!\ProfileContainer\!ctx\_osname! 中。

自 Profile Management 2112 起,您可以指定一个单独的网络位置来存储 Profile Management 中的所有 VHDX 文件。有关详细信息,请参阅指定 VHDX 文件的存储路径。

# 为用户配置文件的一部分[启用配置文件容器](https://docs.citrix.com/zh-cn/profile-management/2305/configure/specify-network-location-for-vhdx-files.html)

要缩短用户存储的登录时间,您可以启用配置文件容器功能并将这些大型配置文件文件夹添加到配置文件容器中。

注意:

添加到配置文件容器中的文件夹也存在于用户存储中。启用配置文件容器功能后,Profile Management 会在配 置文件容器与用户存储之间保持文件夹同步。

假设您启用了配置文件容器功能,然后将其禁用。为确保用户配置文件的一致性,Profile Management 会将用 户存储配置文件与配置文件容器同步。此同步在用户登录过程中进行。排除列表中的文件夹不会复制到用户存储。

- 1. 打开"组策略管理编辑器"。
- 2. 在 **Computer Configuration**(计算机配置)**> Policies**(策略)**> Administrative Templates: Policy definitions (ADMX files)**(管理模板**:** 策略定义 **(ADMX** 文件**)**)**> Citrix Components**(**Citrix** 组件)**> Profile Management > Profile container settings**(配置文件容器设置)下,双击 **Profile container** (配置文件容器)策略。
- 3. 选择已启用。
- 4. 单击 **Show**(显示),然后以相对路径的形式将文件夹添加到用户配置文件中。我们建议您添加包含大型缓存 文件的文件夹。例如,将 Citrix Files 内容缓存文件夹添加到以下列表中: AppData\Local\Citrix\ Citrix Files\PartCache。

为整个用户配置文件启用配置文件容器

自 Profile Management 2009 起,您可以将整个用户配置文件放置在配置文件容器中,从而启用整个基于 VHDX 的 配置文件解决方案。详细步骤如下所示:

- 1. 打开"组策略管理编辑器"。
- 2. 在 **Computer Configuration**(计算机配置)**> Policies**(策略)**> Administrative Templates: Policy definitions (ADMX files)**(管理模板**:** 策略定义 **(ADMX** 文件**)**)**> Citrix Components**(**Citrix** 组件)**> Profile Management > Profile container settings**(配置文件容器设置)下,双击 **Profile container** (配置文件容器)策略。
- 3. 选择已启用。
- 4. 单击 Show (显示), 然后在配置文件容器列表中添加星号 (\*)。
- 5. 单击确定。

(可选)包含和排除文件夹和文件

为防止配置文件容器膨胀,您可以从中排除文件夹和文件。如果需要,您可以在排除文件夹和文件的父文件夹时将其包 括在内。

### 从配置文件容器中排除文件夹

重要:

如果为整个用户配置文件启用配置文件容器,文件夹重定向设置仍会生效。请勿将要重定向的文件夹放入 **Folders to exclude from profile container**(要在配置文件容器中排除的文件夹)列表中。否则,文件夹重定向不 起作用。

- 1. 双击 **Folders to exclude from profile container** (要从配置文件容器中排除的文件夹)策略。
- 2. 选择已启用。
- 3. 单击 Show (显示), 然后以用户配置文件的相对路径的形式输入要排除的文件夹。

自 Profile Management 2112 起,支持在文件夹名称中使用通配符,但不能递归应用。示例:

- Desktop 表示文件夹 Desktop。
- Downloads\\* 表示文件夹 Downloads 的所有直接子文件夹。

注意:

如果您为整个用户配置文件启用了配置文件容器(基于容器的配置文件解决方案), appdata\local\temp 文件夹将自动从配置文件容器中排除。

如果禁用此设置,则不会排除任何文件夹。如果未在此处配置此设置,则将使用.ini 文件中的值。如果未在此处也未 在.ini 文件中配置此设置,则不会排除任何文件夹。

## 将文件夹包含在配置文件容器中

要将排除的文件夹的子文件夹包含到配置文件容器中,请执行以下步骤:

- 1. 双击 Folders to include in profile container (要包含在配置文件容器中的文件夹)策略。
- 2. 选择已启用。
- 3. 单击 **Show**(显示),然后以用户配置文件的相对路径的形式输入要包含的文件夹。

请注意以下事项:

- 此列表中的文件夹必须是排除的文件夹的子文件夹。否则,此设置将无法正常工作。
- 自 Profile Management 2112 起, 支持在文件夹名称中使用通配符, 但不能递归应用。

启用此策略并配置一个空列表与禁用此设置的效果相同。如果未在此处配置此设置,则将使用.ini 文件中的值。如果未 在此处也未在.ini 文件中配置此设置,则仅在配置文件容器中包含不在排除列表中的文件夹。

将文件包含在配置文件容器中

自 Profile Management 2112 起,您可以将文件包含到配置文件容器中。

从配置文件容器中排除文件夹后,可以将文件夹内的文件包含到配置文件容器中。详细步骤如下所示:

- 1. 双击 Files to include in profile container (要包含在配置文件容器中的文件)策略。
- 2. 选择已启用。
- 3. 单击 **Show**(显示),然后以用户配置文件的相对路径的形式输入要包含的文件。

请注意以下事项:

- 此列表中的文件必须位于排除的文件夹内。否则,此设置将无法正常工作。
- 文件名中的通配符递归应用。要将此策略仅限于当前文件夹,请使用竖线 (|)。
- 自 Profile Management 2112 起,支持在文件夹名称中使用通配符,但不能递归应用。

示例:

- ‑ Desktop\Desktop.ini 表示 Desktop\Desktop.ini 文件。
- ‑ AppData\\*.tmp 表示 AppData 文件夹及其子文件夹扩展名为 .tmp 的所有文件。
- ‑ AppData\\*.tmp| 表示仅限 AppData 文件夹中扩展名为 .tmp 的所有文件。
- ‑ Downloads\\*\a.txt 指示 Downloads 文件夹的任何直接子文件夹中的 a.txt。

启用此策略并配置一个空列表与禁用此设置的效果相同。如果未在此处配置此设置,则将使用.ini 文件中的值。如果未 在此处也未在.ini 文件中配置此设置,则仅在配置文件容器中包含不在排除列表中的文件。

从配置文件容器中排除文件

自 Profile Management 2112 起,您可以从配置文件容器中排除文件。详细步骤如下。

- 1. 双击 Files to exclude from profile container (要从配置文件容器中排除的文件)策略。
- 2. 选择已启用。
- 3. 单击 Show (显示),然后以用户配置文件的相对路径的形式输入要排除的文件。

请注意以下事项:

- 文件名中的通配符递归应用。要将此策略仅限于当前文件夹,请使用竖线 (|)。
- 自 Profile Management 2112 起, 支持在文件夹名称中使用通配符, 但不能递归应用。

如果禁用此设置,则不会排除任何文件。如果未在此处配置此设置,则将使用.ini 文件中的值。如果未在此处也未在.ini 文件中配置此设置,则不会排除任何文件。

## (可选)启用配置文件容器的本地缓存功能

仅当为整个用户配置文件启用了配置文件容器时,**Enable local caching for profile containers**(启用配置文件 容器的本地缓存功能)功能才会生效。如果启用了 Enable local caching for profile containers (启用配置文件 容器的本地缓存功能)策略,则在用户登录期间,用户在配置文件容器中的配置文件将缓存在用户的本地用户配置文件 中。

重要:

启用此策略后,仅适用于基于容器的配置文件解决方案的应用程序(例如 OneDrive)可能无法正常运行。为了确 保 OneDrive 正常运行,请禁用此策略或者启用 OneDrive 容器策略。

默认情况下,整个用户配置文件在用户登录期间将缓存。要缩短用户登录时间,可以启用 **Profile Streaming** 策略。 因此,用户配置文件中的配置文件文件夹会在登录后按需缓存。

为配置文件容器启用多会话回写功能

## September 25, 2023

提示:

有关 FSLogix 配置文件容器的详细信息,请参阅 https://docs.microsoft.com/en-us/fslogix/configureprofile-container-tutorial。有关 Citrix Profile Management 配置文件容器的详细信息,请参阅 Citrix Profile Management 配置文件容器

## 概[述](https://docs.citrix.com/zh-cn/profile-management/2305/configure/citrix-profile-management-profile-container.html)

基于 VHD 的配置文件解决方案,例如 FSLogix 配置文件容器和 Citrix Profile Management 配置文件容器不支持在 多会话场景中保存更改。它们只允许一个会话(在读取/写入模式下)写入更改。其他会话(在只读模式下)中的更改将 被丢弃。

但是,多会话场景在 Citrix 虚拟应用程序的用例中很常见。为了便于使用这些用例,我们提供 **Enable multi‑session write-back for profile containers** (为配置文件容器启用多会话回写功能) 策略。该策略允许您为 FSLogix 配置 文件容器和 Citrix Profile Management 配置文件容器启用多会话回写功能。如果同一用户在不同的计算机上启动多 个会话,Profile Management 将同步在每个会话中所做的更改并将其保存到用户的配置文件容器中。

在用户登录过程中,将挂载用户的配置文件容器磁盘,并将 I/O 请求重定向到装载的磁盘。Profile Management 然 后将更改从用户存储同步到本地配置文件。

在用户注销过程中, Profile Management 的运行方式有所差别, 具体取决于在会话中使用的 FSLogix 配置文件容器 模式:

- 如果使用只读模式,Profile Management 会将更改回写到用户存储。
- 如果使用读取/写入模式,Profile Management 会将更改从用户存储应用到本地配置文件。然后,这些更改将 合并到用户的配置文件容器中。

注意:

如果正在使用 FSLogix 配置文件容器,则多会话回写功能与 Profile Streaming 不兼容。

以下事件符合更改条件:

- 创建
- 修改
- 删除
- 重命名

# 回写策略

Profile Management 使用"后写入内容有效"策略来应用更改。

- 对于文件/文件夹的创建和修改,它通过比较文件/文件夹上次写入时间来回写更改。
- 对于文件/文件夹的删除和重命名,它会通过比较与更改相关联的时间戳来回写更改。Profile Management 会 在发生更改时记录时间戳。

# 为配置文件容器启用多会话回写功能

可以使用多会话回写功能,方法是将 **Enable multi‑session write‑back for profile containers**(为配置文件 容器启用多会话回写功能)策略设置为 **Enabled**(已启用)。默认情况下,此策略设置为 **Disabled**(已禁用)。

- 要使用 FSLogix 配置文件容器的功能,请完成以下步骤:
	- **–** FSLogix 配置文件容器
		- \* 验证是否已安装并启用 FSLogix 配置文件容器。
		- \* 验证配置文件类型是否设置为 **Try for read‑write profile and fall back to read‑only**(尝 试获得读写配置文件并回退到只读)。
	- **–** Citrix Profile Management
		- **★ 将 Enable Profile Management**(启用 Profile Management)策略设置为"Enabled"(已 启用)。
		- \* 使用带有有效路径的 **Path to user store**(用户存储路径)策略。
		- \* (可选)设置 **Processed groups**(处理的组)和 **Excluded groups**(排除的组)策略。验证要处 理的用户组是否与 FSLogix 配置文件容器中的用户组一致。
		- \* 将 **Enable multi‑session write‑back for profile containers**(为配置文件容器启用多会话 回写功能)策略设置为 **Enabled**(已启用)。可以在 GPO 或 Citrix Studio 中设置策略。请参阅本 文后面的说明。
- 要对 Citrix Profile Management 配置文件容器使用多会话回写功能,请完成以下步骤:
	- **–** 将 **Enable multi‑session write‑back for profile containers**(为配置文件容器启用多会话回写 功能)策略设置为 **Enabled**(已启用)。
	- **–** 启用 Citrix Profile Management 配置文件容器功能。

注意:

Enable multi-session write-back for profile containers (为配置文件容器启用多会话回写功能) 与 Enable local caching for profile containers (为配置文件容器启用本地缓存功能) 不兼容, 也不能同时 启用。

要启用 **Enable multi-session write-back for profile containers**(为配置文件容器启用多会话回写功能)策 略,请完成以下步骤:

- 1. 打开组策略管理编辑器。
- 2. 在 **Computer Configuration**(计算机配置)> **Administrative Templates**(管理模板)> **Citrix Com‑ ponents**(Citrix 组件)> **Profile Management** > **Advanced settings**(高级设置)下,双击 **Enable multi‑session write‑back for profile containers**(为配置文件容器启用多会话回写功能)策略。
- 3. 选择 **Enabled**(已启用),然后单击 **OK**(确定)。

要使更改生效,请从安装了 Profile Management 的计算机上的命令提示符运行 gpupdate /force 命令。 从所有会话注销,然后重新登录。有关详细信息,请参阅 https://docs.microsoft.com/en-us/windowsserver/administration/windows‑commands/gpupdate。

# 启用 **[OneDrive](https://docs.microsoft.com/en-us/windows-server/administration/windows-commands/gpupdate)** 容器

September 25, 2023

借助 OneDrive 容器,OneDrive 文件夹可以随用户漫游。因此,用户可以在任何计算机上访问相同的 OneDrive 文 件夹。

OneDrive 容器是一种基于 VHDX 的文件夹漫游解决方案。Profile Management 在文件共享上为每个用户创建一 个 VHDX 文件,并将用户的 OneDrive 文件夹存储到 VHDX 文件中。VHDX 文件在用户登录时附加,在用户注销时分 离。

Profile Management 提供以下两种配置文件解决方案,OneDrive 容器适用于这两种解决方案:

- 基于文件。用户配置文件在登录时从远程用户存储提取到本地计算机,并在注销时回写。
- 基于容器。用户配置文件存储在 VHDX 文件(称为"配置文件容器")中。这些 VHDX 文件在登录时自动附加, 在注销时分离。

部署 OneDrive 容器的常规工作流程如下:

- 1. (可选) 指定 VHDX 文件的存储路径
- 2. 启用和配置 OneDrive 容器

注意:

自 Citrix Profile Management 2206 起,如果您使用基于容器的解决方案,则默认情况下,OneDrive 文件夹 将随用户漫游。但是,如果要使用单独的容器漫游 OneDrive 文件夹,也可以启用 OneDrive 容器。

# (可选)指定 **VHDX** 文件的存储路径

默认情况下,OneDrive 容器的 VHDX 文件存储在与用户存储相同的存储服务器上。

例如,您将用户存储的路径配置为

\\myprofileserver\profiles\$\\%username%.%domain%\!ctx\_osname!.! ctx\_osbitness!

然后,OneDrive 容器的 VHDX 文件存储在以下位置中:

\\myprofileserver\profiles\$\\%username%.%domain%\!ctx\_osname!.! ctx\_osbitness!\OneDrive

如果需要,可以指定其他文件共享来存储 OneDrive 文件夹的 VHDX 磁盘。有关详细信息,请参阅指定 VHDX 文件的 存储路径。

# [启用和配](https://docs.citrix.com/zh-cn/profile-management/2305/configure/specify-network-location-for-vhdx-files.html)置 **OneDrive** 容器

启用 OneDrive 容器策略并指定要存储在 VHDX 文件中的 OneDrive 文件夹。详细步骤如下所示:

- 1. 打开组策略管理编辑器。
- 2. 访问 **Policies**(策略)**> Administrative Templates: Policy definitions (ADMX files)**(管理模板**:** 策略定义 **(ADMX** 文件**)**)**> Citrix Components**(**Citrix** 组件)**> Profile Management > Advanced settings**(高级设置),然后双击 **Enable OneDrive container**(启用 OneDrive 容器)。
- 3. 选择已启用。
- 4. 在 **List of OneDrive folders**(OneDrive 文件夹列表)字段中,单击 **Show**(显示)。
- 5. 以用户配置文件的相对路径的形式输入您的 OneDrive 文件夹,然后单击确定。

```
例如,如果 OneDrive 文件夹的绝对路径为 %userprofile%\OneDrive - Citrix,请在列表中
添加 OneDrive - Citrix。
```
注意:

相对路径不能包含任何变量,例如 !CTX\_OSNAME! 和 !CTX\_OSBITNESS!。

6. 单击确定。

# 指定 **VHDX** 文件的存储大小和路径

September 25, 2023

本文介绍如何为 Profile Management 创建的 VHDX 文件指定存储大小和路径。

# 概述

Profile Management 提供以下基于 VHDX 的功能:

- Outlook 搜索索引漫游
- Citrix Profile Management 配置文件容器设置
- [加快文件夹镜像速度](https://docs.citrix.com/zh-cn/profile-management/2305/configure/enable-native-outlook-search-experience.html)
- 启用 [OneDrive](https://docs.citrix.com/zh-cn/profile-management/2305/configure/citrix-profile-management-profile-container.html) 容器

默认情[况下,所有](https://docs.citrix.com/zh-cn/profile-management/2305/policies/descriptions-and-defaults.html#accelerate-folder-mirroring) VHDX 文件存储在用户存储中。如果需要,可以指定单独的路径对其进行存储。下表列出了 VHDX 文 件的存[储路径。](https://docs.citrix.com/zh-cn/profile-management/2305/configure/enable-the-onedrive-container.html)

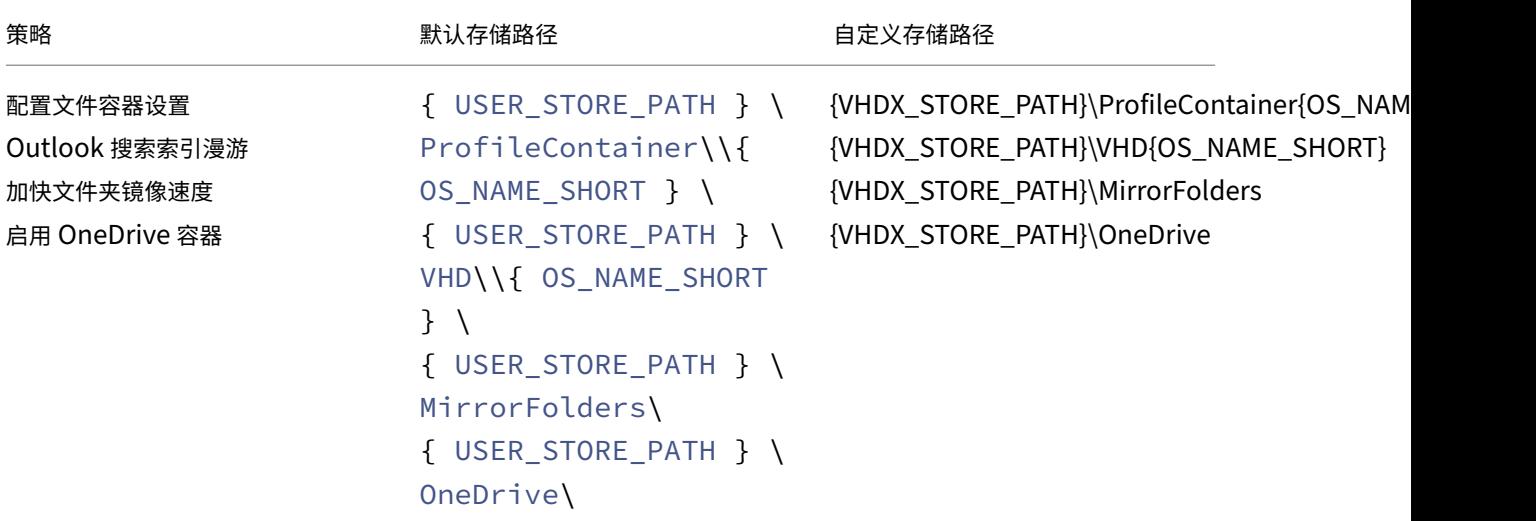

Profile Management 现在模拟当前用户访问 VHDX 文件,并且不会向域计算机授予对 VHDX 文件存储路径 的full control权限。

指定存储大小

所有 VHDX 文件的最大大小默认为 50 GB。要更改默认的最大大小,请在启用任何 VHDX 策略之前配置以下注册表值: HKEY\_LOCAL\_MACHINE\SOFTWARE\Policies\Citrix\UserProfileManager\ VhdCapacity(DWORD,大小以 GB 为单位)。

即使您手动删除文件,VHDX 文件也不会自动压缩。要减小 VHDX 文件的大小,请转到 **Disk Management**(磁盘管 理),右键单击适用的卷,然后选择 **Shrink Volume**(压缩卷)。

## 指定存储路径

为 VHDX 文件准备网络存储位置。请务必向用户授予对存储位置的Modify权限或更高级别的权限。

请按照以下步骤指定 VHDX 文件的存储路径:

- 1. 打开组策略管理编辑器。
- 2. 在 **Computer Configuration**(计算机配置)**> Administrative Templates**(管理模板)**> Citrix Com‑ ponents**(**Citrix** 组件)**> Profile Management > Advanced settings**(高级设置)下,双击 **Customize** storage path for VHDX files (自定义 VHDX 文件的存储路径) 策略。
- 3. 选择已启用。
- 4. 在 Path to store VHDX files (VHDX 文件的存储路径) 字段中, 键入存储位置的完整路径。示例:\\ myservername\vhdx\_store。
- 5. 单击 **Apply**(应用),然后单击 **OK**(确定)。

要使设置生效,请执行以下操作:

- 1. 从使用用户配置文件的所有会话中注销。
- 2. 在命令提示符下运行 gpupdate /force 命令。

策略的生效时间取决于用例:

- 如果这是您第一次为 VHDX 文件指定存储路径,该策略将在用户登录后生效。
- 如果您更改了 VHDX 文件的存储路径,该策略将在用户首次注销后生效。

有关 gpupdate 命令的详细信息,请参阅 Microsoft 文档。

如果未在此处配置此设置,则将使用.ini 文件中的值。如果未在此处也未在.ini 文件中配置此设置,Profile Management 会将 VHDX 文件存储在用户[存储中。](https://docs.microsoft.com/zh-cn/windows-server/administration/windows-commands/gpupdate)

在会话中自动重新连接 **VHDX** 磁盘

September 25, 2023

通过 Automatically reattach VHDX disks in sessions (在会话中自动重新连接 VHDX 磁盘) 功能,Profile Management 可确保基于 VHDX 的策略的高度稳定性。

# 概述

Citrix Profile Management 提供以下基于 VHDX 的策略:

- 启用本机 Outlook 搜索体验
- Citrix Profile Management 配置文件容器
- [加快文件夹镜像速度](https://docs.citrix.com/zh-cn/profile-management/2305/configure/enable-native-outlook-search-experience.html)

每个策略都依赖于相关的 VHDX [磁盘来正确运行。](https://docs.citrix.com/zh-cn/profile-management/2305/configure/citrix-profile-management-profile-container.html)Profile Management 在登录过程中附加这些磁盘,在注销过程中 将其分[离。但是,在会话期间](https://docs.citrix.com/zh-cn/profile-management/2305/policies/descriptions-and-defaults.html#accelerate-folder-mirroring),这些 VHDX 磁盘可能会意外分离,从而阻止策略正常运行。分离 VHDX 磁盘的可能原因 包括:

- 文件服务器遇到临时错误
- 网络连接较慢

启用 Automatically reattach VHDX disks in sessions (在会话中自动重新连接 VHDX 磁盘) 策略后, Profile Management 将监视上述基于 VHDX 的策略正在使用的 VHDX 磁盘。如果分离了任何磁盘, Profile Management 都会自动重新连接该磁盘。

## 启用该策略

默认情况下,此策略处于启用状态。我们建议您保留其默认设置,以确保基于 VHDX 的策略的高稳定性。 如果基于 VHDX 的策略遇到性能问题,请按照以下步骤检查策略设置:

- 1. 打开组策略管理编辑器。
- 2. 在 **Citrix Components**(**Citrix** 组件)**> Profile Management > Advanced settings**(高级设置)下, 双击 Automatically reattach VHDX disks in sessions (在会话中自动重新连接 VHDX 磁盘)策略。
- 3. 如果设置为 **Disabled**(已禁用),请选择 **Enabled**(已启用),然后单击 **OK**(确定)。

要使您的更改生效,请从命令提示窗口中运行 gpupdate /force 命令,如 Microsoft 文章中所述。 配置优先级:

- 1. 如果未在此处配置此策略,则将使用.ini 文件中的值,其默认值为 *enabled*[。](https://docs.microsoft.com/zh-cn/windows-server/administration/windows-commands/gpupdate)
- 2. 如果未在此处也未在.ini 文件中配置此设置,此策略将默认处于启用状态。

# 启用 **VHD** 磁盘压缩

September 25, 2023

VHD 磁盘压缩是一个通过删除空白以及合并文件中的数据来减小 VHD 文件大小的过程。使用 **Enable VHD disk compaction**(启用 VHD 磁盘压缩)策略,您可以为 Profile Management 启用 VHD 磁盘压缩。满足特定条件时, Profile Management 创建的 VHD 文件会在用户注销时自动压缩,从而节省中央存储或云存储空间。

本文提供了有关启用 VHD 磁盘压缩以及调整默认压缩设置和行为的指导。

### 概述

VHDX 磁盘压缩适用于 Profile Management 中的以下 VHDX 文件:

- 配置文件容器
- OneDrive container (OneDrive 容器)
- 文件夹镜像容器

启用 E[nable VHD disk com](https://docs.citrix.com/zh-cn/profile-management/2305/configure/enable-the-onedrive-container.html)paction (启用 VHD 磁盘压缩)策略后,当满足以下条件之一时,VHDX 文件将在用 户注销[时自动压缩:](https://docs.citrix.com/zh-cn/profile-management/2305/policies/descriptions-and-defaults.html#accelerate-folder-mirroring)

• VHD 文件的可用空间比率超过指定值(默认情况下为 20%)

可用空间比率 = (当前 VHD 文件大小—所需的最小 VHD 文件大小 \*) ÷ 当前 VHD 文件大小

\* 使用 MSFT\_Partition 类的 GetSupportedSize 方法从 Microsoft Windows 操作系统中获得。有关 详细信息,请参阅获取 VHD 文件所需的最小大小。

• 自上次压缩以来的注销次数达到指定值(默认情况下为 5)

注意:

当用户注销时,压缩 VHD 磁盘的过程与注销过程并行发生。因此,磁盘压缩不会延长注销时间。如果用户 尝试重新登录时 VHD 磁盘压缩过程未完成,Profile Management 会阻止登录尝试。

根据您的需求和可用资源,可以使用 **Advanced settings**(高级设置)中的以下策略调整这些默认设置:

- 触发 VHD 磁盘压缩的可用空间比率
- 触发 VHD 磁盘压缩的注销次数

启用 VHD 磁盘压缩后,首先使用 Windows 内置的 defrag 工具对 VHD 磁盘文件进行碎片整理,然后进行压缩。 VHD 磁盘碎片整理可产生更好的压缩结果,而将其禁用可以节省系统资源。如果需要,可以在 **Advanced settings** (高级设置)中使用以下策略禁用碎片整理:

• 对 VHD 磁盘压缩禁用碎片整理

# 启用 **VHD** 磁盘压缩

启用 VHD 磁盘压缩后,可以节省配置文件容器、OneDrive 容器和文件夹镜像容器消耗的存储空间。 要使用 GPO 启用 VHD 磁盘压缩,请执行以下步骤:

- 1. 打开组策略管理编辑器。
- 2. 访问 **Policies**(策略)**> Administrative Templates: Policy definitions (ADMX files)**(管理模板**:** 策略 定义 **(ADMX** 文件**)**)**> Citrix Components**(**Citrix** 组件)**> Profile Management > Profile Container settings**(配置文件容器设置)。
- 3. 双击 VHD disk compaction (VHD 磁盘压缩) 策略。
- 4. 在出现的策略窗口中,选择 **Enabled**(已启用),然后单击 **OK**(确定)。

配置优先级如下所示:

- 1. 如果未使用 GPO、Studio 或 Workspace Environment Management (WEM) 配置此设置,则使用.ini 文 件中的值。
- 2. 如果未在任何位置配置此设置,该功能将处于禁用状态。

更改压缩设置和行为

启用 VHD 磁盘压缩可以节省存储空间,但也会消耗系统 I/O 和网络带宽。可以在压缩过程中监视系统和网络资源使用 情况,以确定是否调整以下设置:

- 触发 VHD 磁盘压缩的可用空间比率
- 触发 VHD 磁盘压缩的注销次数
- 对 VHD 磁盘压缩禁用碎片整理

要使用 GPO 更改默认压缩设置和行为,请执行以下步骤:

- 1. 打开组策略管理编辑器。
- 2. 访问 **Policies**(策略)**> Administrative Templates: Policy definitions (ADMX files)**(管理模板**:** 策略定义 **(ADMX** 文件**)**)**> Citrix Components**(**Citrix** 组件)**> Profile Management > Advanced settings**(高级设置)。
- 3. 要更改可用空间比率以触发压缩,请执行以下步骤:
	- a) 双击 **Free space ratio to trigger VHD disk compaction**(触发 VHD 磁盘压缩的可用空间比率) 策略。
	- b) 在出现的策略窗口中,选择 **Enabled**(已启用),根据需要输入百分比,然后单击 **OK**(确定)。
- 4. 要更改(自上次压缩以来的)注销次数以触发压缩,请执行以下步骤:
	- a) 双击 **Number of logoffs to trigger VHD disk compaction** (触发 VHD 磁盘压缩的注销次数)策 略。
	- b) 在出现的策略窗口中,选择 **Enabled**(已启用),根据需要输入一个值,然后单击 **OK**(确定)。
- 5. 要禁用 VHD 磁盘压缩的碎片整理,请执行以下步骤:
	- a) 双击 Disable defragmentation for VHD disk compaction (对 VHD 磁盘压缩禁用碎片整理) 策 略。

b) 在出现的策略窗口中,选择 **Enabled**(已启用),然后单击 **OK**(确定)。

配置优先级如下所示:

- 触发 VHD 磁盘压缩的可用空间比率
	- 1. 如果未使用 GPO、Studio 或 WEM 配置此设置,则将使用.ini 文件中的值。
	- 2. 如果未在任何位置配置此设置,则将使用默认值 20 (%)。
- 触发 VHD 磁盘压缩的注销次数
	- 1. 如果未使用 GPO、Studio 或 WEM 配置此设置,则将使用.ini 文件中的值。
	- 2. 如果未在任何位置配置此设置,则将使用默认值 5。
- 对 VHD 磁盘压缩禁用碎片整理
	- 1. 如果未使用 GPO、Studio 或 WEM 配置此设置,则将使用.ini 文件中的值。
	- 2. 如果未在任何位置配置此设置,碎片整理功能默认处于启用状态。

获取 **VHD** 文件所需的最小大小

详细步骤如下所示:

- 1. 确保 VHD 文件已连接到操作系统。
- 2. 以管理员身份运行此 PowerShell 命令:

```
Get-WmiObject -Class MSFT_Partition -Namespace ROOT\Microsoft\
Windows\Storage
```
此时将显示当前桌面的所有分区。

3. 找到与 VHD 文件对应的分区,然后使用 GetSupportedSize 方法获取所需的最小大小 (SizeMin)。

启用对已加入 **Azure AD** 和未加入域的 **VDA** 计算机的支持

# September 25, 2023

Citrix Profile Management 现在可以在客户管理的 Azure 订阅中为已加入 Azure AD 和未加入域的 VDA 计算机提 供配置文件管理。

必备条件

• Profile Management 2203 或更高版本

- VDA 版本 2203 或更高版本
- 如果使用 Workspace Environment Management (WEM) 存储配置文件存储服务器的凭据,则为 WEM 代 理版本 2109.2.0.1 或更高版本

要在已加入 Azure AD 或未加入域的 VDA 计算机上启用 Profile Management,请完成以下设置:

- 1. 在 Profile Management 中, 将 Enable Profile management (启用 Profile Management) 策略设 置为 **Enabled**(已启用)。
- 2. 将用户存储路径策略设置为 VDA 可以访问的有效路径。例如,当用户存储位于文件服务器或 Azure 文件共享上 时,可以访问该用户存储。
- 3. 将 Profile container (配置文件容器)策略设置为 Enable (启用),然后在配置文件容器列表中添加星号 (\*)。有关详细信息,请参阅为整个用户配置文件启用配置文件容器。
- 4. 将 Enable credential-based access to user stores (启用对用户存储的基于凭据的访问)策略设置为 **Enabled**(已启用)。接下来,将配置文件存储服务器的凭据保存在 WEM 或 Windows 凭据管理器中,以便 Profile Management 可[以访问用户存储。有关详细信息,请参阅](https://docs.citrix.com/zh-cn/profile-management/2305/configure/citrix-profile-management-profile-container.html#enable-the-profile-container-for-the-entire-user-profile)启用对用户存储的基于凭据的访问。

# 登录时为用户组策略启用异步处理

## September 25, 2023

Windows 为用户组策略提供了两种处理模式:同步和异步。Windows 使用注册表值来确定下次用户登录的处理模式。 如果注册表值不存在,则应用同步模式。

注册表值是计算机级别的设置,不随用户漫游。因此,如果用户执行以下操作,则不会按预期应用异步模式:

- 登录到不同的计算机。
- 登录到启用了"注销时删除本地缓存的配置文件"策略的同一台计算机。

Citrix Profile Management 提供了 **Enable asynchronous processing for user Group Policy on logon** (启用在登录时异步处理用户组策略)来解决此问题。启用此策略后,Profile Management 将随用户漫游注册表值。 因此,用户每次登录时都会应用实际处理模式。

# 必备条件

要使异步模式在 Windows Server 计算机上生效,请确保这些计算机满足以下要求:

• 已安装远程桌面会话主机角色。

- 请按如下所示设置组策略:
	- **–** 计算机配置 **>** 管理模板 **>** 系统 **>** 登录 **>** 计算机启动和登录时总是等待网络:已禁用
	- **–** 计算机配置 **>** 管理员模板 **>** 系统 **>** 组策略 **>** 通过远程桌面服务登录时允许异步处理用户组策略:已启用

启用该策略

请按照以下步骤启用该策略:

- 1. 打开组策略管理编辑器,然后访问策略 **>** 管理模板**:** 策略定义 **(ADMX** 文件**) > Citrix** 组件 **> Profile Management**。
- 2. 在"Profile Management"下,单击 **Advanced settings**(高级设置)。
- 3. 双击 **Enable asynchronous processing for user Group Policy on logon**(登录时为用户组策略启用 异步处理)策略。
- 4. 选择已启用。
- 5. 单击确定。

要使更改生效,请从命令提示符下运行 gpupdate /force 命令。请先从所有会话中注销,然后再重新登录。 有关详细信息,请参阅 https://docs.microsoft.com/en-us/windows-server/administration/windowscommands/gpupdate。

#### 配置优先级:

- 1. [如果未在此处配置此](https://docs.microsoft.com/en-us/windows-server/administration/windows-commands/gpupdate)设置,则将使用.ini 文件中的相应设置。
- 2. 如果未在此处也未在.ini 文件中配置此设置,此策略将处于禁用状态。

控制用户对应用程序的访问

#### September 25, 2023

应用程序访问控制功能允许您使用规则控制用户对应用程序的访问。它可以帮助您简化应用程序和映像的管理。例如, 您可以将相同的计算机交付给不同的部门,同时满足其独特的应用程序要求,从而减少映像数量。

本文将引导您完成启用应用程序访问控制和配置控制规则的过程。它还提供了使用此功能简化虚拟环境中的映像管理的 示例。

#### 概述

借助应用程序访问控制功能,您可以通过配置隐藏规则对用户、计算机和进程隐藏应用程序。

应用程序隐藏规则定义了两部分信息:

• 要隐藏的对象。要对应用程序隐藏的文件、文件夹和注册表项。

例如,要隐藏应用程序,必须指定与此应用程序关联的所有对象,例如文件、文件夹和注册表项。

• 分配。要对其隐藏应用程序的用户、计算机和进程。

#### 分配类型

隐藏规则的分配分为三类:用户、计算机和进程。详细的分配类型如下所示:

- 用户
- 用户组
- 计算机
- 组织单位 (OU)
- 进程

注意:

在应用程序访问控制环境中,OU 仅用作计算机的容器。因此,OU 分配只能对 OU 中的计算机隐藏应用程序。它 不会对 OU 中的用户隐藏应用程序。

### 当应用程序隐藏规则配置了多个分配时,请注意以下注意事项:

- 如果这些分配属于同一类别(例如,用户 A 和用户组 B),则应用程序将对这些分配中指定的所有对象(用户 A 和用户组 B 中的所有用户)隐藏。
- 如果这些分配属于不同的类别(例如,用户 A 和计算机 X),则当满足所有这些分配中指定的条件时(当用户 A 登录到计算机 X 时),应用程序将隐藏。
- 如果这些分配属于流程类别,应用程序将对在这些分配中指定的所有进程隐藏。

注意:

如果没有为规则配置任何分配,在该规则中指定的应用程序将被隐藏。

## 工作流

借助应用程序访问控制功能,Profile Management 可以根据您提供的规则向用户、计算机和进程隐藏应用程序。

要将应用程序访问控制应用到您的环境,必须先创建隐藏规则。为此,请使用规则生成器,这是 Profile Management 安装包附带的一个 PowerShell 工具。

简而言之,创建隐藏规则的过程如下:

- 1. 为应用程序创建隐藏规则:
	- a) 为应用程序指定要隐藏的文件、文件夹和注册表项。
- b) 为规则配置分配。为此,请指定要向其隐藏应用程序的用户、计算机或进程组。有关详细信息,请参阅分 配类型。
- 2. 重复步骤 1 为其他应用程序创建隐藏规则。
- 3. 为您配置的所有规则生成原始数据。

有关规则生成器的详细信息,请参阅使用规则生成器创建、管理和部署规则。

4. 使用 GPO 将隐藏规则应用到您的环境中的计算机。有关详细信息,请参阅使用 GPO 启用应用程序访问控制。

使用规则生成器创建、管理和部署规则

本部分内容提供有关使用基于 PowerShell 的规则生成器创建、管理和部署规则的指导。

在开始之前,请确保运行该工具的计算机:

- 安装了 Windows 10 或 11, 或者 Windows Server 2016、2019 或 2022
- 与您的用户和计算机位于同一个域中

#### 常规过程如下所示:

- 1. 以管理员身份运行 **Windows PowerShell**。
- 2. 访问 Profile Management 安装包中的 **\tool** 文件夹,然后运行 **CPM\_App\_Access\_Control\_Config.ps1**。
- 3. 按照屏幕上的说明创建、管理和生成隐藏规则:
	- a) 查看计算机上安装的每个应用程序及其状态:
		- 未配置。没有为应用程序配置任何规则。
		- 已配置。为应用程序配置了一条或多条规则,但这些规则都不应用到计算机。
		- 已配置并应用。为应用程序配置了一条或多条规则,并且至少有一条规则应用到计算机。

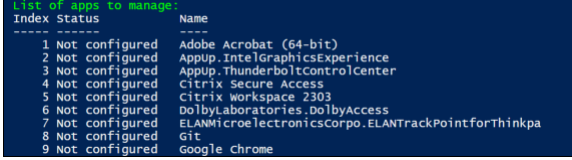

b) 在应用程序列表中,通过输入其索引选择要隐藏的应用程序。将显示对应用程序隐藏的所有文件、文件夹 和注册表项。

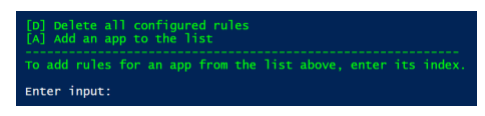

c) 要对所选应用程序隐藏其他文件、文件夹或注册表项,请输入其路径将其添加到应用程序中。

可以在路径中使用系统环境变量(例如%windir%)。不支持用户环境变量(例如%appdata%)。

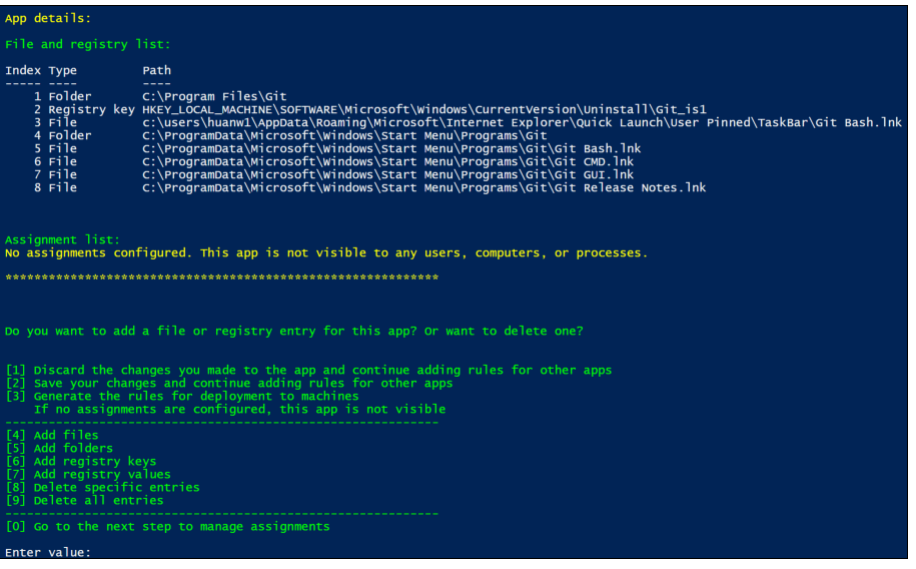

注意:

也可以通过将应用程序与某些文件、文件夹和注册表项关联来手动定义应用程序。

d) 为规则配置分配。在详细信息中,指定分配类型(用户、用户组、计算机、OU 或进程),然后输入选定类 型中要对应用程序隐藏的特定对象。对于用户、用户组和 OU,请输入其 AD 域名。对于计算机,请输入其 DNS 主机名。

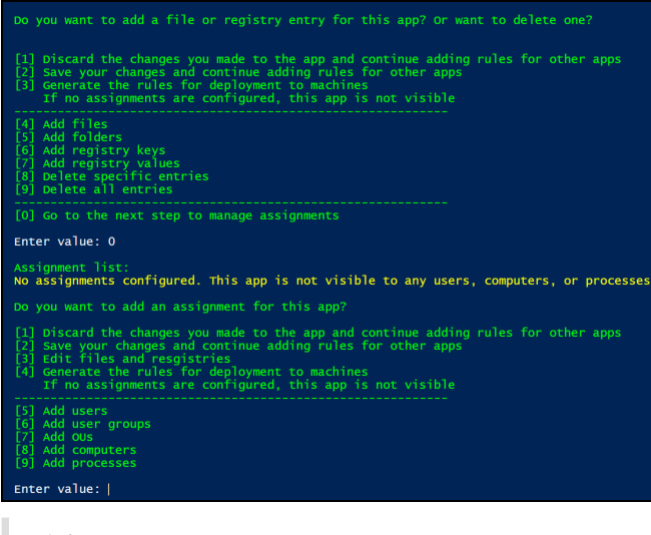

注意:

如果您没有为规则配置任何分配,在该规则中指定的应用程序将不可见。

# 4. 重复步骤 3 为其他应用程序创建隐藏规则。

- 5. 按照屏幕上的提示生成您配置的规则的原始数据,然后将其保存在.txt 文件中以备将来使用。
- 6. 要测试规则的有效性,请将其部署到本地注册表或者通过 GPO 部署到一组计算机的注册表。

注意:

我们不建议使用此工具将规则部署到生产环境。

# 使用 **GPO** 启用应用程序访问控制

创建并生成应用程序访问控制规则后,可以使用 GPO 将规则应用到环境中的计算机。

要将控制规则应用到使用 GPO 的计算机,请执行以下步骤:

- 1. 打开组策略管理编辑器。
- 2. 访问 **Policies**(策略)**> Administrative Templates: Policy definitions (ADMX files)**(管理模板**:** 策 略定义 **(ADMX** 文件**)**)**> Citrix Components**(**Citrix** 组件)**> Profile Management > App access control**(应用程序访问控制)。
- 3. 双击 **App access control**(应用程序访问控制)。
- 4. 在出现的策略窗口中,选择 **Enabled**(已启用)。
- 5. 打开保存生成的规则的.txt 文件,复制内容并将其粘贴到 **App access control rules**(应用程序访问控制规 则)字段。
- 6. 单击确定。

该功能的配置优先级如下:

- 1. 如果未使用 GPO、Studio 或 WEM 配置此设置,则将使用.ini 文件中的值。
- 2. 如果未在任何位置配置此设置,该功能将处于禁用状态。

示例

本部分内容使用示例指导您实现映像的应用程序访问控制。

要求

此示例中的要求如下:

- 使用单个映像为销售、人力资源和工程部门创建虚拟机。
- 控制用户对以下应用程序的访问权限:
	- **–** Microsoft Excel:对人力资源部门的用户不可见。
	- **–** Visual Studio 代码:对销售或人力资源部门的用户不可见。

解决方案

安装 Profile Management 以控制用户对已安装的应用程序的访问。

安装模板计算机

安装用于捕获映像的模板计算机。过程如下:

- 1. 将新计算机加入与您的用户和计算机相同的 AD 域。
- 2. 在计算机上安装以下软件:
	- Windows 10 或 11 或者 Windows Server 2016、2019 或 2022(根据需要)
	- Profile Management 版本 2303 或更高版本
	- 所有必需的应用程序

#### 创建和生成隐藏规则

- 1. 在模板计算机上,使用规则生成器创建和生成隐藏规则。
	- 规则 1: 向人力资源部门的用户隐藏 Microsoft Excel (应用程序: Microsoft Excel; 分配: 人力资源用 户组)
	- 规则 2: 向销售或人力资源部门的用户隐藏 Visual Studio 代码 (应用程序: Visual Studio 代码; 分配: 销售用户组和人力资源用户组)
- 2. 为这两个规则生成原始数据并将其保存到.txt 文件中。

有关如何使用该工具的详细信息,请参阅使用规则生成器创建、生成和部署规则。

现在,您可以从模板计算机捕获映像。

使用 **GPO** 启用应用程序访问控制

创建虚拟机后,使用 GPO 集中启用应用程序访问控制并将生成的规则应用到计算机。有关详细信息,请参阅使用 GPO 启用应用程序访问控制。

启用和配置用户级别的策略设置

February 15, 2024

默认情况下,大多数 Profile Management 策略在计算机级别运行。将这些策略设置应用到容器(站点、域或 OU) 后,无论哪个用户登录到该容器内的计算机,这些设置都会应用到这些计算机。

启用 \_ 用户级别的策略设置 \_ 功能后,这些计算机级别的策略可以在用户级别运行,您可以为其配置用户或组特有的设 置。将这些设置应用到容器后,它们仅在指定的用户或者指定组中的用户登录到该容器内的计算机时应用。

如果出现设置冲突,Profile Management 将使用以下优先级顺序对其进行处理:

- 1. 用户特有的设置
- 2. 用户组特有的设置
- 3. 计算机级别的设置

## 配置过程

要启用和配置用户级别的策略设置,请按照以下过程进行操作:

- 1. 启用用户级别策略设置
- 2. 为用户或组配置策略设置
- 3. (可选) 指定用户组的优先级顺序。

# 启用用户级别策略设置

要应用用户级别的 Profile Management 设置,必须先启用 \_ 用户级别的策略设置 \_ 功能。可以使用各种工具来实现 此目标,例如组策略对象 (GPO)、Workspace Environment Management (WEM) 或 Web Studio。

要使用 GPO 启用该功能,请执行以下步骤:

- 1. 创建 GPO 并将其链接到包含目标计算机(例如站点、域或 OU)的容器。
- 2. 打开 GPO 的组策略管理编辑器。
- 3. 访问 **Policies**(策略)**> Administrative Templates: Policy definitions (ADMX files)**(管理模板**:** 策略定义 **(ADMX** 文件**)**)**> Citrix Components**(**Citrix** 组件)**> Profile Management > Advanced settings**(高级设置)。
- 4. 双击 Enable the user-level policy settings (启用用户级别策略设置)策略。
- 5. 在出现的策略窗口中,选择 **Enabled**(已启用),然后单击 **OK**(确定)。

## 配置优先级如下所示:

- 1. 如果未在此处配置此设置,则将使用.ini 文件中的值。
- 2. 如果未在此处也未在.ini 文件中配置此设置,则将处于禁用状态。

为用户和组配置策略设置

本部分介绍如何配置用户或组特有的策略设置。

例如,贵组织有以下组:会计、销售、市场营销等。会计组使用自己的用户存储,其他组共享一个用户存储。要满足此 要求,请为会计组配置一个用户级别的 **Path to user store**(用户存储路径)策略,为贵组织配置一个计算机级别的 Path to user store (用户存储路径) 设置。

要配置用户或组特有的策略设置,请执行以下步骤:

- 1. 获取用户和组的安全标识符 (SID)
- 2. 配置用户或组特有的策略设置

获取用户和组的安全标识符 **(SID)**

在为用户或组配置用户特定的 Profile Management 设置之前,请先根据其域名获取其 SID。详细步骤如下所示:

- 1. 登录到域控制器。
- 2. 以管理员身份运行 **Windows PowerShell**。
- 3. 在 PowerShell 命令行中,根据需要运行以下命令之一:
	- 要获取用户的 SID, 请输入 Get-ADUser -Identity <ADUser>。例如, Get-ADUser -Identity user5
	- 要获取组的 SID, 请输入 Get-ADGroup -Identity <ADGroup>。例如, Get-ADGroup -Identity HR\_Group
- 4. 从返回的结果(例如,以下结果中的 S-1-5-21-2069497100-3951106413-1778302672-1117 )复制 SID。

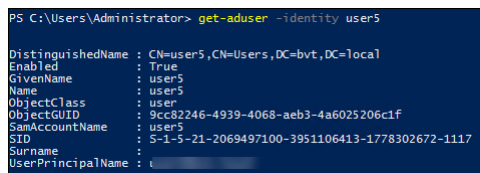

配置用户或组特有的策略设置

可以使用以下方法配置用户级别的策略设置:

- 组策略首选项 (GPP)
- WEM Web 控制台

使用 **GPP** 配置设置 可以使用 GPP 配置用户级别的策略设置。作为组策略的一部分,GPP 设置通过 GPO 自动分发 到加入了域的计算机。

要为用户或组配置策略设置,请执行以下步骤:

1. 打开目标 GPO 的组策略管理编辑器。

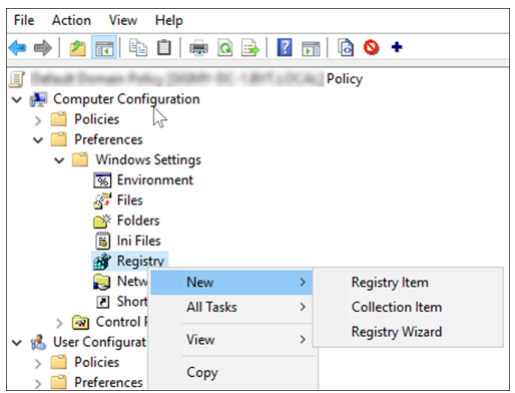

2. 转至计算机配置 **>** 首选项 **> Windows** 设置 **>** 注册表,然后右键单击新建 **>** 注册表项。此时将显示新建注册表 属性窗口。

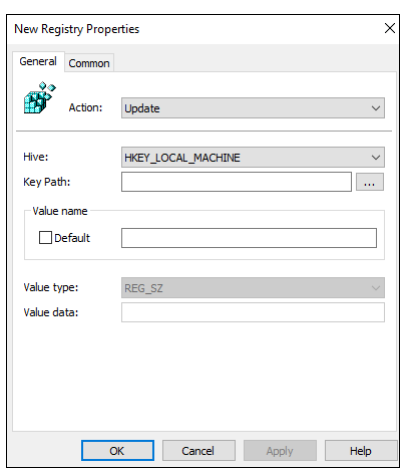

3. 在 General (常规)选项卡上,配置用户或组特有的策略,如下表所述。还可以在下表中查看为用户 (SID: S-1-5-21-259756655-2069503554-2063751945-1108) 设置 *Path to user store*(用户 存储路径)策略的配置示例。

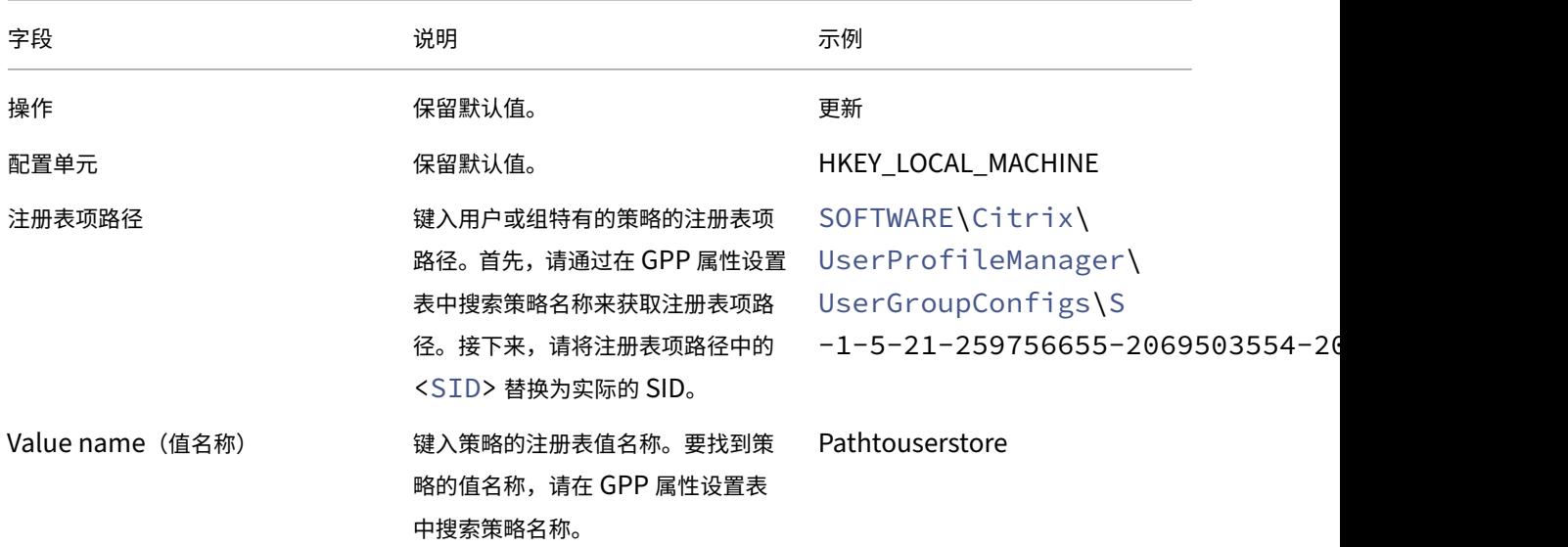

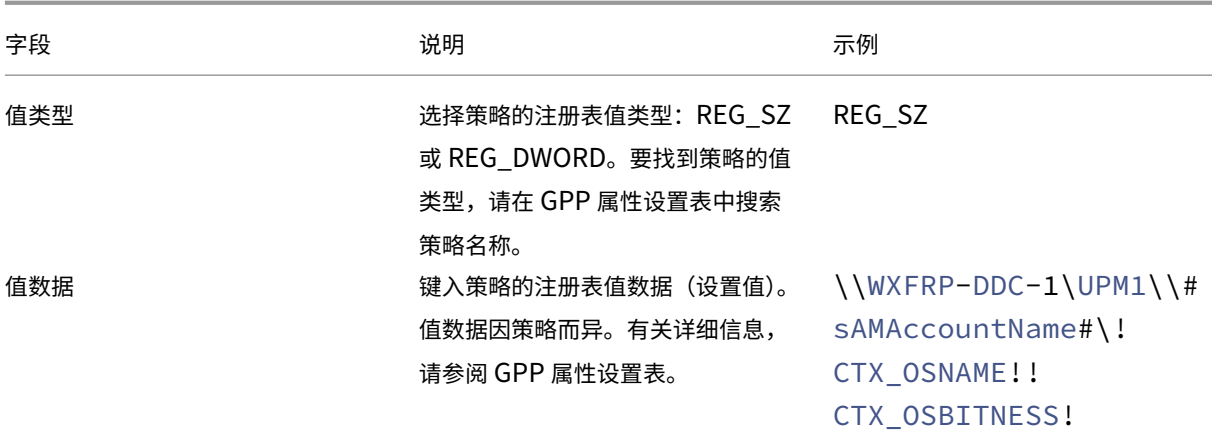

- 4. 单击通用选项卡,然后选择当不再应用项目时删除此项目。此时将显示一个消息框。
- 5. 单击确定确认您的确认。常规选项卡上的操作选项将更改为替换。
- 6. 单击确定或应用。更改将保存在域控制器上。此时将显示配置结果,例如 *Path to user store*(用户存储路径)策略。

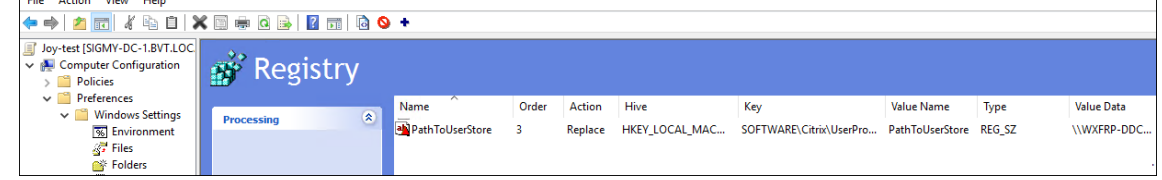

7. 要为此 GPO 配置更多特定于用户或组的策略设置,请对每个 GPO 重复执行步骤 2‑6。请参阅示例部分中的配 置示例。

要手动将这些策略设置同步到计算机,请在计算机上运行 groupupdate/force 命令。要使用户级别的策略设置 生效,请从计算机中注销并重新登录。

如以下屏幕截图中所示,用户级别的策略设置出现在以下注册表项中: HKLMSOFTWARECitrixUserProfileManagerUserGroupConfigs\<SID>。

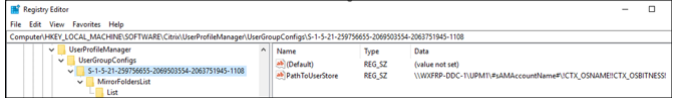

使用 **WEM Web** 控制台配置设置 可以使用 WEM Web 控制台配置用户级别的策略设置。有关详细信息,请参阅 Workspace Environment Management 服务文档中的创建 GPO。

示例

本部分内容提供了几个配置用户级别的策略设置的示例。

# 启用 **Profile Management** 使用 GPP 设置为用户或组配置 **Enable Profile Management**(启用 Profile Management) 策略。

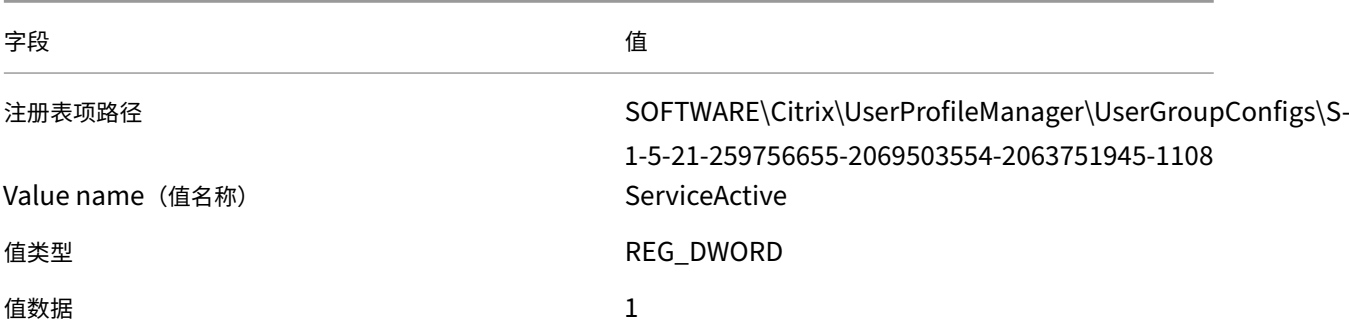

### 在注册表中的位置:

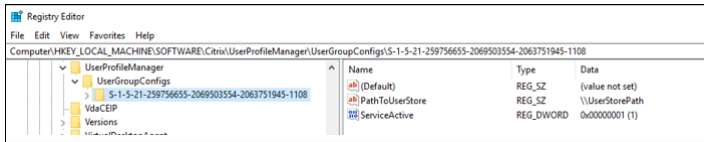

# 要镜像的文件夹

注意:

要配置包含文件和文件夹列表的用户特定的策略,必须配置多个 GPP 注册表项。

# 要为用户或组配置 **Folders to mirror**(要镜像的文件夹)策略,请执行以下步骤:

### 1. 使用这些 GPP 设置启用策略。

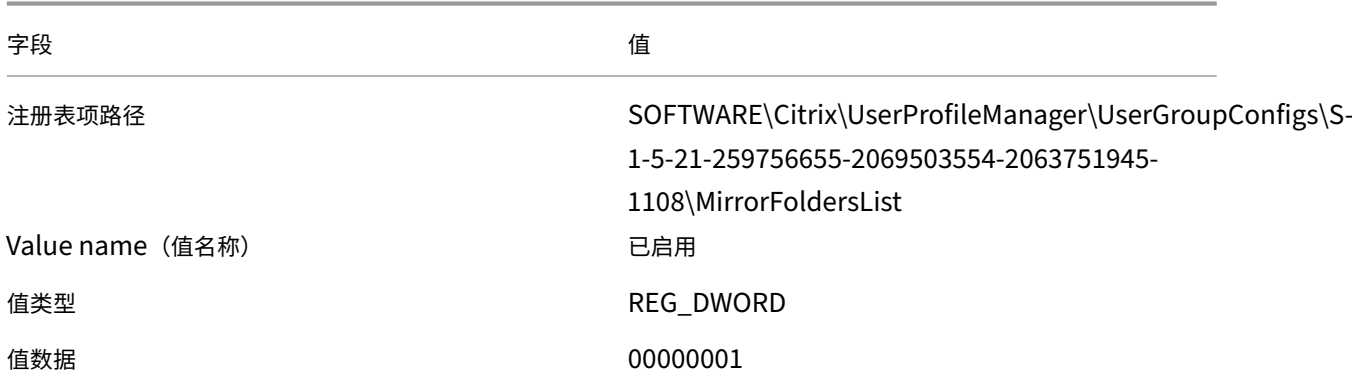

## 在注册表中的位置:

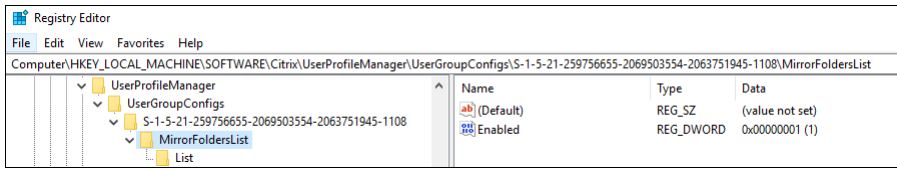

2. 使用这些 GPP 设置添加要镜像的文件夹(例如 AppData\Local\Packages)。

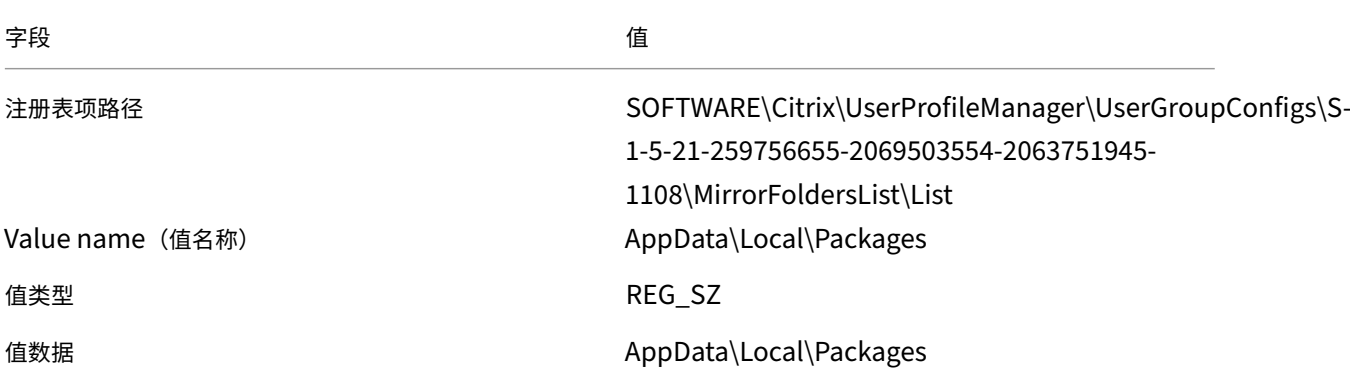

## 注意:

在 **Value name**(值名称)和 **Value data**(值数据)字段中,输入要镜像的文件夹。

#### 在注册表中的位置:

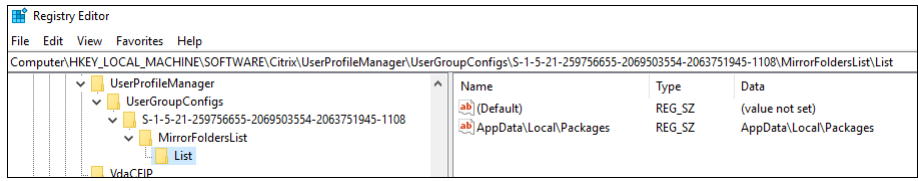

3. 重复步骤 2, 向此策略中添加更多文件夹。

### (可选)指定用户组的优先级顺序

当用户属于多个具有冲突策略设置的组时,请为这些组指定优先级顺序。

当发生设置冲突时,优先级最高的组的策略设置优先。如果未指定优先级,则优先考虑 SID 按字母顺序排列在最前面的 组。

要使用 GPO 配置优先级顺序,请执行以下步骤:

- 1. 打开"组策略管理编辑器"。
- 2. 访问 **Policies**(策略)**> Administrative Templates: Policy definitions (ADMX files)**(管理模板**:** 策略定义 **(ADMX** 文件**)**)**> Citrix Components**(**Citrix** 组件)**> Profile Management > Advanced settings**(高级设置)。
- 3. 双击 Set the priority order for user groups (设置用户组的优先级顺序)策略。此时将显示策略窗口。
- 4. 选择已启用。
- 5. 在 Priority order for user groups (用户组的优先级顺序) 字段中, 按优先级降序输入组的安全标识符 (SID) 或域名,用分号 (;) 分隔。

示例:

```
ctxxa.local\groupb;S-1-5-21-674278408-26188528-2146851469-1174;
ctxxa.local\groupc;
```
6. 单击确定。

配置优先级如下所示:

- 1. 如果未在此处配置此设置,则将使用.ini 文件中的值。
- 2. 如果未在此处也未在.ini 文件中配置此设置,则不指定优先级顺序。

# **GPP** 属性设置

此表列出了用户级别的 Profile Management 策略的 GPP 属性设置。

注意:

此表包含六个列。其中一部分可能延伸到视口之外。要查看隐藏的列,请向下滚动并使用水平滚动条。

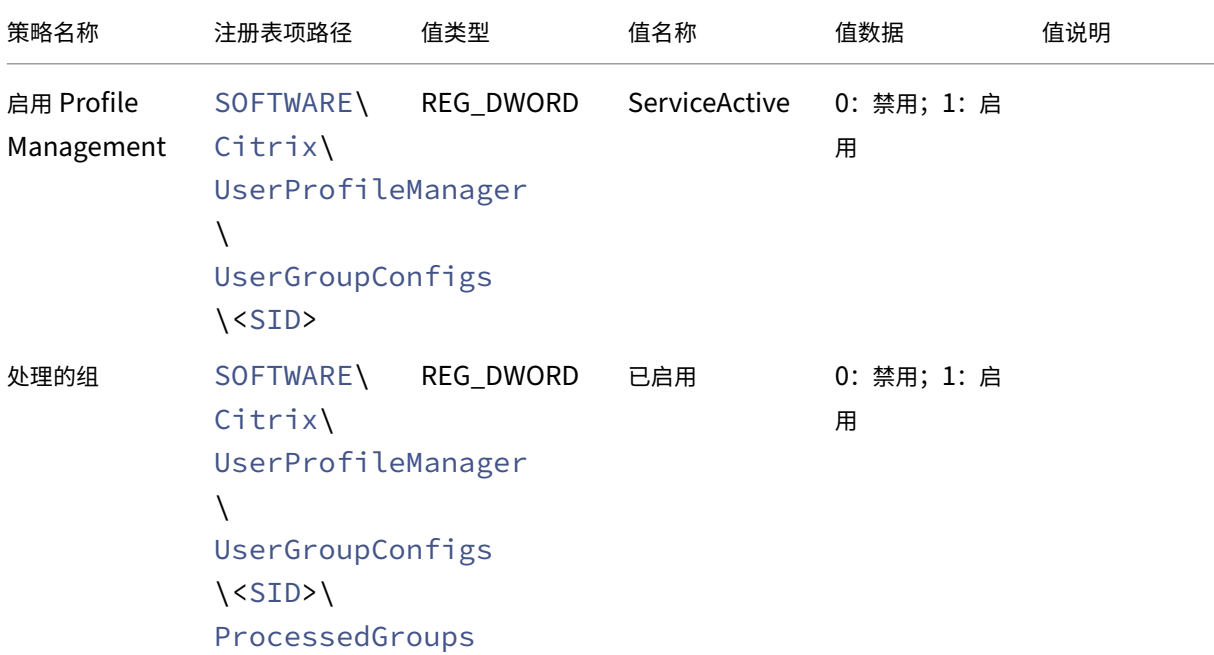

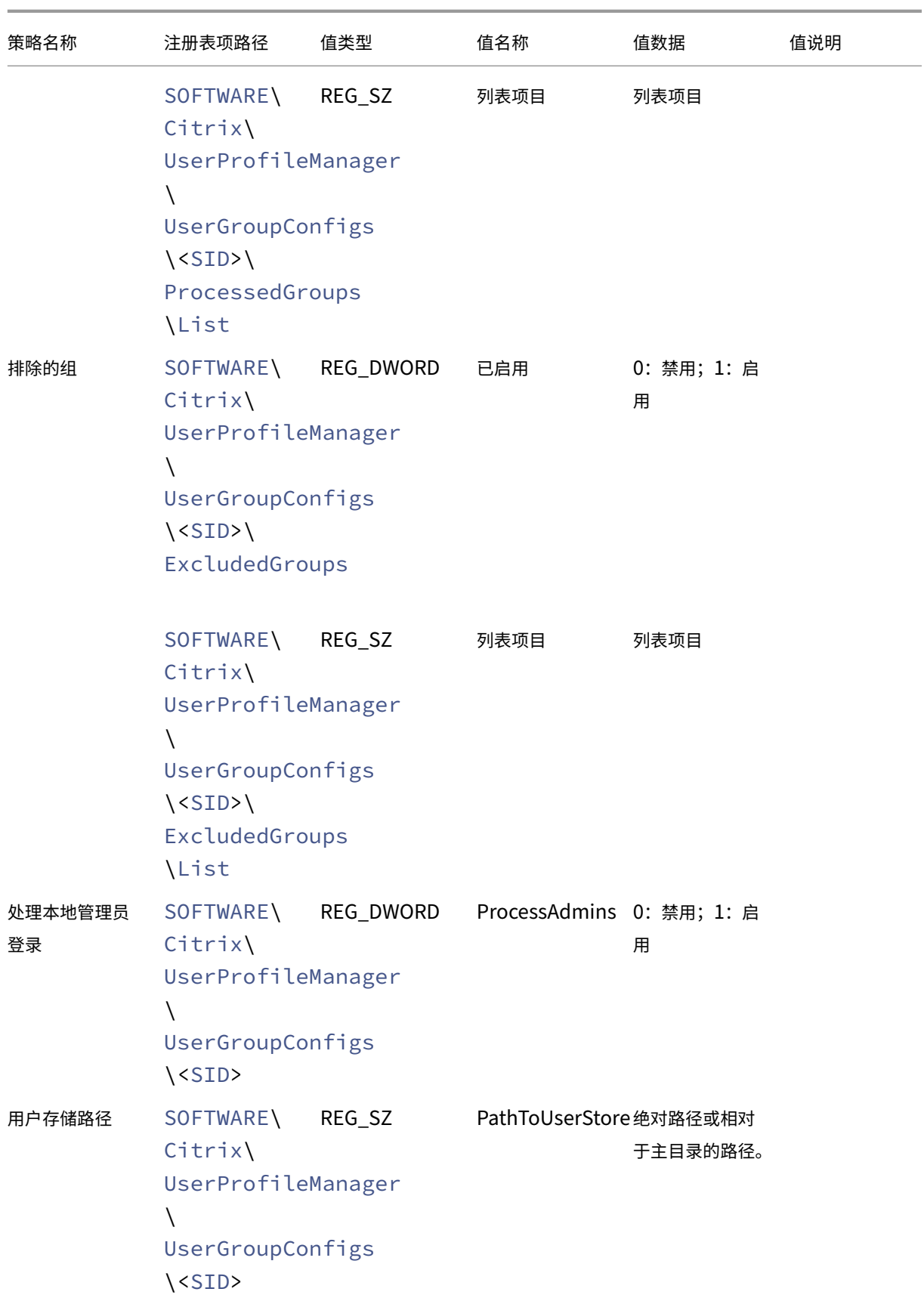

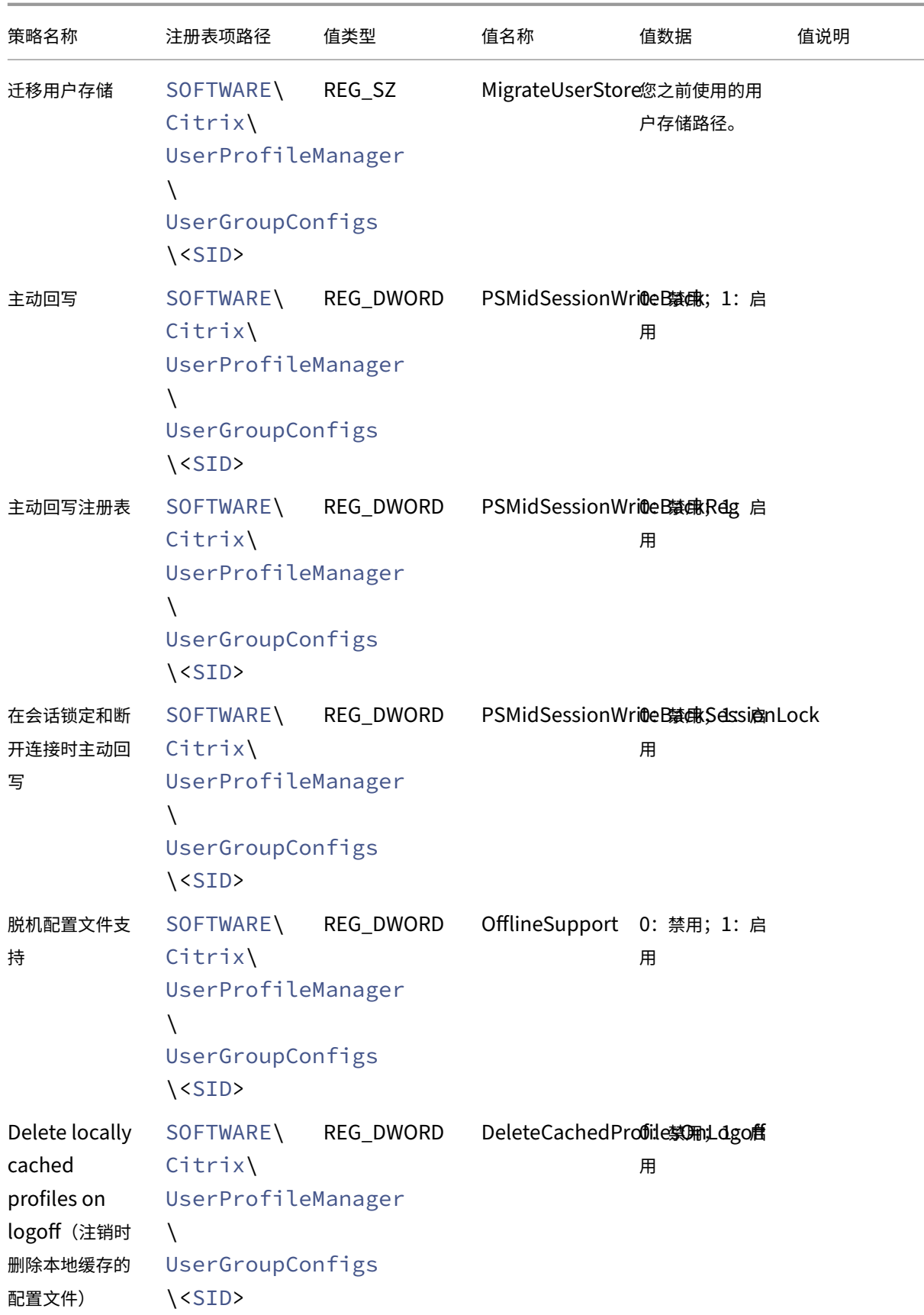

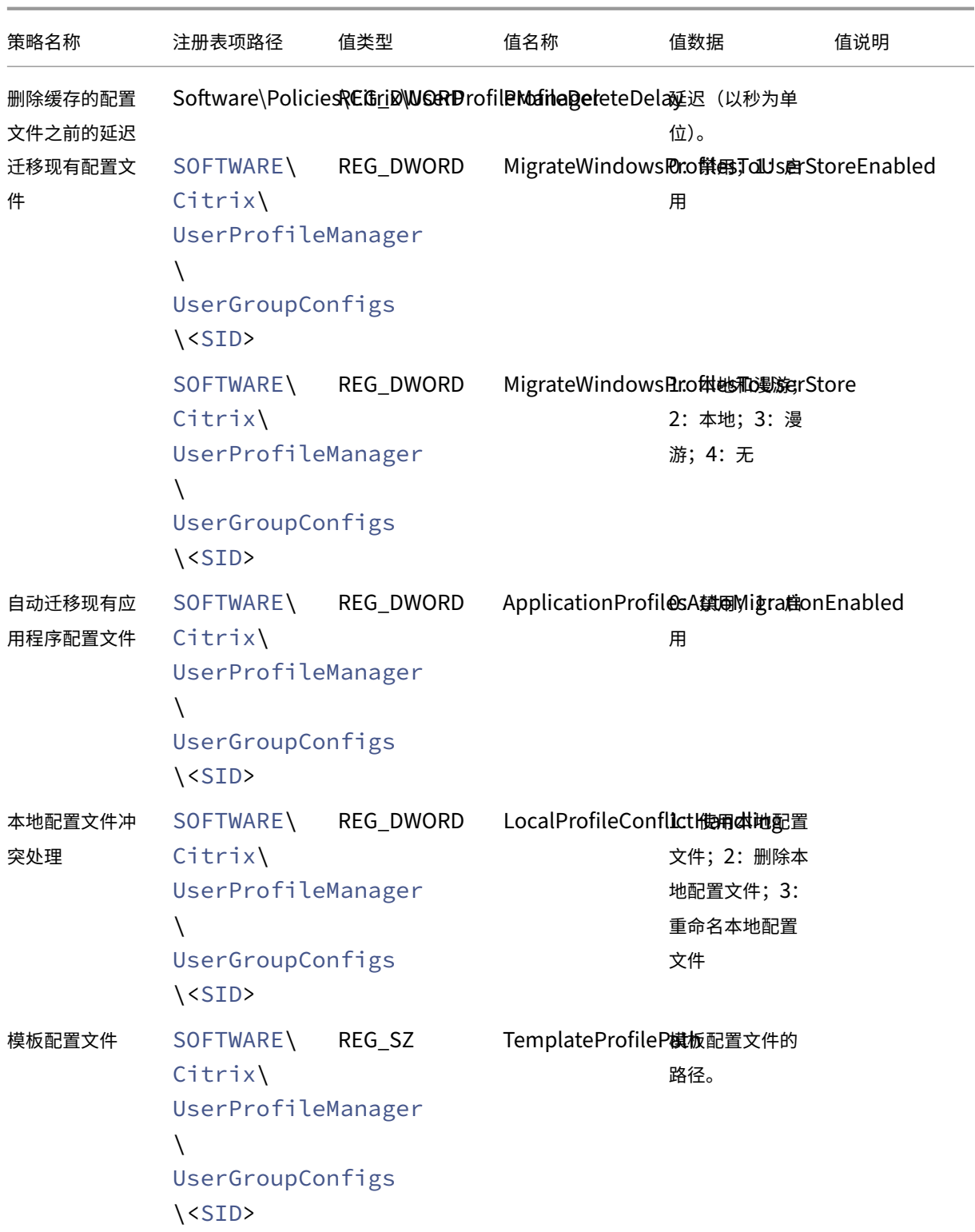

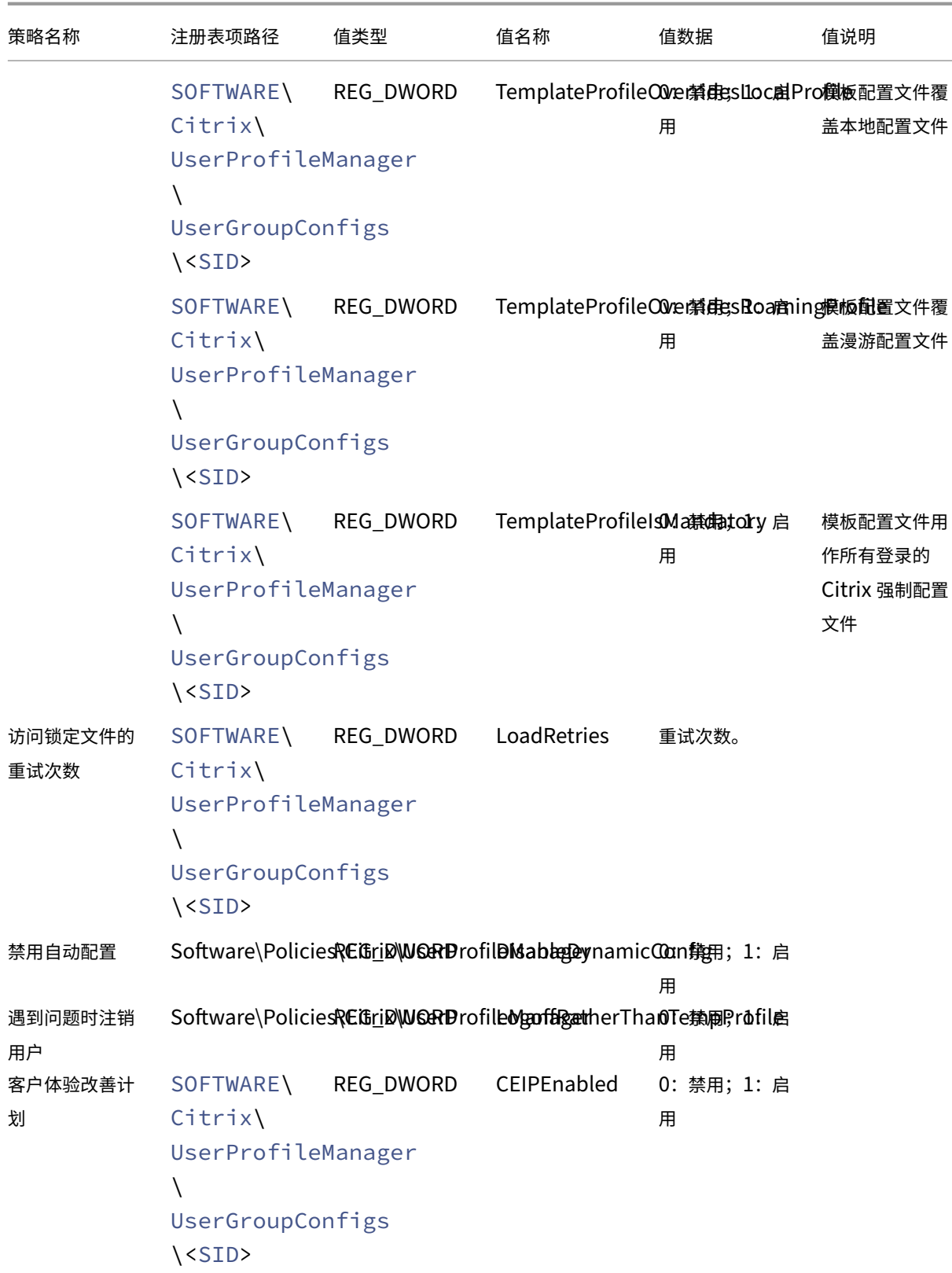

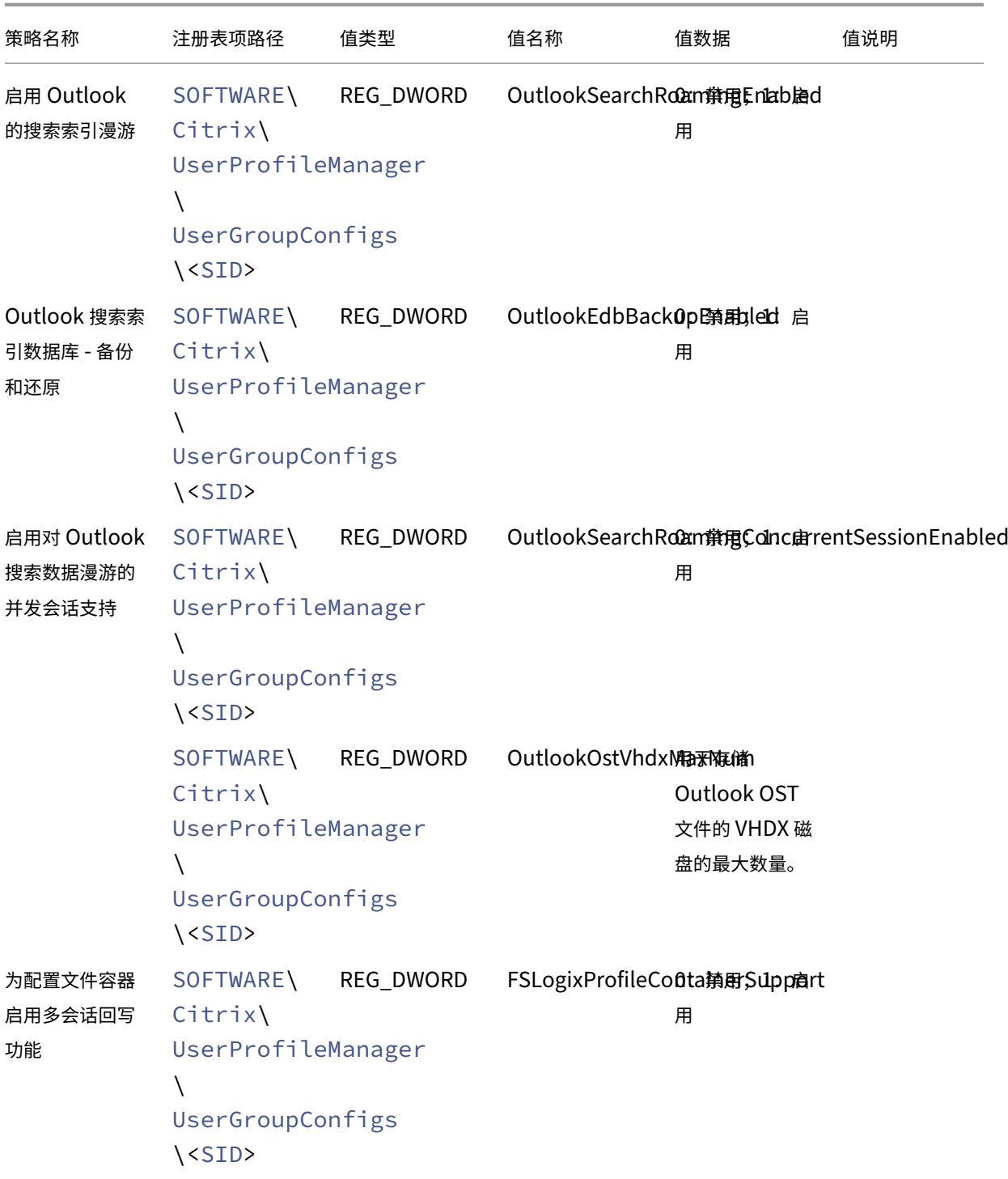

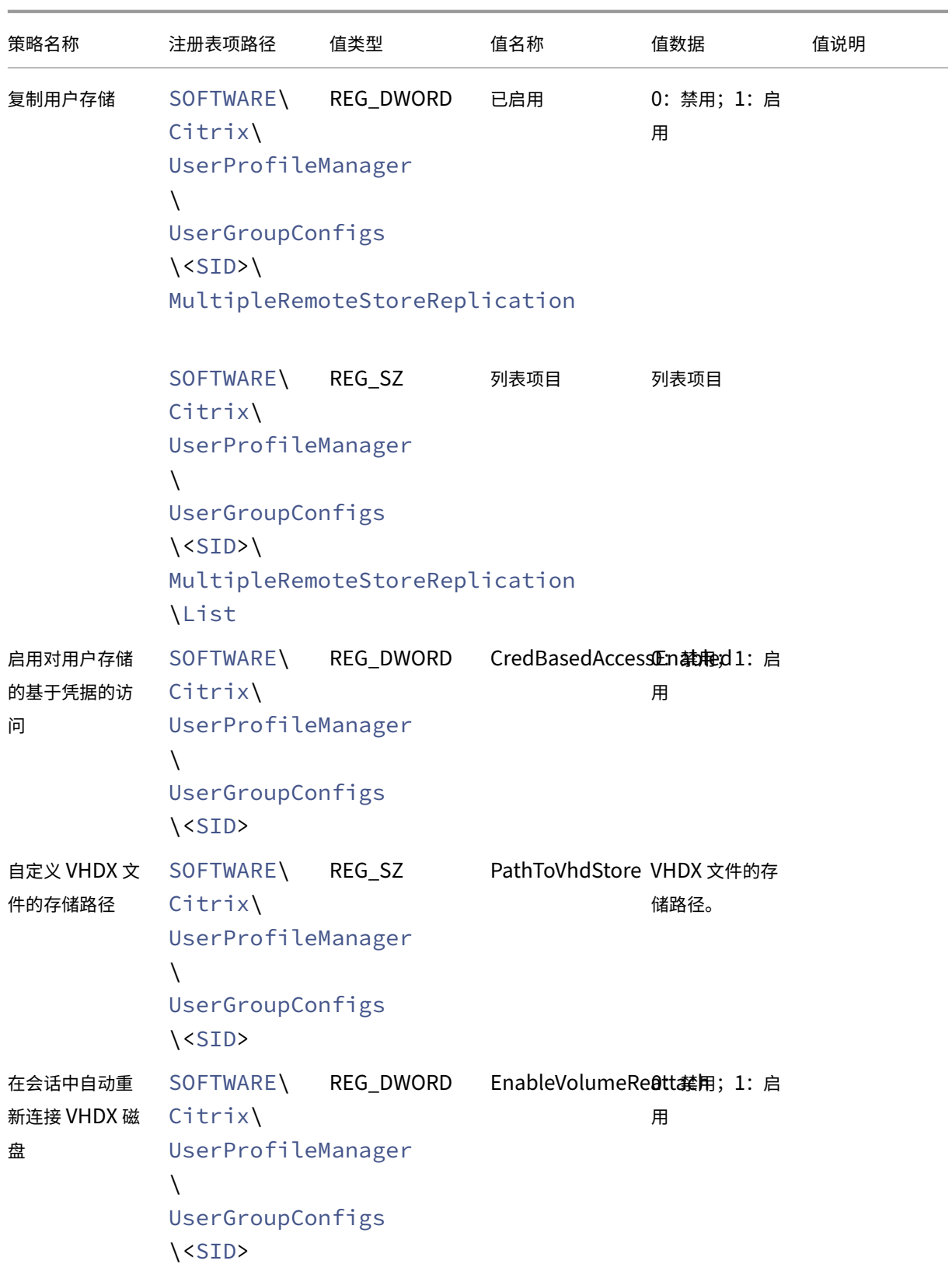

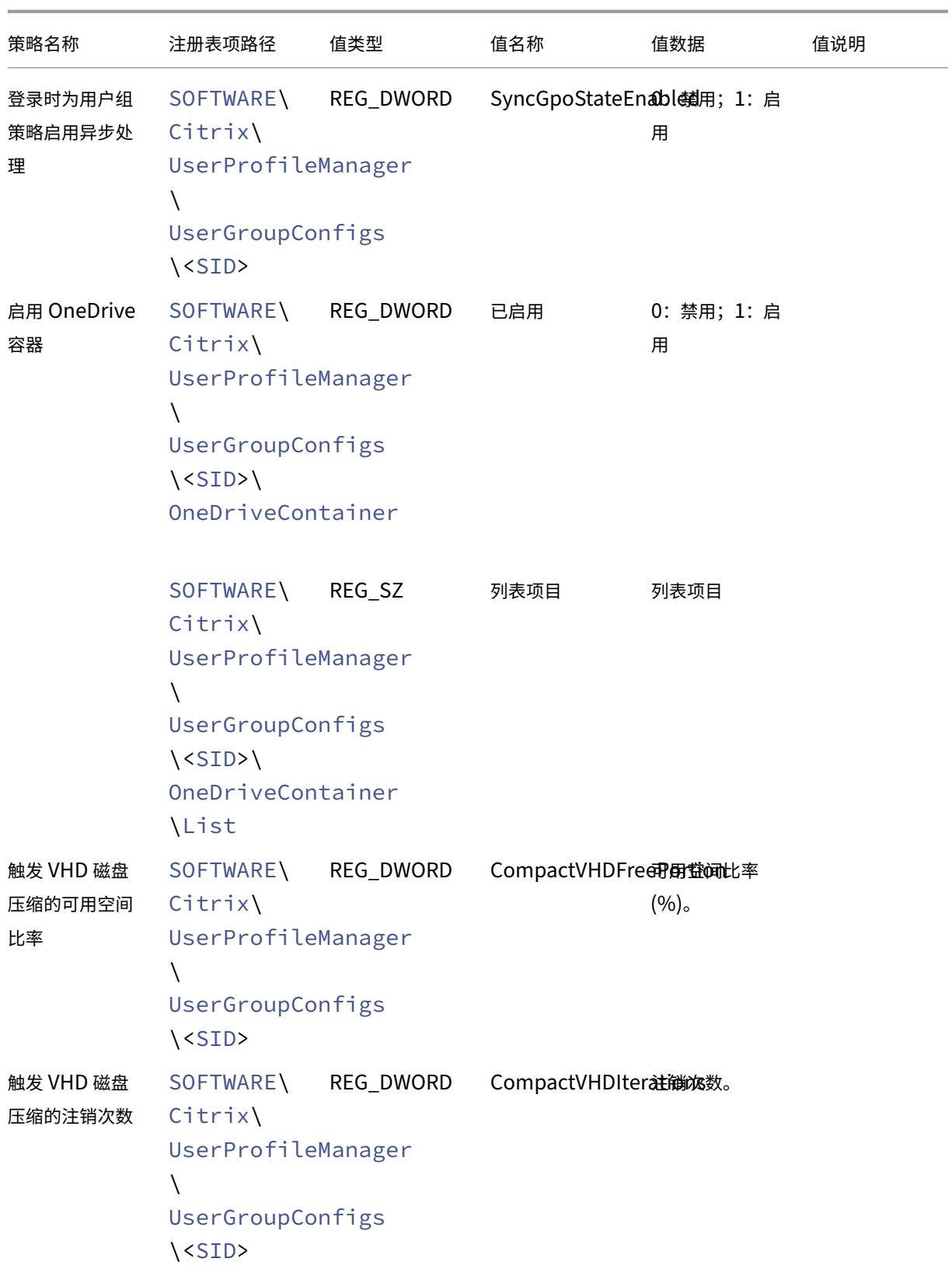

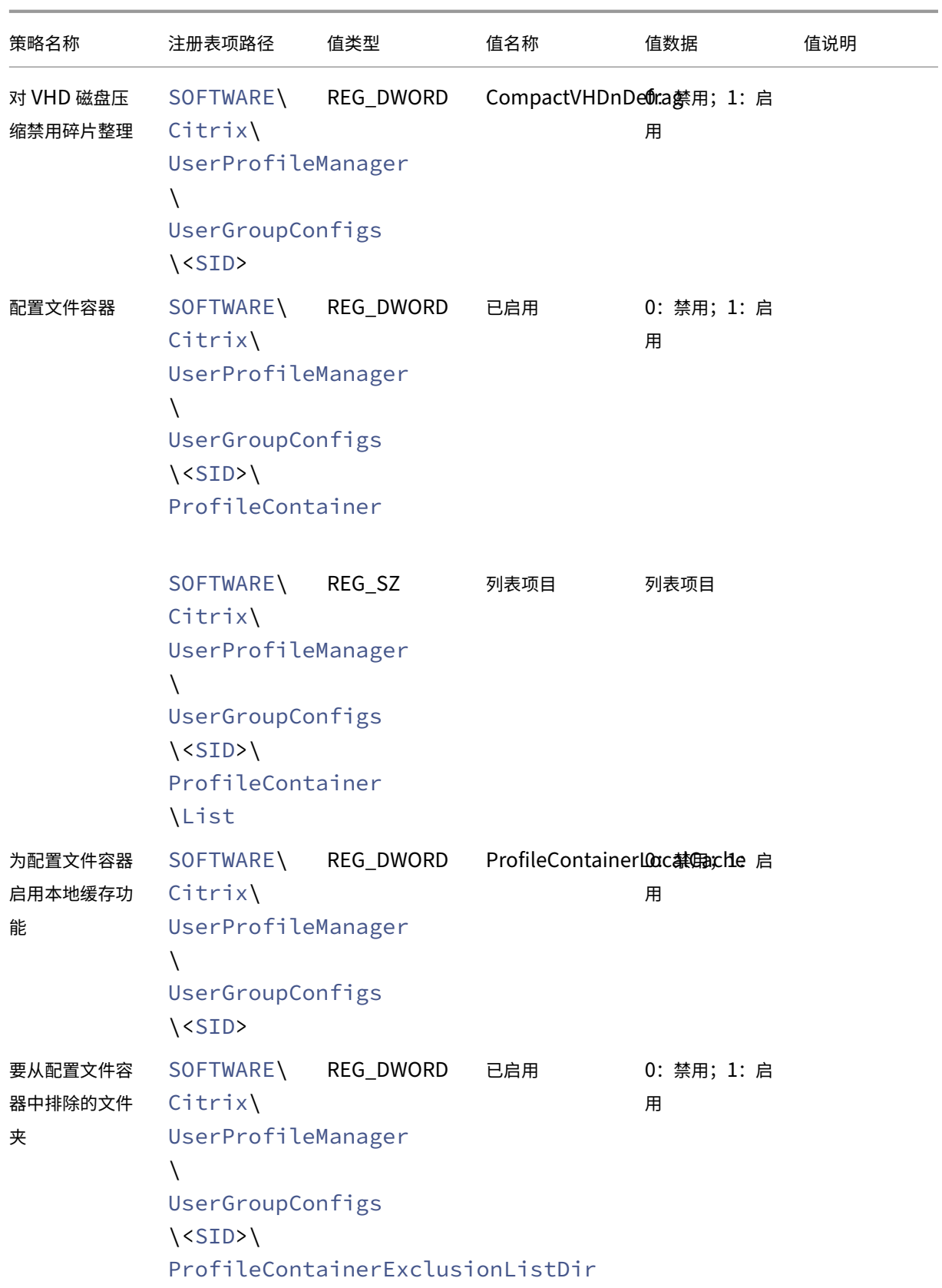
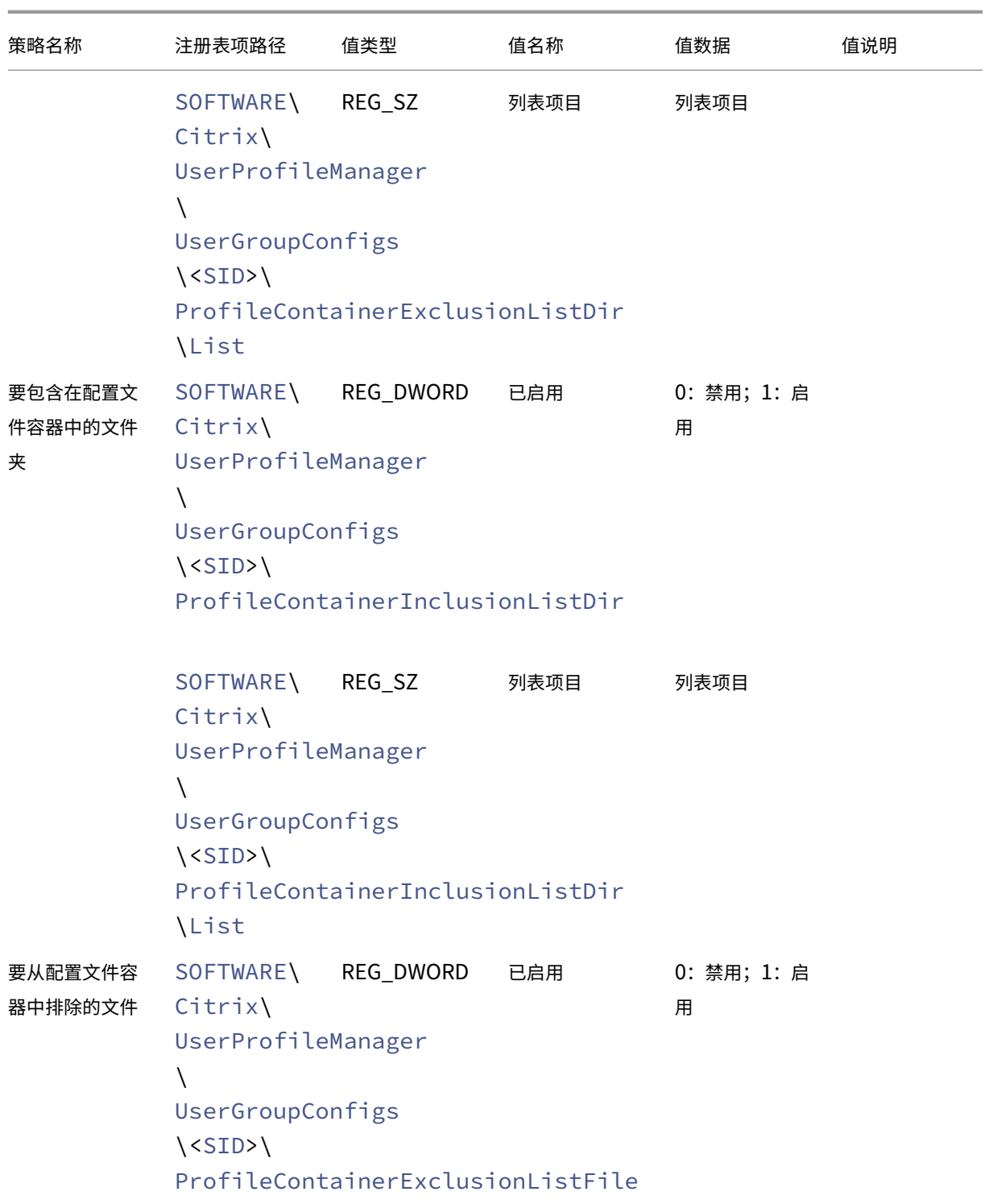

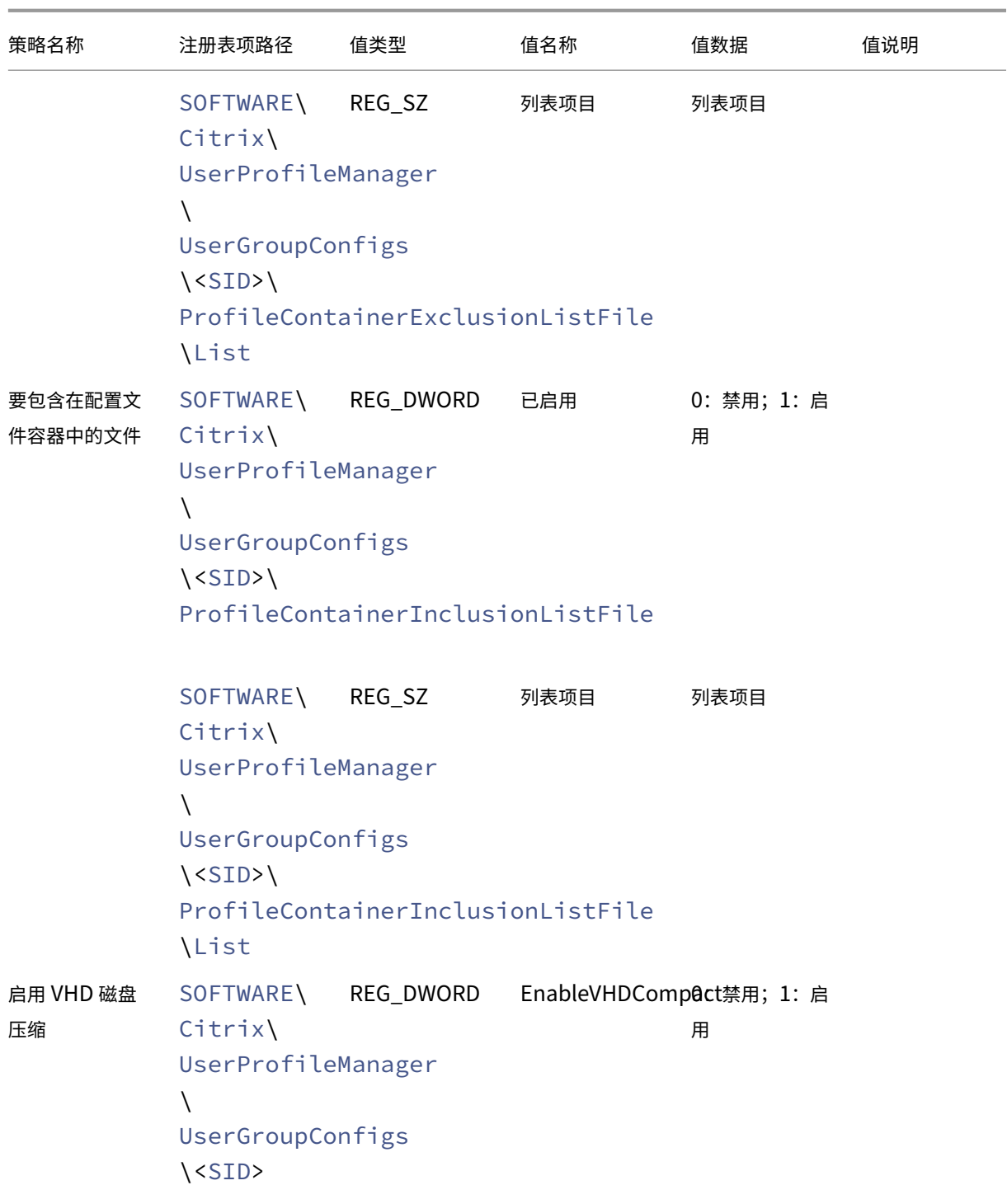

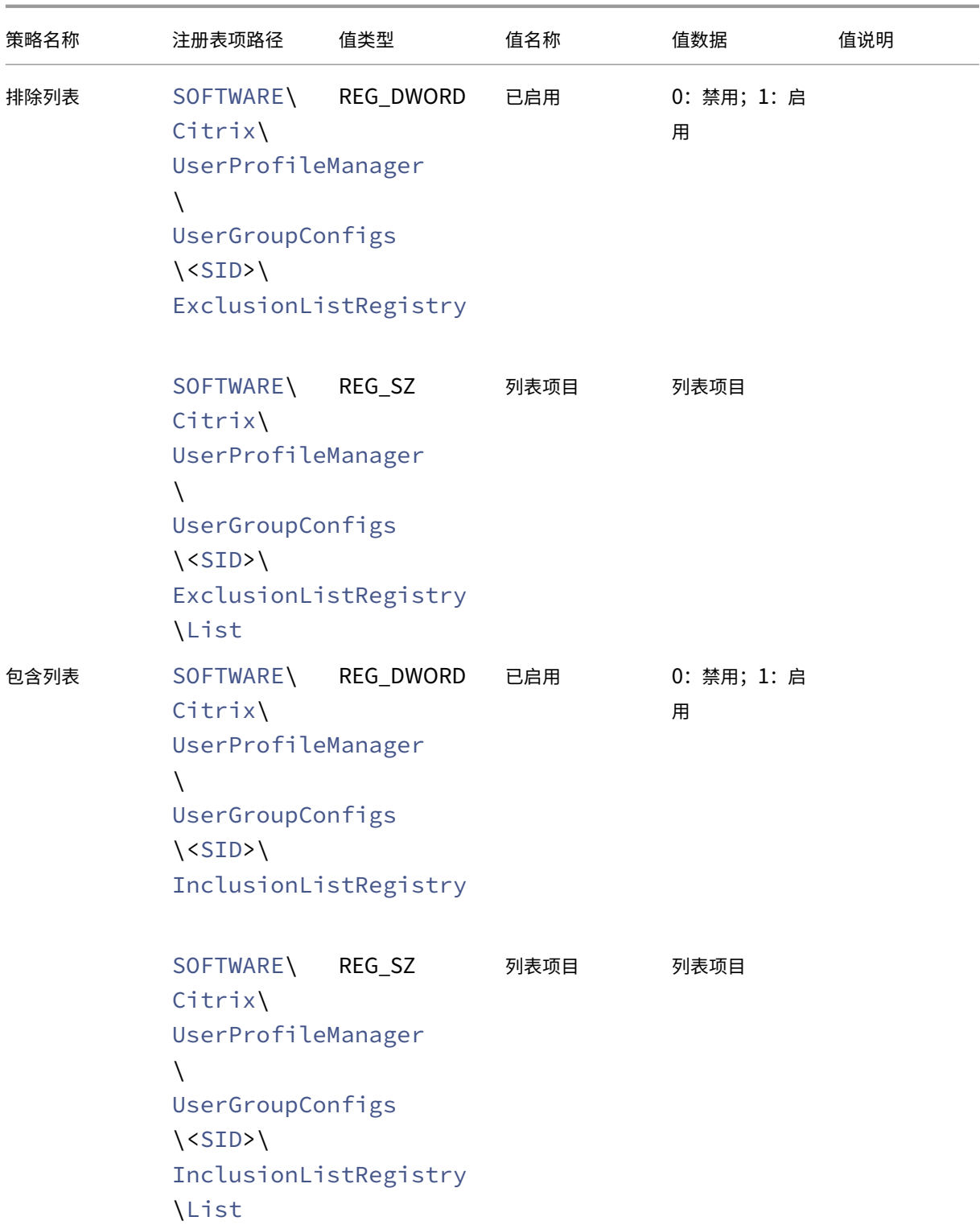

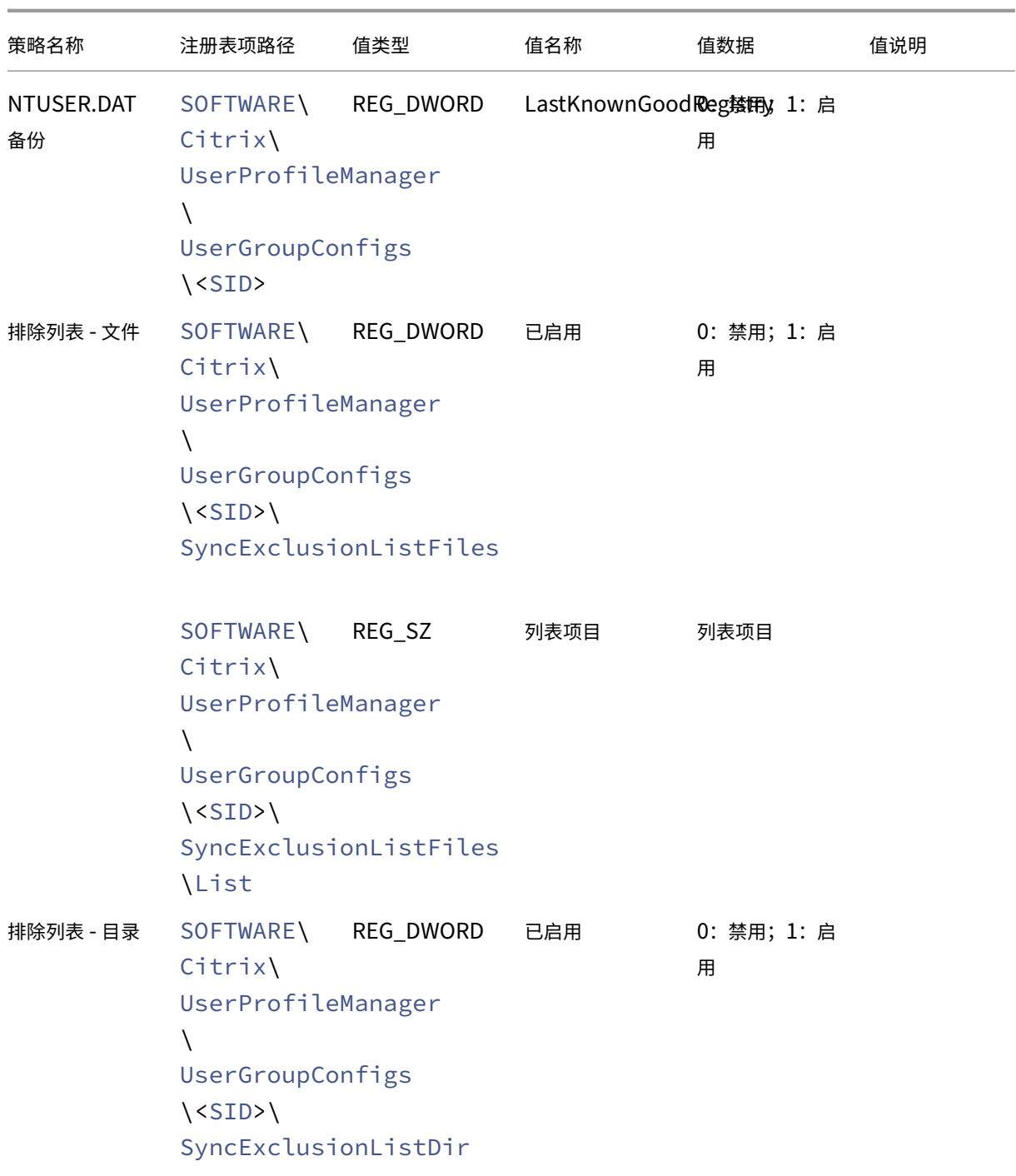

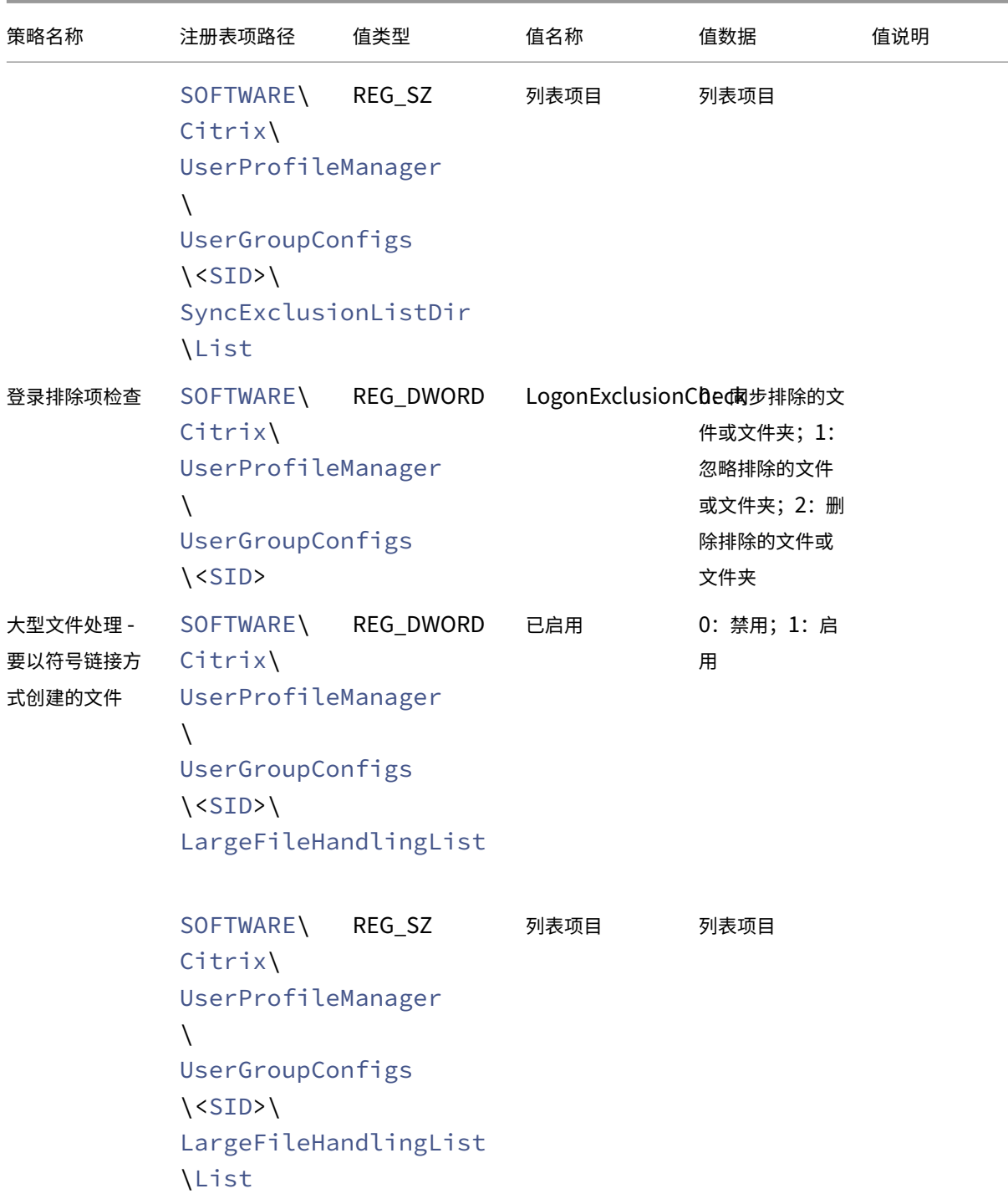

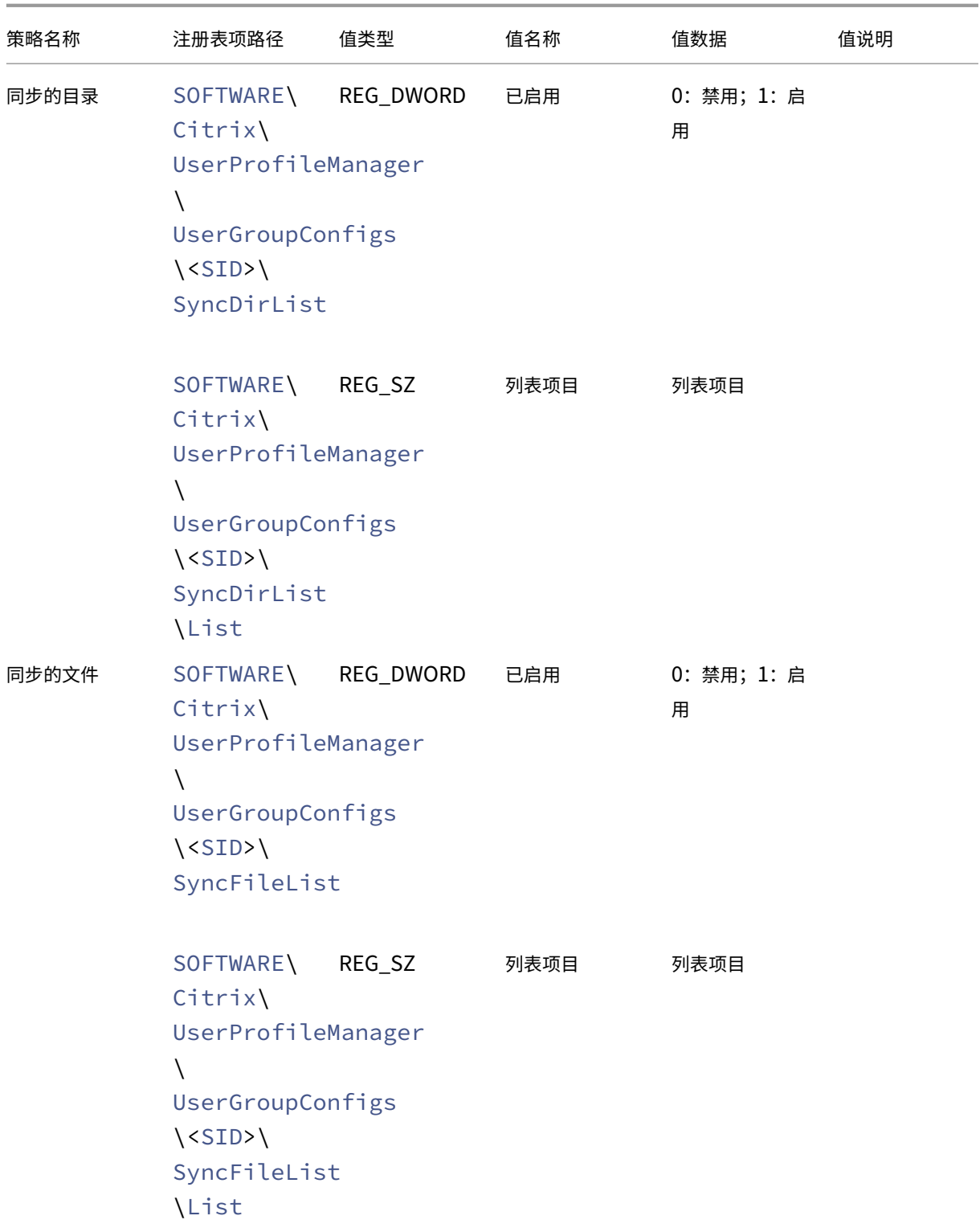

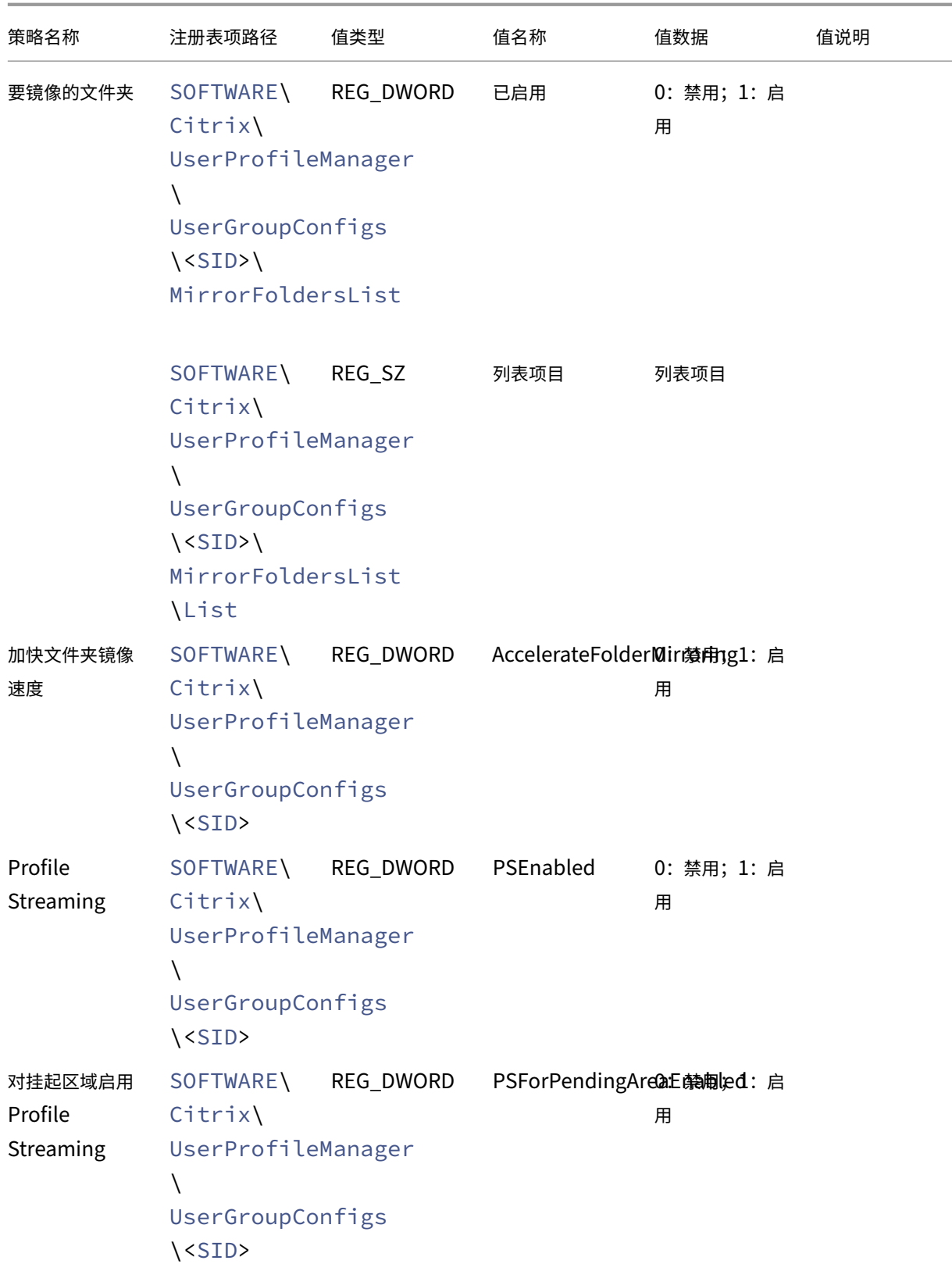

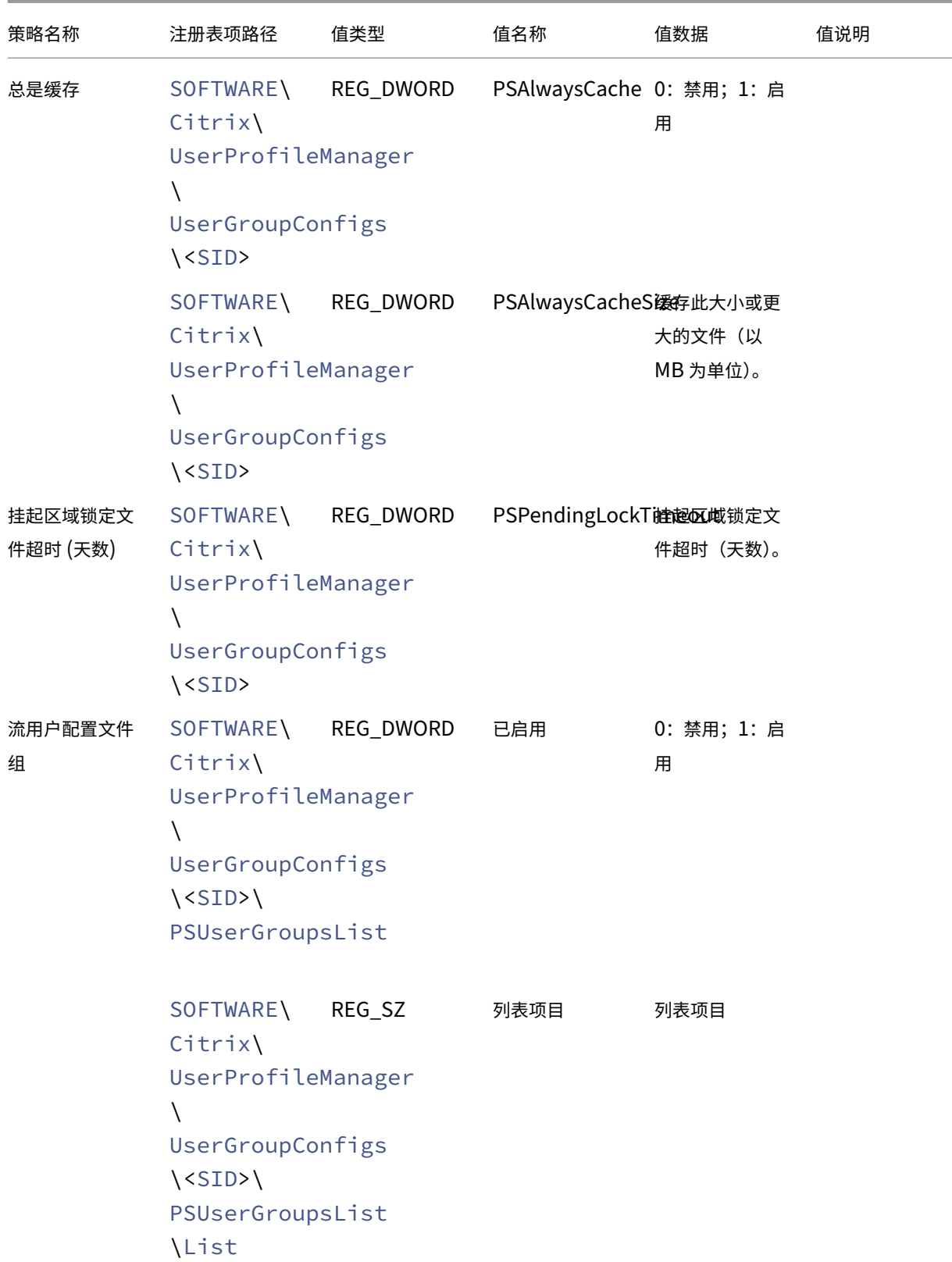

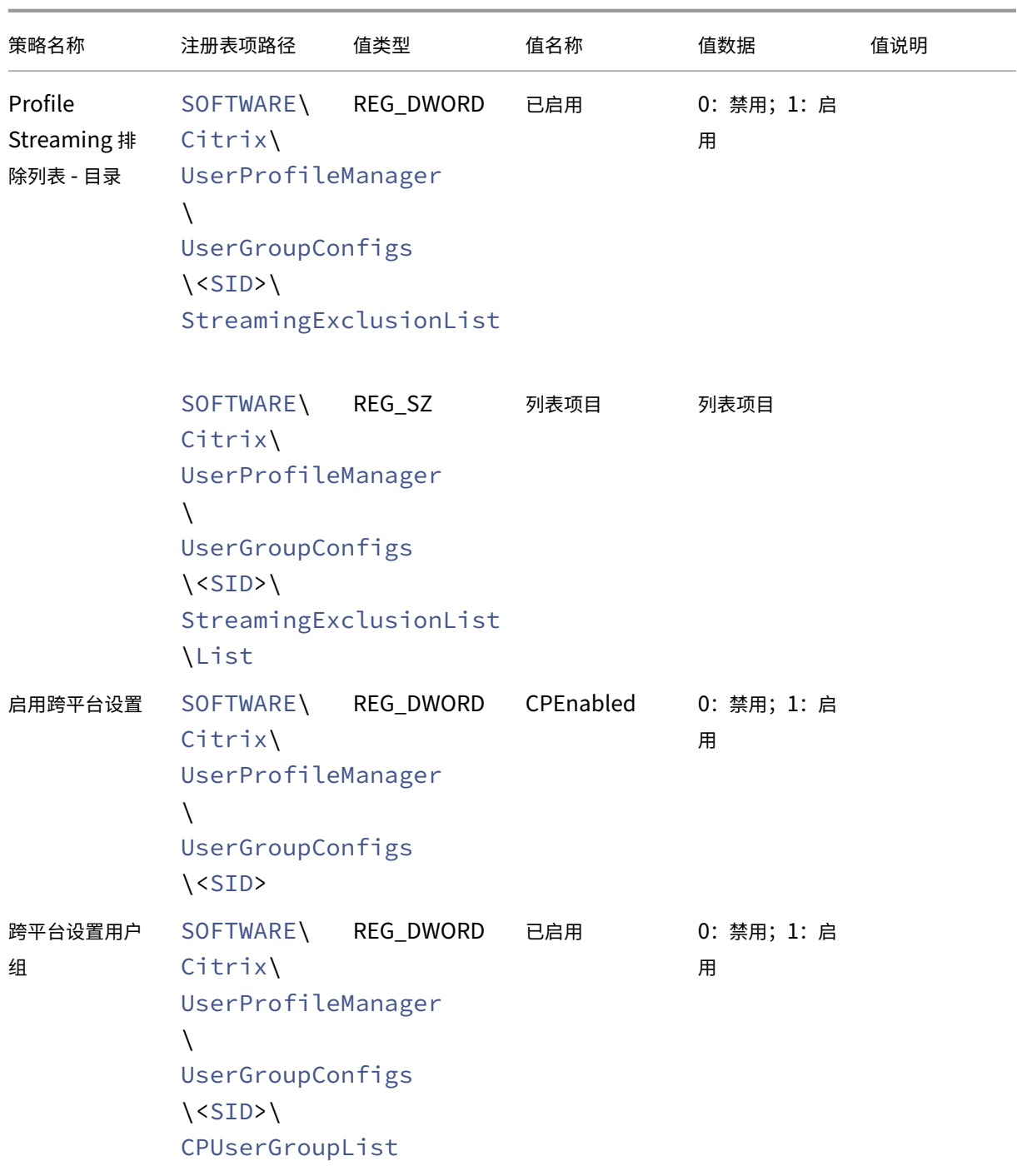

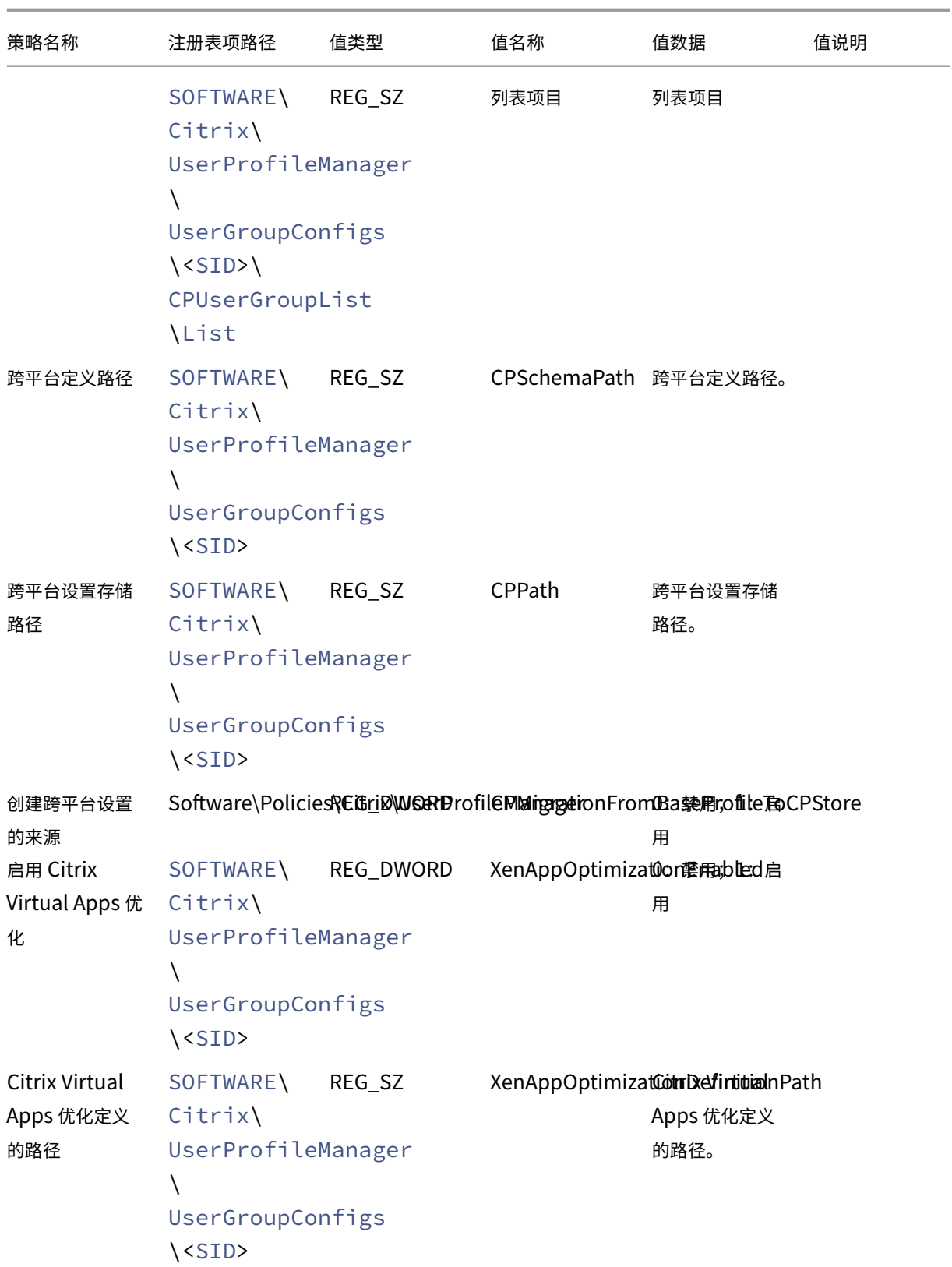

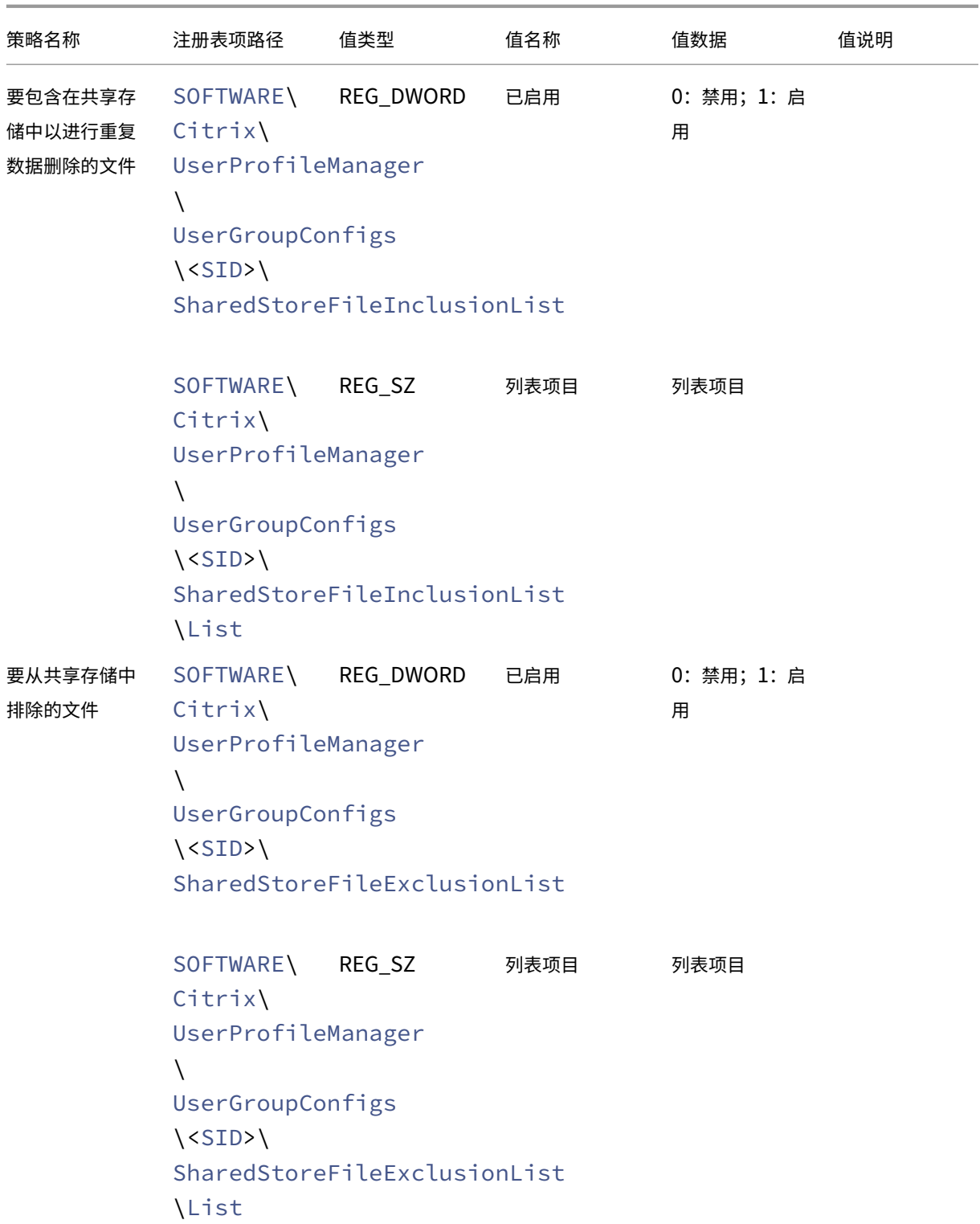

November 27, 2023

本文介绍.adm 和.admx 文件中的策略的重要方面。

### **Profile Management** 变量

在此版本的 Profile Management 中, 以下变量可以在组策略和.ini 文件中使用:

对于定义文件和注册表项的策略,以下变量将按如下所示展开:

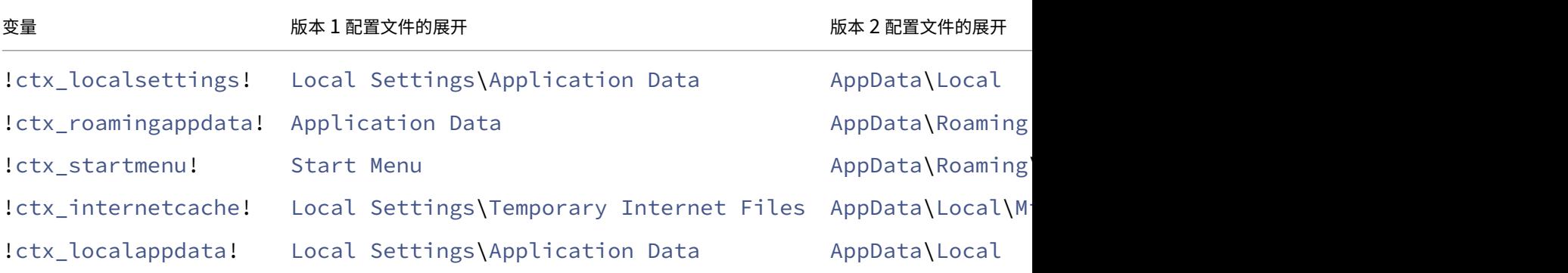

对于用于构建路径的策略, !ctx\_osbitness! 变量将扩展到 x86 或 x64, 具体取决于操作系统。以下变量也将 扩展:

- !ctx\_osname! 将根据操作系统按如下所示展开短名称。
- !ctx\_profilever! 将按如下所示扩展到配置文件版本,具体取决于操作系统。

长名称将在 Profile Management Service 启动时写入到日志文件中。

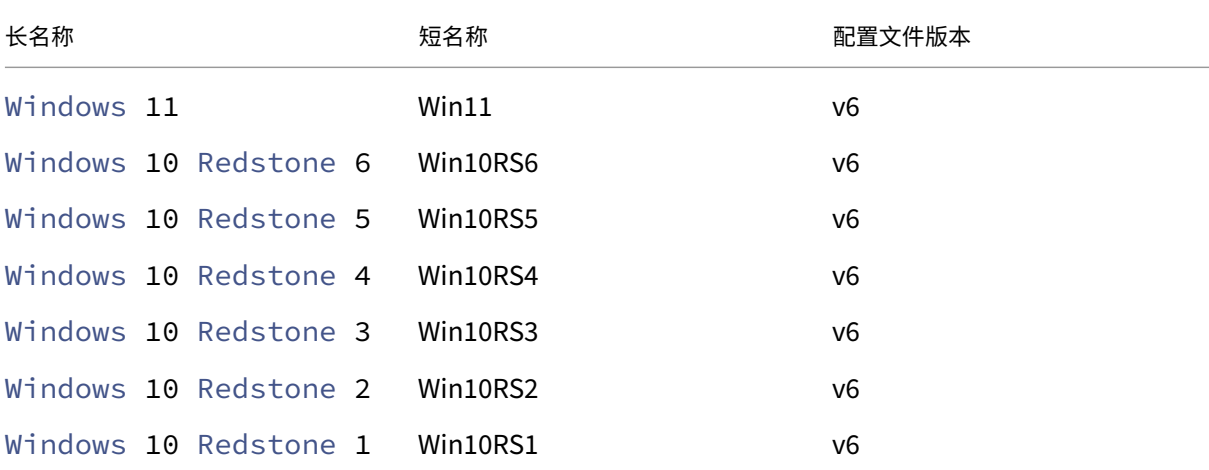

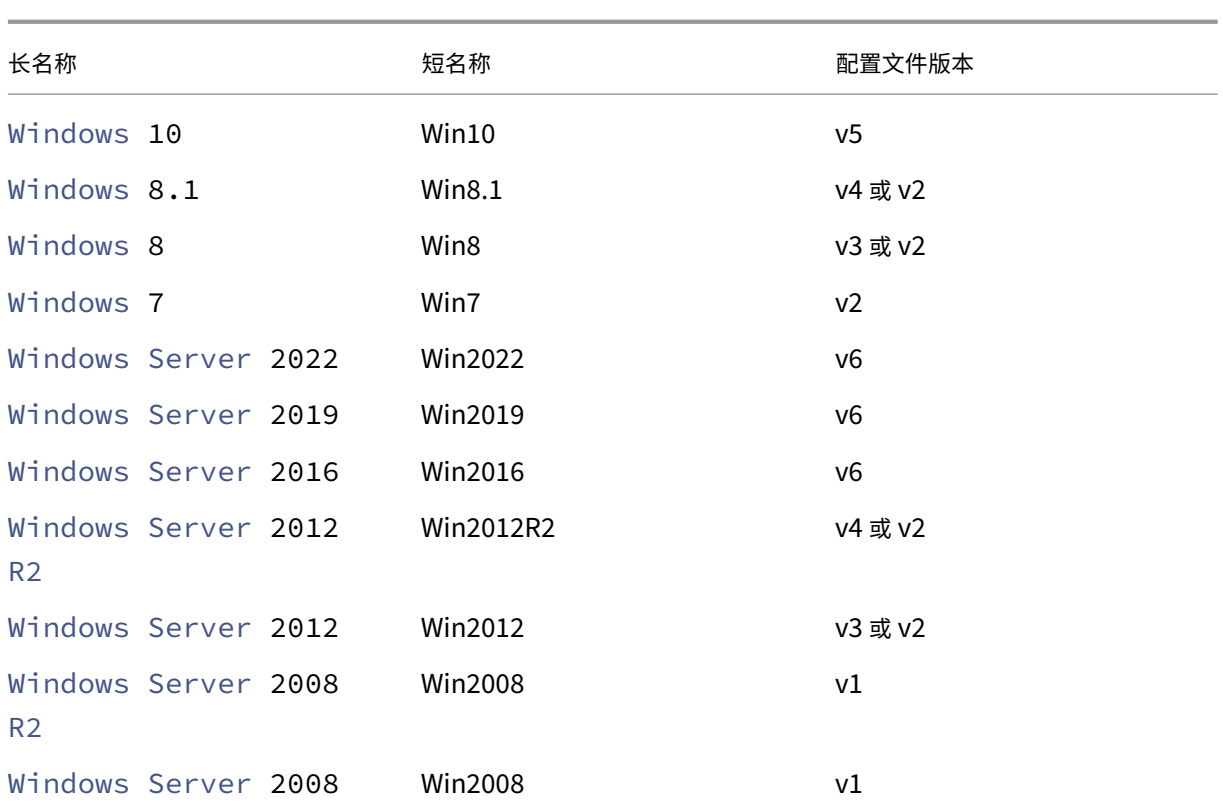

### 注意:

对于以 20H1 开头的 Windows 10, 长名称为 Windows10 <postfix>, 相应的短名称为 Win10\_<postfix>。 <postfix> 值是从两个特定的注册表项中获得的:

- 注册表项: HKLM\Software\Microsoft\Windows NT\CurrentVersion > 值名称: DisplayVersion
- 注册表项: HKLM\Software\Microsoft\Windows NT\CurrentVersion > 值名称: ReleaseId

如果第一个注册表项包含一个值,则会将该值用作 <postfix>。否则,将使用第二个注册表项中的值。

对于 Windows 8、Windows 8.1、Windows Server 2012 和 Windows Server 2012 R2,实际的配置文件 版本可能会发生变化,具体取决于 HLKM\System\CurrentControlset\Services\ProfSvc \Parameters 下的 UseProfilePathExtensionVersion 注册表项的设置:

- 如果设置为 1, 则配置文件版本为 v3 或 v4, 具体取决于操作系统。
- 如果未设置或设置为 0,配置文件版本为 v2。

#### 策略(按版本)

作为对迁移的一项帮助措施,下表显示了可在不同版本的 Profile Management 中使用的策略、每种策略在.adm (或.admx)和.ini 文件中的位置以及每种策略设计具有的功能(或每种策略是否属于所有部署的基础配置的一部分)。

.adm 或 admx 文件中的位置相对于 Citrix > Profile Management。

### **2305** 版本中可用的策略

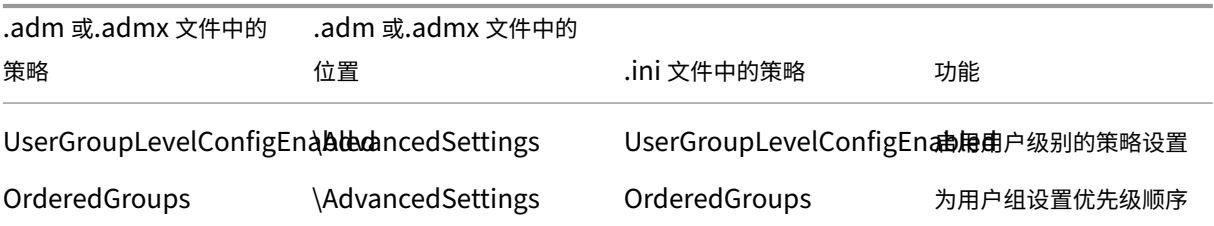

### 版本 **2303** 中可用的策略

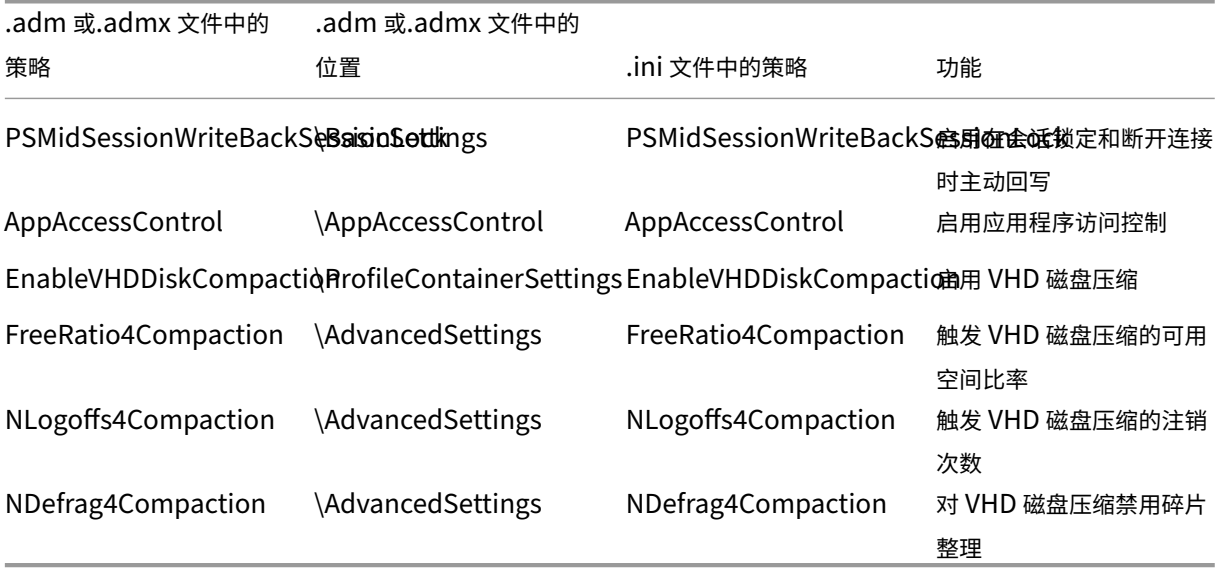

### 版本 **2209** 中提供的策略

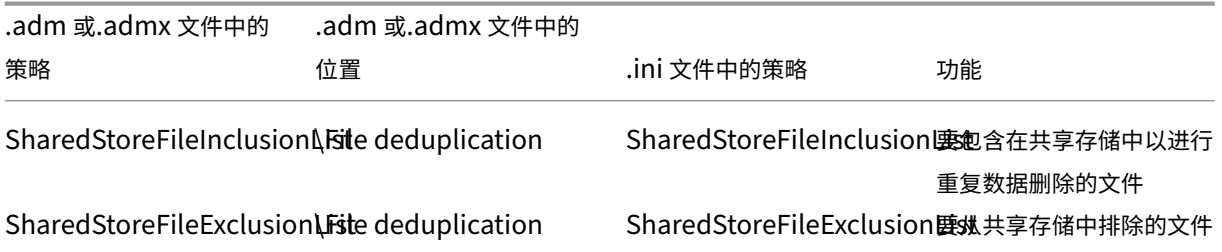

版本 **2206** 中可用的策略

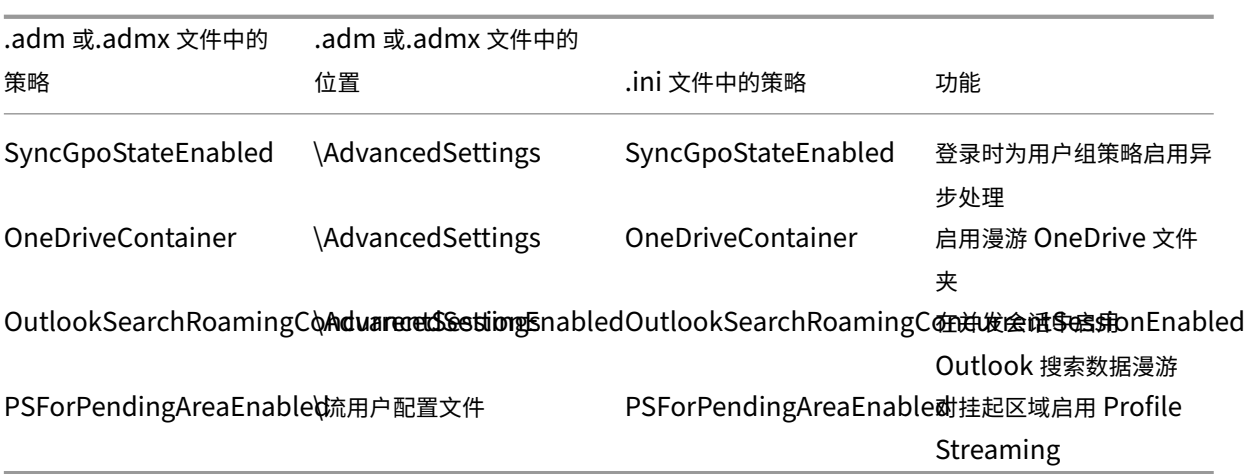

### 版本 **2203** 中提供的策略

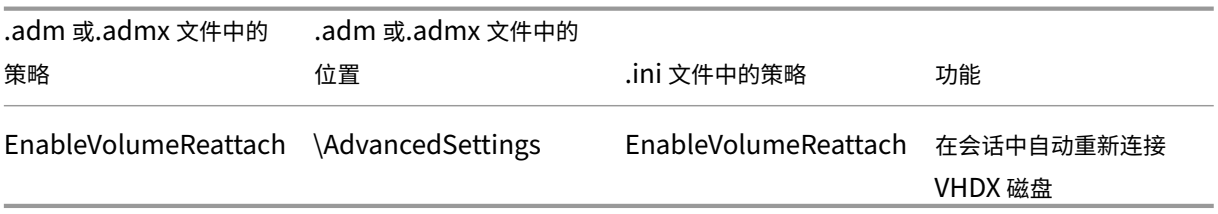

### 版本 **2112** 中提供的策略

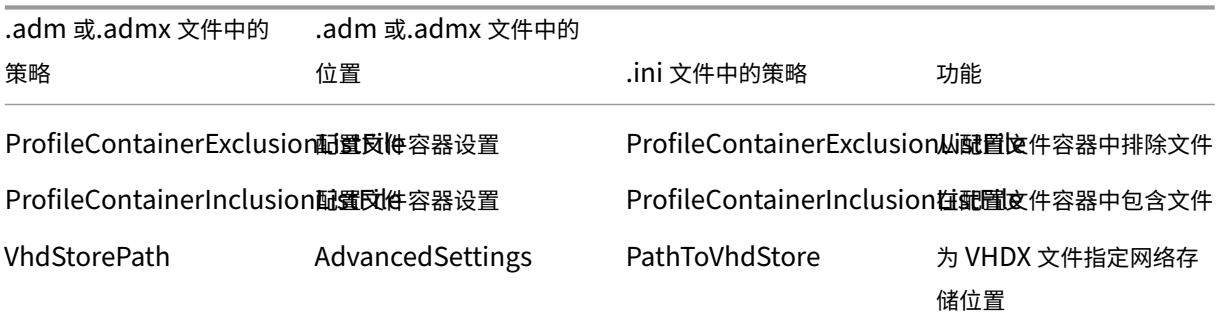

### 版本 **2109** 中提供的策略

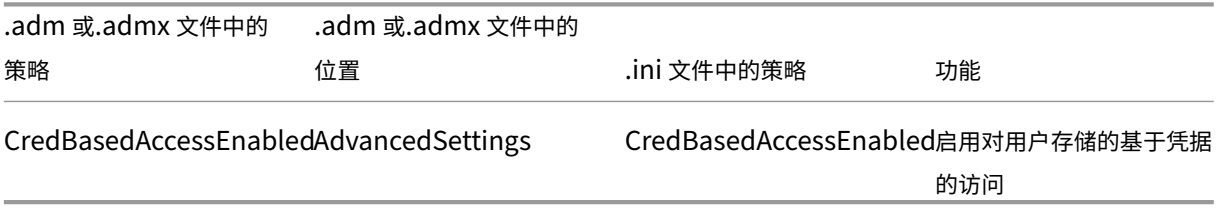

#### 版本 **2106** 中可用的策略

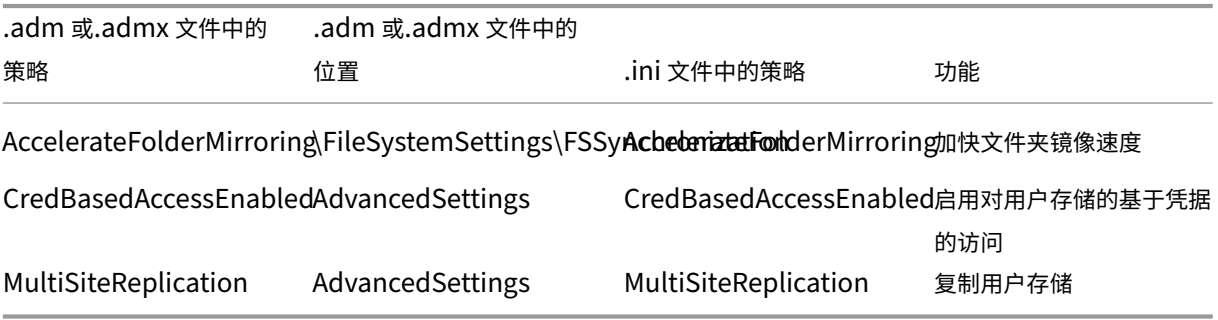

### 版本 **2103** 中可用的策略

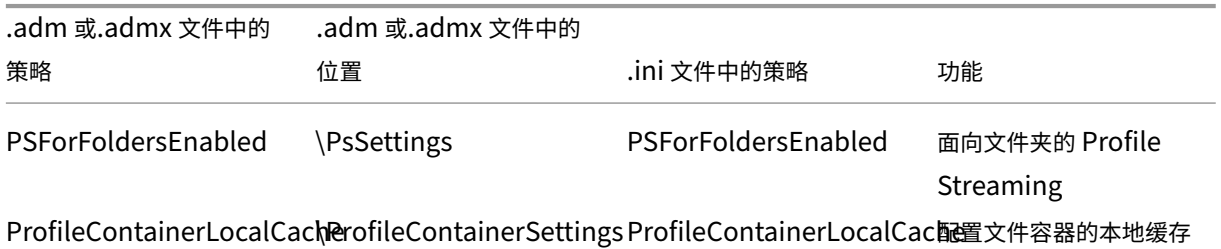

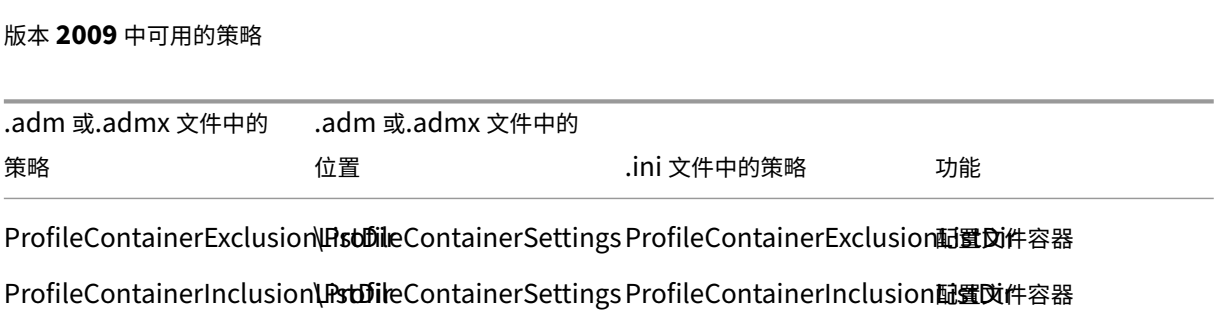

版本 **2003** 起可用的策略

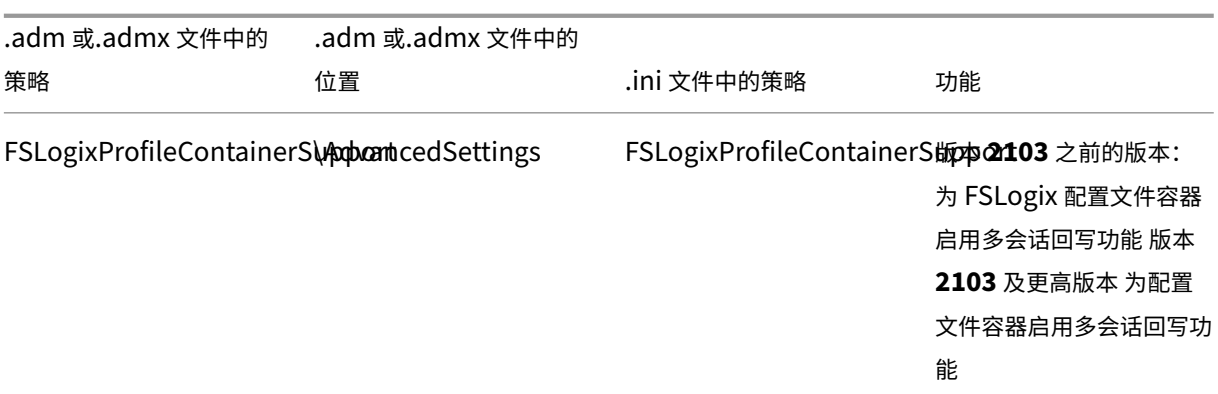

#### 版本 **1909** 中可用的策略

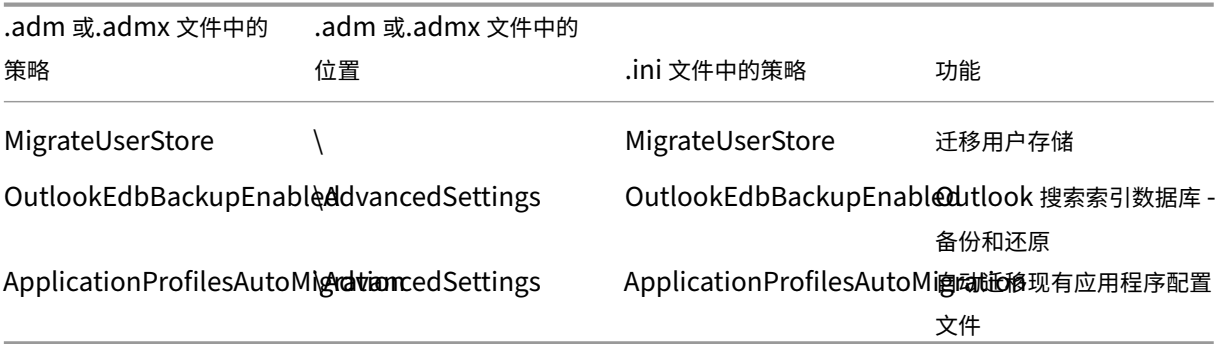

### 版本 **1903** 起可用的策略

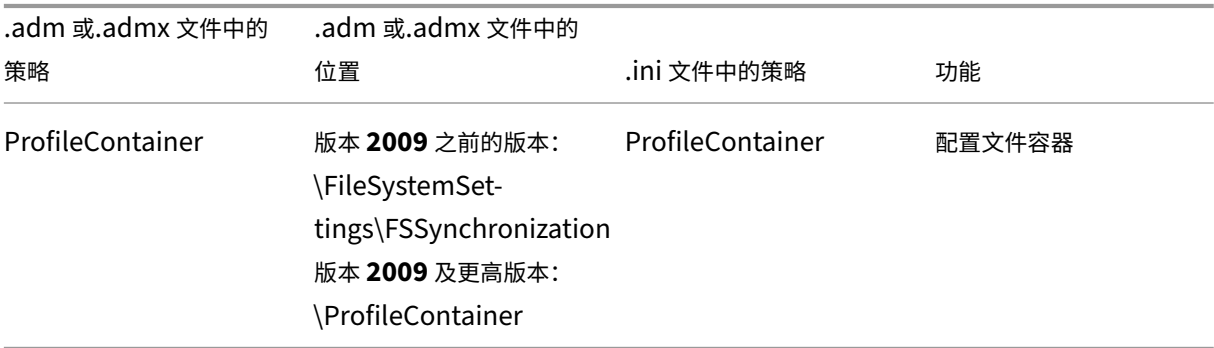

版本 **7.18** 起可用的策略

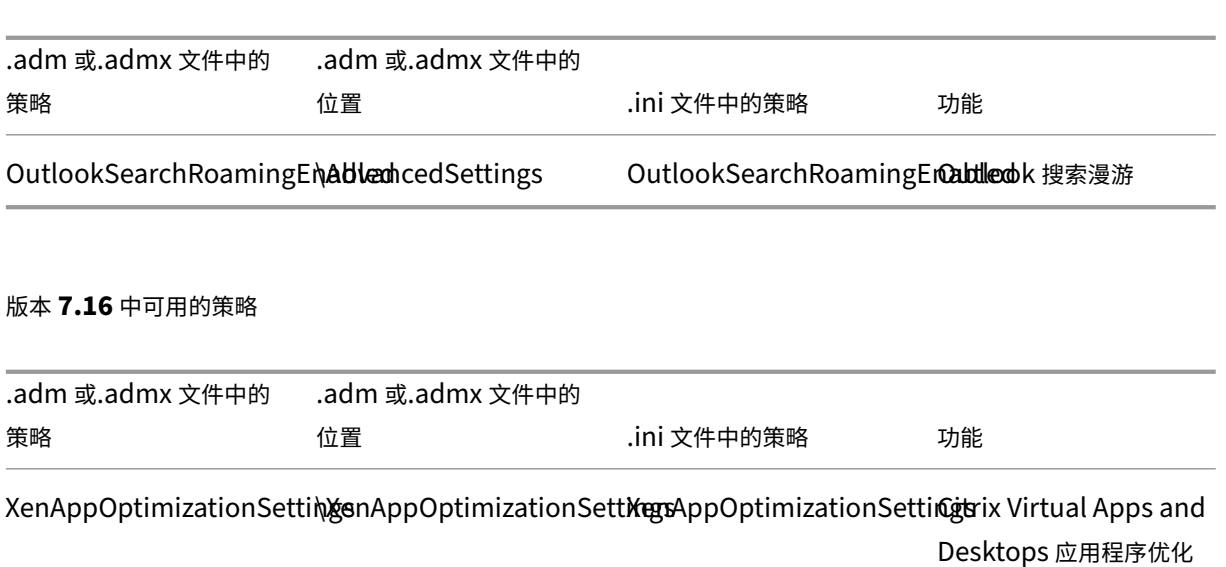

XenAppOptimizationDefinitionRapboptimizationSettingsAppOptimizationDefinitionRath Lapps and Desktops 应用程序优化

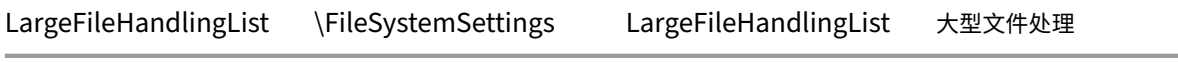

#### 版本 **7.15** 起可用的策略

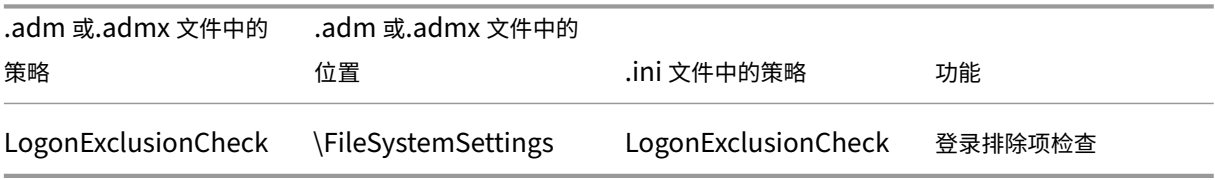

#### 版本 **5.8** 起可用的策略

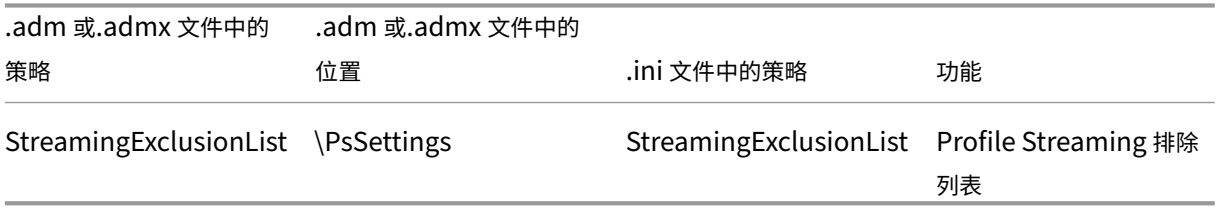

#### 版本 **5.6** 中可用的策略

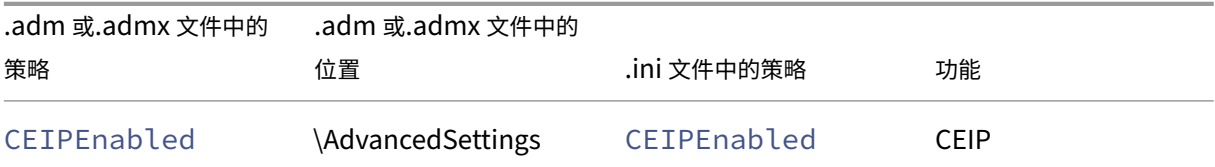

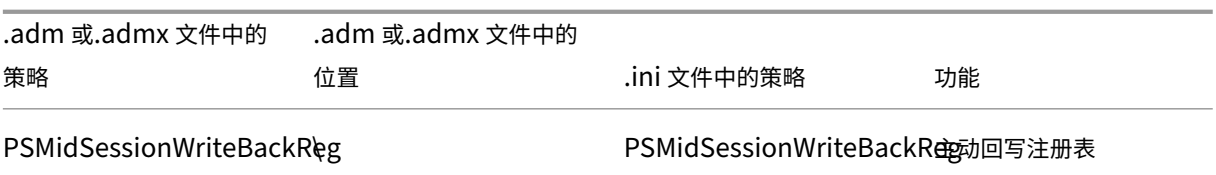

### 版本 **5.5** 中可用的策略

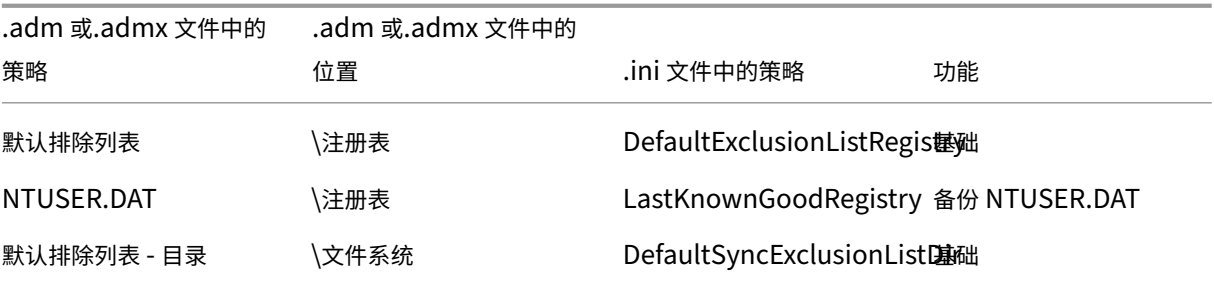

### 可在版本 **5.0**–**5.4** 中使用的策略

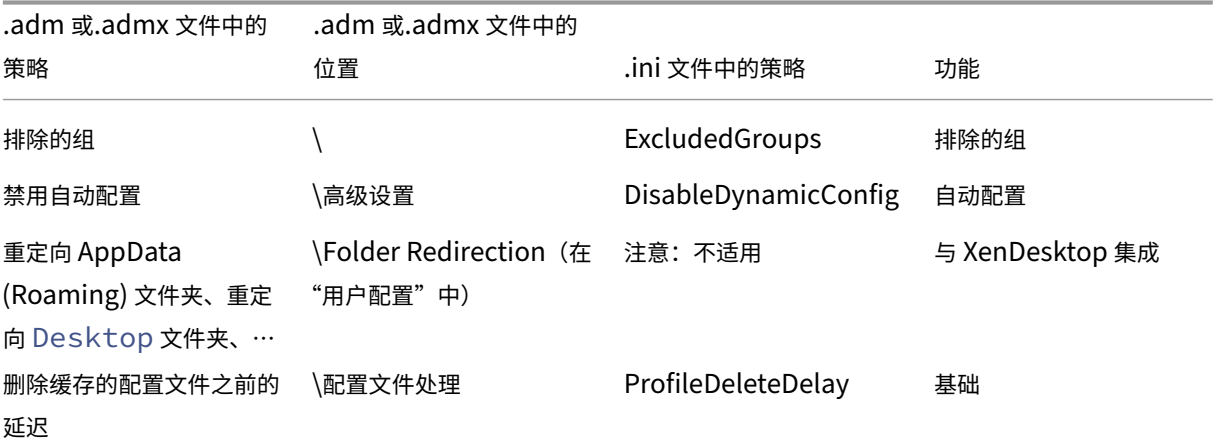

#### 版本 **4.x** 中可用的策略

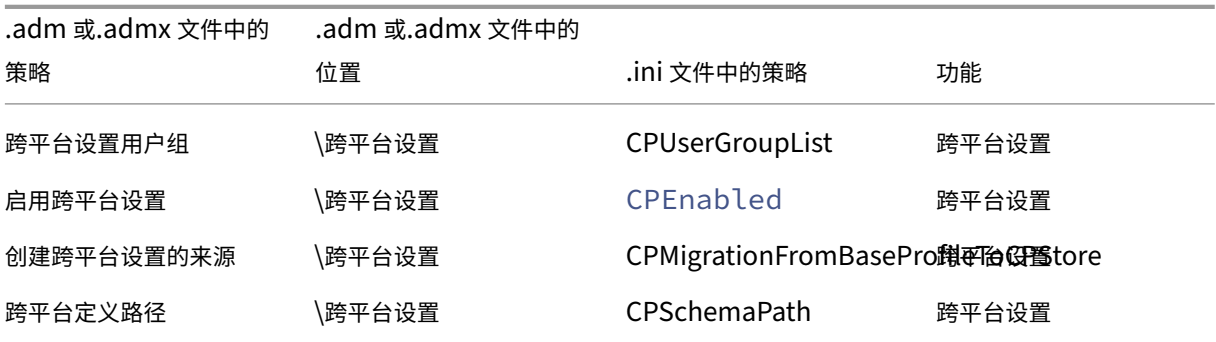

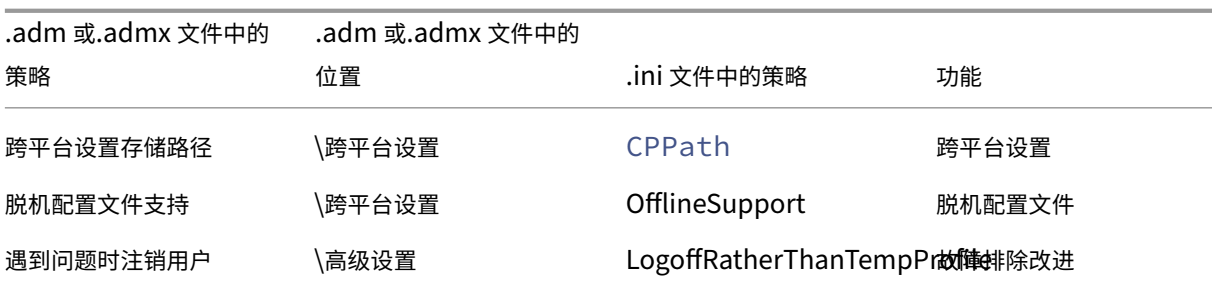

可在版本 **3.x** 中使用的策略

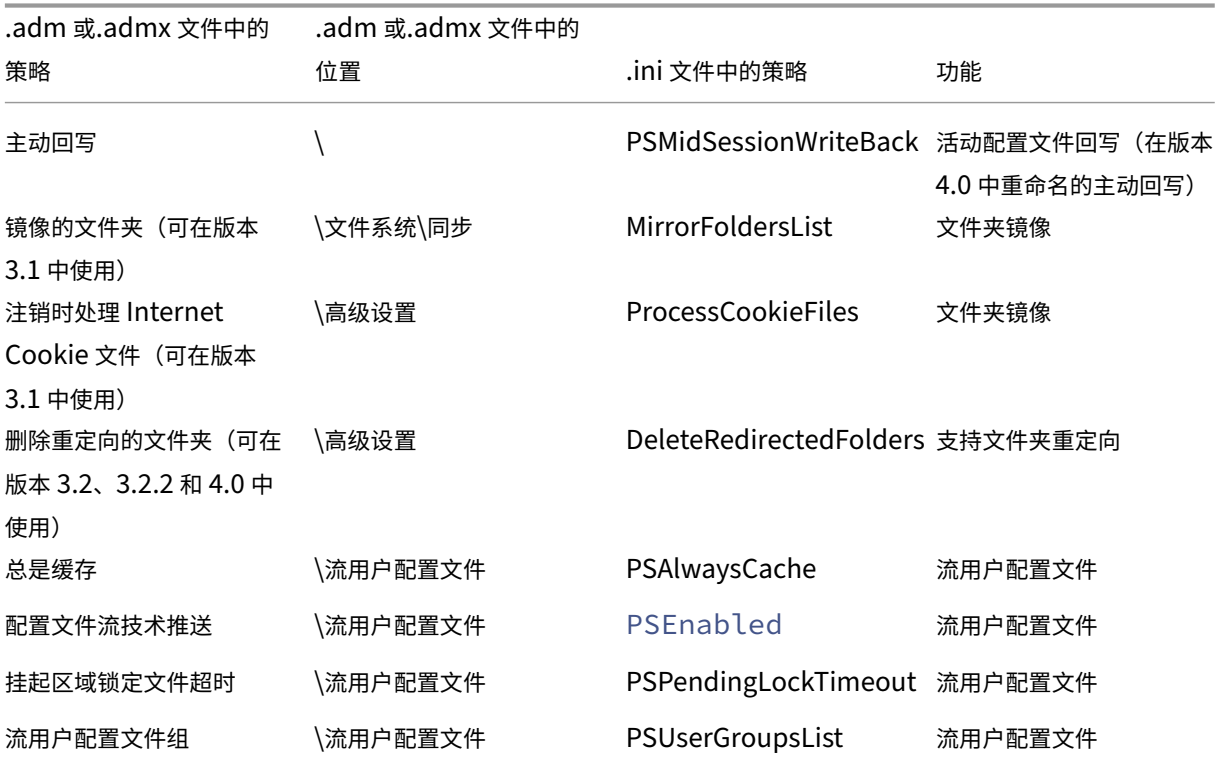

### 可在版本 **2.x** 中使用的策略

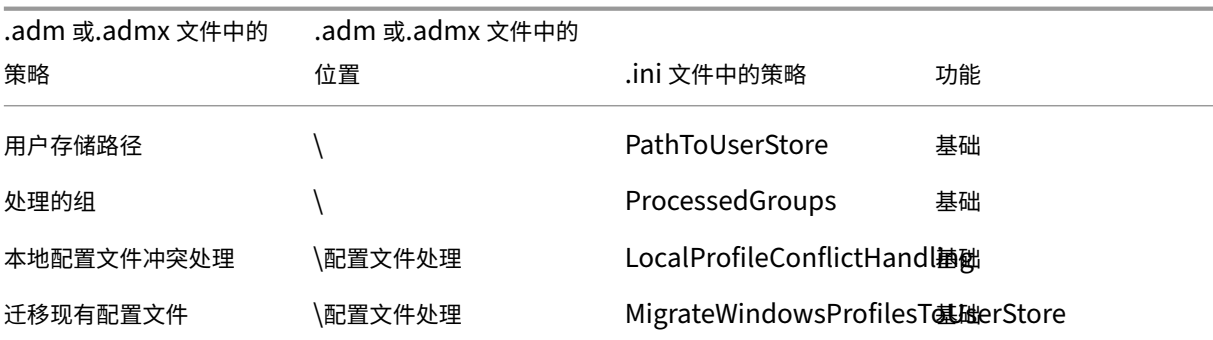

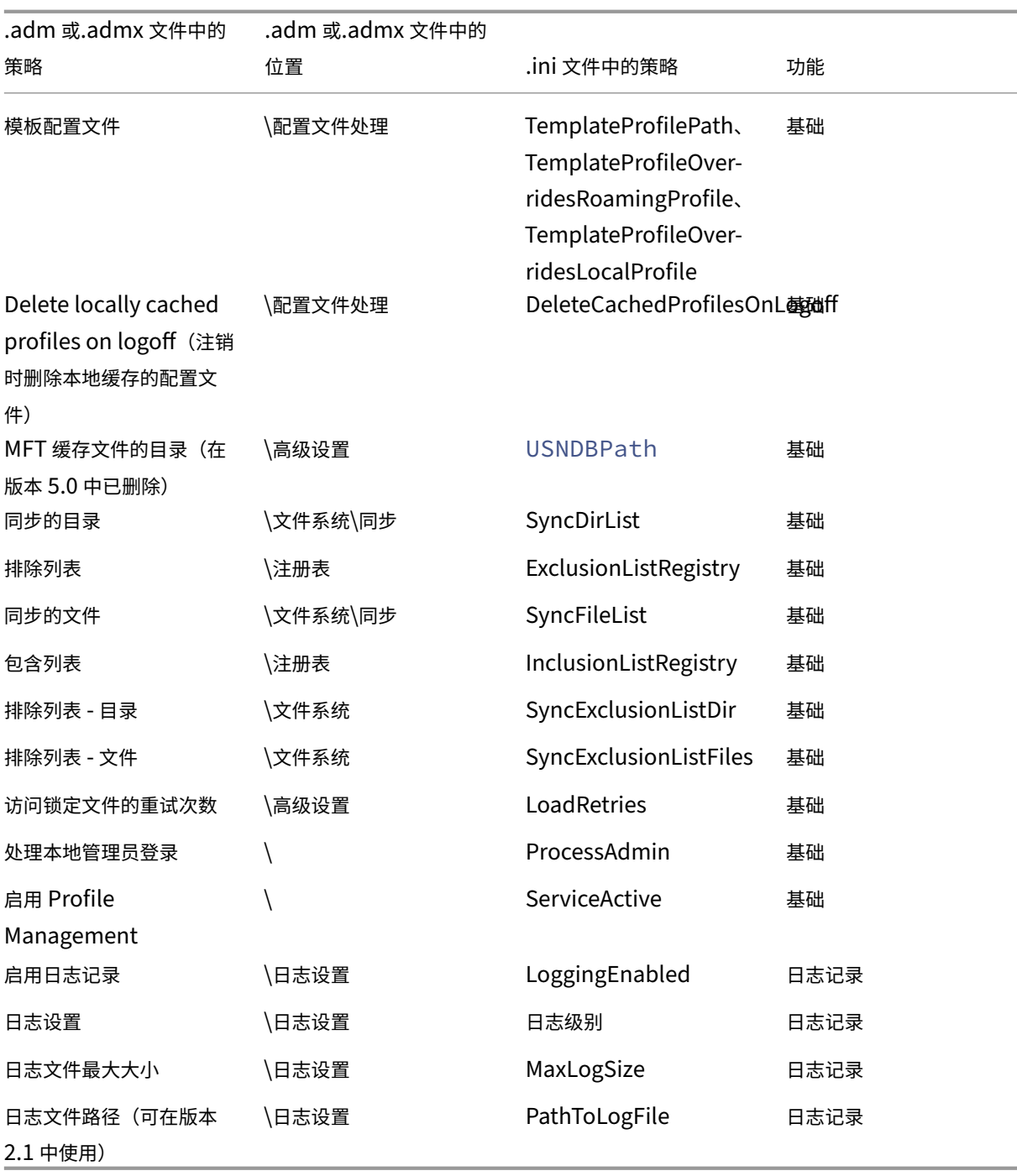

# **Profile Management** 策略

November 27, 2023

本文介绍.adm 和.admx 文件中的策略的重要方面。

在此版本的 Profile Management 中, 以下变量可以在组策略和.ini 文件中使用:

对于定义文件和注册表项的策略,以下变量将按如下所示展开:

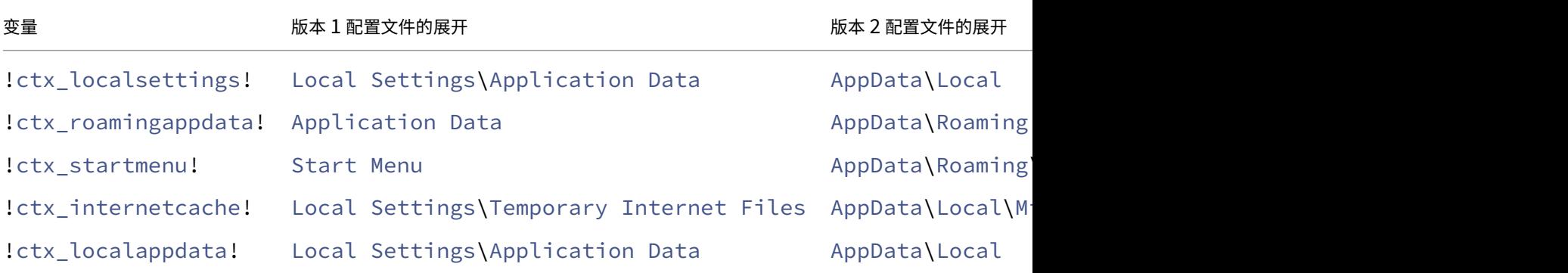

对于用于构建路径的策略, !ctx\_osbitness! 变量将扩展到 x86 或 x64, 具体取决于操作系统。以下变量也将 扩展:

- !ctx\_osname! 将根据操作系统按如下所示展开短名称。
- !ctx\_profilever! 将按如下所示扩展到配置文件版本,具体取决于操作系统。

长名称将在 Profile Management Service 启动时写入到日志文件中。

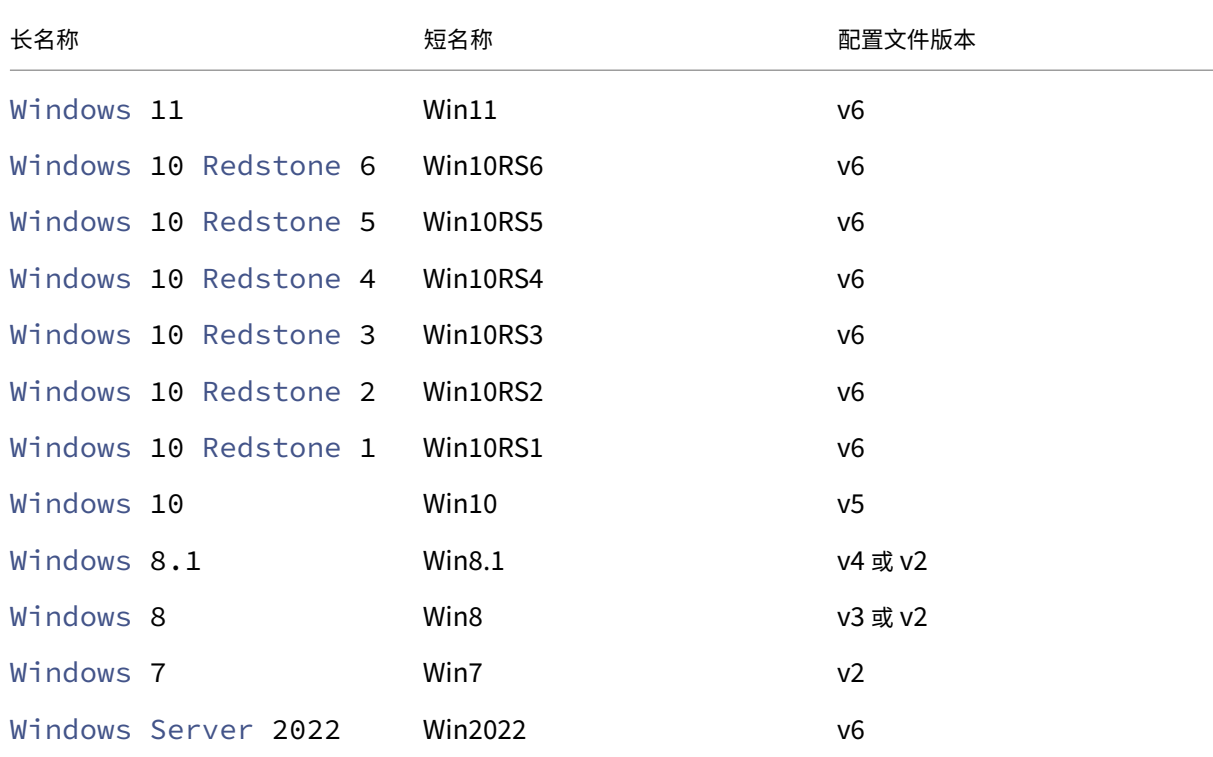

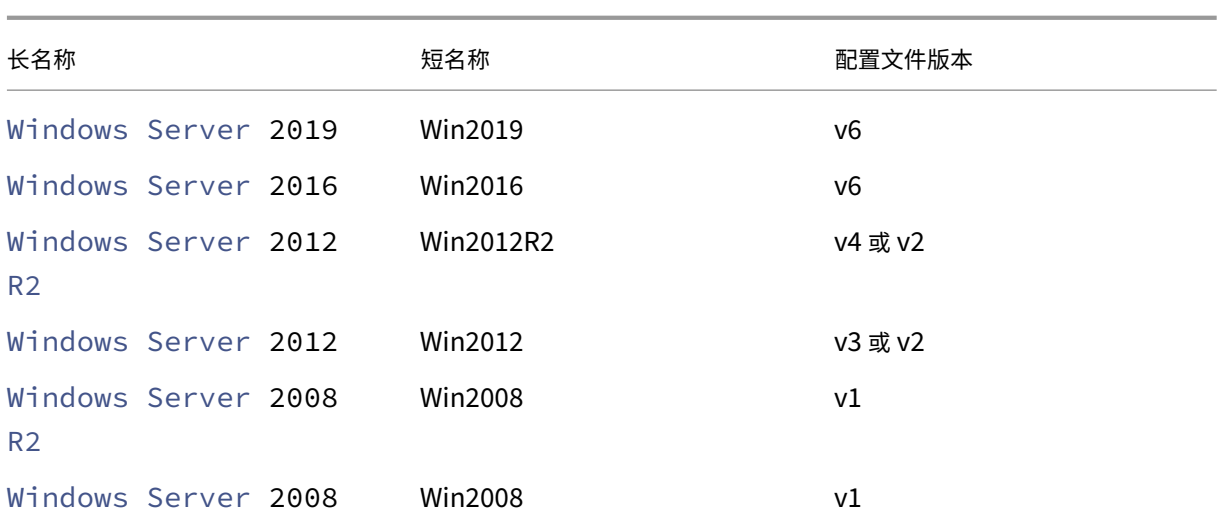

#### 注意:

对于以 20H1 开头的 Windows 10, 长名称为 Windows10 <postfix>, 相应的短名称为 Win10\_<postfix>。 <postfix> 值是从两个特定的注册表项中获得的:

- 注册表项: HKLM\Software\Microsoft\Windows NT\CurrentVersion > 值名称: DisplayVersion
- 注册表项: HKLM\Software\Microsoft\Windows NT\CurrentVersion > 值名称: ReleaseId

如果第一个注册表项包含一个值,则会将该值用作 <postfix>。否则,将使用第二个注册表项中的值。

对于 Windows 8、Windows 8.1、Windows Server 2012 和 Windows Server 2012 R2,实际的配置文件 版本可能会发生变化,具体取决于 HLKM\System\CurrentControlset\Services\ProfSvc \Parameters 下的 UseProfilePathExtensionVersion 注册表项的设置:

- 如果设置为 1, 则配置文件版本为 v3 或 v4, 具体取决于操作系统。
- 如果未设置或设置为 0,配置文件版本为 v2。

#### 策略(按版本)

作为对迁移的一项帮助措施,下表显示了可在不同版本的 Profile Management 中使用的策略、每种策略在.adm (或.admx)和.ini 文件中的位置以及每种策略设计具有的功能(或每种策略是否属于所有部署的基础配置的一部分)。

.adm 或 admx 文件中的位置相对于 Citrix > Profile Management。

#### **2305** 版本中可用的策略

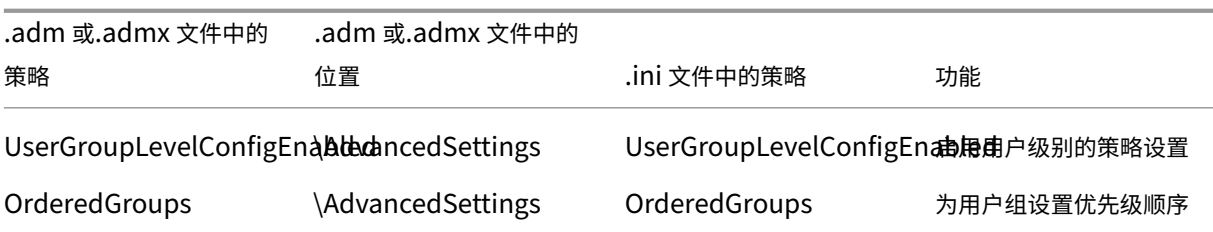

### 版本 **2303** 中可用的策略

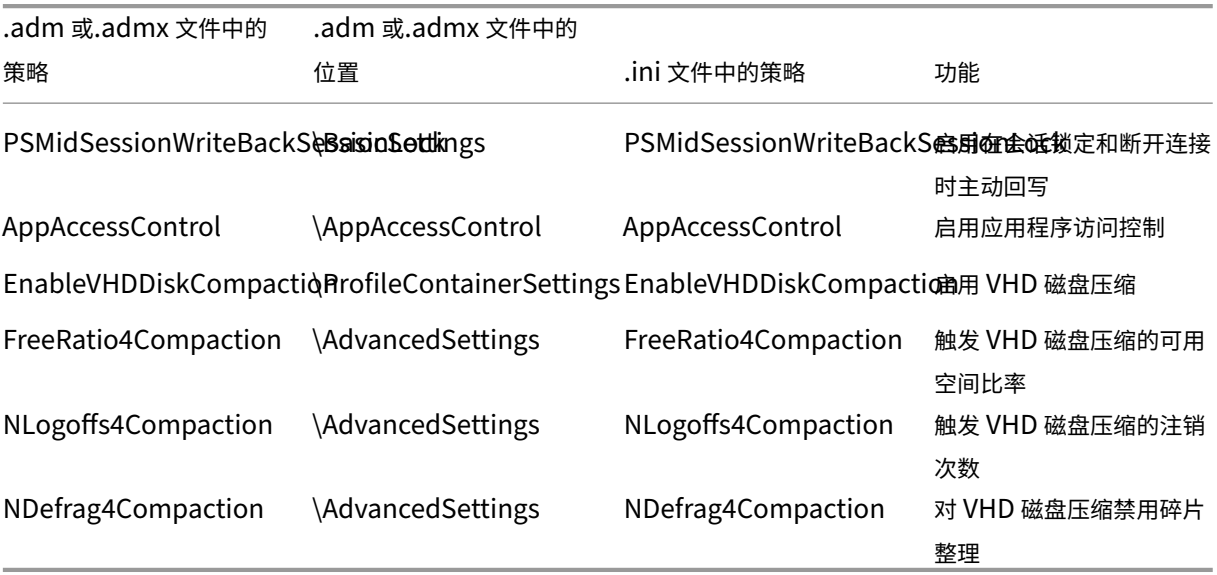

### 版本 **2209** 中提供的策略

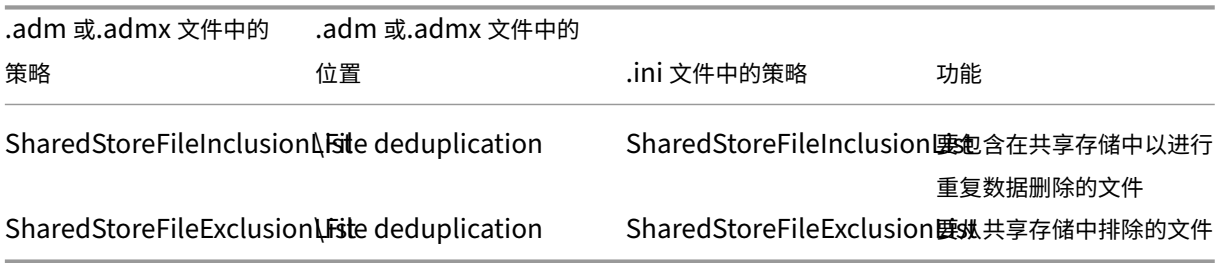

版本 **2206** 中可用的策略

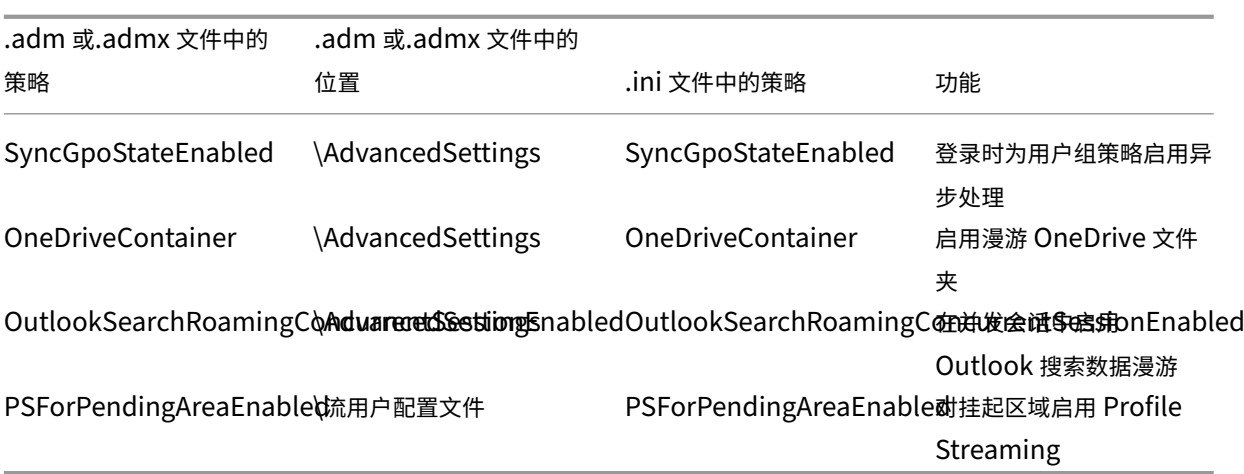

### 版本 **2203** 中提供的策略

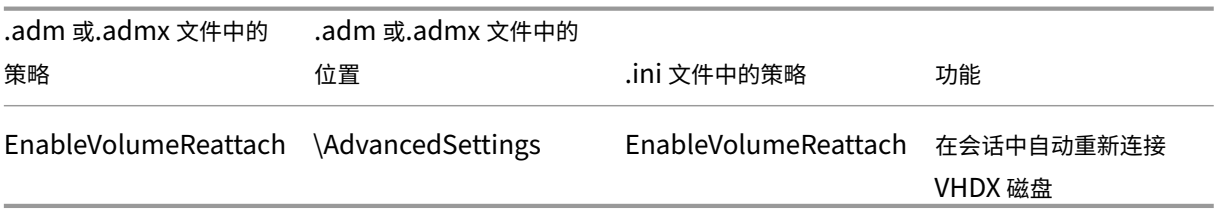

### 版本 **2112** 中提供的策略

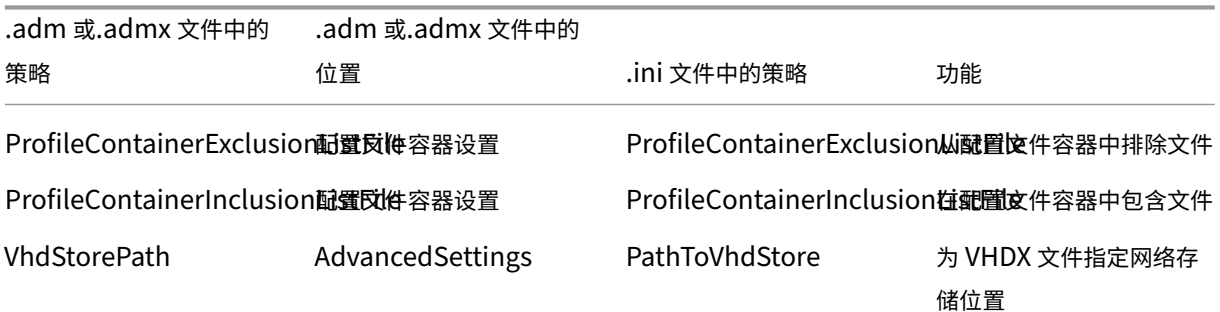

### 版本 **2109** 中提供的策略

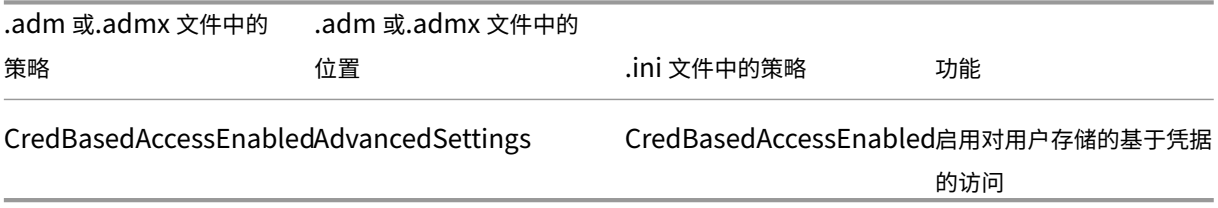

#### 版本 **2106** 中可用的策略

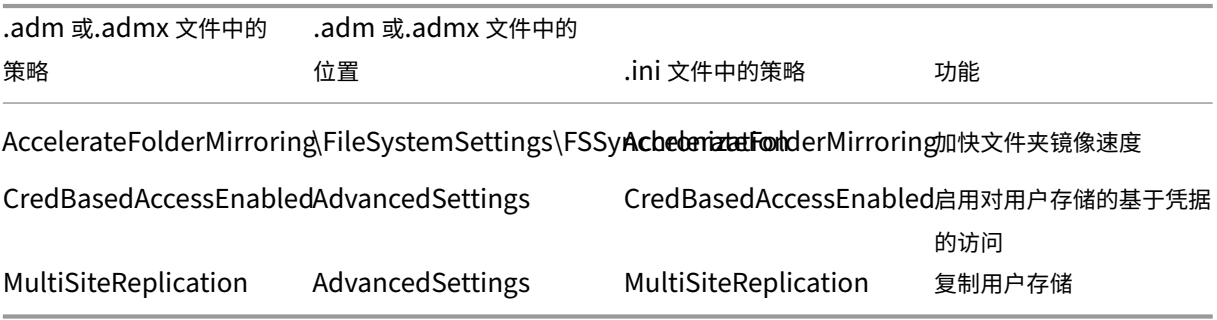

#### 版本 **2103** 中可用的策略

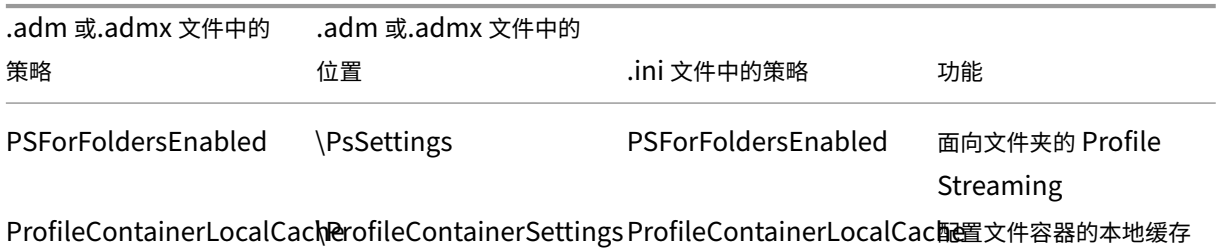

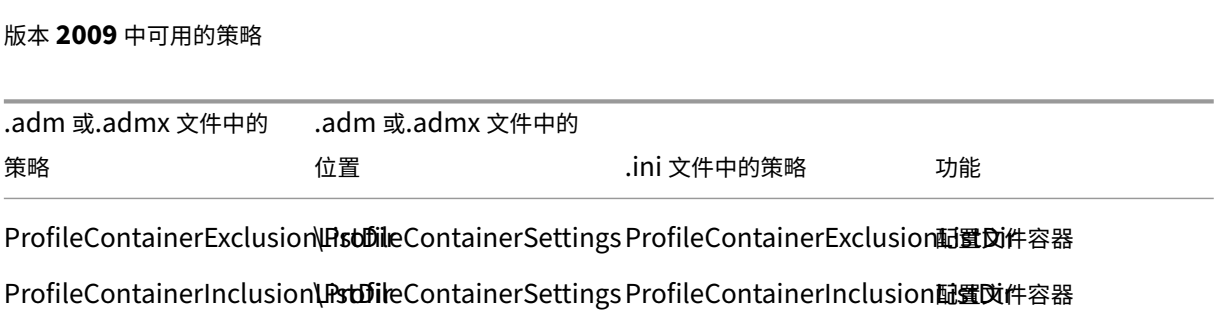

版本 **2003** 起可用的策略

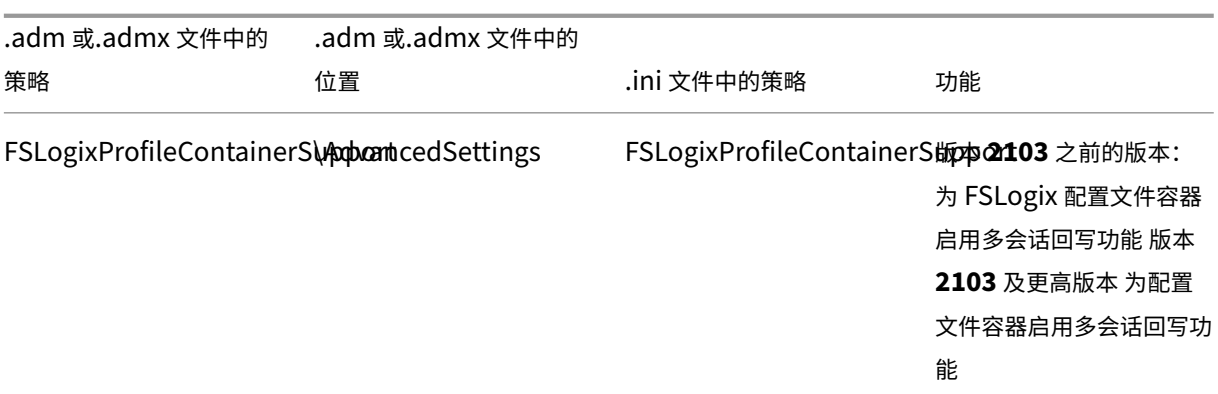

#### 版本 **1909** 中可用的策略

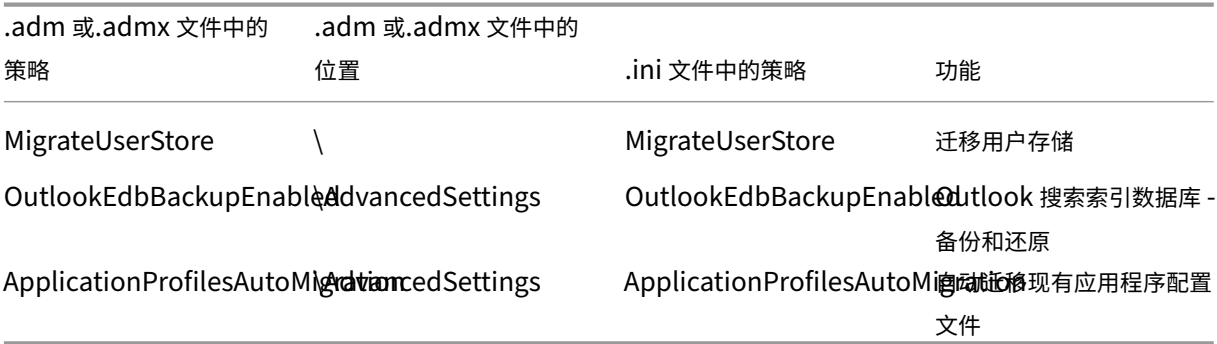

### 版本 **1903** 起可用的策略

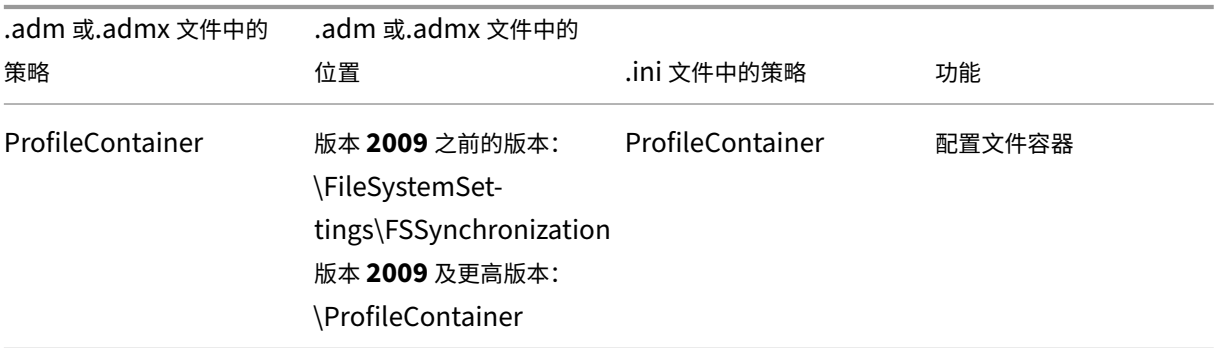

版本 **7.18** 起可用的策略

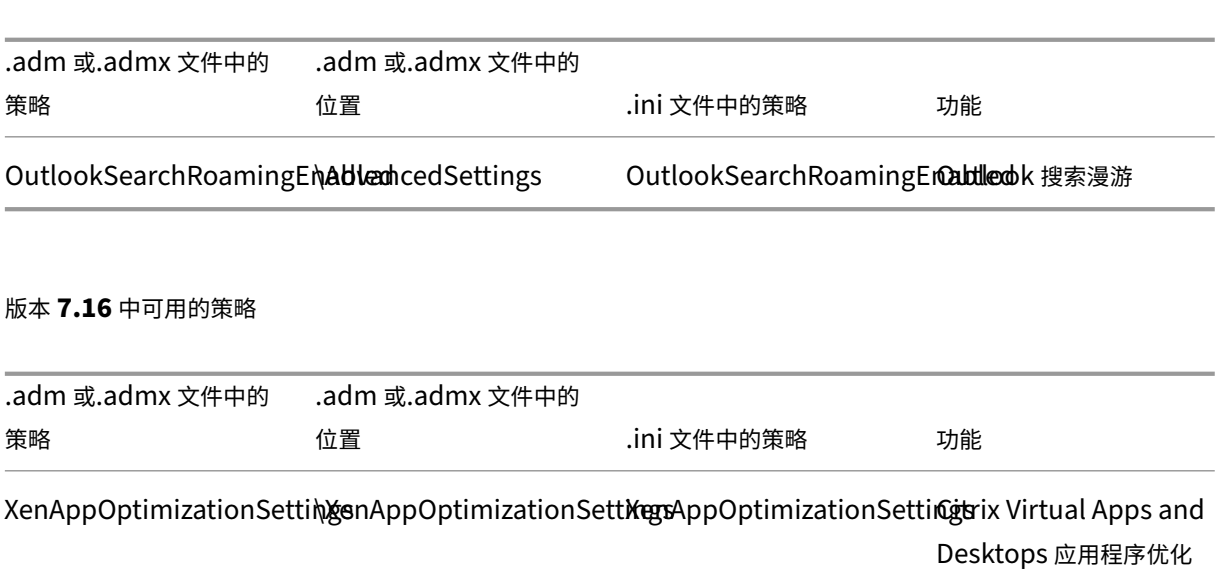

XenAppOptimizationDefinitionRaphoptimizationSettingsAppOptimizationDefinditionPath ual Apps and Desktops 应用程序优化

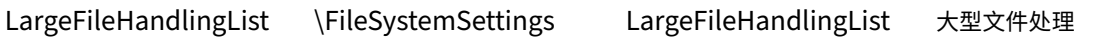

### 版本 **7.15** 起可用的策略

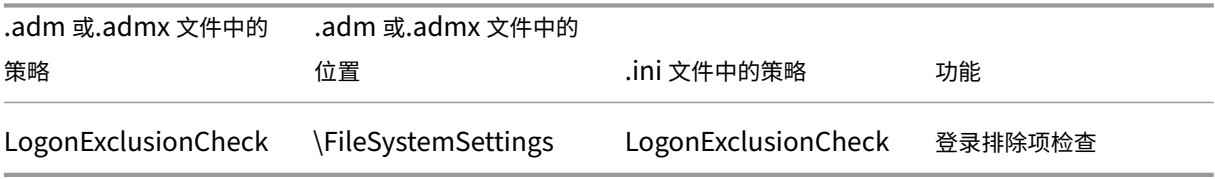

### 版本 **5.8** 起可用的策略

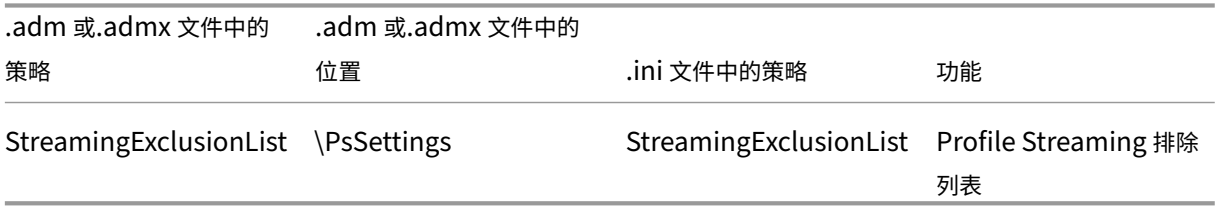

#### 版本 **5.6** 中可用的策略

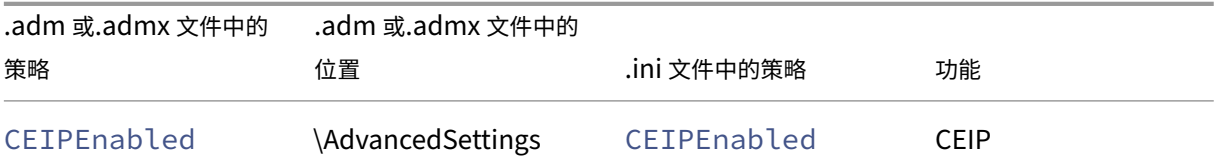

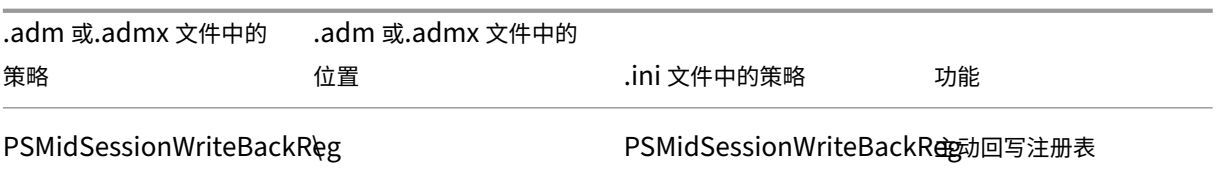

### 版本 **5.5** 中可用的策略

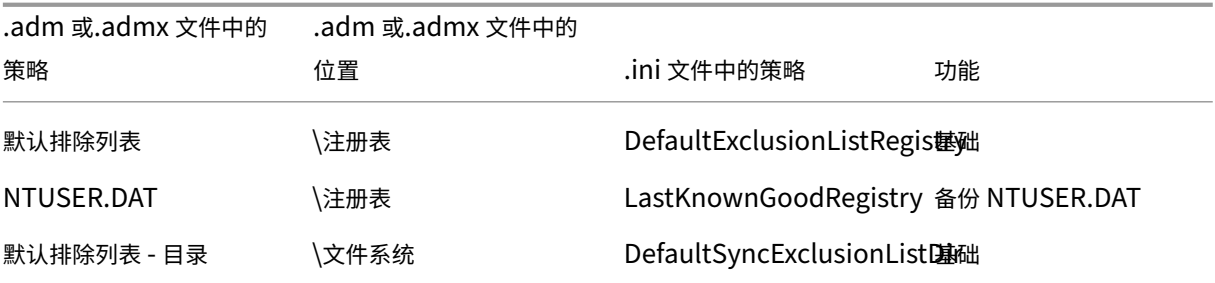

### 可在版本 **5.0**–**5.4** 中使用的策略

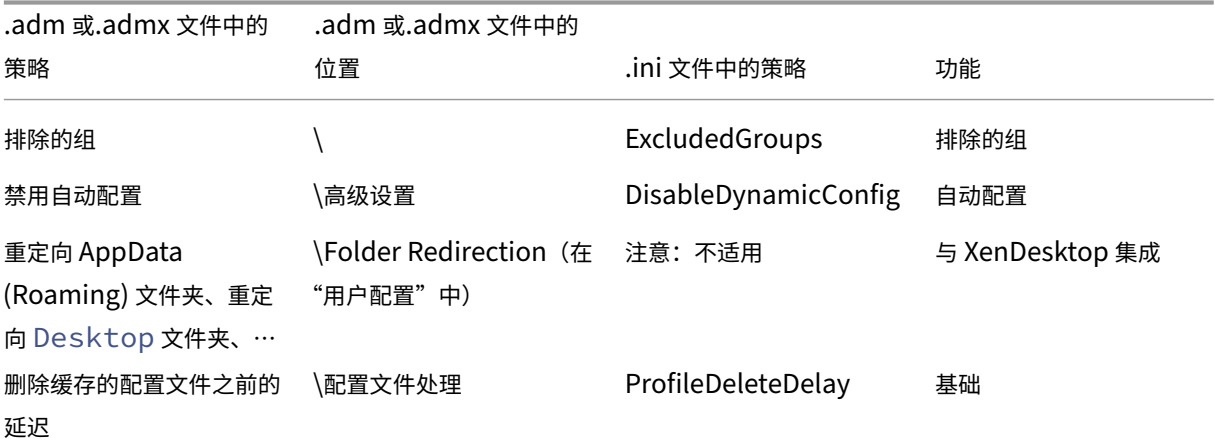

#### 版本 **4.x** 中可用的策略

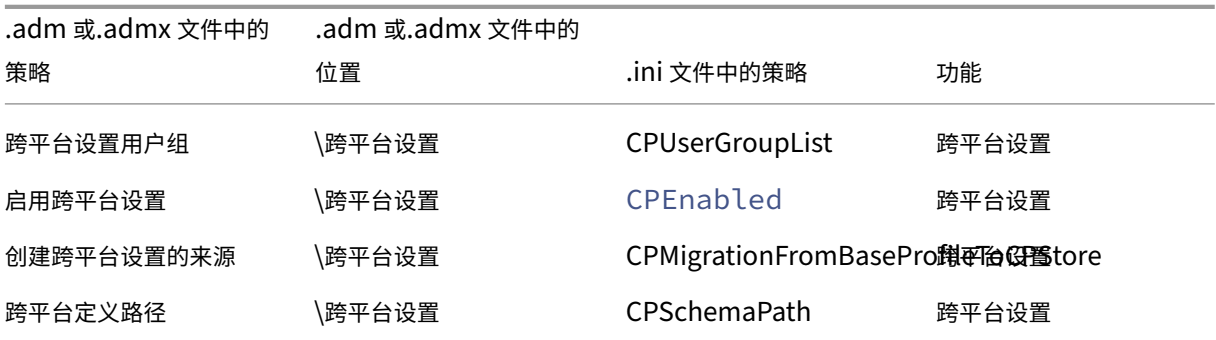

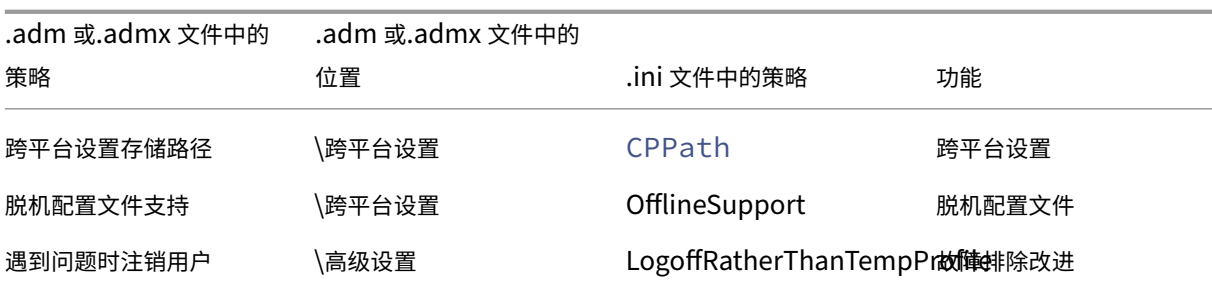

可在版本 **3.x** 中使用的策略

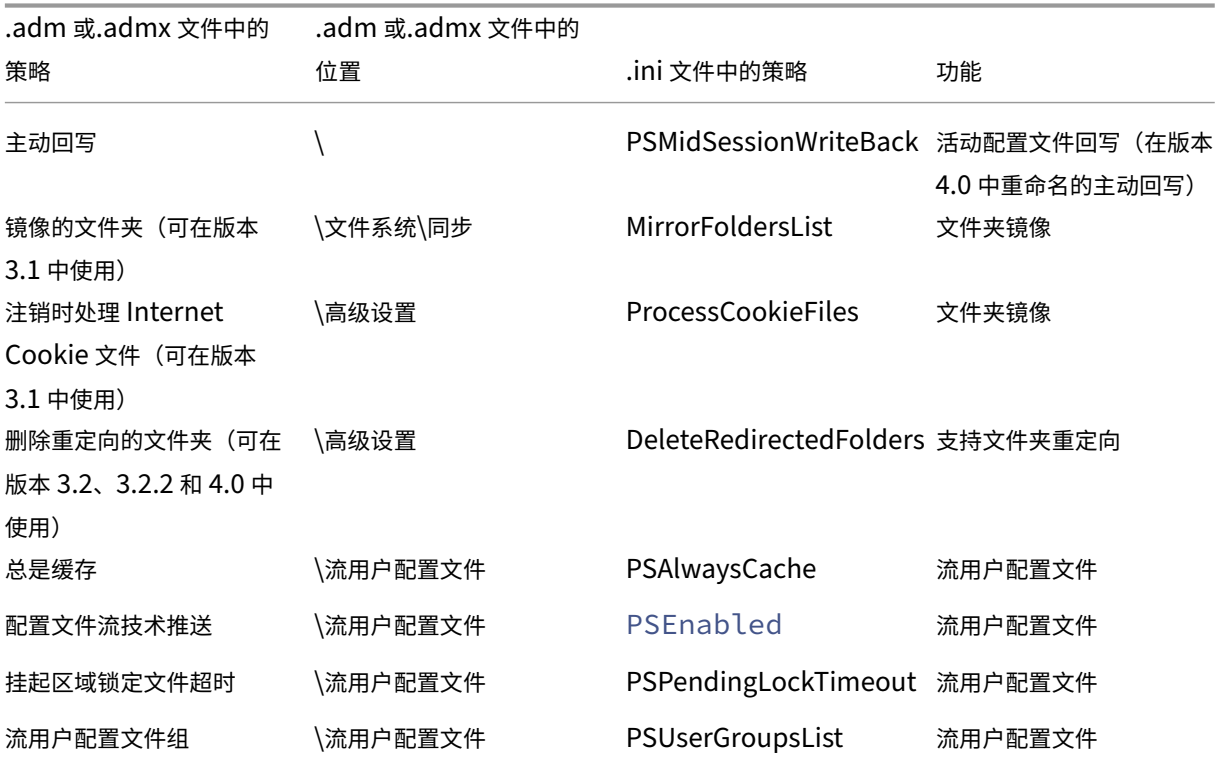

### 可在版本 **2.x** 中使用的策略

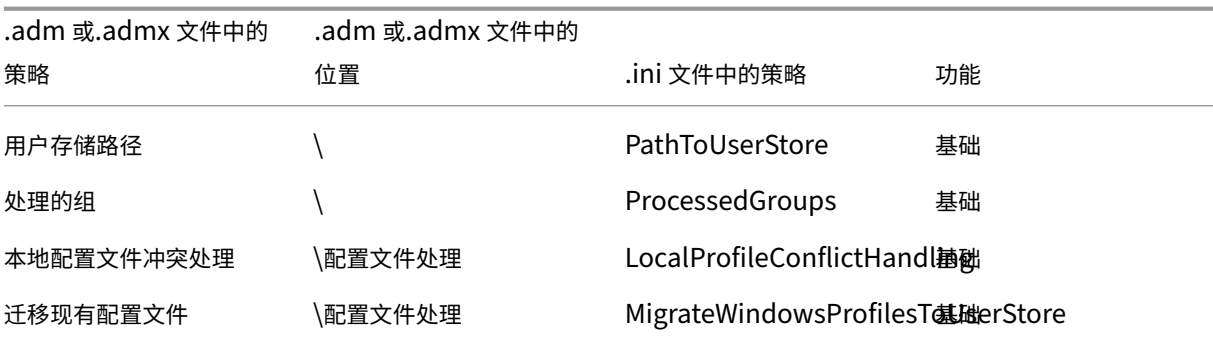

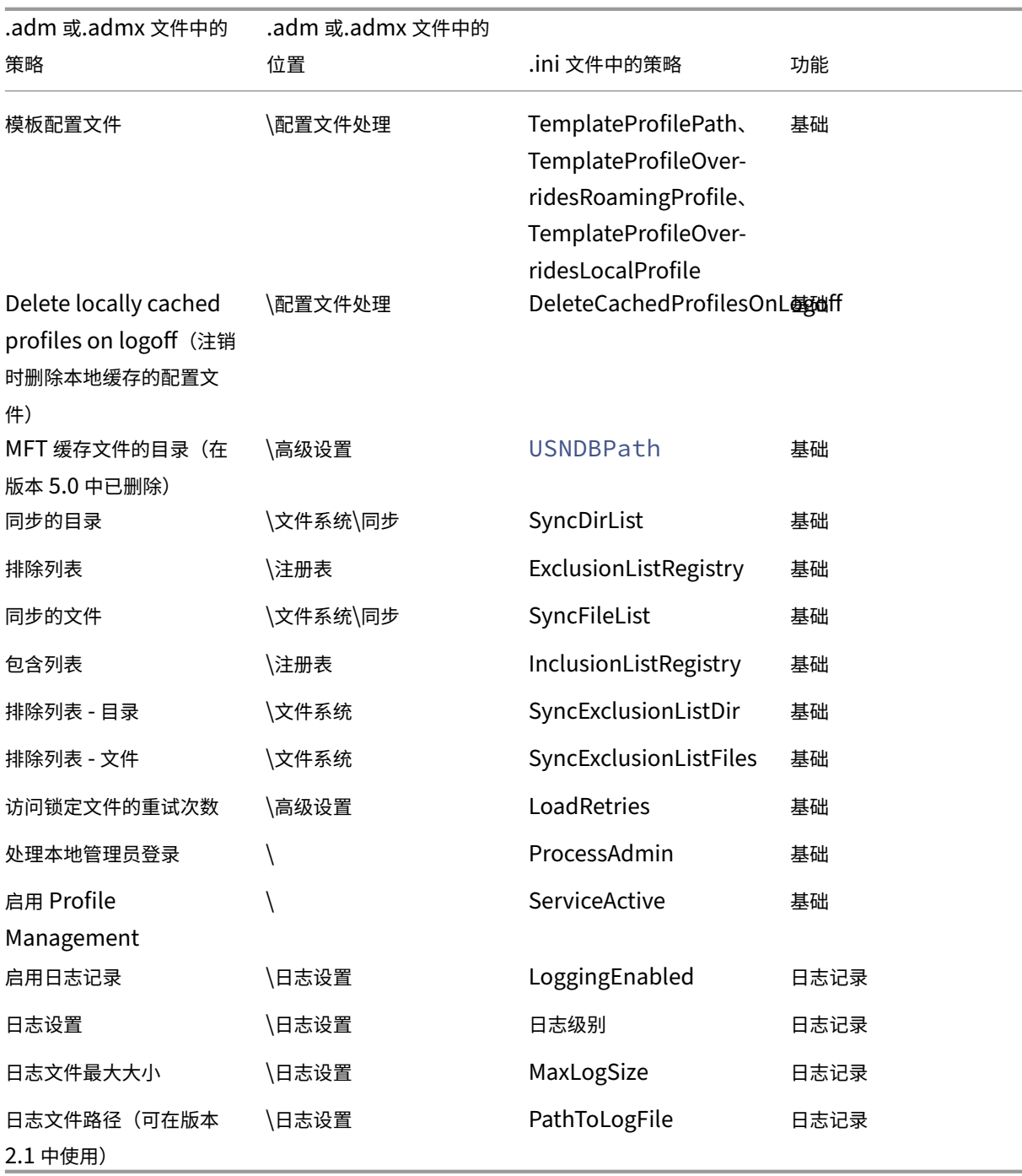

# **Profile Management** 策略描述和默认设置

September 25, 2023

本主题介绍 Profile Management .adm 和.admx 文件中的策略。

有关策略的详细信息,请参阅 Profile Management 策略。

#### **.adm** 和**.admx** 文件中的[各个部分](https://docs.citrix.com/zh-cn/profile-management/2305/policies/settings.html)

Profile Management 策略位于以下部分中:

Profile Management

Profile management\文件夹重定向(用户配置)

Profile Management\配置文件处理

Profile Management\高级设置

Profile Management\日志设置

Profile Management\注册表

Profile Management\文件系统

Profile Management\文件系统\同步

Profile Management\File deduplication

Profile Management\流用户配置文件

Profile Management\跨平台设置

在组策略对象编辑器中,大多数策略显示在计算机配置 **>** 管理模板 **>** 经典管理模板 **> Citrix** 下。重定向的文件夹策略 显示在用户配置 **>** 管理模板 **>** 经典管理模板 **> Citrix** 下。

在组策略编辑器中,除非策略位于标记为用户配置的部分下,否则策略将显示在计算机配置下:

### **Profile Management**

#### 启用 **Profile Management**

允许您启用 Profile Management。默认情况下,为便于部署,Profile Management 不处理登录或注销。请仅在执 行其他所有设置任务并测试 Citrix 用户配置文件在环境中的行为后启用 Profile Management。

- 1. 如果未在此处配置此策略,则将使用.ini 文件中的值。
- 2. 如果未在此处也未在.ini 文件中配置此策略,则 Profile Management 不会以任何方式处理 Windows 用户配 置文件。

#### 处理的组

允许您指定要处理其配置文件的用户。指定使用以下用户组的用户:

- 格式为 <DOMAIN NAME>\<GROUP NAME> 的域组(本地、全局和通用)
- 格式为 GROUP NAME 的本地组

配置优先级:

- 1. 如果此处配置了该策略, Profile Management 将只处理这些用户组的成员。如果禁用此策略, Profile Management 将处理所有用户。
- 2. 如果未在此处配置此策略,则将使用.ini 文件中的值。
- 3. 如果未在此处也未在.ini 文件中配置此策略,则将处理所有用户组的成员。

#### 排除的组

允许您指定其配置文件未被处理的用户。可以使用以下用户组指定用户:

- 格式为 <DOMAIN NAME>\<GROUP NAME> 的域组(本地、全局和通用)
- 格式为 GROUP NAME 的本地组

#### 配置优先级:

- 1. 如果此处配置了此设置,Profile Management 将排除这些用户组的成员。
- 2. 如果已禁用此设置,Profile Management 将不会排除任何用户。
- 3. 如果未在此处配置此设置,则将使用.ini 文件中的值。
- 4. 如果未在此处也未在.ini 文件中配置此设置,则不会排除任何组的成员。

#### 处理本地管理员登录

允许您指定 Profile Management 是否处理 BUILTIN\Administrators 组成员的登录。建议对大多数用户 都是本地管理员的 Citrix 虚拟桌面部署启用此策略。

Citrix 虚拟应用程序环境是多会话操作系统的典型用例。如果此策略已禁用,或者未在多会话操作系统中进行配置, Profile Management 将处理域用户而非本地管理员的登录。Citrix 虚拟桌面环境是单会话操作系统的典型用例。在 单会话操作系统中,Profile Management 将处理本地管理员登录。

具有本地管理员权限的域用户通常是分配了虚拟桌面的 Citrix 虚拟桌面用户。当桌面遇到 Profile Management 的问 题时,此策略将允许用户通过绕过任何登录处理来登录并对问题进行故障排除。

注意:

域用户的登录可能受到组成员身份所造成的各种限制的约束,这样通常可以确保符合产品许可的要求。

- 1. 如果禁用此策略,Profile Management 将不会处理本地管理员的登录。
- 2. 如果未在此处配置此策略,则将使用.ini 文件中的值。
- 3. 如果未在此处也未在.ini 文件中配置此策略,则不处理管理员。

#### 用户存储路径

允许您指定用户存储的存储路径。用户存储是存储用户配置文件(注册表更改和同步的文件)的中央网络位置。 路径可以是:

- 相对于主目录的路径。主目录通常配置为 Active Directory 中的用户的 #homeDirectory# 属性。
- UNC 路径。此路径通常指定服务器共享或 DFS 命名空间。
- 已禁用或未配置。在这种情况下,路径为 #homeDirectory#\Windows。

可以在路径设置中使用以下类型的变量:

- 百分号括起的系统环境变量(例如 %ProfVer%)。系统环境变量通常需要额外设置。
- 井号括起的 Active Directory 用户对象属性(例如 #sAMAccountName#)。
- Profile Management 变量。有关详细信息,请参阅 Profile Management 变量产品文档。

请勿使用其他用户环境变量(%username% 和 %userdomain% 除外)。也可以创建自定义属性,以完全定义位 置或用户等组织变量。属性区分大小写。

示例:

- \\server\share\\#sAMAccountName# 将用户设置存储到 UNC 路径 \\server\share\ JohnSmith 中(如果 #sAMAccountName# 解析为当前用户 JohnSmith)
- \\server\profiles\$\\%USERNAME%.%USERDOMAIN%\!CTX\_OSNAME!!CTX\_OSBITNESS !可能会扩展到\\server\profiles\$\JohnSmith.DOMAINCONTROLLER1\Win8x64

重要:无论使用哪种属性或变量,均请确认此策略是否可以扩展到包含 NTUSER.DAT 的文件夹的上层文件夹。例如, 如果此文件存在于\server\profiles\$\JohnSmith.Finance\Win8x64\UPM\_Profile 中,应将用户存储路径设置 为\server\profiles\$\JohnSmith.Finance\Win8x64 (而非 \UPM\_Profile 子文件夹)。

有关如何使用变量指定用户存储路径的详细信息,请参阅以下主题:

- 在多个文件服务器上共享 Citrix 用户配置文件
- 在 OU 内和跨 OU 管理配置文件
- Profile Management 的高可用性和灾难恢复

- 1. 如果用户存储路径已禁用,用户设置将保存在主目录的 Windows 子目录中。如果禁用该策略,会将用户设置保 存在主目录的 Windows 子目录中。
- 2. 如果未在此处配置此策略,则将使用.ini 文件中的值。
- 3. 如果未在此处也未在.ini 文件中配置此策略,则将使用主驱动器上的 Windows 目录。

迁移用户存储

允许您指定 Profile Management 以前使用的用户存储的存储路径(您之前指定的"path to user store" 设置)。

如果配置了此设置,存储在之前的用户存储中的用户设置将迁移到当前用户存储。

该路径可以是绝对 UNC 路径, 也可以是相对于主目录的路径。

在这两种情况下,您都可以使用以下类型的变量:

- 用百分号括起的系统环境变量
- 用井号括起的 Active Directory 用户对象的属性

示例:

- 如果%ProfileVer% 是解析为 W2K3 的系统环境变量,文件夹 Windows\\%ProfileVer% 会将用户设 置存储在用户存储的名为 Windows\W2K3 的子文件夹中。
- 如果 #SAMAccountName# 解析为当前用户 JohnSmith,\\server\share\\#SAMAccountName # 会将用户设置存储在 UNC 路径中 \\server\share\<JohnSmith>。

配置优先级:

- 1. 在该路径中,您可以使用除 %username% 和 %userdomain% 以外的用户环境变量。如果禁用此设置,用 户设置将保存在当前用户存储中。
- 2. 如果未在此处配置此设置,则将使用.ini 文件中的相应设置。
- 3. 如果未在此处也未在.ini 文件中配置此设置,用户设置将保存在当前用户存储中。

#### 主动回写

允许您启用主动回写功能。启用此功能后,Profile Management 会在会话期间将本地计算机上修改的文件和文件夹 同步到用户存储。

配置优先级:

- 1. 如果未在此处配置此策略,则将使用.ini 文件中的值。
- 2. 如果未在此处也未在.ini 文件中配置此策略,则将处于禁用状态。

#### 主动回写注册表

允许您启用 Profile Management,以便在会话期间将本地计算机上修改的注册表项同步到用户存储。将此策略与 **Active write back**(主动回写)策略结合使用。

- 1. 如果未在此处配置此设置,则将使用.ini 文件中的值。
- 2. 如果未在此处也未在.ini 文件中配置此设置,则将禁用主动回写注册表。

#### 在会话锁定和断开连接时主动回写

启用此策略和 **Active write back**(主动回写)策略后,只有在会话锁定或断开连接时才会回写配置文件和文件夹。

启用此策略以及 **Active write back**(主动回写)和 **Active write back registry**(主动回写注册表)策略后,只 有在会话锁定或断开连接时才会回写注册表项。

配置优先级:

- 如果未在此处配置此设置,则将使用.ini 文件中的值。
- 如果未在此处也未在.ini 文件中配置此设置,此策略将处于禁用状态。

#### 脱机配置文件支持

允许您启用脱机配置文件功能。此功能使配置文件能够尽早与用户存储进行同步。

此功能适用于通常使用便携式计算机或移动设备的漫游用户。网络连接断开时,即使在便携式计算机或设备重新启动 或休眠后,其上的配置文件仍将保持原样。移动用户启动会话时,其配置文件将在本地更新。只有在网络连接恢复后, Profile Management 才会将其配置文件与用户存储同步。

配置优先级:

- 如果未在此处配置此策略,则将使用.ini 文件中的值。
- 如果未在此处也未在.ini 文件中配置此策略,则将禁用脱机配置文件。

#### **Profile Management\**高级设置

访问锁定文件的重试次数

允许您指定访问锁定文件时的重试次数。

- 1. 如果禁用了此策略,则将使用默认值重试五次。
- 2. 如果未在此处配置此策略,则将使用.ini 文件中的值。
- 3. 如果未在此处也未在.ini 文件中配置此策略,则将使用默认值。
# 注销时处理 **Internet Cookie** 文件

某些部署会保留 Index.dat 不引用的额外的 Internet cookie。持续浏览后保留在文件系统中的多余 Cookie 可 能会导致配置文件膨胀。此策略允许您启用 Profile Management 以强制处理 Index.dat 并删除额外的 cookie。该 策略会延长注销时间,因此,仅当您遇到此问题后才能启用该设置。

配置优先级:

- 1. 如果未在此处配置此策略,则将使用.ini 文件中的值。
- 2. 如果未在此处也未在.ini 文件中配置此策略,则将不处理 Index.dat。

## 禁用自动配置

Profile Management 将检查所有 Citrix 虚拟桌面环境, 例如, 检查是否存在个人虚拟磁盘, 以及配置相应的组策略。 只会调整处于未配置状态的 Profile Management 策略,因此将会保留您所做的任何自定义设置。

此策略允许您加快部署的速度以及简化优化过程。您无需配置此策略。但是,在执行下面的其中一项操作时,可以禁用 自动配置:

- 升级以保留早期版本中的设置
- 故障排除

您可以将自动配置视为可根据运行时的环境自动配置默认策略设置的动态配置检查器。这样就无需手动配置设置。运行 时环境包括:

- Windows 操作系统
- Windows 操作系统版本
- 存在 Citrix 虚拟桌面
- 存在个人虚拟磁盘

如果环境发生变化,自动配置可能会更改以下策略:

- 主动回写
- 总是缓存
- Delete locally cached profiles on logoff (注销时删除本地缓存的配置文件)
- 删除缓存的配置文件之前的延迟
- Profile Streaming

有关不同操作系统中的上述策略的默认状态,请参阅下表:

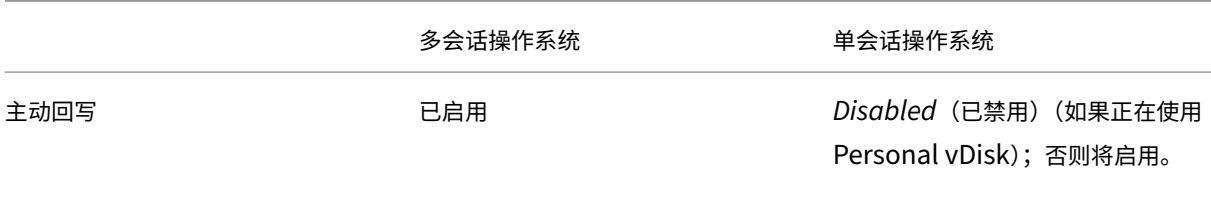

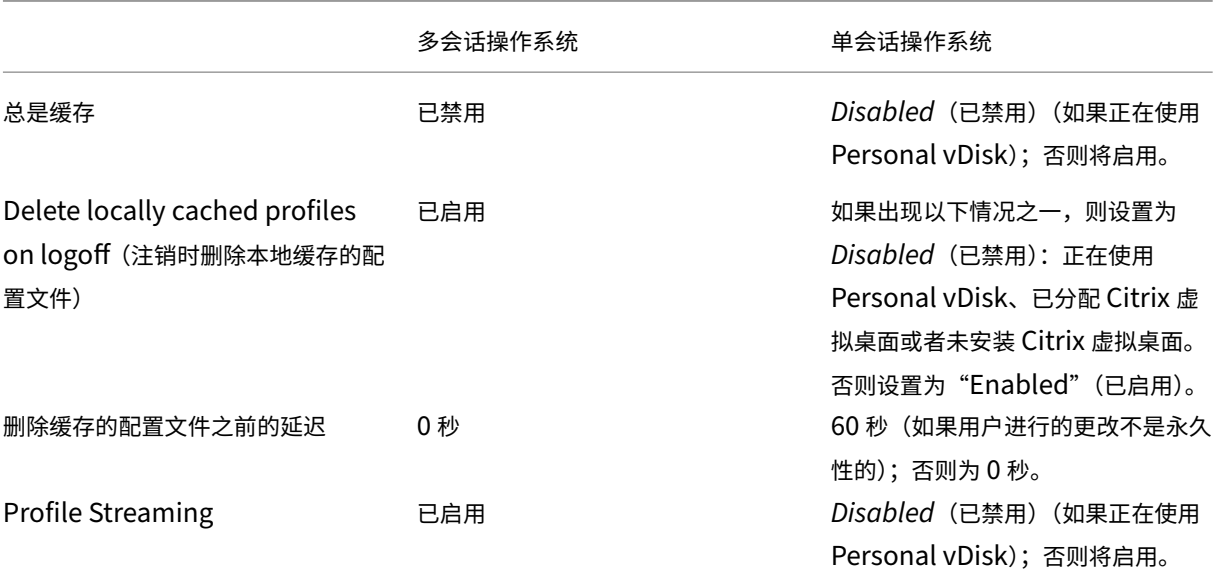

但是,禁用了自动配置后,上述所有策略都将默认设置为禁用。

要确保"开始"菜单漫游功能在 Windows 10、Windows Server 2016 和 Windows Server 2019 中正常运行,请 按照以下步骤进行操作:

- 1. 启用自动配置或将 **Disable automatic configuration**(禁用自动配置)策略设置为 **Enabled**(已启用)。
- 2. 按照 Profile Management 最佳做法一文中所述完成配置步骤。

配置优先级:

- 1. 如果[未在此处配置此设置,则将使用](https://docs.citrix.com/zh-cn/profile-management/2305/profile-management-best-practices.html).ini 文件中的值。
- 2. 如果未在此处也未在.ini 文件中配置此设置,则将打开自动配置。在这种情况下,如果环境发生变化,Profile Management 设置可能也会发生变化。

遇到问题时注销用户

允许您指定在遇到问题时 Profile Management 是否会注销用户。

如果已禁用或者未配置此策略,Profile Management 会在遇到问题时向用户提供临时配置文件。例如,用户存储不 可用。

- 1. 如果已启用此设置,则会显示一条错误消息,并注销用户。此设置可以简化对问题进行故障排除的过程。
- 2. 如果未在此处配置此设置,则将使用.ini 文件中的值。
- 3. 如果在此处和.ini 文件中均未配置此设置,将提供一个临时配置文件。

客户体验改善计划

默认情况下,系统会启用"客户体验改善计划",以通过发送匿名统计信息和使用数据来帮助改进 Citrix 产品的质量和 性能。

如果未在此处配置此设置,则将使用.ini 文件中的值。

#### 启用 **Outlook** 的搜索索引漫游

启用此策略后,Profile Management 通过自动随用户配置文件漫游 Outlook 搜索数据,为用户提供本机 Outlook 搜索体验。此策略需要额外的存储空间来存储 Outlook 的搜索索引。

注销后重新登录,以便此策略生效。

**Outlook** 搜索索引数据库 **‑** 备份和还原

允许您指定在启用了"Enable search index roaming for Outlook"(启用 Outlook 的搜索索引漫游)策略时 Profile Management 在登录过程中执行的操作。

如果启用了此设置,Profile Management 会在每次登录时成功装载数据库时备份搜索索引数据库。Profile Management 将备份视为搜索索引数据库的状态良好的副本。由于数据库损坏而导致尝试装载搜索索引数据库失败时, Profile Management 会将搜索索引数据库还原为上次已知的正确副本。

注意:

Profile Management 在成功保存新备份后删除之前保存的备份。备份会占用可用的 VHDX 存储。

#### 启用对 **Outlook** 搜索数据漫游的并发会话支持

允许 Profile Management 在同一用户的并发会话中提供本机 Outlook 搜索体验。将此策略与"Outlook 搜索索引 漫游"策略配合使用。

启用此策略后,每个并发会话将使用单独的 Outlook OST 文件。

默认情况下,只能使用两个 VHDX 磁盘来存储 Outlook OST 文件(每个磁盘一个文件)。如果用户启动更多会话, 其 Outlook OST 文件将存储在本地用户配置文件中。可以指定用于存储 Outlook OST 文件的 VHDX 磁盘的最大数 量。

为配置文件容器启用多会话回写功能

允许您在多会话场景中为配置文件容器启用回写功能。

# 注意:

Citrix Profile Management 配置文件容器自 Citrix Profile Management 2103 起可用。FSLogix 配置文 件容器自 Citrix Profile Management 2003 起开始提供。

如果已启用此策略,所有会话中的更改都会回写到配置文件容器。否则,仅保存第一个会话中的更改,因为配置文件容 器中只有第一个会话处于读取/写入模式。

要将此策略用于 FSLogix 配置文件容器,请确保满足以下必备条件:

- FSLogix 配置文件容器功能已安装并启用。
- 在 FSLogix 中,配置文件类型设置为 Try for read-write profile and fallback to read-only (针对读 写配置文件尝试,并回退到只读)。

## 复制用户存储

允许您在每次登录和注销时将远程用户配置文件存储复制到多个路径。这样做可以让 Profile Management 为用户登 录提供配置文件冗余。

启用此策略将增加系统 I/O,并且可能延长注销时间。

注意:

- 此功能同时适用于用户存储和完整配置文件容器。
- 复制的配置文件容器为用户登录提供配置文件冗余,但不为会话中的故障转移提供配置文件冗余。

### 启用对用户存储的基于凭据的访问

### 允许您启用对用户存储的基于凭据的访问。

默认情况下, Citrix Profile Management 模拟当前用户访问用户存储。因此, 它要求当前用户具有访问用户存储的 权限。在某些情况中,您希望将用户存储放置在当前用户无权访问的存储库(例如 Azure 文件)中。在这些情况下,请 启用此策略以允许 Profile Management 使用存储库的凭据访问用户存储。

要确保 Profile Management 能够使用凭据访问用户存储,请将凭据保存在 Workspace Environment Management (WEM) 或 Windows 凭据管理器中。我们建议您使用 Workspace Environment Management 来消除为运 行 Profile Management 的每台计算机配置相同凭据的需要。如果使用 Windows 凭据管理器,请使用本地系统帐户 安全地保存凭据。

注意:

此策略适用于基于文件和基于 VHDX 的用户存储。对于 2212 之前的 Profile Management 版本, 此策略仅适 用于基于 VHDX 的用户存储。

- 1. 如果未在此处配置此设置,则将使用.ini 文件中的值。
- 2. 如果未在此处也未在.ini 文件中配置此设置,则默认处于禁用状态。

## 指定 **VHDX** 文件的存储路径

## 允许您指定存储路径以存储 Profile Management 中使用的 VHDX 文件。

Citrix Profile Management 提供以下基于 VHDX 的策略: "Enable native Outlook search experience" (启用 本机 Outlook 搜索体验)、"Citrix Profile Management profile container"(Citrix Profile Management 配置 文件容器)和"Accelerate folder mirroring"(加速文件夹镜像速度)。默认情况下, VHDX 文件存储在用户存储 中。

### 配置优先级:

- 1. 如果未在此处配置此设置,则将使用.ini 文件中的值。
- 2. 如果未在此处也未在.ini 文件中配置此设置,则默认处于禁用状态。

## 在会话中自动重新连接 **VHDX** 磁盘

启用此策略后,Profile Management 可确保基于 VHDX 的策略的高度稳定性。默认情况下,此策略处于启用状态。

启用此策略后,Profile Management 将监视基于 VHDX 的策略正在使用的 VHDX 磁盘。如果分离了任何磁盘, Profile Management 都会自动重新连接该磁盘。

### 登录时为用户组策略启用异步处理

Windows 为用户组策略提供了两种处理模式:同步和异步。Windows 使用注册表值来确定下次用户登录的处理模式。 如果注册表值不存在,则应用同步模式。注册表值是计算机级别的设置,不随用户漫游。因此,如果用户执行以下操作, 则不会按预期应用异步模式:

- 登录到不同的计算机。
- 登录到启用了"注销时删除本地缓存的配置文件"策略的同一台计算机。

启用此策略后,注册表值将随用户漫游。因此,用户每次登录时都会应用处理模式。

### 触发 **VHD** 磁盘压缩的可用空间比率

启用了启用 VHD 磁盘压缩时适用。允许您指定触发 VHD 磁盘压缩的可用空间比率。当用户注销时可用空间比率超过指 定值时,将触发磁盘压缩。

可用空间比率 = (当前 VHD 文件大小—所需的最小 VHD 文件大小 \*) ÷ 当前 VHD 文件大小

\* 使用 MSFT\_Partition 类的 GetSupportedSize 方法从 Microsoft Windows 操作系统中获得。

- 1. 如果未在此处配置此设置,则将使用.ini 文件中的值。
- 2. 如果未在此处也未在.ini 文件中配置此设置,则将使用默认值 20 (%)。

#### 触发 **VHD** 磁盘压缩的注销次数

启用了启用 VHD 磁盘压缩时适用。允许您指定触发 VHD 磁盘压缩的用户注销次数。

当自上次压缩以来的注销次数达到指定值时,将再次触发磁盘压缩。

#### 配置优先级:

- 1. 如果未在此处配置此设置,则将使用.ini 文件中的值。
- 2. 如果在此处和.ini 文件中均未配置此设置,则将使用默认值 5。

#### 对 **VHD** 磁盘压缩禁用碎片整理

启用了启用 VHD 磁盘压缩时适用。允许您指定是否对 VHD 磁盘压缩禁用文件碎片整理。

启用 VHD 磁盘压缩后,请先使用 Windows 内置的 defrag 工具自动对 VHD 磁盘文件进行碎片整理,然后进行压 缩。VHD 磁盘碎片整理可产生更好的压缩结果,而将其禁用可以节省系统资源。

配置优先级:

- 1. 如果未在此处配置此设置,则将使用.ini 文件中的值。
- 2. 如果未在此处也未在.ini 文件中配置此设置,碎片整理功能将默认处于启用状态。

#### 启用 **OneDrive** 容器

允许 OneDrive 文件夹随用户漫游。

OneDrive 容器是一种基于 VHDX 的文件夹漫游解决方案。Profile Management 在文件共享上为每个用户创建一 个 VHDX 文件,并将用户的 OneDrive 文件夹存储到 VHDX 文件中。VHDX 文件在用户登录时附加,在用户注销时分 离。

#### 启用用户级别的策略设置

启用此策略后,计算机级别的策略设置可以在用户级别运行,用户级别的设置会覆盖计算机级别的设置。

- 1. 如果未在此处配置此策略,则将使用.ini 文件中的值。
- 2. 如果未在此处也未在.ini 文件中配置此策略,则将处于禁用状态。

#### 为用户组设置优先级顺序

指定用户组的优先级顺序。该顺序决定了当用户属于具有不同策略设置的多个组时,哪个组优先。 当用户属于多个具有冲突策略设置的组时,请注意以下几点:

- 如果用户属于在此策略中定义的一个或多个组,优先级最高的组优先。
- 如果用户不属于在此策略中定义的任何组,按字母顺序列出的 SID 最早的组优先。

## 配置优先级:

- 1. 如果未在此处配置此设置,则将使用.ini 文件中的值。
- 2. 如果未在此处也未在.ini 文件中配置此设置,则不指定优先级顺序。

# **Profile Management\Citrix Virtual Apps** 优化设置

# 启用 **Citrix Virtual Apps** 优化

启用此功能时,仅同步用户启动或退出的已发布应用程序特有的设置。

#### 配置优先级:

- 1. 如果未在此处配置此设置,则将使用.ini 文件中的值。
- 2. 如果未在此处也未在.ini 文件中配置此设置,则不应用 Citrix Virtual Apps 的任何优化设置。

### **Citrix Virtual Apps** 优化定义的路径

允许您指定用于存储 Citrix 虚拟应用程序优化的定义文件的文件夹。

### 配置优先级:

- 1. 如果未在此处配置此设置,则将使用.ini 文件中的值。
- 2. 如果未在此处或.ini 文件中配置此设置,则不应用任何 Citrix Virtual Apps 优化设置。

注意:

该文件夹可以位于本地存储中或者 SMB 文件共享中。

# **Profile Management\**跨平台设置

#### 启用跨平台设置

允许您启用跨平台设置。跨平台设置功能主要用于从 Windows 7 和 Windows Server 2008 到 Windows 8 和 Windows Server 2012 的迁移。此迁移还会从 Microsoft Office 2003 或 Office 2007 迁移到 Office 2010。

默认情况下,为便于部署,会禁用跨平台设置。仅在对此功能进行彻底的规划和测试之后启用此策略。

配置优先级:

- 1. 如果未在此处配置此策略,则将使用.ini 文件中的值。
- 2. 如果未在此处也未在.ini 文件中配置此策略,则将不应用任何跨平台设置。

跨平台设置用户组

允许您指定跨平台设置功能应用到的 Windows 用户组。例如,可以使用该策略仅处理来自测试用户组的配置文件。

配置优先级:

- 1. 如果配置了此策略, Profile Management 的跨平台设置功能将仅处理这些用户组的成员。如果未禁用此策略, 该功能将处理由处理的组策略指定的所有用户。
- 2. 如果未在此处配置此策略,则将使用.ini 文件中的值。
- 3. 如果未在此处也未在.ini 文件中配置此策略,则将处理所有用户组。

跨平台定义路径

允许您指定定义文件所在的网络位置。

此路径必须是一个 UNC 路径。用户必须对此位置具有读取权限,而管理员必须对其具有写入权限。此位置必须是一个 服务器消息块 (Server Message Block, SMB) 或通用 Internet 文件系统 (Common Internet File System, CIFS) 文件共享。

配置优先级:

- 1. 如果未在此处配置此策略,则将使用.ini 文件中的值。
- 2. 如果未在此处也未在.ini 文件中配置此策略,则将不应用任何跨平台设置。

跨平台设置存储路径

允许您指定跨平台设置存储的路径。存储是指用于保存用户的跨平台设置的文件夹。

此存储位于多个平台共享的配置文件数据所在的用户存储中。用户必须对此存储具有写入权限。该路径可以是绝对 UNC 路径,也可以是相对于主目录的路径。可以使用 **Path to user store**(用户存储路径)中使用的变量。

- 1. 如果禁用该策略,则将使用路径 Windows\PM\_CP。
- 2. 如果未在此处配置此策略,则将使用.ini 文件中的值。
- 3. 如果未在此处也未在.ini 文件中配置此策略,则将使用默认值。

创建跨平台设置的来源

允许您在平台的 OU 中启用了此策略时指定该平台为基础平台。此策略可将数据从基础平台的配置文件迁移到跨平台设 置存储中。默认情况下,此策略处于禁用状态。

每个平台自有的一组配置文件存储在独立的 OU 中。确定您要使用哪个平台的配置文件数据作为基础平台来生成跨平台 设置存储。

启用此策略后,当发生下面其中一种情况时,Profile Management 会将数据从单平台配置文件迁移到存储。

- 跨平台设置存储包含没有数据的定义文件。
- 单平台配置文件中的缓存数据比存储中定义的数据新。

重要:

如果在多个 OU、用户对象或计算机对象中启用了此策略,第一个用户登录到的平台将成为基础配置文件。

## **Profile Management\**文件系统

排除列表 **‑** 文件

允许您指定 Profile Management 在同步过程中忽略的文件。文件名必须为与用户配置文件 (%USERPROFILE%) 相对的路径。允许使用通配符,但应递归应用。

示例:

- Desktop\Desktop.ini 将忽略文件夹 Desktop中的文件 Desktop.ini
- %USERPROFILE%\\*.tmp 将忽略整个配置文件中扩展名为 .tmp 的所有文件。
- AppData\Roaming\MyApp\\*.tmp 将忽略其中一部分配置文件中扩展名为 .tmp的所有文件。

配置优先级:

- 1. 如果禁用此策略,将不会排除任何文件。
- 2. 如果未在此处配置此策略,则将使用.ini 文件中的值。
- 3. 如果未在此处也未在.ini 文件中配置此策略,则不会排除任何文件。

启用默认排除列表 **‑** 目录

允许您指定 Profile Management 在同步过程中忽略的默认目录列表。使用此策略可指定 GPO 排除目录,不需要手 动填充。

- 1. 如果禁用了此策略, Profile Management 默认将不排除任何目录。
- 2. 如果未在此处配置此策略,Profile Management 将使用.ini 文件中的值。
- 3. 如果未在此处也未在.ini 文件中配置此策略, Profile Management 默认将不排除任何目录。

排除列表 **‑** 目录

允许您指定 Profile Management 在同步过程中忽略的文件夹。必须将文件夹名称指定为与用户配置文件 (%USERPROFILE%) 相对的路径。

示例:

• 输入 Desktop 将忽略用户配置文件中的 Desktop 文件夹

配置优先级:

- 1. 如果禁用此策略,将不会排除任何文件夹。
- 2. 如果未在此处配置此策略,则将使用.ini 文件中的值。
- 3. 如果未在此处也未在.ini 文件中配置此策略,则不会排除任何文件夹。

#### 登录排除项检查

允许您指定在用户存储中的配置文件包含排除的文件或文件夹时 Profile Management 将执行的操作。

配置优先级:

- 1. 如果此设置处于禁用状态或者设置为默认值 **Synchronize excluded files or folders**(同步排除的文件或 文件夹), Profile Management 将在用户登录时将这些排除的文件或文件夹从用户存储同步到本地配置文件。
- 2. 如果此设置设为 **Ignore excluded files or folders** (忽略排除的文件或文件夹), Profile Management 将在用户登录时忽略用户存储中被排除的文件或文件夹。如果此设置设为 **Delete excluded files or folders** (删除排除的文件或文件夹),Profile Management 将在用户登录时删除用户存储中被排除的文件或文件夹。
- 3. 如果未在此处配置此设置,则将使用.ini 文件中的值。
- 4. 如果未在此处也未在.ini 文件中配置此设置,Profile Management 会将排除的文件或文件夹从用户存储同步 到本地配置文件。

大型文件处理 **‑** 要以符号链接方式创建的文件

允许您指定创建为符号链接的文件。此设置用于提高登录性能和处理大型文件。

可以在引用文件的策略中使用通配符。例如,!ctx\_localappdata!\Microsoft\Outlook\*.OST。 要处理脱机 Outlook 数据文件 (\*.ost),请确保不要为 Profile Management 排除 **Outlook** 文件夹。 不能同时在多个会话中访问这些文件。

### **Profile Management\**文件系统**\**同步

同步的目录 允许您指定希望 Profile Management 在排除父文件夹时要同步的文件夹。

该列表中的路径必须是相对于用户配置文件的路径。

Profile Management 在安装了 Profile Management 的系统与用户存储之间同步每个用户的完整配置文件。无需 通过将用户配置文件的子文件夹添加到该列表中来包括这些子文件夹。

禁用此策略与启用此策略并配置空列表具有相同的效果。

配置优先级:

- 1. 如果未在此处配置此策略,则将使用.ini 文件中的值。
- 2. 如果未在此处也未在.ini 文件中配置此策略,则将仅对用户配置文件中没有排除的文件夹进行同步。

同步的文件 允许您指定希望 Profile Management 在排除父文件夹时要同步的文件。

该列表中的路径必须是相对于用户配置文件的路径。可以在文件名和文件夹名称中使用通配符。但是通配符只能在文件 名中递归应用。

示例:

- AppData\Local\Microsoft\Office\Access.qat 指定了默认配置中排除的文件夹中的文件。
- AppData\Local\MyApp\*.cfg 指定了配置文件夹 AppData\Local\MyApp 及其子文件夹中扩展名为.cfg 的 所有文件

Profile Management 在安装了 Profile Management 的系统与用户存储之间同步每个用户的完整配置文件。无需 通过将用户配置文件中的文件添加到该列表中来包括这些文件。

禁用此策略与启用此策略并配置空列表具有相同的效果。

配置优先级:

- 1. 如果未在此处配置此策略,则将使用.ini 文件中的值。
- 2. 如果未在此处也未在.ini 文件中配置此策略,则将仅会对用户配置文件中没有排除的文件夹进行同步。

要镜像的文件夹 此策略可以帮助解决与任何事务性文件夹(也称为引用文件夹)有关的问题。该文件夹类型包含相互 依赖的文件,即其中一个文件会引用其他文件。

使用该策略, Profile Management 会在同步用户配置文件时将事务性文件夹及其内容作为单个实体进行处理。

- 1. 如果未在此处配置此策略,则将使用.ini 文件中的值。
- 2. 如果未在此处也未在.ini 文件中配置此策略,则不会镜像任何文件夹。

加快文件夹镜像速度 启用此策略和 Folders to mirror (要镜像的文件夹)策略后, Profile Management 将镜 像的文件夹存储在基于 VHDX 的虚拟磁盘上。它会在登录期间附加虚拟磁盘,并在注销时将其分离。启用此策略无需在 用户存储与本地配置文件之间复制文件夹,并加快文件夹镜像速度。

# **Profile Management\File deduplication**

用户存储中的各种用户配置文件之间可以存在相同的文件。将重复的文件实例存储在用户存储中会增加您的存储成本。

文件重复数据删除策略允许 Profile Management 从用户存储中删除重复文件,并将其中一个实例存储在中心位置 (称为共享存储)。这样做可以避免用户存储中的文件重复,从而节省存储成本。

要包含在共享存储中以进行重复数据删除的文件

允许您启用文件重复数据删除功能并指定要包含在共享存储区中的文件以进行重复数据删除。

要从共享存储中排除的文件

允许您指定要从共享存储中排除的文件。请将此策略与要包含在共享存储中以进行重复数据删除的文件策略一起使用。

# **Profile Management\**日志设置

启用日志记录

允许您指定是否为 Profile Management 启用日志记录。请仅在对 Profile Management 进行故障排除时启用此策 略。

配置优先级:

- 1. 如果禁用了此策略,则将只记录错误。如果未在此处配置此策略,则将使用.ini 文件中的值。
- 2. 如果未在此处也未在.ini 文件中配置此策略,则将只记录错误。

日志设置

允许您选择 Profile Management 记录的事件或操作。仅当 Citrix 人员要求您执行此操作时,才能选择所有选项。

- 1. 如果未在此处配置此策略,Profile Management 将使用.ini 文件中的值。
- 2. 如果未在此处也未在.ini 文件中配置此策略,则将记录错误和常规信息。

此策略中的复选框与.ini 文件中的以下设置相对应:LogLevelWarnings、LogLevelInformation、LogLevelFileSys‑ temNotification、LogLevelFileSystemActions、LogLevelRegistryActions, LogLevelRegistryDifference、 LogLevelActiveDirectoryActions、LogLevelPolicyUserLogon、LogLevelLogon、LogLevelLogoff 以 及 LogLevelUserName。

# 日志文件最大大小

允许您指定 Profile Management 日志文件的最大大小(以字节为单位)。

Profile Management 日志文件最大大小的默认值为 10 MB。如果您有足够的磁盘空间,请增大值。如果日志文件超 出最大大小,则会发生以下情况:

- 1. 删除文件的现有备份 (.bak)。
- 2. 日志文件重命名为.bak。
- 3. 创建一个新日志文件。

日志文件将在 %SystemRoot%\System32\Logfiles\UserProfileManager 中或者 **Path tolog file**(日志文件路径)策略指定的位置中创建。

配置优先级:

- 1. 如果禁用了此策略,则将使用默认值 10 MB。
- 2. 如果未在此处配置此策略,则将使用.ini 文件中的值。
- 3. 如果未在此处也未在.ini 文件中配置此策略,则将使用默认值。

日志文件路径

允许您配置用于存储日志文件的备用路径。

该路径可以指向本地驱动器路径或基于网络的路径(UNC 路径)。

- 建议在大型分布式环境中使用远程驱动器。但是,它们可能会产生大量网络流量,这可能不适合日志文件。
- 本地驱动器通常在具有永久性硬盘驱动器的已预配虚拟机中使用。

此设置可以确保虚拟机重新启动时能够保留日志文件。对于没有静态硬盘驱动器的虚拟机,设置一个 UNC 路径将使您 能够保留日志文件。但该虚拟机的系统帐户必须对 UNC 共享具有写入权限。对于受脱机配置文件功能管理的任何便携 式计算机,应使用本地路径。

如果对日志文件使用 UNC 路径,Citrix 建议您对日志文件文件夹应用恰当的访问控制列表。访问控制可以确保只有经 过授权的用户或计算机帐户可以访问存储的文件。

示例:

- D:\LogFiles\ProfileManagement。
- \server\LogFiles\ProfileManagement

如果未在此处配置此策略,则将使用.ini 文件中的值。如果未在此处也未在.ini 文件中配置此策略,则将使用默认位 置%SystemRoot%\System32\Logfiles\UserProfileManager。

# **Profile Management\**配置文件容器设置

#### 配置文件容器

允许您使用基于 VHDX 的网络磁盘(配置文件容器)来存储用户配置文件。可以用来全部或部分存储用户配置文件。用 户登录时,配置文件容器将装载到用户环境中,并且配置文件文件夹立即可用。

#### 为配置文件容器启用本地缓存功能

允许您对 Citrix Profile Management 配置文件容器启用本地缓存。此策略仅在为整个用户配置文件启用了配置文件 容器时才会生效。

策略设置为 Enabled (已启用) 后, 每个本地配置文件都用作其 Citrix Profile Management 配置文件容器的本地 缓存。如果正在使用 Profile Streaming,则会根据需要创建本地缓存的文件。否则,它们将在用户登录期间创建。

要从配置文件容器中排除的文件夹

允许您指定要从 Citrix Profile Management 配置文件容器中排除的文件夹。

### 要包含在配置文件容器中的文件夹

允许您指定排除父文件夹时要保留在 Citrix Profile Management 配置文件容器中的文件夹。

此列表中的文件夹必须是排除的文件夹的子文件夹。否则,此设置将无法正常工作。

禁用此设置与启用此设置并配置空列表具有相同的效果。

要包含在配置文件容器中的文件

允许您指定排除父文件夹时要包含在 Citrix Profile Management 配置文件容器中的文件。 此列表中的文件必须位于排除的文件夹内。否则,此设置将无法正常工作。

要从配置文件容器中排除的文件

允许您指定要从 Citrix Profile Management 配置文件容器中排除的文件。

#### 启用 **VHD** 磁盘压缩 **\*\***

允许您为 Profile Management 启用 VHD 磁盘压缩。如果启用,当满足某些条件时,VHD 磁盘将在用户注销时自动 压缩。此策略使您能够保存配置文件容器、OneDrive 容器和镜像文件夹容器消耗的存储空间。

您可以根据自己的需求和可用资源调整默认 VHD 压缩设置和行为,方法是使用 Advanced settings(高级设置)中 的 **Free space ratio to trigger VHD disk compaction**(触发 VHD 磁盘压缩的可用空间比率)、**Number of logoffs to trigger VHD disk compaction**(触发 VHD 磁盘压缩的注销次数)和 **Disable defragmentation for VHD disk compaction** (对 VHD 磁盘压缩禁用碎片整理) 策略。

配置优先级:

- 1. 如果未在此处配置此设置,则将使用.ini 文件中的值。
- 2. 如果未在此处也未在.ini 文件中配置此设置,则此功能处于禁用状态。

## **Profile Management\**配置文件处理

**Delete locally cached profiles on logoff**(注销时删除本地缓存的配置文件)

允许您指定注销后是否删除本地缓存的配置文件。

如果启用此策略,用户注销后,将删除用户的本地配置文件缓存。建议对终端服务器使用此设置。如果禁用了此策略, 则不删除缓存的配置文件。

注意:

您可以使用"Delay before deleting the cached profiles"(删除缓存的配置文件之前的延迟)策略来控制注 销时删除配置文件缓存的时间。

#### 配置优先级:

- 1. 如果未在此处配置此策略,则将使用.ini 文件中的值。
- 2. 如果未在此处也未在.ini 文件中配置此策略,则不会删除缓存的配置文件。

#### 删除缓存的配置文件之前的延迟

允许您指定在注销时删除本地缓存的配置文件之前的延迟的可选延长时间。如果已知注销期间进程会使文件或用户注册 表配置单元处于打开状态,延长延迟时间将很有用。对于大型配置文件,这设置还可以加快注销速度。

值为 0 时会在注销过程结束时立即删除配置文件。

Profile Management 每分钟检查一次注销。值 60 可确保在用户注销后一到两分钟内删除配置文件,具体取决于上次 检查的发生时间。

重要:只有当已启用注销时删除本地缓存的配置文件时,此策略才可用。

如果未在此处配置此策略,则将使用.ini 文件中的值。如果未在此处也未在.ini 文件中配置此策略,则将立即删除配置 文件。

#### 迁移现有配置文件

允许您指定 Profile Management 在用户存储为空时将哪些类型的用户配置文件迁移到用户存储中。

如果用户在用户存储中没有配置文件,则登录期间 Profile Management 可以即时迁移现有配置文件。如果要迁移漫 游配置文件或远程桌面服务配置文件,请选择 **Roaming**(漫游)。

登录期间将发生以下事件。如果用户在用户存储中具有 Windows 配置文件而非 Citrix 用户配置文件, Profile Management 会将 Windows 配置文件迁移到用户存储。此过程完成后,Profile Management 将在当前会话中以 及通过相同用户存储路径配置的其他会话中使用用户存储配置文件。

配置优先级:

- 1. 如果启用了此设置,可以激活配置文件迁移,可激活的迁移方式有漫游和本地配置文件(默认值)、仅漫游配置文 件、仅本地配置文件。或者可以禁用配置文件迁移。
- 2. 如果禁用了此策略,并且用户存储中不存在 Citrix 用户配置文件,则将使用用于创建配置文件的现有 Windows 机制。
- 3. 如果禁用了配置文件迁移,并且用户存储中不存在 Citrix 用户配置文件,则将使用用于创建配置文件的现有 Windows 机制。
- 4. 如果未在此处配置此策略,则将使用.ini 文件中的值。
- 5. 如果未在此处也未在.ini 文件中配置此策略,Profile Management 会将现有的本地配置文件和漫游配置文件 迁移到用户存储中。

自动迁移现有应用程序配置文件

此设置将启用或禁用跨不同操作系统自动迁移现有应用程序配置文件。应用程序配置文件包括 **AppData** 文件夹中的应 用程序数据以及 HKEY\_CURRENT\_USER\SOFTWARE 下的注册表项。如果您希望跨不同操作系统迁移应用程序 配置文件,此设置会非常有用。

例如,您需要将操作系统 (OS) 从 Windows 10 版本 1803 升级到 Windows 10 版本 1809。如果启用此设置,Profile Management 会在每个用户首次登录时自动将现有应用程序设置迁移到 Windows 10 版本 1809。将迁移 **AppData** 文件夹中的应用程序数据以及 HKEY\_CURRENT\_USER\SOFTWARE 下的注册表项。

如果存在多个现有应用程序配置文件, Profile Management 将按以下优先级顺序执行迁移:

- 1. 相同操作系统类型的配置文件(单会话操作系统到单会话操作系统和多会话操作系统到多会话操作系统)。
- 2. 相同 Windows 操作系统系列的配置文件;例如, Windows 10 到 Windows 10, 或者 Windows Server 2016 到 Windows Server 2016。
- 3. 早期版本的操作系统的配置文件;例如,Windows 7 到 Windows 10,或 Windows Server 2012 到 Windows 2016。
- 4. 最新操作系统的配置文件。

注意:

必须通过在用户存储路径中包含 !CTX\_OSNAME! 变量来指定操作系统的短名称。这样将允许 Profile Management 查找现有应用程序配置文件。

### 如果未在此处配置此设置,则将使用.ini 文件中的设置。

如果未在此处也未在.ini 文件中配置此设置,默认处于禁用状态。

#### 本地配置文件冲突处理

允许您指定用户存储中的配置文件和本地 Windows 用户配置文件(非 Citrix 用户配置文件)同时存在的情况下 Profile Management 的行为方式。

配置优先级:

- 1. 如果禁用该策略或将其设置为默认值 Use local profile (使用本地配置文件), Profile Management 将使 用本地配置文件,但不会对其作出任何更改。
- 2. 如果此策略设置为 **Delete local profile**(删除本地配置文件),Profile Management 将删除本地 Windows 用户配置文件。然后从用户存储中导入 Citrix 用户配置文件。如果此策略设置为 **Rename local profile**(重 命名本地配置文件), Profile Management 将重命名本地 Windows 用户配置文件 (出于备份目的)。然后从 用户存储中导入 Citrix 用户配置文件。
- 3. 如果未在此处配置此策略,则将使用.ini 文件中的值。如果未在此处也未在.ini 文件中配置此策略,则将使用现 有本地配置文件。

#### 模板配置文件

允许您指定要用作模板的配置文件的存储路径。此路径为文件夹的完整路径,在该文件夹中,包含 NTUSER.DAT 注册 表文件以及模板配置文件所需的其他任何文件夹和文件。

重要:请务必不要将 NTUSER.DAT 包含在路径设置中。例如,对于 \\myservername\myprofiles\ template\ntuser.dat 文件,请将位置设置为 \\myservername\myprofiles\template。 请使用绝对路径,绝对路径可以是 UNC 路径,也可以是本地计算机上的路径。例如,可以使用本地计算机上的路径指 定永久存在于 Citrix Provisioning Services 映像中的模板配置文件。不支持相对路径。

此策略不支持扩展 Active Directory 属性、系统环境变量或 %USERNAME% 和 %USERDOMAIN% 变量。

配置优先级:

1. 如果禁用此策略,则不使用模板。

- 2. 如果启用了此策略,创建用户配置文件时, Profile Management 将使用模板, 而不是本地默认配置文件。如 果用户没有 Citrix 用户配置文件,但存在本地或漫游 Windows 用户配置文件,默认情况下将使用本地配置文 件。如果未禁用此策略,则会将本地配置文件迁移到用户存储中。此设置可以通过启用模板配置文件覆盖本地配 置文件或模板配置文件覆盖漫游配置文件复选框来更改此设置。此外,将模板标识为 Citrix 强制配置文件意味着 将不保存更改,就像 Windows 强制配置文件一样。
- 3. 如果未在此处配置此策略,则将使用.ini 文件中的值。
- 4. 如果未在此处也未在.ini 文件中配置此策略,则不会使用任何模板。

### **Profile Management\**注册表

排除列表

允许您在 HKCU 配置单元中指定 Profile Management 在注销期间忽略的注册表项。

示例: Software\Policies

### 配置优先级:

- 如果禁用此策略,则不会排除任何注册表项。
- 如果未在此处配置此策略,则将使用.ini 文件中的值。
- 如果未在此处也未在.ini 文件中配置此策略,则不会排除任何注册表项。

## 包含列表

允许您在 HKCU 配置单元中指定 Profile Management 在注销期间处理的注册表项。

示例: Software\Adobe。

配置优先级:

- 1. 如果启用此策略,将仅处理此列表中的项。如果禁用此策略,将处理整个 HKCU 配置单元。
- 2. 如果未在此处配置此策略,则将使用.ini 文件中的值。
- 3. 如果未在此处也未在.ini 文件中配置此策略,则将处理整个 HKCU。

### 启用默认排除列表 **‑ Profile Management 5.5**

允许您在 HKCU 配置单元中指定 Profile Management 不会与用户配置文件同步的注册表项。使用此策略可指定 GPO 排除文件,不需要手动填充。

- 1. 如果禁用了此策略, Profile Management 默认将不排除任何注册表项。
- 2. 如果未在此处配置此策略,Profile Management 将使用.ini 文件中的值。
- 3. 如果未在此处也未在.ini 文件中配置此策略,Profile Management 默认将不排除任何注册表项。

# **NTUSER.DAT** 备份

允许您启用上次已知完好的 NTUSER.DAT 副本的备份,并在发生任何损坏时进行回滚。

如果未在此处配置此策略,Profile Management 将使用.ini 文件中的值。如果未在此处也未在.ini 文件中配置此策 略,Profile Management 将不备份 NTUSER.DAT。

# **Profile Management\**应用程序访问控制

允许您控制用户对文件、文件夹和注册表的访问。

#### 应用程序访问控制

如果启用, Profile Management 将根据您提供的规则控制用户对项目(例如文件、文件夹和注册表)的访问权限。 请使用以下方法创建应用程序规则:

- 基于 GUI 的工具 ‑ **WEM Tool Hub**(**WEM** 工具中心)**> Rule Generator for App Access Control**(用 于应用程序访问控制的规则生成器)
- PowerShell 工具 ‑ 随 Profile Management 安装包一起提供

### 配置优先级:

- 1. 如果未在此处配置此策略,则将使用.ini 文件中的值。
- 2. 如果未在此处也未在.ini 文件中配置此策略,则将处于禁用状态。

## **Profile Management\**流用户配置文件

# **Profile Streaming**

允许您启用 Profile Streaming 功能。启用此功能后,用户配置文件中的文件只有在用户访问时才会从用户存储提取 到本地计算机。NTUSER.DAT 文件和待处理区域中的任何文件都是例外。这些文件可立即提取。NTUSER.DAT 存 储注册表项。

- 1. 如果未在此处配置此策略,则将使用.ini 文件中的值。
- 2. 如果未在此处也未在.ini 文件中配置此策略,则将处于禁用状态。

## 为文件夹启用 **Profile Streaming**

允许您为用户配置文件中的文件夹启用 Profile Streaming 功能。

将此策略和 Profile Streaming 策略都设置为 Enabled(已启用)时,用户配置文件中的文件夹只有在用户访问时 才会从用户存储提取到本地计算机。

配置优先级:

- 1. 如果未在此处配置此策略,则将使用.ini 文件中的值。
- 2. 如果未在此处也未在.ini 文件中配置此策略,则将处于禁用状态。

#### 总是缓存

允许您指定登录后立即从用户存储提取到本地计算机的文件大小的下限。

启用 Profile Streaming 功能后,用户配置文件中的文件将在用户访问时提取到本地计算机。当用户请求的文件很大 时,这种按需文件提取机制会导致加载速度缓慢。启用此策略后,Profile Management 会在登录后立即将大于指定 大小的文件提取到本地计算机。

要在登录后立即将整个配置文件提取到本地计算机,请将此限制设置为零。

### 配置优先级:

- 1. 如果未在此处配置此策略,则将使用.ini 文件中的值。
- 2. 如果未在此处也未在.ini 文件中配置此策略,则将处于禁用状态。

#### 挂起区域锁定文件超时

允许您指定 Profile Management 释放用户的文件的超时期限(天)。出现超时时,如果存储服务器变得无响应时用户 存储保持锁定状态,用户的文件将从挂起区域写入到用户存储中。使用此策略可以防止挂起区域膨胀,并确保用户存储 始终包含最新的文件。

配置优先级:

- 1. 如果未在此处配置此策略,则将使用.ini 文件中的值。
- 2. 如果未在此处也未在.ini 文件中配置此策略,则将使用默认值,即一天。

#### 流用户配置文件组

允许您指定其用户配置文件通过流技术推送的 Windows 用户组。

此策略采用流技术推送一部分 OU 中的 Windows 用户组的配置文件。不会通过流技术推送其他所有组中用户的配置文 件。

- 1. 如果禁用此策略,则将处理所有用户组。
- 2. 如果未在此处配置此策略,则将使用.ini 文件中的值。如果未在此处也未在.ini 文件中配置此策略,则将处理所 有用户。

## **Profile Streaming** 排除列表 **‑** 目录

允许您指定 Profile Streaming 忽略的文件夹。必须将文件夹名称指定为用户配置文件的相对路径。

示例:

输入 Desktop 将忽略用户配置文件中的 Desktop 目录。

配置优先级:

- 1. 如果禁用此设置,则不会排除任何文件夹。
- 2. 如果未在此处配置此设置,则将使用.ini 文件中的值。
- 3. 如果未在此处也未在.ini 文件中配置此设置,则不会排除任何文件夹。

注意:

Profile Streaming 排除项并不表示在处理配置文件时会排除已配置的文件夹。Citrix Profile Management 仍对其进行处理。

# 对挂起区域启用 **Profile Streaming**

允许您对挂起区域中的文件和文件夹启用 Profile Streaming 功能。

挂起区域用于在启用 Profile Streaming 时确保配置文件的一致性。它临时存储在并发会话中更改的配置文件和文件 夹。

默认情况下,此策略处于禁用状态,挂起区域中的所有文件和文件夹将在登录时提取到本地配置文件。启用此策略后, 挂起区域中的文件只有在请求时才会提取到本地配置文件。请将此策略与 Profile Streaming 策略配合使用,以确保 在并发会话场景中获得最佳登录体验。

启用"对文件夹启用 Profile Streaming"策略时,该策略将应用到挂起区域中的文件夹。

# **Profile management\**文件夹重定向(用户配置)

允许您指定是否重定向通常出现在配置文件中的文件夹以及指定重定向目标。请以 UNC 路径(对于服务器共享或 DFS 命 名空间)或用户主目录的相对路径形式指定目标位置。主目录通常使用 Active Directory 中的 #homeDirectory# 属性进行配置。

如果未在此处配置策略,Profile Management 不会重定向指定文件夹。

注意:

使用 UNC 路径进行文件夹重定向时,不支持 #homedirectory# 变量。选择 **Redirect to the user**'**s home directory**(重定向到用户的主目录)策略后,不需要指定路径。

重定向 <folder-name> 文件夹策略允许您指定如何重定向 <folder-name> 文件夹。要执行此操作,请选 择 **Enabled**(已启用),然后键入重定向的路径。

小心:

可能会发生数据丢失问题。

您可能希望在策略生效后修改路径。但是,在执行此操作之前,请考虑潜在的数据丢失风险。如果修改后的路径指向与 上一个路径相同的位置,重定向的文件夹中包含的数据可能会被删除。

例如,您将"联系人"路径指定为 path1。稍后,您将 path1 更改为 path2。如果 path1 和 path2 指向同一 位置,则在策略生效后将删除重定向的文件夹中包含的所有数据。

要避免潜在的数据丢失,请完成以下步骤:

- 1. 将 Microsoft 策略应用到通过 Active Directory 组策略对象运行 Profile Management 的计算机。详细步骤 如下所示:
	- a) 打开组策略管理控制台。
	- b) 导航到计算机配置 **>** 管理模板 **> Windows** 组件 **>** 文件资源管理器。
	- c) 启用 **Verify old and new Folder Redirection targets point to the same share before redirecting**(在重定向之前验证新旧文件夹重定向目标是否指向相同的网络共享)。
- 2. 如果适用,请将修补程序应用到运行 Profile Management 的计算机。有关详细信息,请参阅https://supp ort.microsoft.com/en‑us/help/977229和https://support.microsoft.com/en‑us/help/2799904。

基于[文件的解决方案和基于容器的解决方](https://support.microsoft.com/en-us/help/977229)[案的策略](https://support.microsoft.com/en-us/help/2799904)

March 27, 2024

Profile Management 提供基于文件的配置文件解决方案和基于容器的配置文件解决方案。下表列出了 Profile Management 策略及其每个解决方案的应用程序。

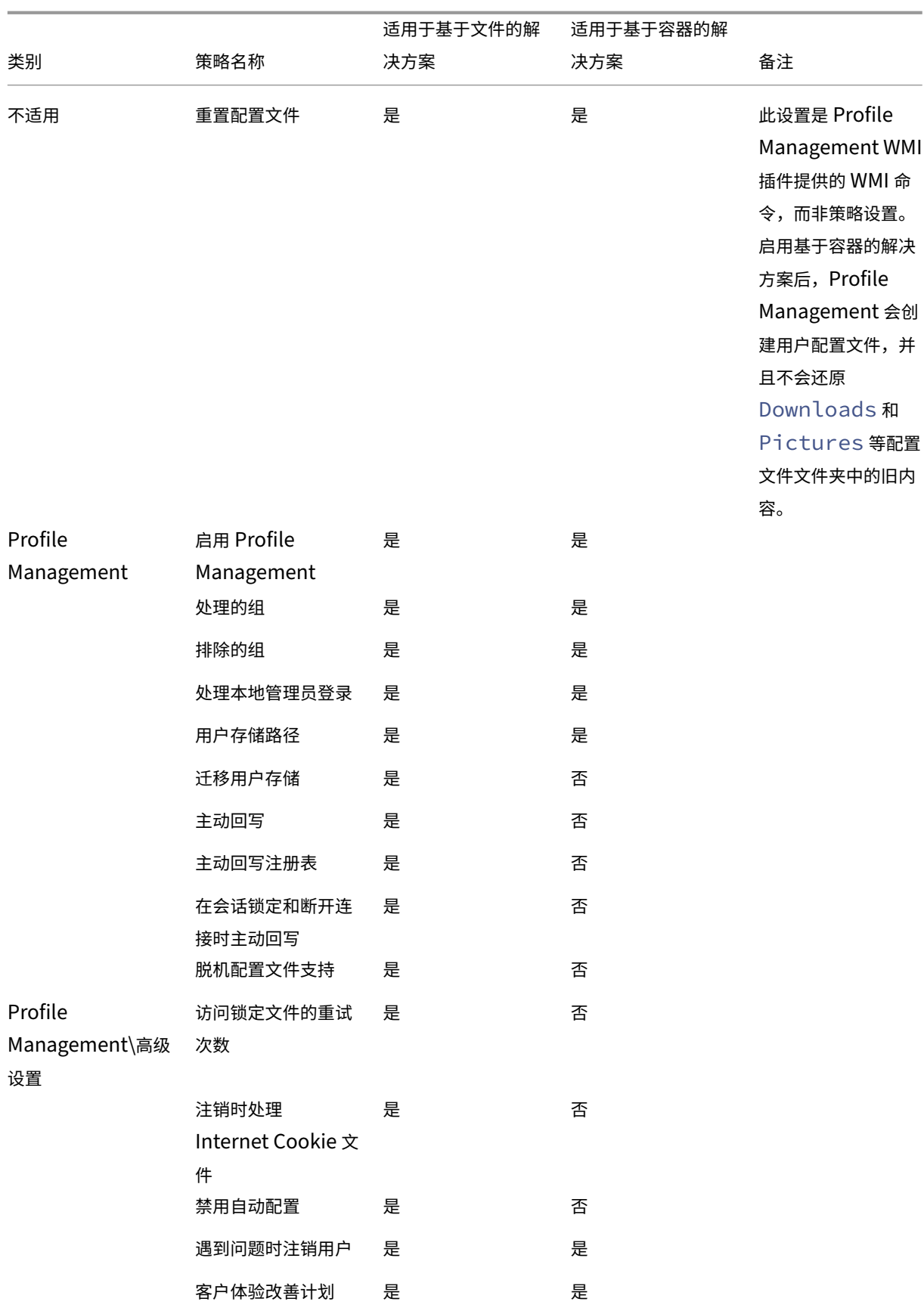

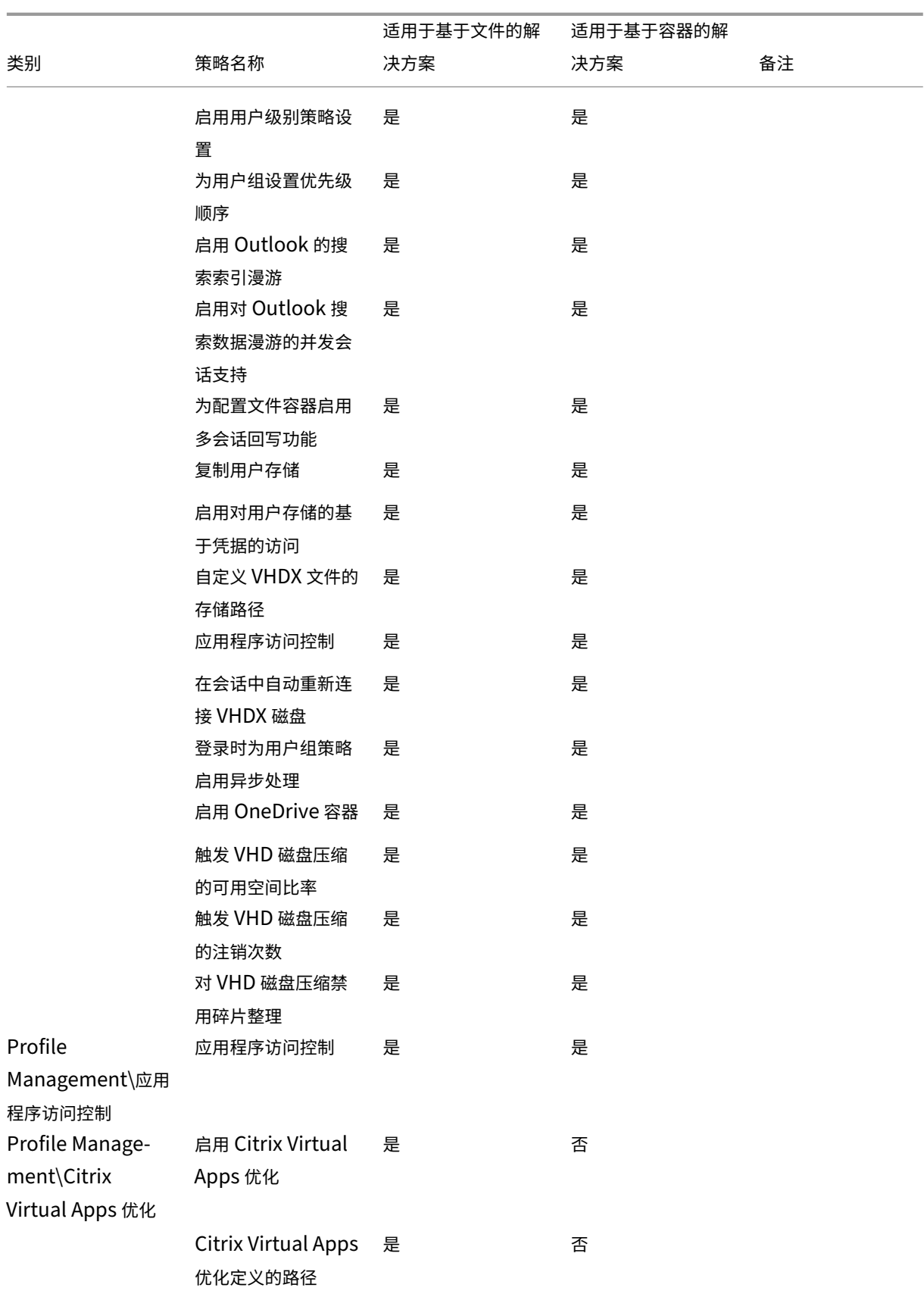

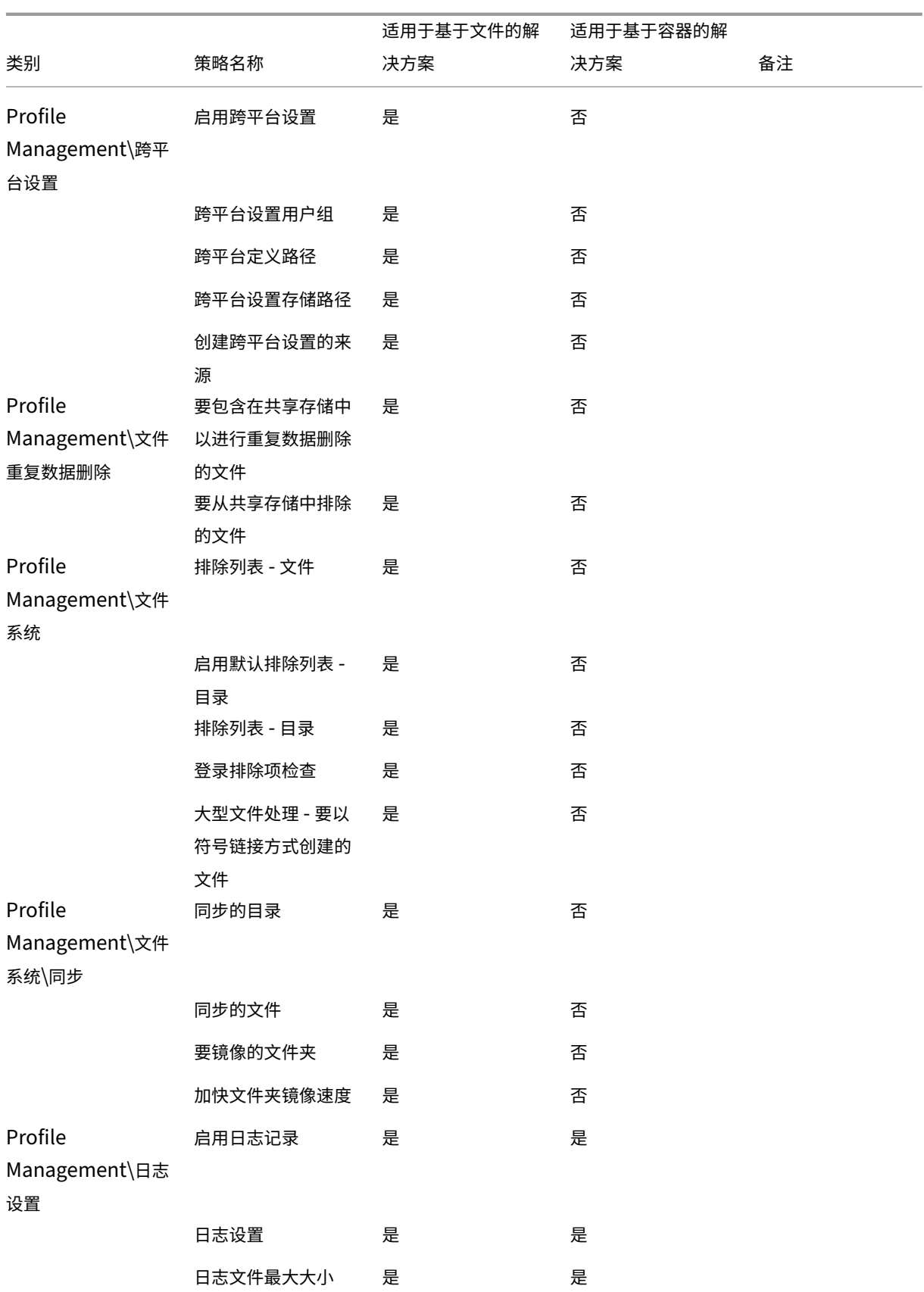

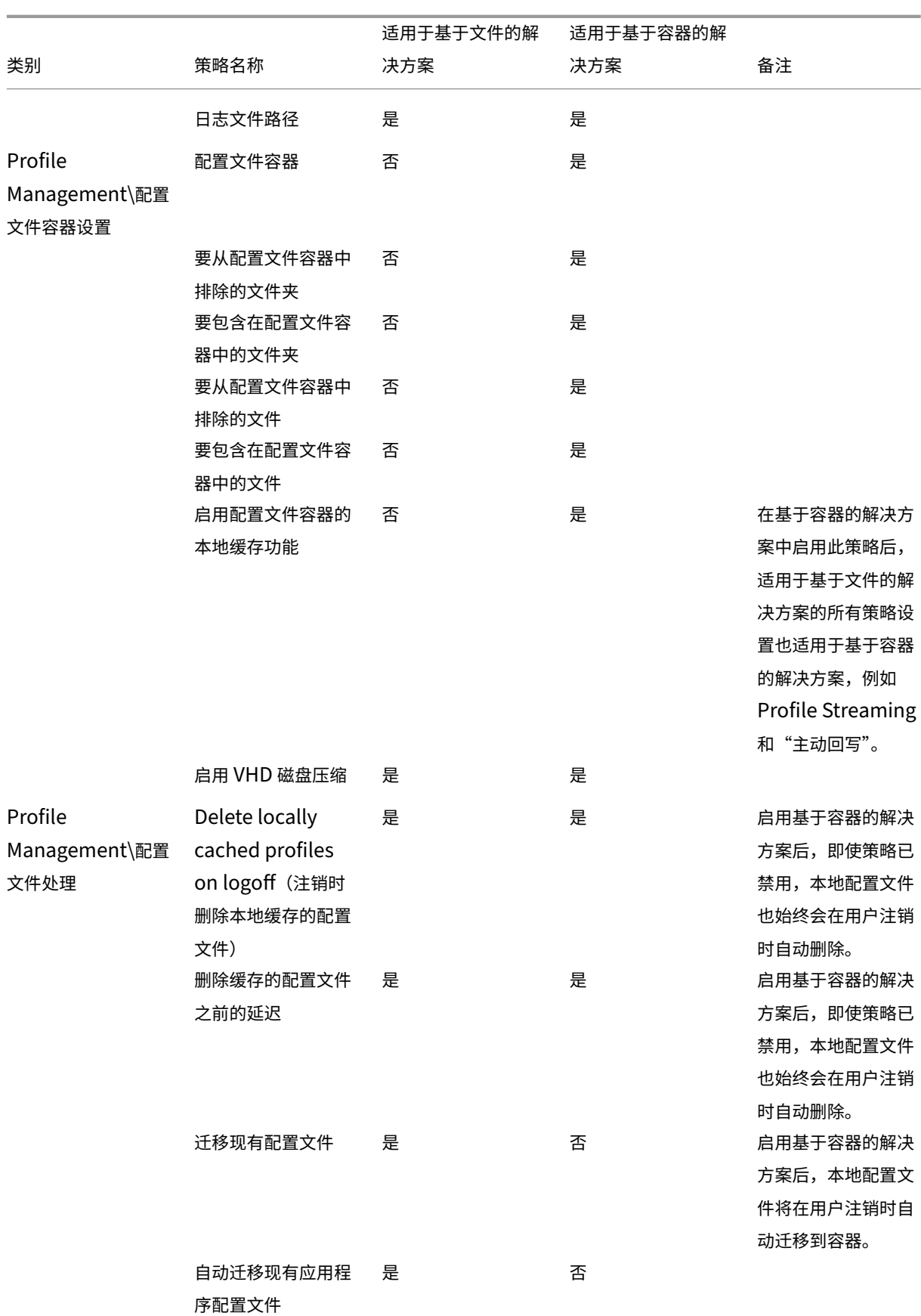

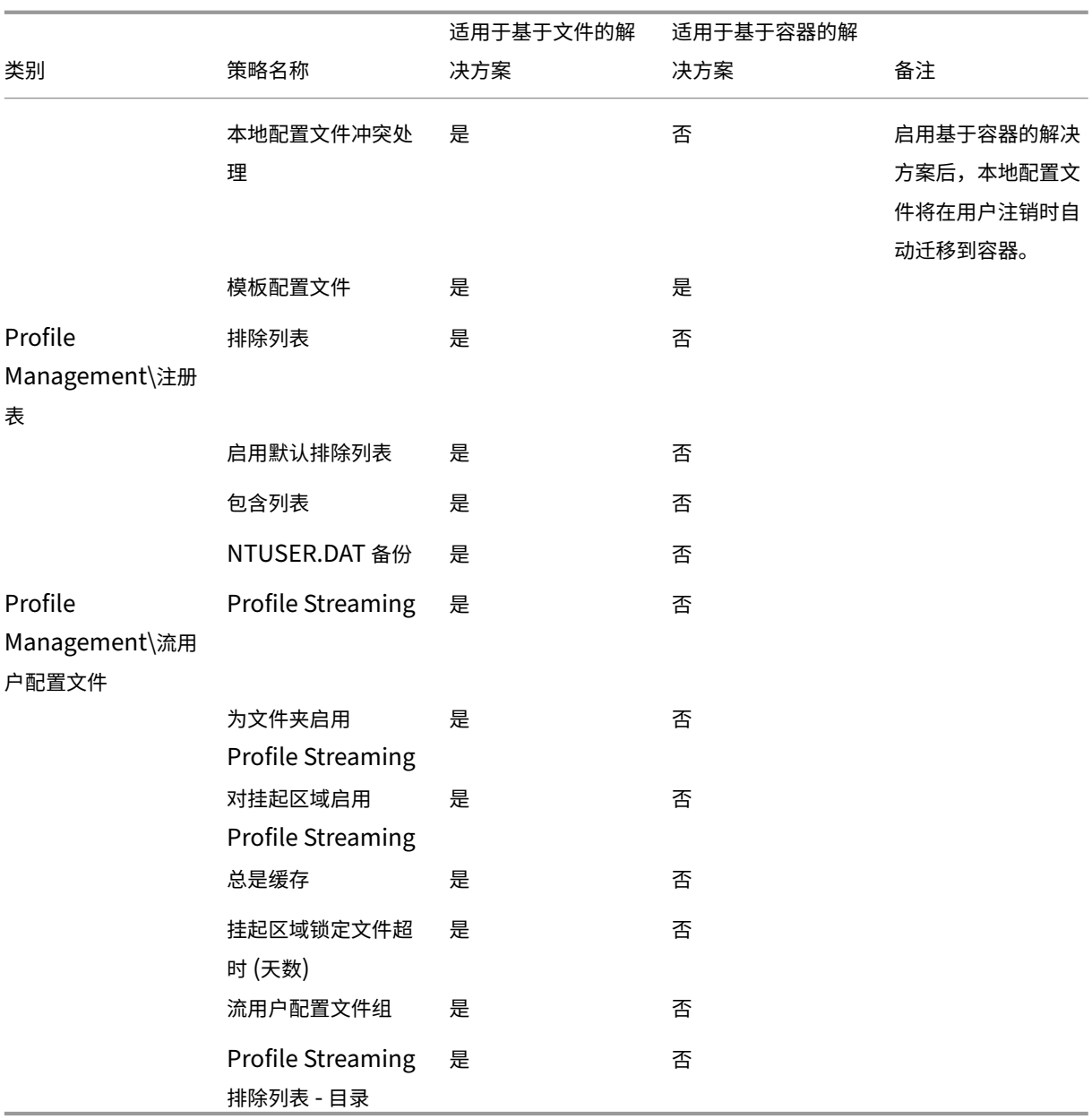

# 集成

# September 25, 2023

本部分包含面向 Citrix 管理员的介绍如何将 Profile Management 与其他 Citrix 产品或组件共同部署的信息。此 信息应与 Profile Management 文档中的其他主题结合使用,而不宜单独使用。例如,有关此类部署中 Profile Management 常见问题的解决方案,请参阅故障排除。

本部分还将介绍与某些第三方产品通常如何与 Profile Management 或配置文件进行交互有关的信息。

# **Profile Management** 和 **Citrix Virtual Apps**

# September 25, 2023

在 Citrix Virtual Apps 服务器上使用此版本的 Profile Management 应遵守 Profile Management EULA。还可 以在本地桌面上安装 Profile Management,以允许用户与已发布的资源共享其本地配置文件。

注意:Profile Management 会自动在 Citrix 虚拟桌面而非 Citrix 虚拟应用程序环境中对自身进行配置。使用组策略 或.ini 文件调整 Citrix Virtual Apps 部署的 Profile Management 设置。

Profile Management 在采用远程桌面服务(以前称为"终端服务")的 Citrix Virtual Apps 环境中运行。在这些环 境中,您必须为每个支持的操作系统设置 OU。有关详细信息,请参阅 Microsoft 文档。

在包含不同版本的 Citrix Virtual Apps 或运行不同操作系统的场中,Citrix 建议对各个运行不同版本或操作系统的服 务器使用单独的 OU。

重要:不支持由多位用户共享的包含和排除文件夹(例如,包含使用 Citrix Virtual Apps 发布的共享应用程序数据的 文件夹)。

# 流应用程序

在某些环境中,如果应用程序直接通过流技术推送到用户设备,或者通过流技术推送到 Citrix Virtual Apps 服务器,并 从用户设备或 Citrix Virtual Apps 服务器向用户发布,则可以使用 Profile Management。

Citrix Virtual Apps 中的客户端应用程序虚拟化技术基于可自动隔离应用程序的应用程序流技术推送功能。应用程序 流技术推送功能使应用程序可从 Citrix Virtual Apps 服务器和客户端设备向用户交付,并使其可在受保护的虚拟环境 中运行。隔离正在通过流技术推送给用户的应用程序有多种原因,例如能够控制应用程序在用户设备上的交互方式,以 防止应用程序发生冲突。例如,如果存在同一应用程序的不同版本,则需要隔离用户设置。Microsoft Office 2003 可 能会安装在本地,Office 2007 可能会通过流技术推送到用户设备。未能隔离用户设置会造成冲突,还可能会严重影响 两种应用程序(本地应用程序和流应用程序)的功能。

要了解与将 Profile Management 和流应用程序一起使用有关的要求,请参阅系统要求。

# **Profile Management** 和 **Citrix Virtual Desktops**

# September 25, 2023

重要:我们建议使用 Citrix Virtual Desktops 中集成的 Profile Management 功能。有关详细信息,请参阅 Citrix Virtual Desktops 文档。本主题中的信息适用于不同的部署 ‑ Citrix Virtual Desktops 与单独安装和配置的 Profile Management 组件配合使用。

# 在 **Citrix Virtual Desktops** 部署中安装和升级 **Profile Management**

将此版本的 Profile Management 与 Citrix Virtual Desktops 结合使用应遵守 Profile Management EULA。根 据 EULA 中的条款,您还可以在 Citrix Virtual Desktops 环境中将 Profile Management 与 Citrix Virtual Apps 结合使用。

如果要在 Citrix Virtual Desktops 部署中升级 Profile Management,请对升级 Profile Management 中所述的 对日志文件位置的影响加以考虑。

有关 Citrix Virtual Desktops 快速部署设置,请参阅确定配置中的建议。

# 在 **Citrix Virtual Desktops** 部署中配置 **Prof[ile Man](https://docs.citrix.com/zh-cn/profile-management/2305/plan/configuration.html)agement**

如果未在映像实施之前在映像上正确配置 Profile Management,则 Profile Management Service 将在应用组策 略之前启动。为避免出现此问题,应在将映像置于生产环境之前,按照记录的过程进行配置。

重要:不支持由多位用户共享的包含和排除文件夹(例如,包含可由多个虚拟桌面共享的数据的文件夹)。

# 在个人虚拟磁盘部署中配置 **Profile Management**

如果使用 Citrix Virtual Desktops 的 Personal vDisk 功能,则默认情况下,Citrix 用户配置文件存储在虚拟桌面的 个人虚拟磁盘上,通常是 P: 驱动器。配置文件不存储在用户的 C: 驱动器上。但是,这是 Profile Management 期望 找到配置文件的位置。因此,必须在安装或升级 Virtual Delivery Agent 时,修改主映像中的注册表。此外,由于您已 经释放了个人虚拟磁盘空间,所以最好为主映像中的应用程序增加默认分配的磁盘空间。有关这些修改的相关说明,请 参阅"管理 Citrix Virtual Desktops"文档。

不要在 Personal vDisk 上仍有配置文件副本时删除用户存储中的配置文件副本。这样会导致出现 Profile Management 错误,并导致登录虚拟桌面将使用临时配置文件。有关详细信息,请参阅故障排除常见问题中的"用户收到新的 或临时的配置文件"。

# **Windows** 应用 **‑ Microsoft** 应用商店

在 Citrix Virtual Desktops 环境中,支持 Microsoft 应用商店上的应用程序(也称为 UWP 应用)。要在共用计算机 上使用 Microsoft Store 应用程序(共用随机、静态或 RDS),请打开组策略管理编辑器,然后在策略 **>** 管理模板 **>** 经 典管理模板 **(ADM) > Citrix > Profile Management > File System**(文件系统)**> Synchronization**(同步) 中配置以下参数:

- 启用要镜像的文件夹,然后将 appdata\local\packages 添加到要镜像的文件夹列表中
- 启用要同步的文件,然后将 !ctx\_localappdata!\Microsoft\Windows\UsrClass.dat \* 添加到要同步的文件列表中

如果用户在其配置文件已在其他桌面上创建时访问具有个人虚拟磁盘的专用桌面(建议的解决方案),Microsoft Store 应用程序可能无法运行。

# **Citrix Virtual Desktops** 的设置示例

本主题列出了典型 Citrix Virtual Desktops 部署中使用的 Profile Management 策略设置。Windows 7 虚拟桌面 通过 Citrix Provisioning Services 创建, 并由多位用户共享。在此示例中, 基于"池-随机"目录创建并在注销时删 除的桌面预定在静态工作站上使用(不在便携式计算机上使用),且不使用个人虚拟磁盘功能。

在未列出任何策略的部署中,如果未在组策略中选择任何策略,则将应用默认设置。

请注意以下问题:

- **Path to user store**(用户存储路径)‑ 可以将 Profile Management 变量整合到用户存储路径中。此示例使 用!CTX\_OSNAME! 和!CTX\_OSBITNESS!,在解析路径时这两个变量可以分别扩展到 Win7 和 x86。指定用 户名时还将使用 AD 属性 #sAMAccountName#。
- Delete locally cached profiles on logoff (注销时删除本地缓存的配置文件) 可以安全禁用此策略, 因 为桌面不包含个人虚拟磁盘且在用户注销时会被删除。因此,保留本地缓存的配置文件是不必要的。(如果注销时 未丢弃桌面,请启用此策略。)
- **Profile Streaming** ‑ 启用此设置可缩短此部署的登录时间。
- Active write back(主动回写)- 此策略处于启用状态,因为此部署中的池桌面仅暂时分配给用户。用户可能 会因此更改其配置文件,但可能会忘记(或不乐意)关闭其桌面会话。启用此设置后,注销前会在用户存储中对 配置文件中的本地文件更改进行镜像。

注意:如果启用了"Active write back"(主动回写)策略,在某个会话中执行大量文件操作(例如,文件创建、文件 复制和文件删除)会致使在 Profile Management 将文件变更同步到用户存储时系统 I/O 活动较高,并且导致出现临 时性能问题。

- **Process logons of local administrator**(处理本地管理员登录)‑ 建议对大多数用户都是本地管理员的 Citrix Virtual Desktops 部署启用此设置。
- **Processed groups**(处理的组)‑ 所有域用户的配置文件都由 Profile Management 进行管理。
- Exclusion list directories(排除列表 目录)(文件系统)和 Exclusion list(排除列表)(注册表) 这 些设置可以防止处理所列出的临时文件或缓存的文件,以及所列出的注册表项。这些文件和注册表项通常存储在 用户配置文件中。
- **Directories to synchronize**(要同步的目录)和 **Files to synchronize**(要同步的文件)‑ 了解用户的应 用程序数据的存储位置有助于定义这些设置。

重要: Citrix Virtual Desktops 部署各不相同,因此,您决定选择的 Profile Management 策略设置可能与此示例 中选择的设置不同。要规划设置,请按照 确定配置中的建议进行操作。

# **[Citrix/P](https://docs.citrix.com/zh-cn/profile-management/2305/plan/configuration.html)rofile Management**

• 启用 Profile Management

已启用

• 处理的组

MyDomainName\Domain Users

• 用户存储路径

\\MyServer.MyDomain\MyUserStore\#sAMAccountName#\!CTX\_OSNAME!\_!CTX\_OSBITNESS!

• 主动回写

已启用

• 处理本地管理员登录

已启用

# **Citrix/Profile Management/**配置文件处理

• Delete locally cached profiles on logoff (注销时删除本地缓存的配置文件)

已禁用

# **Citrix/Profile Management/**高级设置

• 注销时处理 Internet Cookie 文件

已启用

# **Citrix/Profile Management/**文件系统

• 排除列表 ‑ 目录

\$Recycle.Bin

AppData\Local\Microsoft\Windows\临时 Internet 文件

AppData\Local\Microsoft\Outlook

AppData\Local\Temp

AppData\LocalLow

AppData\Roaming\Microsoft\Windows\ "开始"菜单

AppData\Roaming\Sun\Java\Deployment\cache

AppData\Roaming\Sun\Java\Deployment\log

AppData\Roaming\Sun\Java\Deployment\tmp

# **Citrix/Profile Management/**文件系统**/**同步

• 同步的目录

AppData\Microsoft\Windows\Start Menu\Programs\Dazzle Apps

• 要镜像的文件夹

AppData\Roaming\Microsoft\Windows\Cookies

# **Citrix/Profile Management/**流用户配置文件

• Profile Streaming

已启用

# **Profile Management** 与 **UE‑V**

# September 25, 2023

Profile Management 5.x 和 Microsoft User Experience Virtualization (UE‑V) 2.0 可以在相同的环境中共存。 当存在多个配置文件版本(例如,版本 1 和版本 2 配置文件)时,UE-V 非常有用。因此,当 UE-V 存在时,请勿使用 Citrix Profile Management 的跨平台设置功能。用户可能更倾向于 UE‑V 而非 Citrix Profile Management 的跨 平台设置功能,因为 UE-V 支持更多应用程序、支持在用户会话期间进行同步,且支持应用程序的 XML 配置和生成。

当 Profile Management 与 UE‑V 共存时(无论是否启用跨平台设置功能):

- 排除 AppData\Local\Microsoft\UEV 文件夹。UE‑V 捕获的配置文件设置将覆盖 Profile Management 捕 获的配置文件设置。
- 请勿将 UE-V 控制的配置文件与 Profile Management 单独控制的配置文件一起共享。否则, "后写入内容有 效"。换句话说,同步配置文件的最后一个组件(UE-V 或 Profile Management)决定保存的数据,这可能导 致数据丢失。
- 注意: UE‑V 需要 Microsoft Desktop Optimization Pack (MDOP)。

# **Profile Management** 和 **Citrix Content Collaboration**

# September 25, 2023

本文中的信息适用于在 Citrix Content Collaboration 部署中使用 Profile Management。其中的部分内容可能对 于使用其他基于 Internet 的文件共享系统也有帮助。

可以将 Citrix Content Collaboration 与 Profile Management 4.1.2 及更高版本配合使用。Citrix Content Collaboration 仅在按需模式下受支持。

# 安装

如果使用的是 ShareFile 2.7,请先安装此版本,然后再安装 Profile Management,以避免出现兼容性问题。 ShareFile 2.6 中不存在此安装依赖关系。

# 排除项

Citrix Content Collaboration 将配置数据在本地存储在 \AppData\Roaming\ShareFile 文件夹中。对 于具备 Citrix 用户配置文件的用户,此数据必须使用用户配置文件漫游,以便永久保留用户特定的 Citrix Content Collaboration 配置。由于此 ShareFile 文件夹是配置文件的组成部分,因此不再需要 Profile Management 配置。默认情况下将漫游配置数据。

但 Citrix Content Collaboration 所管理的用户数据包含在 ShareFile 文件夹中,该文件夹位于配置文件的根目 录中 (%USERPROFILE%\ShareFile)。此数据不得使用配置文件漫游,因为其由 Citrix Content Collaboration 服务器所管理并与该服务器同步。因此,必须将此文件夹作为 Profile Management 的排除项添加。有关设置排除项 的说明,请参阅包含和排除项目。

# **Personal v[Disk](https://docs.citrix.com/zh-cn/profile-management/2305/configure/include-and-exclude-items/overview.html)**

如果通过个人虚拟磁盘创建虚拟桌面,请在虚拟磁盘上配置 Citrix Content Collaboration 的用户数据的位置。这样 可以确保桌面与 Citrix Content Collaboration 服务器之间的文件同步。默认情况下,个人虚拟磁盘将映射为桌面上 的 P: 驱动器,因此数据可能位于 P:\\Users\\\< 用户名\> 中。在此情况下,应使用 Citrix Content Collaboration 中的 LocalSyncFolder 策略设置该位置。

重要:为防止发生不必要的同步(对 Profile Management 和个人虚拟磁盘的性能有负面影响),我们建议在包含大文 件的文件夹上使用 **Folder‑ID** 设置,除非其需要在虚拟桌面上同步。这是 ShareFile 的一项设置。

# **Profile Management** 与 **App‑V**

September 25, 2023

可以在与 Microsoft Application Virtualization 5.x (App‑V 5.x) 相同的环境中使用 Profile Management。

注意:

Profile Management 仅支持全局发布的 App‑V。

使用 Profile Management 排除项排除以下项目:

- Profile Management\文件系统\排除列表\目录:
	- **–** AppData\Local\Microsoft\AppV
	- **–** AppData\Roaming\Microsoft\AppV\Client\Catalog
- Profile Management\注册表\排除列表:
	- **–** Software\Microsoft\AppV\Client\Integration
	- **–** Software\Microsoft\AppV\Client\Publishing

有关设置排除项的说明,请参阅包含和排除项目。

如果在 App‑V 中启用了 **UserLogonRefresh** 设置,请在 Profile Management 中禁用 Profile Streaming 策略。 此限制是 **UserLogonRefresh** 与 [Profile Str](https://docs.citrix.com/zh-cn/profile-management/2305/configure/include-and-exclude-items/overview.html)eaming 不兼容的结果。

有关如何对 App-V 应用程序排序的示例,请参阅 https://docs.microsoft.com/en-us/windows/applicationmanagement/app-v/appv-sequence-a-new-application。

有关配置启用了 App-V 的第三方配置文件管理解决方案的信息,请参阅 https://docs.microsoft.com/enus/microsoft-desktop-optimization-pack/appv-v5/performance-guidance-for-applicationvirtualization‑50。请勿在 [Microsoft Windows 10](https://docs.microsoft.com/en-us/windows/application-management/app-v/appv-sequence-a-new-application) 系统中包括 Software\Classes。

# **[Profile Mana](https://docs.microsoft.com/en-us/microsoft-desktop-optimization-pack/appv-v5/performance-guidance-for-application-virtualization-50)gement** 和 **[Provisioning Services](https://docs.microsoft.com/en-us/microsoft-desktop-optimization-pack/appv-v5/performance-guidance-for-application-virtualization-50)**

September 25, 2023

本文包含与维护虚拟磁盘上使用 Citrix Provisioning Services 创建的 Citrix 用户配置文件有关的建议。采纳此建议 之前,请了解您的虚拟磁盘配置如何影响您的 Profile Management 配置,如静态或已预配以及专用或共享中所述

# 支持的模式

可以在标准映像和专有映像模式下运行的虚拟磁盘上使用 Profile Management,但不能在差异磁盘映像模式下运行 的虚拟磁盘上使用。

# 从主目标设备删除不重要的本地缓存配置文件

要防止存储任何非必需的、本地缓存的配置文件,请确保先从在标准映像模式下运行的虚拟磁盘中删除这些文件,然后 再创建主目标设备的映像。但是,请勿删除当前已登录的本地管理员的配置文件。下面将介绍可实现这一目标的好方法。 在此过程中,可能会显示错误消息。

1. 在计算机上单击鼠标右键。

- 2. 选择属性。
- 3. 单击高级系统设置。
- 4. 在高级选项卡上,单击用户配置文件中的设置。
- 5. 高亮显示要删除的每个配置文件,然后单击删除。

#### 从虚拟磁盘映像检索日志文件

本主题将指导您使用通过 Citrix Provisioning Services 创建的共享(虚拟磁盘)映像上的日志文件。Profile Management 在注销时保存这些文件。但是,如果您使用虚拟磁盘映像,则应考虑基础映像可能会被重置,这将导致日 志文件被删除。因此,您必须执行一些操作来找回文件。您执行的操作取决于日志文件是在登录时还是注销时删除的。

在 Citrix 虚拟桌面部署中使用虚拟磁盘映像很常见,因此本主题中的指导以该产品为例。

#### 取回注销时删除的日志文件

如果全部或部分配置文件未保存到网络上的用户存储,则日志文件同样不会保存到用户存储。

如果 Provisioning Services 写入缓存存储在运行 Provisioning Services 的计算机上,此问题将不会出现。并且日 志文件将保存回用户存储。

如果写缓存在本地存储,则在以下过程中,您可能必须从与用户相同的设备登录。但是,如果写缓存本地存储在 RAM 中,即使这样做仍可能会失败。

如果写入缓存不是运行 Provisioning Services 的计算机上,您可能需要创建虚拟磁盘映像的副本。您将其分配给新 虚拟机,并更改映像上的写入缓存,使其存储在该计算机上。

- 1. 在 Citrix 虚拟桌面中,创建一个桌面组,在其中添加一个虚拟机,并将其指向虚拟磁盘映像。
- 2. 授予一个测试用户和管理员对该虚拟机的访问权限。
- 3. 将全天桌面组的空闲池计数修改为 1(以防止电源管理关闭虚拟机)。将其注销行为设置为不执行任何操作(以阻 止计算机重新启动并重置映像)。
- 4. 以测试用户的身份登录到虚拟桌面,然后从中注销。
- 5. 以管理员身份从 XenCenter 或 VMware 控制台登录,并找回日志文件。

有关创建桌面组和修改其属性的详细信息,请参阅 Citrix Virtual Desktops 文档。

#### 找回登录时删除的日志文件

如果网络上用户存储中的配置文件是最新的,但是在用户登录时未正确加载,则日志文件条目将会丢失。

1. 将驱动器映射到 \\<vmhostname>\C\$ 并在用户注销会话之前定位日志文件。日志文件不会是完整的(某些条 目可能会缺失),但是如果是对登录时遇到的问题进行故障排除,则日志文件中包含的信息足以让您找出问题的 原因。

# 重定位 **Provisioning Services** 日志文件

如果使用标准映像模式,则当系统关机时,Provisioning Services 事件日志文件将会丢失。有关通过更改文件默认位 置来避免出现此问题的说明,请参阅知识中心文章 CTX115601。

# 在已置备的映像上预先配置 **Profile [Managem](https://support.citrix.com/article/CTX115601)ent**

### September 25, 2023

利用置备软件(例如 Citrix Provisioning Services、Citrix XenServer 或 VMware ESX)可以构建预先安装了 Profile Management 的映像。这样,您可能会在设置映像的过程中捕获到注册表中的某些组策略设置。例如,当映 像处于 Provisioning Services 的专有映像模式时会出现该问题。在您部署映像时,仍会显示这些设置。例如,当您切 换回 Provisioning Services 的标准映像模式时。理想情况下,请选择适合虚拟机开始运行时的状态并符合用户登录 时要求的默认值。请至少确保您为静态或已预配以及专用或共享中介绍的策略设置了合适的默认值

如果 gpupdate 未在 Citrix Profile Management Service 启动之前运行, 则会使用默认设置。因此,最好确保 默认设置是适合大多数情形的合理[设置。利用此步骤预先配置这](https://docs.citrix.com/zh-cn/profile-management/2305/plan/upm-plan-decide-4a.html)些设置以及希望在映像中保留的其他设置。

注意:如果您使用的是 Provisioning Services,我们建议先通过 Profile Management .ini 文件预先配置映像。并 且仅在测试证明预先配置成功后,再将设置传输到.adm 或.admx 文件。

- 1. 如果您使用的是.adm 或.admx 文件, 则应使用相应 GPO 中的文件更改所需设置。如果您使用的是.ini 文件, 则应忽略此步骤;可以在以后的步骤中进行更改。
- 2. 对日志级别进行同样的更改。
- 3. 执行以下操作之一:
	- 将映像切换到专有映像模式 (Citrix Provisioning Services) 并启动其中的操作系统。
	- 启动操作系统(Citrix XenServer 或 VMware ESX)。
- 4. 使用管理员帐户(而非您可能已经设置的任何测试用户帐户)登录,然后运行 gpupdate /force。执行此 步骤可确保正确配置注册表。
- 5. 如果您使用的是.ini 文件, 则应更改文件中所需的设置。
- 6. 停止 Profile Management Service。
- 7. 为避免与将要创建的新日志文件混淆,请删除旧的 Profile Management 日志文件和配置日志文件。这些文件 使用旧映像的名称作为文件名。这些文件是冗余的,因为更新的映像会有新的文件(使用新映像的名称)。
- 8. 执行以下操作之一:
	- 将映像切换回标准映像模式 (Citrix Provisioning Services)。
	- 保存更新后的映像 (Citrix XenServer 或 VMware ESX)。
- 9. 在映像上启动操作系统。
# **Profile Management** 与自助服务插件

## September 25, 2023

默认情况下,Profile Management 中不包含 Windows 的"开始"菜单文件夹。Citrix 自助服务插件用户无法 在"开始"菜单中查看自己订阅的应用程序。从 **Exclusion list ‑ directories**(排除列表 ‑ 目录)策略中删除文件 夹%APPDATA%\Microsoft\Windows\Start Menu 来调整此默认行为。此外,在使用 GPO 进行配置时,最好删除 Profile Management .ini 文件。这些操作可确保 Profile Management 能够处理包含订阅的应用程序的"开始"菜 单文件夹(以及用户创建的任何子文件夹)。

注意:如果您使用的是 Profile Management .ini 文件而非组策略,应从该文件中的默认排除列表中删除此条目。

# **Profile Management** 与 **VMware**

### September 25, 2023

本文适用于使用 VMware 软件(例如 VMware ESX)创建的虚拟机上的 Citrix 用户配置文件。它解决锁定本地配置文 件缓存的问题。

如果已将 Profile Management 设置为在用户从使用 VMware 创建的虚拟机注销时删除缓存的本地配置文件(在您 的 Citrix 虚拟桌面或虚拟应用程序部署中),但是配置文件并未删除,则可以使用以下方案解决该问题。

在使用 VMware ESX 3.5 创建的虚拟机上使用漫游配置文件,并且启用了 Profile Management 设置 **Delete locally cached profiles on logoff**(注销时删除本地缓存的配置文件)时会出现此问题。

出现此问题的原因是 VMware Tools 中的"共享文件夹"选项将文件添加到配置文件中。并且该文件被正在运 行的进程锁定,因而阻止在注销时删除配置文件。该文件为 C:\Documents and Settings\userid\Application Data\VMware\hgfs.dat。

如果在 Profile Management 中启用了详细日志记录,则日志文件可能会检测到此问题,并显示相关条目,例如:

2009-06-03;11:44:31.456;ERROR;PCNAME;JohnSmith4;3;3640;DeleteDirectory : Deleting the directory \<C:\Documents and Settings\<user name\>\ Local Settings\Application Data\VMware> failed with: The directory is not empty.

要在 Windows Server 2008 上解决 Citrix 虚拟应用程序部署中的这一问题,请执行以下操作:

- 1. 以管理员身份登录 Citrix 虚拟应用程序服务器。
- 2. 在 Citrix 虚拟应用程序部署中,从服务器注销所有用户。
- 3. 在"控制面板"中,转到添加**/**删除程序。
- 4. 找到 VMware Tools,然后选择更改选项。
- 5. 将共享文件夹更改为此功能将不可用。
- 6. 单击下一步 **>** 修改 **>** 完成。
- 7. 重新启动服务器。
- 8. 清理未彻底删除的配置文件。在我的电脑 **>** 属性 **>** 高级 **>** 用户配置文件下,选择配置文件并将其删除。您在尝试 删除配置文件时遇到的任何错误,Windows 都会通知您。

注意: 在 VMware 上运行 Profile Management 的环境中还存在另外一个问题, 它会导致创建多个连续的配置文件。 有关此问题以及如何解决它的信息,请参阅知识中心文章 CTX122501。

# **Profile Management** 与 **Outlook**

September 25, 2023

本文介绍通过漫游配置文件集成 Microsoft Outlook 的最佳做法。

好的做法是确保用户将 Outlook 数据存储在服务器上,而不是存储在网络共享或存储在本地。

通过漫游配置文件,(本地计算机上)环境变量%UserProfile% 定义的位置中的文件和文件夹将随用户漫游,只 有 %UserProfile%\Local Settings 文件夹除外。此例外情况将影响 Outlook 用户,因为 Microsoft 的建议中 指出,默认情况下,某些 Outlook 数据(例如 .ost、.pst 和 .pab 文件)将在此非漫游文件夹中进行创建。

重要:此位置中的文件通常较大,会降低漫游配置文件的性能。

以下做法可以减少因漫游配置文件与 Outlook 一起使用而造成的故障排除工作需求,有助于用户和管理员有效地管理 电子邮件:

- 尽可能对禁用 .pst 文件的 Microsoft Office 使用 ADM 模板。
- 如果用户需要更多空间,应增加 Microsoft Exchange 服务器而非网络共享的存储空间。
- 定义并强制实施整个公司的电子邮件保留策略(涉及公司范围内的电子邮件存储服务器的策略),而不应向个别 用户授予 .pst 文件的例外权限或增加其个人的存储容量。此策略还必须允许用户方便地请求将电子邮件还原 到其收件箱中,从而阻止对 .pst 文件的依赖性。
- 如果无法禁用 .pst 文件,请勿配置 Profile Management 或漫游配置文件。**Enable search index** roaming for Outlook (启用 Outlook 的搜索索引漫游)功能不是专为 .pst 文件设计的。

# 将 **Windows** 配置文件与 **Password Manager** 和 **Single Sign‑on** 配合使用

## September 25, 2023

本文不包含任何 Profile Management 特有的信息。本主题将向您介绍如何配置某些 Windows 选项,以使 Citrix Single Sign‑On 实现与本地配置文件、漫游配置文件、强制配置文件或混合配置文件的最佳兼容运行。本主题适用于 Citrix Single Sign‑On 4.8 或 5.0。

### 本地配置文件

本地配置文件存储在用户所登录的本地服务器上。Password Manager 和单点登录将注册表信息保存在位于以下位置 的用户注册表 HKEY\_CURRENT\_USER\SOFTWARE\Citrix\MetaFrame Password Manager 配置单元中:

%SystemDrive%\Documents and Settings\%username%\NTUSER.DAT。

还会将文件保存在以下位置:

%SystemDrive%\Documents and Settings\%username%\Application Data\Citrix\MetaFrame Pass‑ word Manager。

在 Windows 7 中,单点登录将使用:

%APPDATA%\Roaming\Citrix\MetaFrame Password Manager

重要:单点登录需要对以下文件具有完全控制权限,这一点非常重要:

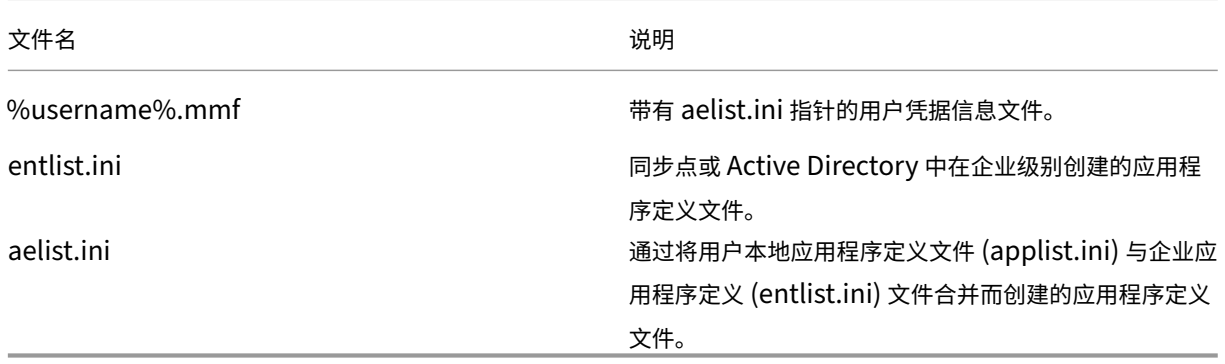

#### 漫游配置文件

漫游配置文件保存在网络共享中,每次用户登录时系统都会将其与本地服务器副本进行同步。成功的漫游配置文件部署 的特性包括高速网络连接性,例如 SAN(System Area Network,系统区域网络)或 NAS(Network Area Storage, 网络区域存储)。其他常见部署包括将配置文件存储在高可用性服务器上的群集解决方案。

有两个问题会影响漫游配置文件和强制配置文件的部署:

- 一个漫游配置文件只能与一个文件同步点结合使用。如果使用多个同步点,内存映射文件 (Memory Mapped File, MMF) 中的数据可能会被破坏。
- 在多个并发会话中使用漫游配置文件时,它们将共享后端 MMF。所有活动会话都共享一些通用的会话数据,例 如重试锁定计数器、上次使用的数据计数器以及事件日志条目。

### 强制配置文件或混合配置文件

强制配置文件是指用户只读配置文件。单点登录需要对 **Application Data** 下的配置文件文件夹具有写入权限。对于 强制配置文件,用户可以进行更改,但是在用户注销时,这些更改不会保存回配置文件中。为使单点登录能够与强制配 置文件正确地结合使用,必须对"Application Data"文件夹进行重定向。

将在每次用户登录时写入注册表更改。凭据信息将与同步点进行同步,但更改不会保存回配置文件中。

自 Windows 2000 起,Microsoft 提供了 **Application Data** 文件夹的重定向机制。但是,使用 Windows NT4 域 时,要求登录脚本能够修改 Application Data 文件夹的位置。这可以通过 Kix 或 VBScript 等工具来实现, 需 要使用这些工具为 **Application Data** 文件夹定义可写位置。

下例使用 Kix 在用户登录期间重定向 **Application Data** 文件夹:

重要:此示例脚本仅供参考。在首次测试之前,请勿在您的环境中使用。

"' pre codeblock

\$LogonServer = "%LOGONSERVER%"

```
$HKCU = "HKEY_CURRENT_USER"
```
\$ShellFolders\_Key =

"\$HKCU\Software\Microsoft\Windows\CurrentVersion\Explorer\Shell

Folders"

\$UserShellFolders\_Key =

"\$HKCU\Software\Microsoft\Windows\CurrentVersion\Explorer\User

Shell Folders"

```
$UserProfFolder =
```
"\$LogonServer\profiles@userID"

```
$UserAppData =
```
"\$LogonServer\profiles@userID\Application Data"

\$UserDesktop =

```
"$LogonServer\profiles@userID\Desktop"
```

```
$UserFavorites =
```

```
"$LogonServer\profiles@userID\Favorites"
```

```
$UserPersonal = "X:\My Documents"
```
\$UserRecent =

```
"$LogonServer\profiles@userID\Recent"
```
if (exist( " $$UserAppData"$  ) = 0)

shell '%ComSpec% /c md "\$UserAppData"'

endif

if (exist( "\$UserDesktop") = 0)

```
shell '%ComSpec% /c md "$UserDesktop"'
```
endif

```
if (exist("$UserRecent") = 0)
```
Profile Management 2305

```
shell '%ComSpec% /c md "$UserRecent"'
endif
if (exist( "$UserFavorites" ) = 0)
shell '%ComSpec% /c md "$UserFavorites"'
endif
\alpha
```
对强制配置文件问题而言,还可以使用混合配置文件进行解决。用户登录时,强制配置文件将加载用户注册表配置单元, 自定义应用程序将加载和卸载用户注册表配置单元,均基于可供用户使用的应用程序。与强制配置文件相同,用户可以 在会话期间修改注册表的这些部分。与强制配置文件的不同之处在于,更改将在用户注销时保存,并在用户再次登录时 重新加载。

如果使用混合配置文件,则必须在登录和注销过程中导入和导出 HKEY\_CURRENT\_USER\SOFTWARE\ Citrix\MetaFrame Password 注册表项。

文件夹重定向

文件夹重定向通过组策略对象和 Active Directory 来实现。它使用组策略来定义用户配置文件中的文件夹位置。 有四个文件夹可以重定向:

- 我的文档
- 应用程序数据
- 桌面
- 开始菜单

使用组策略可以配置两种重定向模式:基本重定向和高级重定向。这两种模式均受单点登录支持。在 Windows 2000 中,必须使用 %username% 变量(例如 \\servername\sharename\%username%)来引用存储应用程序数据 的共享。

文件夹重定向对于用户具有全局性,它将影响用户的所有应用程序。使用 **Application Data** 文件夹的所有应用程序 都必须支持该功能。

请阅读以下 Microsoft 文章,了解与文件夹重定向有关的更多信息:

如何使用文件夹重定向功能动态地创建更安全的重定向文件夹

Windows 中的文件夹重定向功能

[启用管理员有权访问重定向文件夹](https://support.microsoft.com/?kbid=274443)

#### [最佳做法](https://support.microsoft.com/?kbid=288991)

• 在可能的情况下重定向 Application Data 文件夹。此方法可以提高网络性能,从而避免在每次用户登录时都要 复制这些文件夹中的数据。

• 对 Password Manager 代理进行故障排除时,务必确认登录的用户对其 Application Data 文件夹具有完全 控制权限。

# **Firefox** 浏览器

## September 25, 2023

为了提供无缝用户体验,Profile Management 在安装了 Profile Management 的系统与用户存储之间同步每个用 户的完整配置文件。因此,Firefox 用户可能会遇到登录或注销缓慢的情况。出现此问题是因为某些与 Firefox 相关联 的文件可能会变大。

我们建议您自定义注销脚本以删除以下文件和文件夹,从而将其排除在同步之外:

- Appdata\Roaming\Mozilla\Firefox\profiles\\*\sessionstore.bak
- AppData\Roaming\Mozilla\Firefox\Profiles\\*\sessionstore-backups

## 常规工作流程如下:

- 1. 使用 Windows PowerShell 或用户计算机支持的任何其他语言编写注销脚本。还可以使用 Windows 脚本宿 主 (WSH) 支持的语言和命令文件,包括 VBScript 和 Jscript。
- 2. 将脚本复制到域控制器上的 **Netlogon** 共享文件夹。
- 3. 在组策略管理控制台中,将脚本与用户注销事件关联。有关详细信息,请参阅 Microsoft 文章。

# **Google Chrome** 浏览器

September 25, 2023

为了提供无缝用户体验,Profile Management 在安装了 Profile Management 的系统与用户存储之间同步每个 用户的完整配置文件。因此,Google Chrome 用户可能会遇到登录或注销缓慢的情况。出现此问题是因为某些与 Google Chrome 相关联的文件可能会变大。

要改进使用 Google Chrome 的用户体验,请执行以下操作:

- 1. 将以下文件夹添加到要镜像的文件夹列表中:
	- AppData\Local\Google\Chrome\User Data\Default
- 2. 从同步中排除以下文件夹:
	- Appdata\Local\Google\Chrome\User Data\Default\Cache
	- Appdata\Local\Google\Chrome\User Data\Default\JumpListIconsMostVisited
- Appdata\Local\Google\Chrome\User Data\Default\JumpListIconsRecentClosed
- AppData\Local\Google\Chrome\User Data\Default\Media Cache
- 3. 从同步中排除以下文件:
	- AppData\Local\Google\Chrome\User Data\Default\Favicons
	- AppData\Local\Google\Chrome\User Data\Default\History
	- AppData\Local\Google\Chrome\User Data\Default\Preferences
	- 与 AppData\Local\Google\Chrome\User Data\Default 文件夹中的书签无关的文 件

如果遇到登录或注销速度缓慢的问题,我们建议您使用 Profile Streaming 功能。有关详细信息,请参阅通过流技术推 送用户配置文件。

## [安全](https://docs.citrix.com/zh-cn/profile-management/2305/configure/stream-profiles.html)

## September 25, 2023

本主题包含为了保护 Profile Management 建议采用的最佳做法。一般来说,保护用户存储所在的服务器可以防止对 Citrix 用户配置文件数据进行不必要的访问。

可以从 Microsoft TechNet Web 站点上的 Create a file share for roaming user profiles(为漫游用户配置文件 创建文件共享)一文中获取有关创建安全用户存储的建议。这些最低建议可确保实现基本操作的高级别安全性。此外, 在配置对用户存储的访问时,请包括管理员组(修改或删除 Citrix 用户配置文件需要该组)。

#### 权限

Citrix 经过测试后建议用户对用户存储和跨平台设置存储具有以下权限:

- 共享权限:完全控制用户存储根文件夹
- 以下 NTFS 权限(当前由 Microsoft 建议):

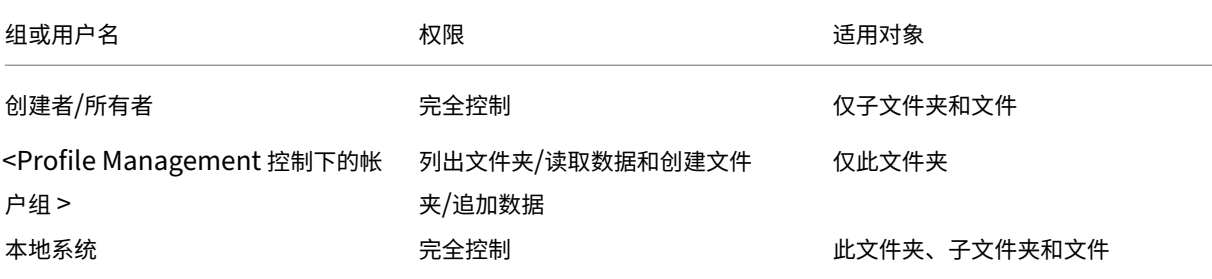

假定未禁用继承功能,则这些权限将允许帐户访问存储。并且允许为用户配置文件创建子文件夹,以及执行必要的读取 和写入操作。

除了此最低权限之外,您还可以创建仅对子文件夹和文件具有完全控制权限的管理员组以简化管理。删除配置文件(常 见的故障排除任务)对该组的成员而言将更加容易。

如果使用模板配置文件,用户需要具有对该文件的读取访问权限。

#### 访问控制列表 **(ACL)**

如果您使用的是跨平台设置功能,应按如下所示在用于存储定义文件的文件夹上设置 ACL:向已经过身份验证的用户授 予读取权限,向管理员授予读取‑写入权限。

Windows 漫游配置文件将自动从网络上包含配置文件数据的文件夹中删除管理员权限。Profile Management 不会 从用户存储中的文件夹中自动删除这些权限。根据贵组织的安全策略,您可以手动执行此操作。

注意:如果应用程序修改了用户配置文件中某个文件的 ACL,Profile Management 不会将这些更改复制到用户存储 中。这与 Windows 漫游配置文件的行为一致。

#### **Profile Streaming** 和企业防病毒产品

Citrix Profile Management 的流用户配置文件使用高级 NTFS 功能来模拟用户的配置文件中缺少的文件。在这一方 面,该功能与称为 Hierarchical Storage Manager(分级存储管理器, HSM)的一类产品类似。HSM 通常用于将常 用的文件存档到低速大容量存储设备(例如磁带或可重写光存储)上。需要使用此类文件时,HSM 驱动程序会连接第一 个文件请求,挂起发出请求的进程,从存档存储中提取该文件。然后允许文件请求继续执行。考虑到这一相似性,流用 户配置文件驱动程序 upmjit.sys 实际上定义为 HSM 驱动程序。

在此类环境中,请配置能识别 HSM 驱动程序的防病毒产品,而流用户配置文件驱动程序也是如此。为防止遭受最复杂 的威胁,防病毒产品必须在设备驱动程序级别执行某些功能。并且与 HSM 驱动程序类似,它们的工作方式也是拦截文 件请求,挂起发出请求的进程,扫描文件,然后继续进行操作。

通常比较容易将防病毒程序错误地配置为中断 HSM(例如流用户配置文件驱动程序),从而阻止该程序从用户存储中提 取文件,进而导致登录挂起。

幸运的是,在编写企业防病毒产品时会考虑到可能存在复杂的存储库产品(例如 HSM)。并且可以将这些防病毒产品配 置为延迟扫描,直至 HSM 完成工作。家用防病毒产品在这方面的复杂性通常较低。因此,流用户配置文件不支持使用 家用防病毒产品和 SoHo(小型办公环境)防病毒产品。

要将防病毒产品配置为与流用户配置文件一起使用,请查找以下产品功能之一。功能名称仅起到说明作用:

- **Trusted process list**(可信进程列表)。将 HSM 识别为防病毒产品,从而允许 HSM 完成文件检索过程。文 件首次由不可信的进程访问时,防病毒产品会扫描该文件。
- **Do not scan on open or status‑check operations**(打开或运行状态检查时不扫描)。将防病毒产品配 置为在访问数据(例如,执行或创建文件)时仅扫描文件。防病毒产品会忽略其他类型的文件访问(例如,打开

文件或检查文件状态时)。HSM 通常会激活,以响应文件打开和文件状态检查操作,因此,如果执行这些操作时 禁用病毒扫描,会消除可能的冲突。

Citrix 使用企业防病毒产品的最新版本来测试流用户配置文件,以确保这些用户配置文件与 Profile Management 兼 容。这些版本包括:

- McAfee Virus Scan Enterprise 8.7
- Symantec Endpoint Protection 11.0
- Trend Micro OfficeScan 10

不检测这些产品的早期版本。

如果您使用的是其他供应商的企业防病毒产品,请确保该产品能识别 HSM。可以将该产品配置为允许在执行扫描前完 成 HSM 操作。

某些防病毒产品允许管理员选择在读取时扫描或在写入时扫描。此选项可以根据安全性对性能加以平衡。流用户配置文 件功能不受此选项影响。

### 在流和防病毒部署中对 **Profile Management** 进行故障排除

如果遇到登录挂起或登录时间长等问题,则可能是 Profile Management 与企业防病毒产品之间存在错误配置。请按 如下顺序尝试执行以下步骤:

- 1. 检查您是否有 Profile Management 的最新版本。您遇到的问题可能已找到并得到修正。
- 2. 将 Profile Management Service (UserProfileManager.exe) 添加到企业防病毒产品的可信进程列表中。
- 3. 对 HSM 操作(例如打开、创建、还原或状态检查)关闭病毒检查。仅对读取或写入操作执行病毒检查。
- 4. 关闭其他复杂的病毒检查功能。例如,防病毒产品可能会对文件的前几个块执行快速扫描,以确定实际文件类型。 这些检查会将文件内容与声明的文件类型进行匹配,但会影响 HSM 操作。
- 5. 关闭 Windows 搜索索引服务,至少为在本地驱动器上存储配置文件的文件夹执行此操作。此服务会导致执行不 必要的 HSM 检索,并且已经过观察,会引起流用户配置文件与企业防病毒产品之间争用资源。

如果上述步骤均不起作用,请关闭流用户配置文件(方法是禁用 **Profile Streaming** 设置。)如果关闭后能正常运行, 则请重新启用该功能并禁用企业防病毒产品。如果之后仍能正常运行,则请收集 Profile Management 在无法运行情 况下的诊断信息,并联系 Citrix 技术支持。技术支持人员需要知晓企业防病毒产品的确切版本。

要继续使用 Profile Management,请切记要重新启用企业防病毒产品,并关闭流用户配置文件。 在此配置中,Profile Management 的其他功能继续发挥作用。只有配置文件的流技术推送功能处于禁用状态。

故障排除

September 25, 2023

本部分内容提供有关如何对 Profile Management 进行故障排除的指导。

### 常规故障排除工作流程如下所示:

- 1. 检查 Profile Management 设置。
- 2. 检查 Profile Management 日志文件。
- 3. 查看 Profile Management 记录的 Windows 事件。
- 4. [解决常见问题。](https://docs.citrix.com/zh-cn/profile-management/2305/troubleshoot/self-troubleshoot.html)
- 5. [执行高级故障排除。](https://docs.citrix.com/zh-cn/profile-management/2305/troubleshoot/log-file-checklist.html)
- 6. [如果在尝试上述步骤后仍然无法解决问题,请收集尽可](https://docs.citrix.com/zh-cn/profile-management/2305/troubleshoot/events.html)能多的诊断信息并联系 Citrix 技术支持。

# 检查 **Profile Management** 设置

September 25, 2023

作为解决问题的第一个步骤,请按如下所示检查当前的 Profile Management 设置:

- 1. 在 Citrix Director 中开始故障排除。此控制台显示了配置文件的属性,可帮助您诊断并纠正问题。
- 2. 使用 UPMConfigCheck 工具检查实时 Profile Management 部署,并确定其配置是否最佳。 有[关安装和使用此工](https://docs.citrix.com/zh-cn/citrix-virtual-apps-desktops/director.html)具的详细信息,请参阅知识中心文章 CTX132805。
- 3. 如果 Profile Management .ini 文件正在使用中,请核对受影响的计算机上 Profile Management 的配置。
- 4. 要停用以列表(例如排除列表和包含列表)形式输入的任何 [Profile Ma](https://support.citrix.com/article/CTX132805?_ga=1.60278061.1208613434.1464163161)nagement 策略,请将策略设置为"已 禁用"。请勿将策略设置为"未配置"。
- 5. 检查受影响的计算机上的 HKEY\_LOCAL\_MACHINE\SOFTWARE\Policies 注册表项。如果由于 GP tattooing 问题而有任何过时的策略,请将其删除。如果从 GP 中删除了一些策略,但这些策略仍保留在注册表 中,则将发生 tattooing 问题。
- 6. 检查 UPMSettings.ini 文件,该文件包含对于每位用户应用的 Profile Management 设置。此文件位于用户 存储中的每个 Citrix 用户配置文件的根文件夹内。

# 检查 **Profile Management** 日志文件

September 25, 2023

对系统行为进行故障排除时,日志文件非常有用。检查 Profile Management 设置后,启用 Profile Management 日志记录并重现问题以检查日志文件。

详细步骤如下所示:

- 1. 对所有事件和操作启用 Profile Management 日志记录。
- 2. 在计算机上重现问题。
- 3. 在 %SystemRoot%\system32\LogFiles\UserProfileManager 文件夹中查看 Profile Management 日志文件(例如 #computername#.#domainname#\_pm.log)中记录的错误和警告。请分 别通过搜索"ERROR"或"WARNINGS"一词来查找这些错误和警告。

有关日志文件的详细信息,请参阅本文后面的参考。

- 4. 检查用户存储路径是否正确。
- 5. 检查是否正确读取了 Active Directory 中的所有信息。
- 6. 检查时间戳以查看是否存在耗时过长的操作。

提示:

可以使用 Microsoft Excel 查看 Profile Management 日志文件。有关详细信息,请参阅知识中心文章 CTX200674。

## 启用 **[Profile M](https://support.citrix.com/article/CTX200674)anagement** 日志记录

仅当对 Profile Management 部署中的问题进行故障排除时才能对所有事件和操作启用 Profile Management 日志 记录。问题解决后,请禁用日志记录并删除日志文件,因为它们可能包含敏感信息。

本部分内容将指导您完成使用 GPO 和 UPMPolicyDefaults\_all.ini 对所有事件和操作启用日志记录的过 程。

也可以使用 Citrix Studio 和 Workspace Environment Management (WEM) 实现此目标。有关详细信息,请参 阅确定从何处集中配置 Profile Management。

#### 使用 **[GPO](https://docs.citrix.com/zh-cn/profile-management/2305/quick-start-guide.html#decide-on-where-to-centrally-configure-profile-management)** 启用日志记录

要使用 GPO 对所有事件和操作启用 Profile Management 日志记录,请执行以下步骤:

- 1. 打开组策略管理编辑器,然后创建组策略对象。
- 2. 访问 **Policies**(策略)**> Administrative Templates: Policy definitions (ADMX files)**(管理模板**:** 策 略定义 **(ADMX** 文件**)**)**> Citrix Components**(**Citrix** 组件)**> Profile Management > Log settings** (日志设置)。
- 3. 请按如下所示启用 Profile Management 日志记录:
	- a) 双击 **Enable logging**(启用日志记录)。
	- b) 单击 **Enabled**(已启用)。
	- c) 单击确定。
- 4. 启用 Profile Management 以记录所有事件和操作:
	- a) 双击 **Log settings**(日志设置)。
	- b) 选择所有事件和操作。有关其说明的详细信息,请参阅事件和操作。
	- c) 单击确定。
- 5. 要更改日志文件的默认最大大小,请执行以下步骤:
	- a) 双击 **Maximum size of the log file**(日志文件的最大大小。
	- b) 单击 **Enable**(启用),然后在 **Maximum size in bytes**(最大大小 (字节))字段中输入大小。
	- c) 单击确定。

提示:

达到最大大小时, Profile Management 将保留一个备份文件(例如 Logfilename.log.bak)。

6. 在计算机上运行 gpupdate /force 命令。

这些策略将在计算机上生效。

有关日志设置策略的详细信息,请参阅 Profile Management 策略说明和默认值。

使用**.ini** 文件启用日志记录

要使用 UPMPolicyDefaults\_all.ini 为所有事件和操作启用 Profile Management 日志记录,请执行以 下步骤:

- 1. 在 Profile Management 安装文件夹 (默认为 C:\Program Files\Citrix\User Profile Manager) 中打开 UPMPolicyDefaults\_all.ini。
- 2. 搜索日志设置以查找设置。

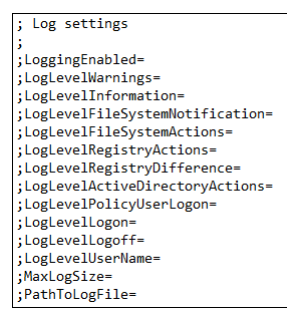

- 3. 为 LoggingEnabled 输入 1。
- 4. 为从 LogLevelWarnings 到 LogLevelUserName 的每个参数输入 1。有关这些参数的详细信息, 请参阅事件和操作。
- 5. 要更改日志文件的默认最大大小,请根据需要输入 MaxLogSize 的大小。
- 6. 要更改日志文件的默认文件夹,请根据需要输入 PathToLogFile 的路径。

## 参考

本部分提供以下信息:

- 日志类型
- 事件和操作
- Profile Management 日志文件中的字段

## 日志类型

此表列出了可用于对 Profile Management 进行故障排除的日志。

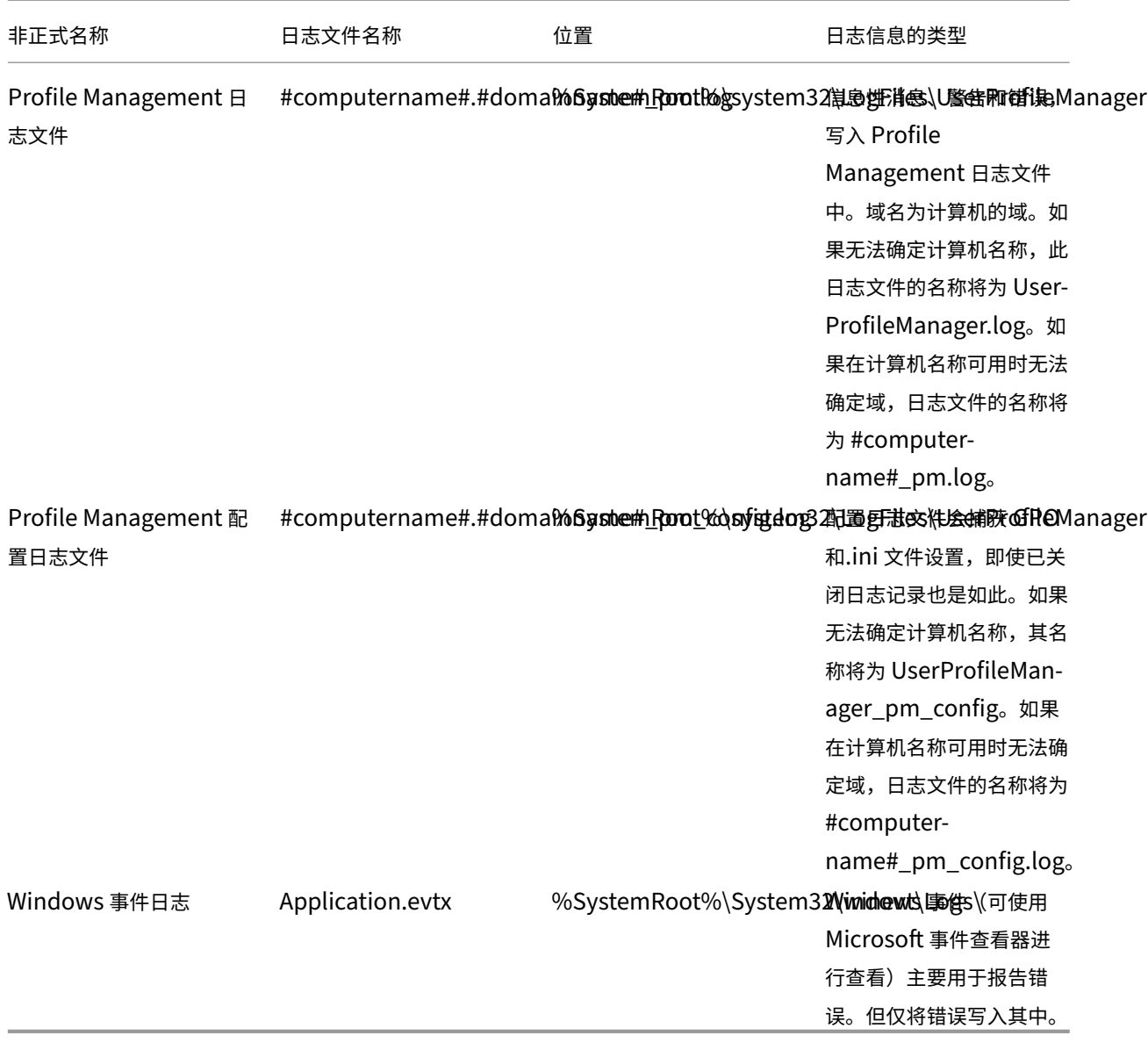

### 事件和操作

## 此表列出了 Profile Management 可以记录的事件和操作。

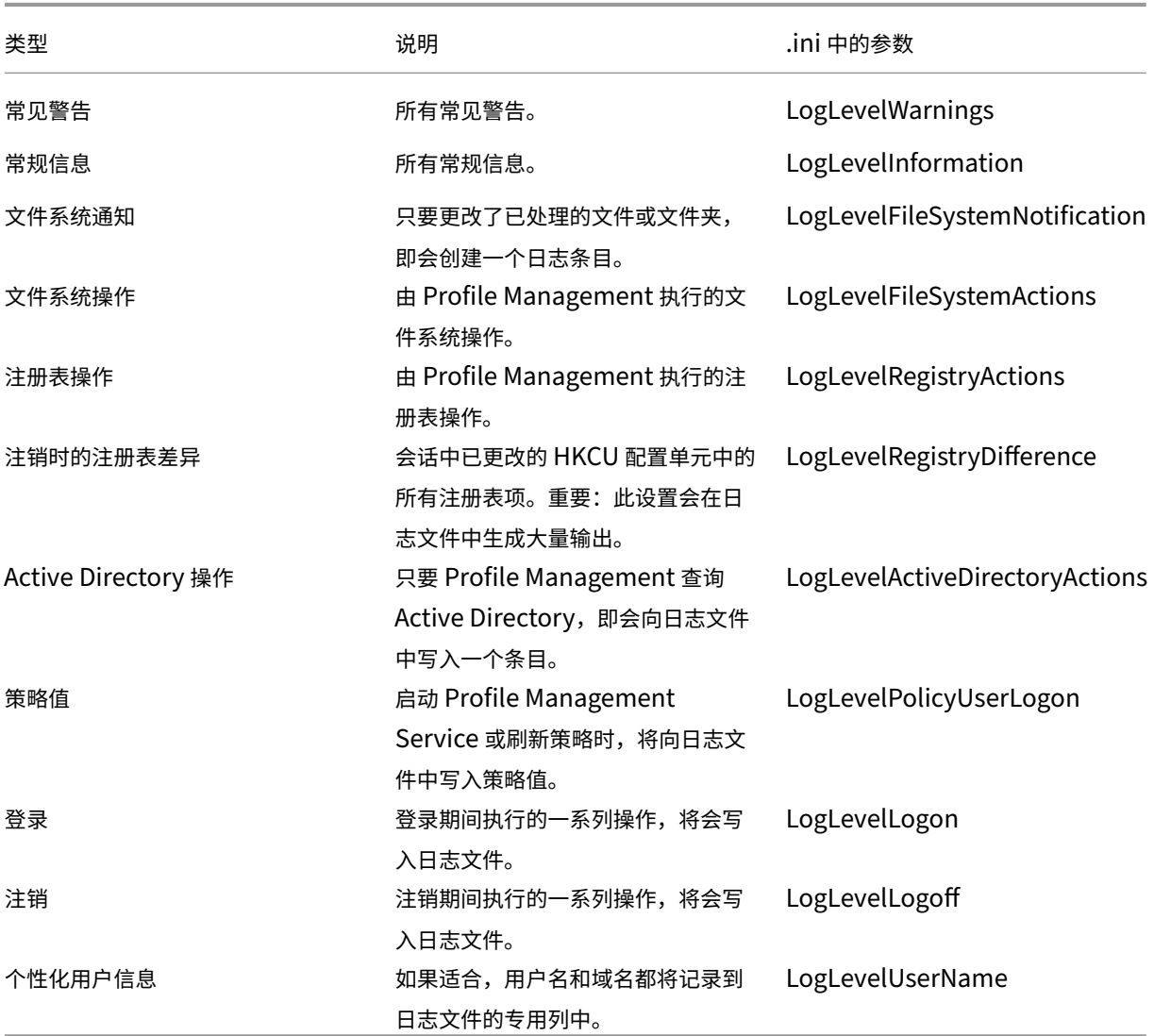

## 日志文件字段

Profile Management 日志文件中的每一行有若干字段,以分号分隔。此表列出了日志文件字段。

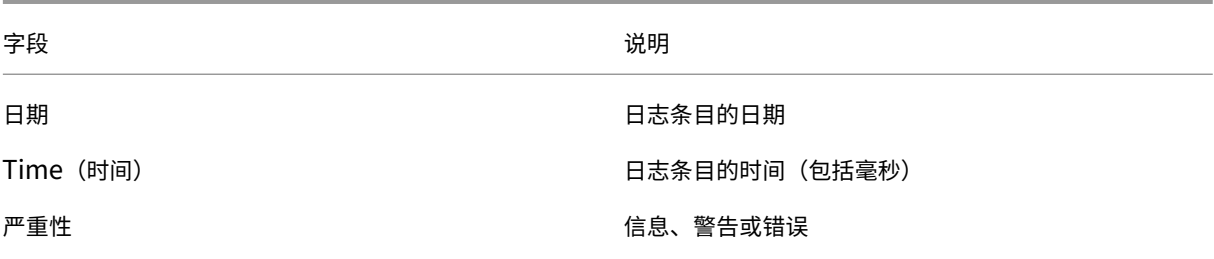

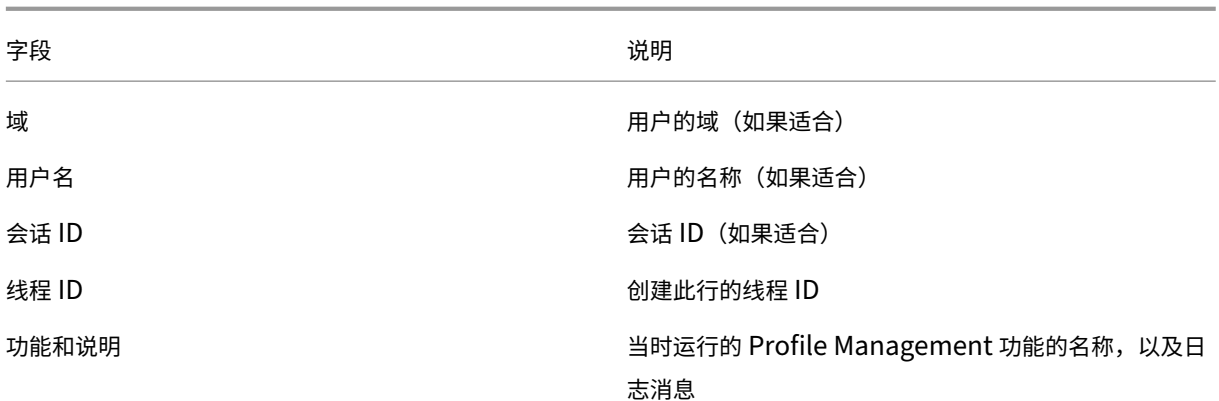

## 查看 **Windows** 事件

## September 25, 2023

Profile Management 记 录 的 Windows 事 件 还 提 供 诊 断 信 息 以 进 行 故 障 排 除。Windows 事 件 存 储 在 %SystemRoot%\System32\winevt\Logs\ 文件夹下的 Application.evtx 文件中。

要使用 Windows 事件查看器查看事件,请执行以下步骤:

- 1. 在 Windows 计算机上启动事件查看器。
- 2. 在左侧窗格中选择 **Windows Logs**(**Windows** 日志)**> Application**(应用程序)节点。 事件将显示在右侧窗格中。

## 事件列表

Profile Management 记录的事件并非全部按顺序进行编号,并且并非所有事件均可在此版本的 Profile Management 中使用。但是,如果您从较早版本升级,则会记录这些事件。

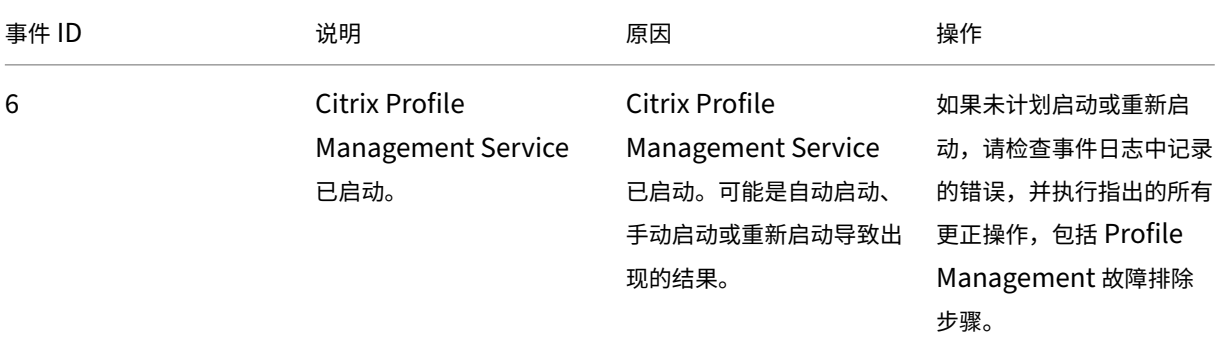

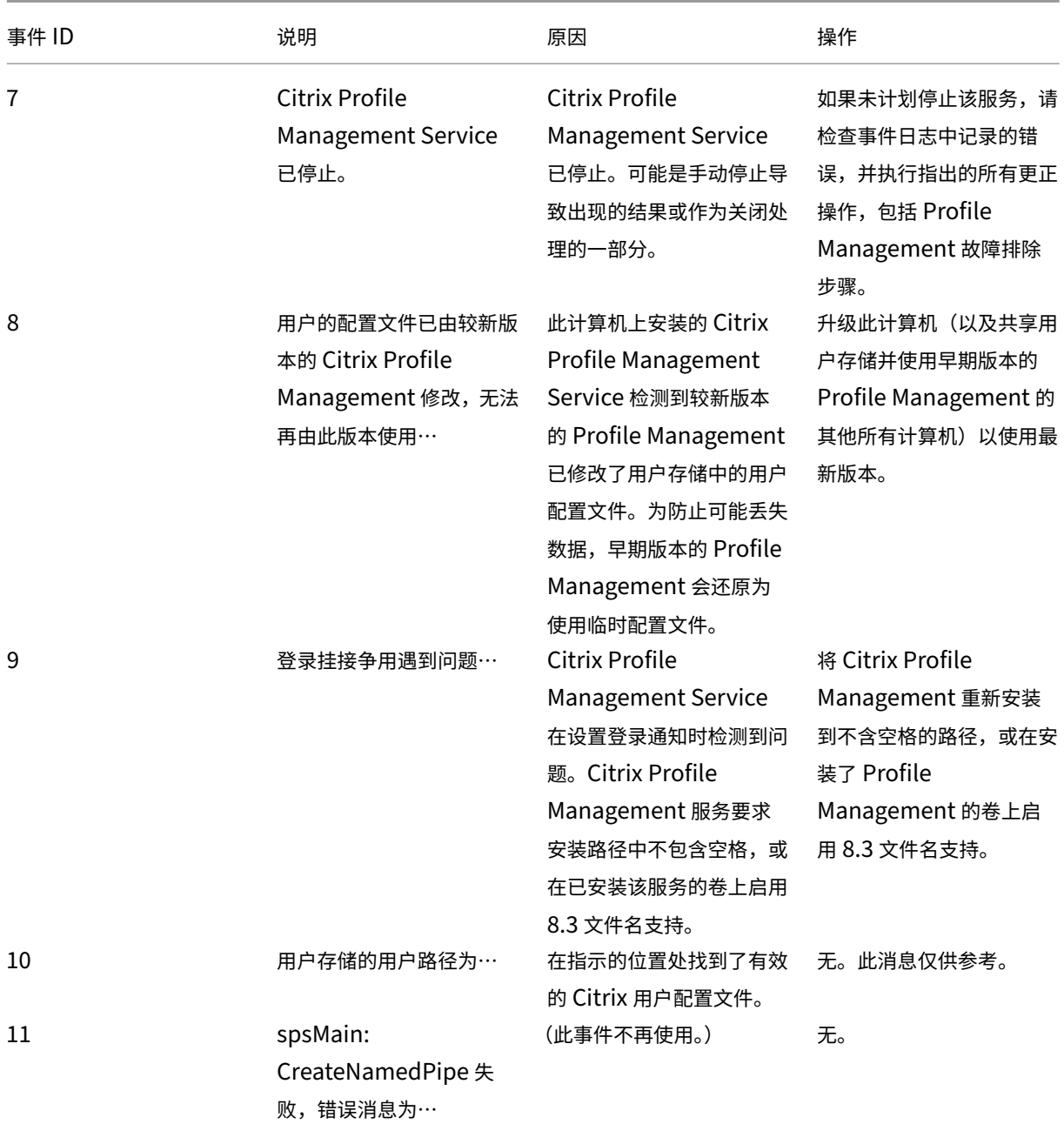

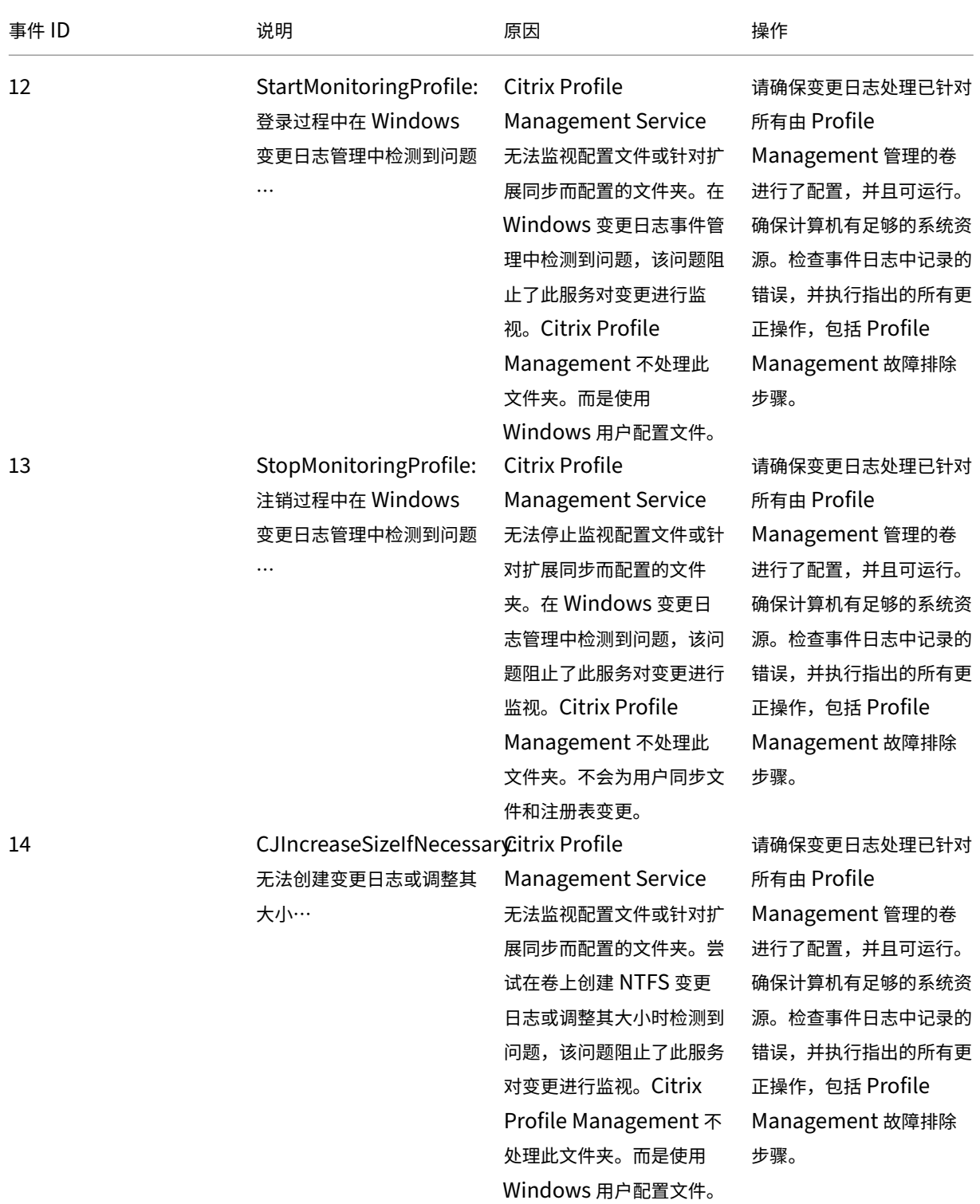

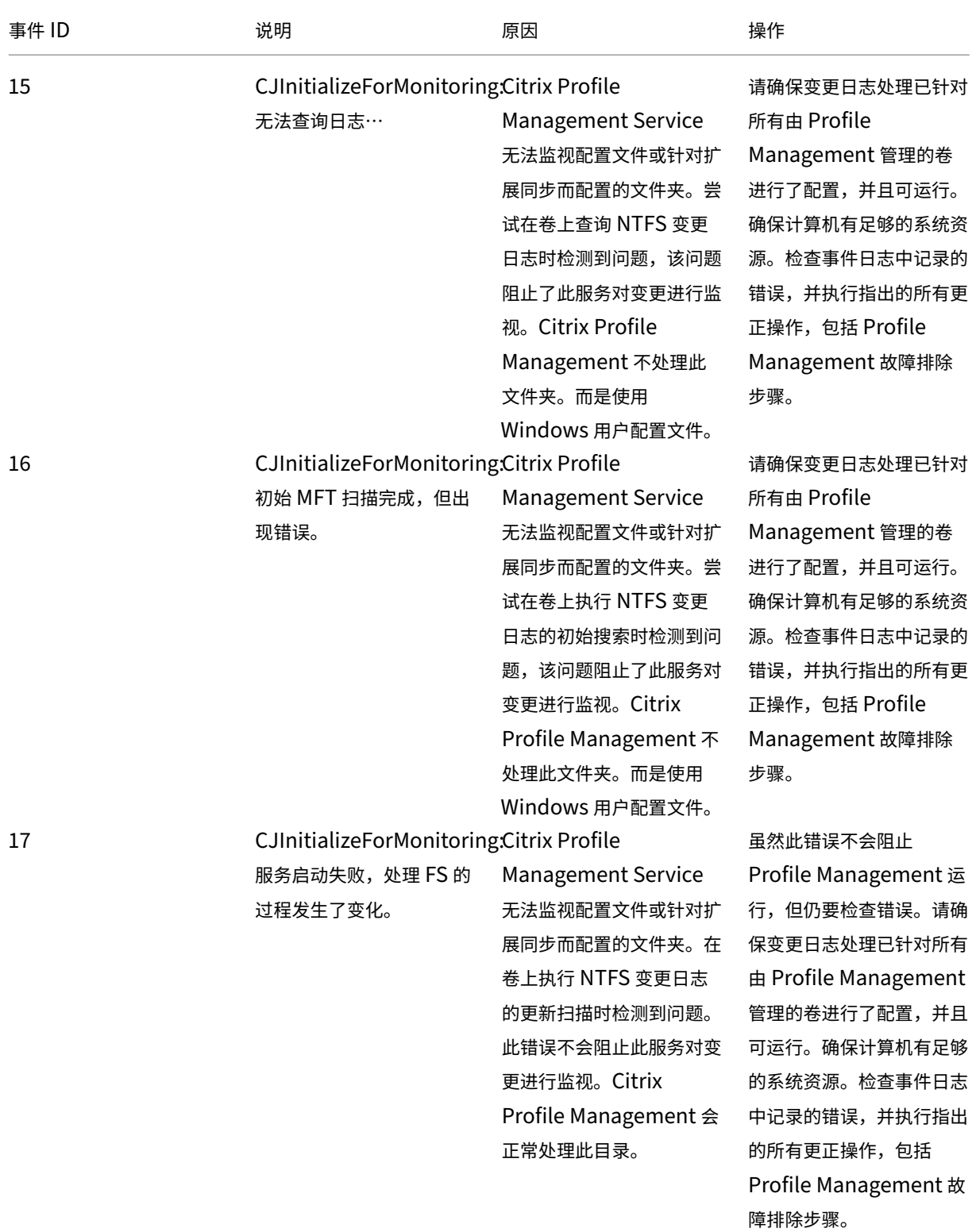

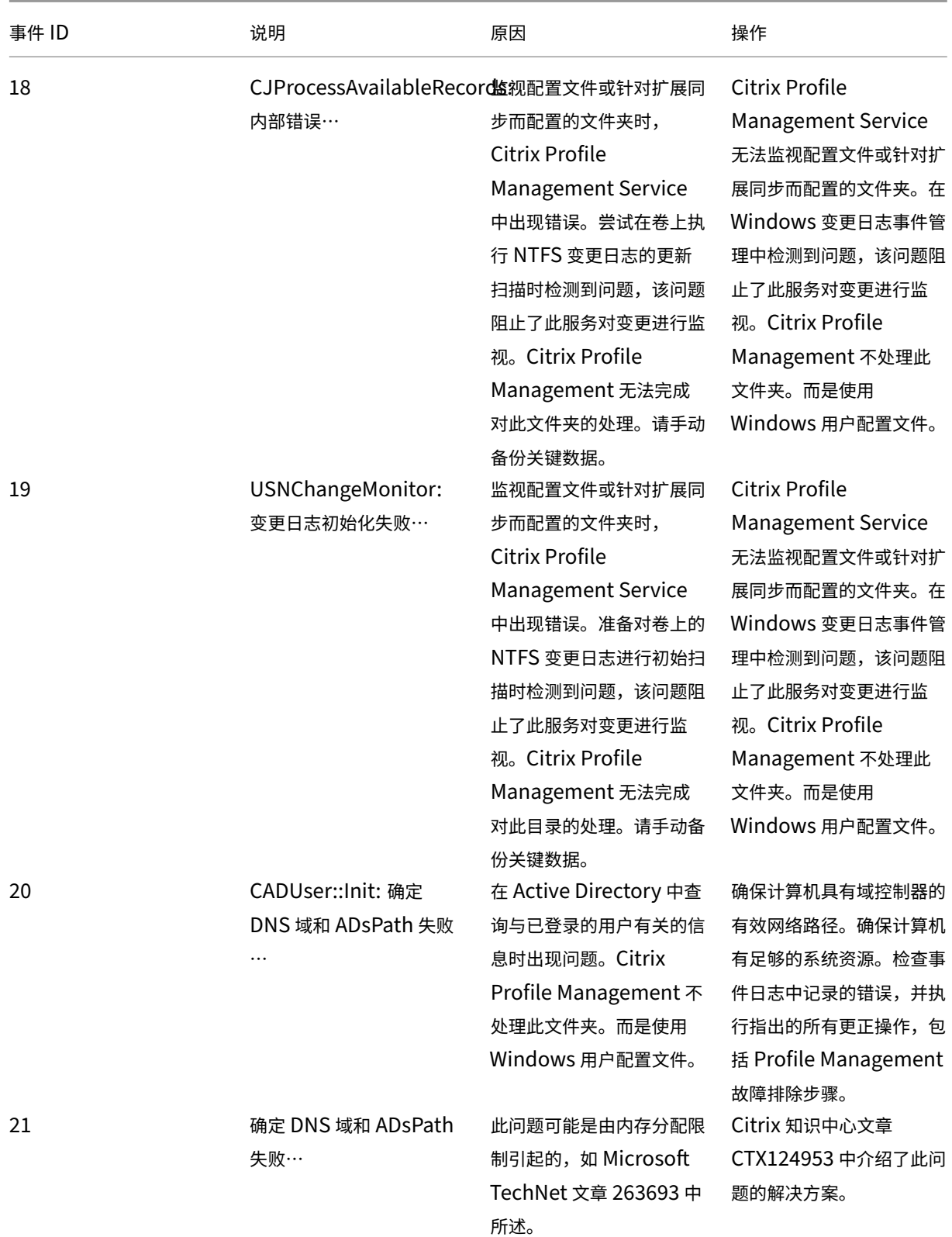

## Profile Management 2305

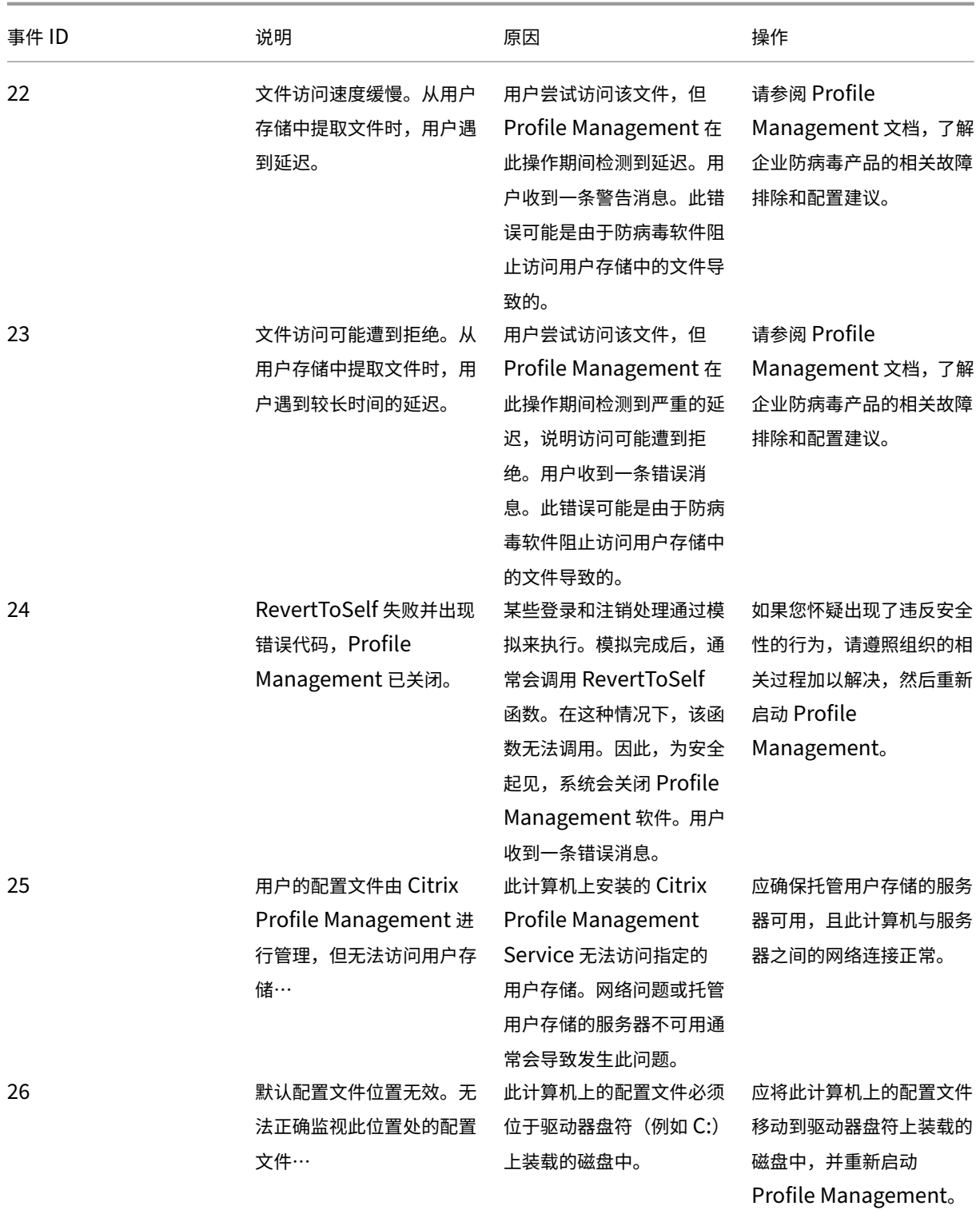

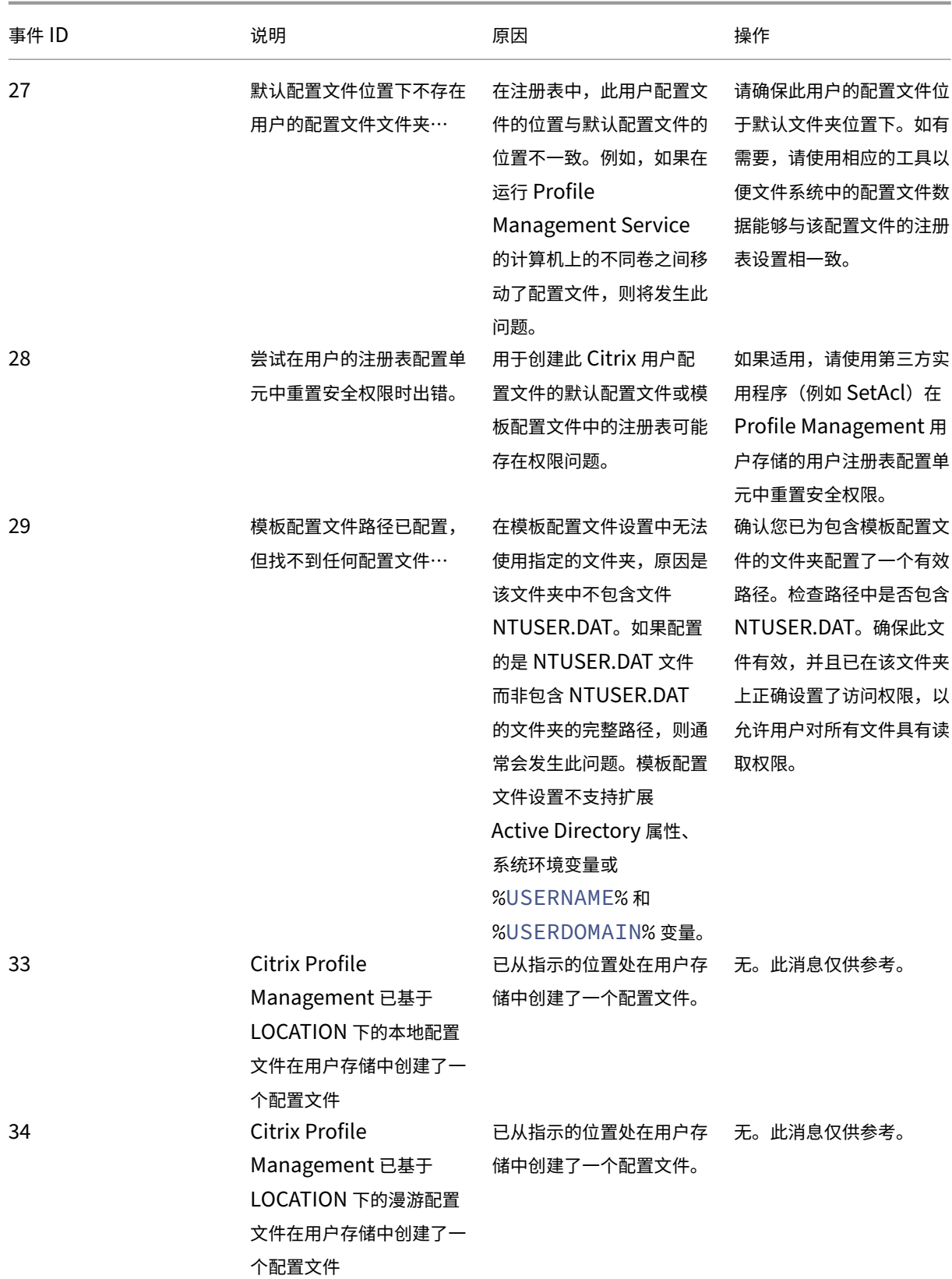

## Profile Management 2305

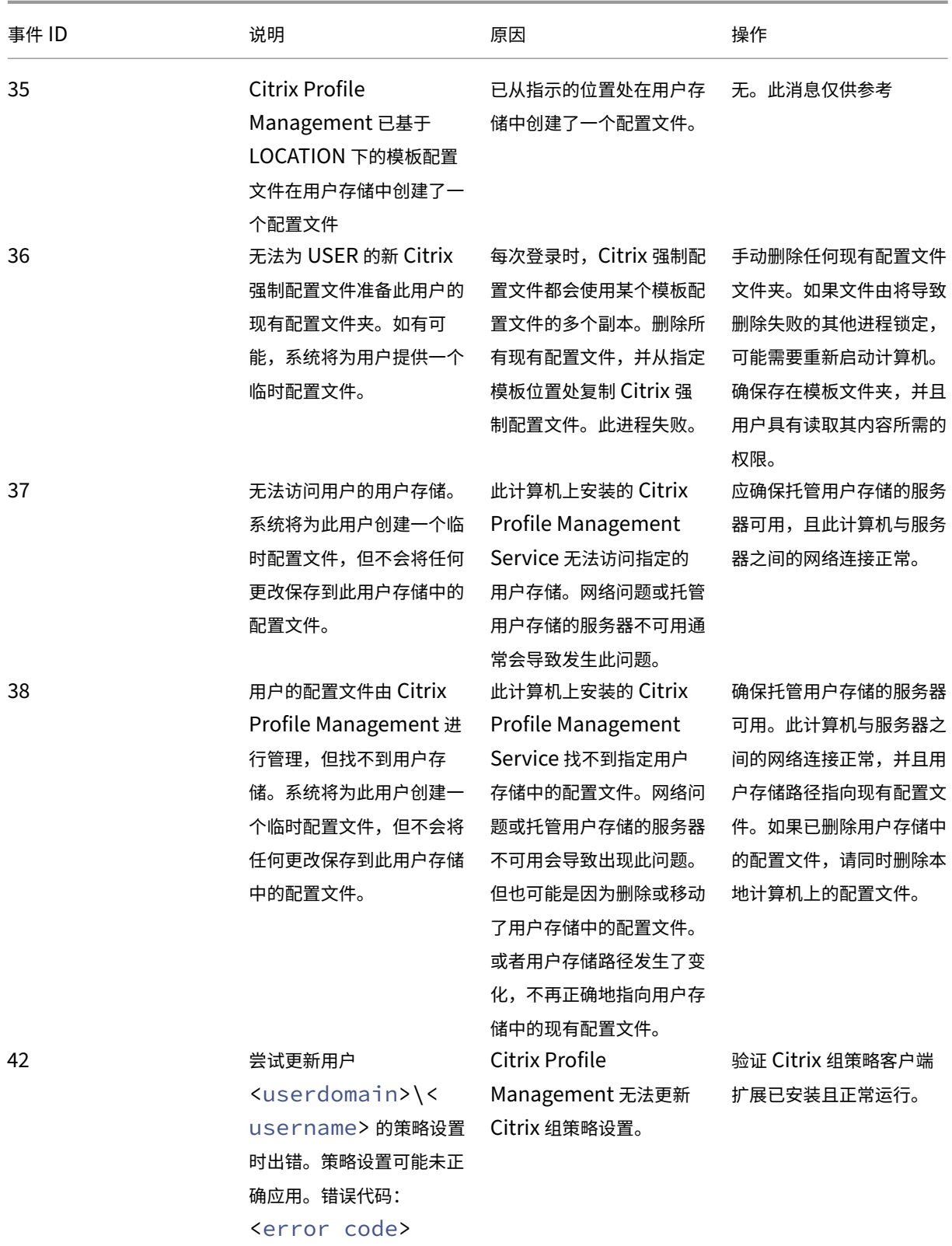

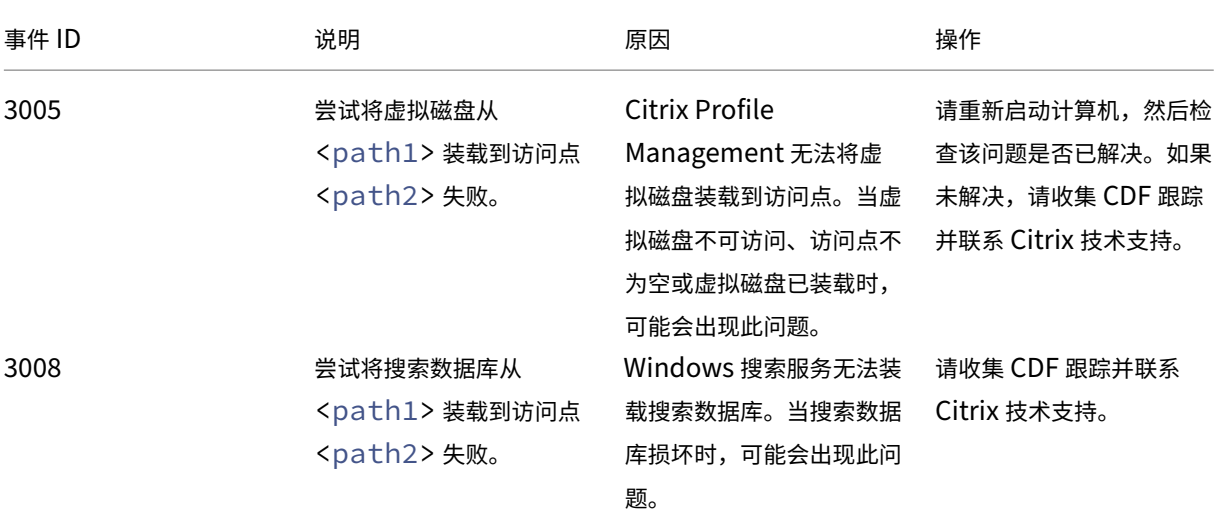

解决常见问题

September 25, 2023

本文介绍如何解决常见的 Profile Management 问题。

## 登录速度缓慢

如果您的用户遇到登录缓慢的问题,请按照以下步骤进行故障排除:

1. 在 Citrix Director 的"登录持续时间"面板中查看配置文件加载时间。如果时间比预期时间长得多,则登录缓 慢问题是由加载用户配置文件导致的。

有关详细信息,请参阅诊断用户登录问题。

2. 在 Citrix Profile Management 日志文件中查看配置文件处理时间。

在位于 C:\Windo[ws\System32\](https://docs.citrix.com/zh-cn/citrix-virtual-apps-desktops/director/troubleshoot-deployments/user-issues/user-logon.html)Log Files\User Profile Manager 的 Profile Management 日志文件中, 找到以 DispatchLogonLogoff 开头的条目。下例显示登录处理时间为 10.22 秒。

DispatchLogonLogoff: ---------- Finished logon processing successfully in [s]: <10.22>.

3. 确保您已应用推荐的 Profile Management 策略。

按照提高用户登录性能中关于提高登录性能的建议进行操作。

4. 联系 Citrix 技术支持。

如果登录速度仍然很慢,请联系 Citrix 技术支持以获取更多帮助。有关详细信息,请参阅联系 Citrix 技术支持。

#### 检查是否正在通过流技术推送配置文件

如果您启用了流用户配置文件,并希望验证是否正将此功能应用到用户的配置文件,请执行以下操作:

1. 检查 Profile Management 日志文件中以下类型的条目:

```
pre codeblock 2010-03-16;16:16:35.369;INFORMATION;;;;1140;ReadPolicy
: Configuration value read from policy: PSEnabled=<1> <!--NeedCopy
--&>
```
如果此功能处于启用状态,则必须将最后一项设置为 PSEnabled=<1>。

2. 检查 Profile Management 日志文件中的以下用户条目:

```
pre codeblock 2010-03-16;20:17:30.401;INFORMATION;<domain name
>;<user name>;2;2364;ProcessLogon: User logging on with Streamed
Profile support enabled. <!--NeedCopy-->
```
如果未应用流用户配置文件,该项应为 ProcessLogon: User logging on with Streamed Profile support disabled(ProcessLogon:"支持用户使用流配置文件进行登录"处于禁用状态)。

#### 确定有效策略

使用 UPMSettings.ini 文件确定正在应用的 Profile Management 策略。此文件位于用户存储中的每个 Citrix 用户 配置文件的根文件夹内。检查此文件可能比使用策略的结果集 (RSoP) 更方便。特别适合在混合使用 GPO 和.ini 文件 设置来确定策略时这样做。

使用 UPMFRSettings.ini 文件确定由于位于排除列表中而未处理的配置文件夹。UPMFRSettings.ini 文件也存在于 根文件夹中。

#### 排除损坏的配置文件数据

如果用户配置文件损坏,并且您确定问题出在特定文件或文件夹中,请将其从同步过程中排除。方法是将文件或文件夹 添加到排除列表中。

#### 清理与注册表项的连接

在某些情况下(不仅仅是涉及 Profile Management 的方案),用户注销后会保留与注册表配置文件数据的连接。此保 留会导致注销缓慢或用户会话不能完全终止。Microsoft 提供的 User Profile Hive Cleanup (UPHClean) 工具可 以帮助解决这些问题。

#### 删除本地配置文件

Microsoft Delprof.exe 和 Sepago Delprof2 这两个工具可帮助您删除用户配置文件。

#### 删除处于锁定状态的缓存配置文件

如果您使用 VMware 软件创建虚拟桌面,但用户的缓存配置文件处于锁定状态而无法删除,请参阅 Profile Management 和 VMware 以获取故障排除信息。

#### [确定配置文件的存储位置](https://docs.citrix.com/zh-cn/profile-management/2305/integrate/vmware.html)

诊断配置文件问题可能需要找出用户配置文件中的文件存储在什么位置。以下过程提供了一种快速确定配置文件的存储 位置的方法。

- 1. 在事件查看器中,单击左侧窗格中的应用程序。
- 2. 在右窗格中的来源下,找到并双击相关的 Citrix Profile Management 事件。
- 3. 与该事件相关联的用户存储的路径将以链接形式显示在常规选项卡中。
- 4. 如果要浏览文件,请跟随链接以浏览用户存储。

#### 检查服务器

要确定服务器对用户登录和注销的处理是否正确,请在用户存储中检查用户配置文件中名为 PmCompatibility.ini 的 文件。该文件存在于配置文件的根文件夹中。该文件的最后一个条目是用户上次注销的服务器的名称。例如,如果服务 器运行的是 Profile Management 5.0, 则此条目为:

```
1 [LastUpdateServerName]
2 5.0=<computer name>
3 <!--NeedCopy-->
```
### 回退

要回滚到较早版本的 Profile Management,请从托管用户存储的文件服务器上的命令行运行 **del /s**。此命令将从每 个配置文件中删除 PmCompatibility.ini 文件。例如,如果用户存储的本地路径为 D:\UpmProfiles,请运行:

```
1 del /s D:\UpmProfiles\pmcompatibility.ini
2 <!--NeedCopy-->
```
完成命令后,用户可以登录运行早期版本的计算机,并从用户存储接收其配置文件。

#### 在 **VMware** 上运行的 **Profile Management** 将创建多个配置文件

重复的 VMware 文件夹是在用户配置文件中创建的。这些重复项具有增量式文件夹名称(000、001、002,依次类推)。 有关此问题以及如何解决它的详细信息,请参阅知识中心文章 CTX122501。

#### 使用 **Novell eDirectory** 时登录时间长

用户登录到安装了 Citrix 产品和 Novell eDirectory 的环境时,登录时间可能会非常长,并且会在事件日志中写入错 误。在应用个人设置阶段,会话可能会在长达 30 秒内无响应。有关此问题以及如何解决它的详细信息,请参阅知识中心 文章 CTX118595。

#### 用户[存储中的排除](http://archive.citrite.net/article/CTX118595)文件夹

排除的文件夹显示在用户存储中。此问题属于预期问题,无需采取任何纠正措施。排除列表中的文件夹会在用户存储中 创建,但不会对其内容执行同步。

#### 日志文件中丢失信息

激活调试模式时不会自动启用完整日志记录功能。在日志设置中,确认您已选中要记录的事件所对应的所有复选框。 提示:您可能需要向下滚动以启用列表中后面部分的复选框。

#### **GPO** 设置失效

您更改了某个 GPO 设置,但它在运行 Citrix Profile Management Service 的计算机上无效。出现此问题是因为 GP 不能立即刷新,而是需要基于在部署中指定的事件或时间间隔进行刷新。如果要立即刷新 GP,请在计算机上运行 gpupdate /force。

要使更改生效,请从命令提示窗口中运行 gpupdate /force 命令,如 https://docs.microsoft.com/enus/windows‑server/administration/windows‑commands/gpupdate 中所述。

#### [用户收到新配置文件或临时配置文件](https://docs.microsoft.com/en-us/windows-server/administration/windows-commands/gpupdate)

默认情况下,遇到问题时,系统会为用户提供一个临时配置文件。例如,用户存储不可用。或者,您可以将 Profile Management 配置为显示错误消息,然后注销用户。此方法可以帮助进行故障排除。

有关配置此功能的说明,请参阅强制用户注销。

在某些情况下,用户登录时将收到一个新配置文件,而非其缓存的配置文件。有关此问题及其解决方法的详细信息,请 参阅知识中心文章 CTX11822[6](https://docs.citrix.com/zh-cn/profile-management/2305/configure/force-logoff.html)。

如果在删除了用户存储中的配置文件副本之后,出现一个本地配置文件,用户也有可能会收到一个临时的配置文件。如 果在注销时清除了用户存储,但没有删除本地配置文件,则会出现上述情况。

Profile Management 将这种部分删除配置文件的情况视为网络、共享或权限错误,并为用户提供一个临时配置文件。 因此,不建议部分删除。要解决此问题,请登录受影响的计算机,然后手动删除配置文件。

当您的部署中包含个人虚拟磁盘时,如果尚未正确调整这些磁盘的默认处理方法,用户可能会接收到临时配置文件。有 关详细信息,请参阅迁移用户配置文件。

#### 当虚拟桌面会话无[响应时配置文件数](https://docs.citrix.com/zh-cn/profile-management/2305/upgrade-and-migrate/migrate.html)据丢失

在 Citrix Virtual Desktops 部署中,断开远程桌面协议 (RDP) 会话连接可能会导致虚拟桌面无响应或重新启动。此 行为将对 Profile Management 产生影响,因为它会导致配置文件数据在会话结束时丢失。此问题在 Citrix Virtual Delivery Agent 3.1.3242 版及更高版本中已修复。

### 用户无法登录(事件 **ID**:**1000**,来源:**Userenv**)

用户无法登录 Citrix 环境,并收到以下错误消息:"Windows did not load your roaming profile and is attempting to log you on with your local profile…Contact your network administrator."(Windows 未 加载您的漫游配置文件,但正在尝试通过本地配置文件将您登录…请与网络管理员联系。)此错误出现在 Windows 应 用程序事件日志中(事件 ID:1000,来源:Userenv)。

有关此问题及其其他解决方法的详细信息,请参阅知识中心文章 CTX105618。

打印

在 Citrix Virtual Desktops 环境中,用户可以选择默认打印机,但在某些情况下,所做的选择在两次登录之间不会保 留。使用 Citrix 虚拟桌面策略在标准映像模式下基于 Citrix Provisioning Services Personal vDisk 在池虚拟桌面 上设置打印机时,发现了此问题。

此问题并非起因于 Profile Management。尽管 Profile Management 日志文件显示打印机的注册表项在注销时已 复制(预期行为),但用户的 NTUSER.dat 中未包含该注册表项(非预期行为)。实际上,此问题起因于 Citrix Virtual Desktops 使用 DefaultPmFlags 注册表设置的方式。有关详细信息,请参阅知识中心文章 CTX119066。

有时,会将意外的打印机添加到配置文件中。用户删除打印机后,打印机将在下次登录时重新出现。有关详细信息,请 参阅 Profile Management 支持论坛。

多个平台上的应用程序设置问题

您可能会遇到应用程序无法跨多个平台正确漫游的问题。这些问题通常由以下各项引起:

• 不适用于从一个系统到另一个系统的设置。例如,并非每个系统中都存在的硬件特定的设置。

- 通过不同的方式安装在不同的系统中的应用程序。示例:
	- **–** 一个应用程序,在一个系统中安装在 C: 驱动器上,但在另一个系统中安装在 D: 驱动器上。
	- **–** 一个应用程序,在一个系统中安装在 C:\Program Files 中,但在另一个系统中安装在 C:\Program Files (x86) 中。
	- **–** Excel 加载项安装在一个系统中,但未安装在另一个系统中。
- 不在配置文件中存储设置信息的应用程序。例如,存储在本地计算机的设置中或用户配置文件外部的信息。
- 存储在注册表中的语言特有的配置设置。Profile Management 将自动转换版本 1 配置文件中语言特有的文件 夹名称,但不转换注册表中的此类信息。

大多数情况下,提高引发这些问题的系统的标准化程度可以最大限度地减少这些问题的发生。但是,这些问题往往是由 于操作系统或各应用程序固有的不兼容性(与多个平台之间)造成的。如果存在问题的设置并不重要,将这些设置从配 置文件中排除可能会解决该问题。

#### 配置文件由未知帐户所有

在一些罕见的情况下,配置文件显示为属于一个未知帐户。在计算机系统属性对话框的高级选项卡中,当您单击"用户配 置文件"中的设置时,会显示未知帐户。此问题会伴随出现一个事件日志条目,*Profile notification of event Create for component <application ID> failed, error code is ???.*(组件 \< 应用程序 ID\> 的"创建"事件的配置文件通 知失败,错误代码为???。)在注册表中,应用程序 ID 指向 SHACCT Profile Notification Handler(一个 Microsoft 组件)。

要确认您的环境中是否出现此问题,请 Profile Management 不处理其数据的用户身份登录,并查看以上这些现象。

这不是 Profile Management 的问题,但可能是由于 Active Directory 与虚拟机快照交互不正确导致的。Citrix 用 户配置文件的运行不受影响。用户可以登录和注销,系统会保留其配置文件更改。

执行高级故障排除

#### September 25, 2023

检查当前的 Profile Management 设置并删除作为有用信息来源的 Profile Management 日志后,请使用此核对表 进一步进行排除故障。

• 检查正在分析的计算机中的策略的结果集 (Resultant Set of Policies, RSoP),并确保所有 GPO 均按预期方 式应用。

要生成报告,请在计算机上运行 gpresult 命令。

- 检查是否已安装 Profile Management 的最新版本。有关详细信息,请参阅查看 Profile Management 版本
- 查看 Profile Management 支持论坛,了解其他用户提供的解决方案。

• 尝试在与受影响的计算机使用相同操作系统的干净计算机上重现此问题。逐个安装软件产品,查看您是否可以在 每次安装后重现问题。有关详细信息,请参阅在测试环境中部署 Profile Management。

## 查看 **Profile Management** 版本

要检查版本信息,请执行以下步骤:

- 1. 在 Windows 资源管理器中右键单击 UserProfileManager.exe 文件。
- 2. 单击属性 **>** 版本。
- 3. 如果不是最新版本,请从"我的帐户"站点下载最新版本。从"下载"部分选择您的 Citrix 产品并下载 Profile Management。

提示:

升级后,您可以根据需要启用以后的任何功能。

### 在测试环境中部署 **Profile Management**

如果日志记录文件无法帮助解决问题,请尝试以下示例中使用的故障排除方法。可以使用此方法执行以下操作:

- 确定正在读取哪些配置设置。
- 确定从何处读取配置设置(当存在多个 ADM 文件时)。
- 检查日志文件是否正确跟踪对配置文件所做的更改。

#### 部署示例

#### 本示例中的部署如下所示:

- Citrix 虚拟应用程序服务器在 Windows Server 2003 上运行。
- 用户正在使用适用于 Windows 的托管应用程序插件连接到其已发布的资源。
- 使用基于 OU 的 GPO,而非基于 INI 文件的配置。

### 小心:

注册表编辑不当会导致严重问题,可能需要您重新安装操作系统。我们无法保证因注册表编辑器使用不当导致出 现的问题能够得以解决。使用注册表编辑器需自担风险。在编辑注册表之前,请务必进行备份。

#### 故障排除工作流程

此示例包括一个仅包含一台服务器的小型测试 OU。可以编辑服务器的配置文件设置。然后跟踪日志文件和策略的结果 集 (RSoP) 报告中的设置更改。

详细步骤如下所示:

- 1. 从生产环境中删除其中一个托管 Citrix 用户配置文件的 Citrix 虚拟应用程序服务器。下一步,将服务器添加到 新 OU 中。
- 2. 在该服务器上删除并重新安装 Profile Management。重新安装时,请按如下所示检查短文件名(又称为 8.3 文件名)是否已激活:
	- 如果以下注册表项设置为 1(DWORD 值),请将其设置为 0 并重新安装 Profile Management: HKLM\System\CurrentControlSet\Control\FileSystem\NtfsDisable8Dot3NameCreation。 这样做可以支持短文件名。
	- 如果未将该注册表项设置为 1,请在每个子文件夹名称中的字符数不多于 8 个的位置(例如 c:\prof-man) 重新安装 Profile Management。 对于更高版本的操作系统,不需要调整此注册表项。
- 3. 以域管理员身份登录到该服务器。
- 4. 检查本地策略并在此级别删除 ADM 文件。
- 5. 删除指向分配给新 OU 的 GPO 的所有链接。
- 6. 在该服务器上,从注册表编辑器中删除以下注册表项和所有子项:HKEY\_LOCAL\_MACHINE\SOFTWARE \Policies\Citrix\UserProfileManager\。
- 7. 删除任何 Profile Management .ini 文件。
- 8. 使用我的电脑 **>** 属性 **>** 高级,删除要测试的配置文件之外的所有配置文件。分析出现的任何错误。
- 9. 授予经过身份验证的用户组对该文件的完全控制权限。这样,您就可以在以用户身份登录时查看 Profile Management 日志文件。日志文件为 C:\Windows\System32\LogFiles\UserProfileManager\<domainname>#<computern (其中 <domainname> 为计算机所属的域,<computername> 为计算机的名称)。如果无法确定此域,则日 志文件为 UserProfileManager.log。
- 10. 创建一个仅包含以下设置的 GPO, 然后将其链接到您的新 OU。确保将该 GPO 分配给"通过身份验证的用户" 组。启用并配置以下设置:
	- a) 启用 Profile Management。
	- b) 用户存储路径。
	- c) 启用日志记录。
	- d) 日志设置。选择所有事件和操作。
	- e) 迁移现有配置文件。选择漫游和本地配置文件。
	- f) 本地配置文件冲突处理。选择重命名本地配置文件。
	- g) 注销时删除本地缓存的配置文件。
	- h) 禁用 *Process logons of local administrators*(处理本地管理员登录)设置。这样,即使 Profile Management 配置错误并阻止用户登录,您仍然可以以管理员身份登录。
- 11. 在此 OU 上单击鼠标右键并选择 **Block Inheritance**(阻止继承),以控制 GPO 链接应用到该 OU 的方式。
- 12. 创建一个域测试用户,该用户从未登录并且不是该服务器上的任何本地管理员组的成员。
- 13. 向此用户发布一个完整桌面,并确保用户位于远程桌面用户组中。
- 14. 如果域包含多个域控制器 (DC),请在与该服务器位于同一站点的所有 DC 之间强制执行 AD 复制。
- 15. 以域管理员身份登录到该服务器,删除日志文件、重新启动 Citrix Profile Management 服务,并运行 gpupdate /force。
- 16. 检 查 注 册 表 并 确 保 只 有 HKEY\_LOCAL\_MACHINE\SOFTWARE\Policies\Citrix\ UserProfileManager\ 中的值是新 GPO 的值。
- 17. 以管理员身份注销。
- 18. 对 Internet Explorer 中的一些设置进行更改,并在"我的文档"文件夹中创建空白测试文件。
- 19. 创建指向 Profile Management 日志文件的快捷方式。打开日志文件并检查其中的条目。分析需要注意的任何 项。
- 20. 注销然后以域管理员身份重新登录。
- 21. 通过运行 gpresult 生成测试用户和服务器的 RSoP 报告。

如果报告中未包含您需要的内容,请分析需要注意的任何项目。

## 联系 **Citrix** 技术支持

September 25, 2023

如果您已查看本部分中的故障排除建议,并认为您遇到的问题是由 Profile Management 导致的,请联系 Citrix 技术 支持。始终收集并提供以下文件以及尽可能多的其他信息。

#### 收集 **Profile Management** 日志文件

详细步骤如下所示:

- 1. 在计算机上启用 Profile Management 以记录所有事件和操作。有关详细信息,请参阅启用 Profile Management 日志记录。
- 2. 在受影响的计算机上重现问题。
- 3. 从[%SystemRo](https://docs.citrix.com/zh-cn/profile-management/2305/troubleshoot/log-file-checklist.html#enable-profile-management-logging)ot%\System32\Logfiles\UserProfileManager 收集 Profile Man[agement](https://docs.citrix.com/zh-cn/profile-management/2305/troubleshoot/log-file-checklist.html#enable-profile-management-logging) 日志文件及 其备份文件。

来自受影响的计算机的日志文件至少包含以下信息:

- 服务的初始信息(包括 Profile Management 的版本和内部版本号)
- 服务对配置的读取情况
- 受影响用户的一次完整的登录过程
- 发生问题时用户执行的活动
- 受影响用户的一次完整的注销过程

## 收集 **Windows** 事件日志文件

在受影响的计算机上重现问题后,请按照以下步骤收集 Windows 事件日志文件。

- 1. 找到 %SystemRoot%\System32\winevt\Logs 文件夹。
- 2. 收集 Application.evtx 文件。

### 收集已安装的软件的详细信息

收集受影响的计算机上安装的以下软件的详细信息:

- 操作系统、语言和版本。
- Citrix 产品和版本。

## 收集**.ini** 文件

按照以下步骤收集与 Profile Management 关联的.ini 文件:

- 1. 在用户存储中找到每个 Citrix 用户配置文件的根文件夹。
- 2. 收集以下.ini 文件:
	- UPMSettings.ini
	- UPMFRSettings.ini
	- PmCompatibility.ini

## 收集 **AlwaysOn** 跟踪日志文件

AlwaysOn 跟踪 (AOT) 日志提供的信息可以帮助识别 Profile Management 的关键问题,从而减少重现问题的需 要。

要收集 AOT 日志文件,请执行以下步骤:

1. 在出现问题的计算机上,转至 C:\ProgramData\Citrix\TelemetryService\CitrixAOT 。您可以看到所有 AOT 日志文件。

注意:

如果计算机上安装了启用了 AOT 的其他 Citrix 组件, AOT 日志文件还包含来自这些组件的日志。

### 2. 要手动生成最新的日志文件,请执行以下步骤:

- a) 以管理员身份运行 **Windows PowerShell**。
- b) 运行以下命令: Restart-Service -Name "Citrix Telemetry Service"
- 3. 收集所有 AOT 日志文件并将其发送给 Citrix 技术支持。

## 使用 **CDFControl** 收集诊断跟踪日志

使用 CDFControl 收集诊断跟踪日志,如下所示:

- 1. 从知识中心文章 CTX111961 中下载 CDFControl 工具。
- 2. 运行 CDFControl 可执行文件。
- 3. 在出现的窗口中[,根据需要选择](https://support.citrix.com/article/CTX111961)一个或多个跟踪模块。有关其函数说明的详细信息,请参见下表。
- 4. 单击 **Start Tracing**(开始跟踪)。
- 5. 重现问题。
- 6. 单击 **Stop Tracing**(停止跟踪)。
- 7. 在与 CDFControl 可执行文件相同的文件夹中找到您的跟踪日志。

下表列出了 CDFControl 中的跟踪模块的功能。

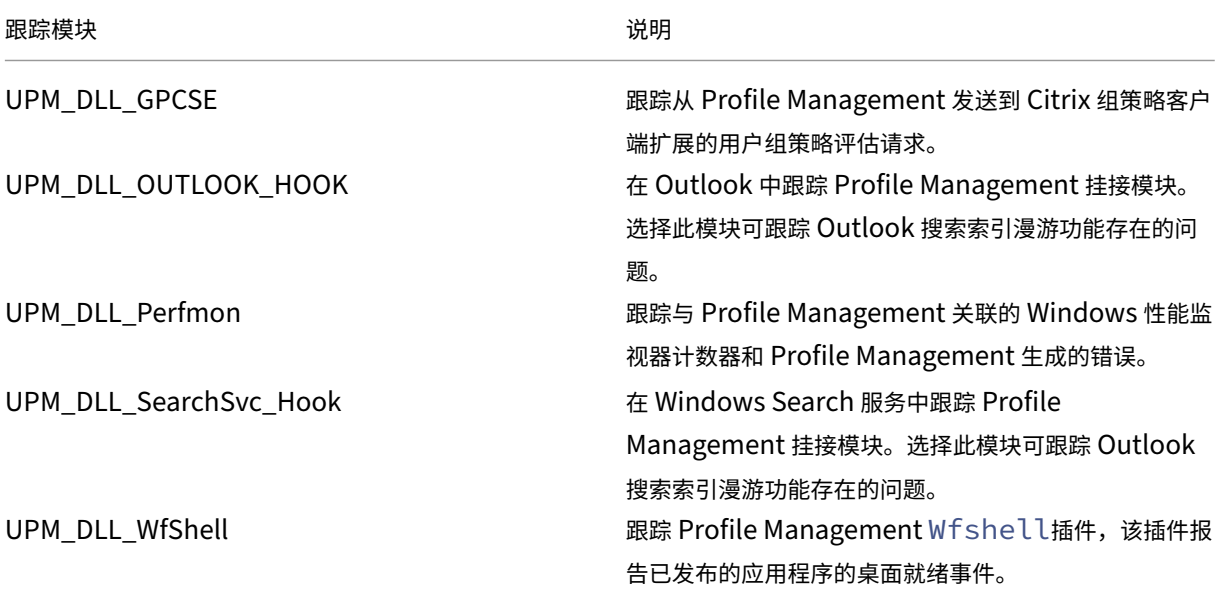

Profile Management 2305

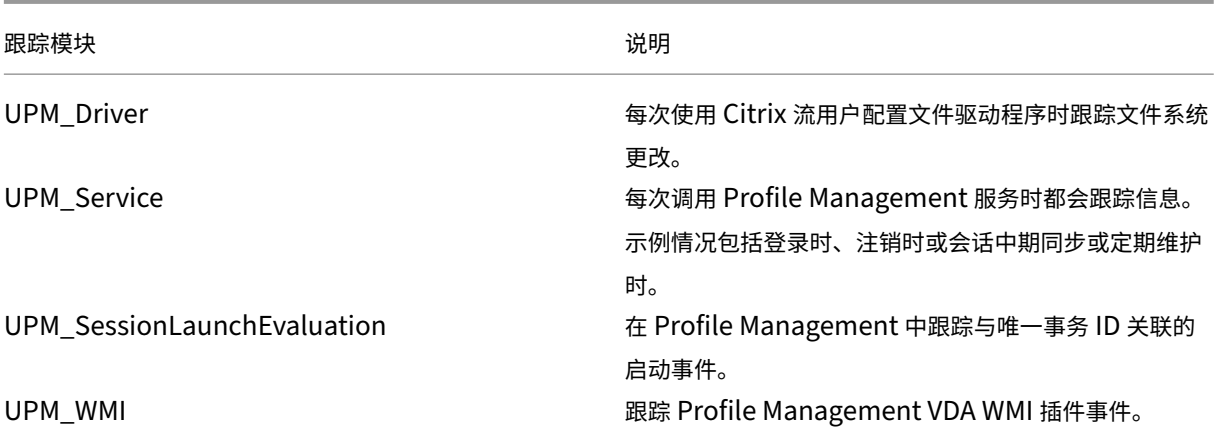

收集其他信息

如果可能,请收集以下信息:

- 通过运行 gpresult 命令获取受影响的计算机和用户的策略结果集 (RSoP) 报告。
- 应用程序事件日志。
- **Userenv** 调试文件(如果有)。有关此工具的信息,请查阅 Microsoft 文档。

备注:

如果 Citrix Provisioning Services 属于部署的一部分,并且在初始化配置文件过程中出现问题,数据集合可能 会变得非常复杂。在这种情况下,请在.ini 文件中进行上述配置更新(并禁用 GPO 日志设置)。我们建议您按照在 已置备的映像上预先配置 Profile Management 中的说明进行操作。

## 最[佳做法](https://docs.citrix.com/zh-cn/profile-management/2305/integrate/preconfigure-on-provisioned-images.html)

### November 27, 2023

Windows 用户配置文件是文件夹、文件、注册表以及用于为使用特定用户帐户登录的用户定义环境的配置设置的集合。 用户可以自定义这些设置,具体取决于管理配置。

## 从一个位置配置 **Profile Management**

您可以从三个位置配置 Profile Management。要配置 Profile Management,请使用以下方法之一:

- Active Directory 中的 GPO
- Citrix Studio 中的策略

• Workspace Environment Management

我们建议您仅选择这三个位置中的其中一个来配置 Profile Management。

观看此视频以了解更多:

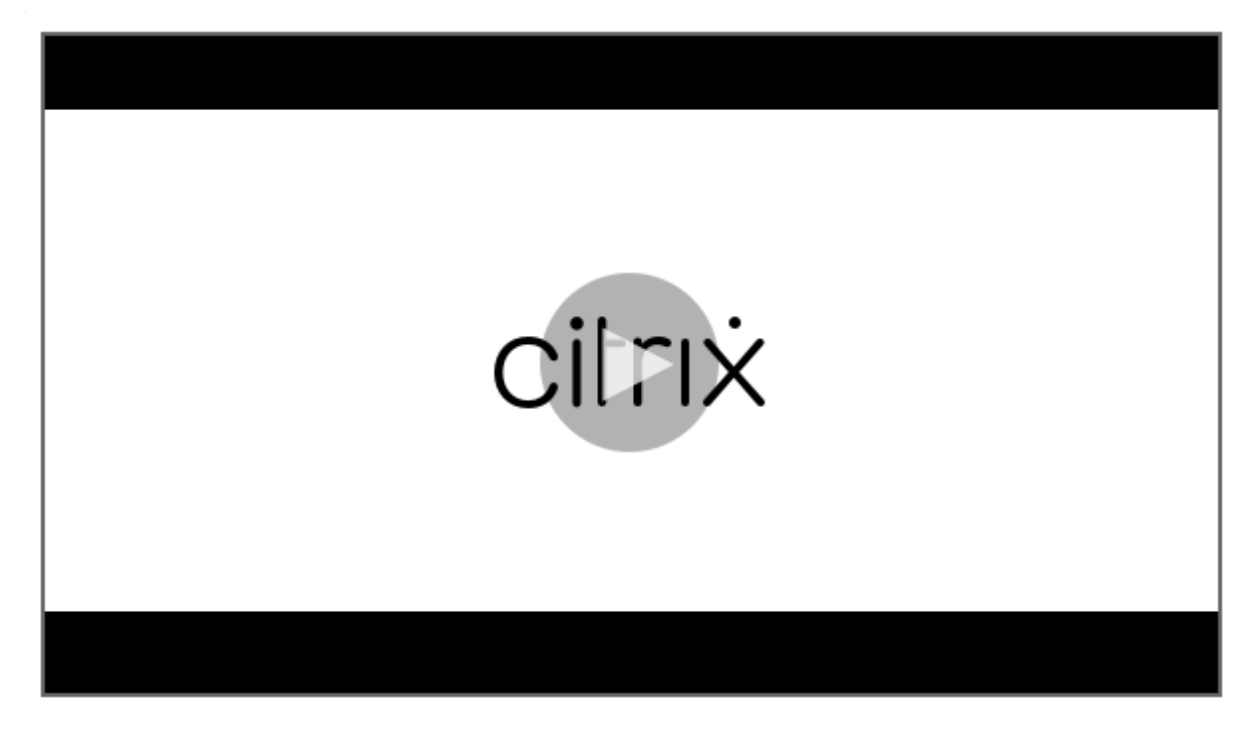

## **[Cookie](https://share.vidyard.com/watch/DJ33vpgxzcc7p3nSn8vzwx?)** 处理

Profile Management 支持删除 Internet Explorer 10 和 Internet Explorer 11 的过时 cookie。您可以使用 Process Internet cookie files on logoff (注销时处理 Internet cookie 文件)策略来删除过时的 cookie, 以 避免 cookie 文件夹变大。此外,请将以下文件夹添加到要镜像的文件夹列表中:

- AppData\Local\Microsoft\Windows\INetCookies
- AppData\Local\Microsoft\Windows\WebCache
- AppData\Roaming\Microsoft\Windows\Cookies

## **Outlook** 和 **Office 365**

Microsoft 建议使用缓存 Exchange 模式,以便启用一致的联机和脱机 Microsoft Outlook 体验。您可以从 Microsoft Outlook 客户端打开缓存 Exchange 模式。有关详细信息,请参阅 https://docs.microsoft.com/en‑ us/exchange/outlook/cached‑exchange‑mode。

使用缓存 [Exchange](https://docs.microsoft.com/en-us/exchange/outlook/cached-exchange-mode) 模式时,脱机 Outlook 数据文件 (\*.ost) 中始终存在用户的 Exchange 邮箱的副本。该文件可能 [会增大。](https://docs.microsoft.com/en-us/exchange/outlook/cached-exchange-mode)

我们建议不要将 Microsoft Outlook 数据存储在本地或共享驱动器上。而是使用"启用本机 Outlook 搜索体验"功 能。启用此功能后,脱机 Outlook 数据文件 (\*.ost) 和用户特定的 Microsoft 搜索数据库可随用户配置文件漫游。此功 能可改善在 Microsoft Outlook 中搜索邮件的用户体验。有关使用此功能的详细信息,请参阅启用本机 Outlook 搜 索体验。

## [启用了](https://docs.citrix.com/zh-cn/profile-management/2305/configure/enable-native-outlook-search-experience.html) **Microsoft** 凭据漫游的 **Profile Streaming**

默认情况下,将从 Profile Streaming 中排除配置文件中的以下文件夹:

- AppData\Local\Microsoft\Credentials
- Appdata\Roaming\Microsoft\Credentials
- Appdata\Roaming\Microsoft\Crypto
- Appdata\Roaming\Microsoft\Protect
- Appdata\Roaming\Microsoft\SystemCertificates

如果手动配置 Profile Streaming 排除,请确保将上述文件夹添加到"Profile streaming exclusion list-directories" (Profile Streaming 排除列表 - 目录) 中。

## "开始"菜单漫游

固定到"开始"菜单的应用程序可能会在多次登录后在以下操作系统中消失:

- Windows 10 版本 1607 及更高版本,32 位和 64 位版本
- Windows Server 2016 Standard Edition 和 Datacenter Edition
- Windows Server 2019 Standard Edition 和 Datacenter Edition
- 适用于虚拟桌面的 Windows 10 Enterprise

注意:

不能对 Windows 10 和 Windows Server 2016/2019 使用相同的策略。为 VDI 和共享桌面平台配置单独的策 略,或者,如果使用 Profile Management 2103 或更高版本,请使用自动配置。

#### 自动启用"开始"菜单漫游

如果您使用的是 Profile Management 2103 或更高版本, 则会自动启用"开始"菜单漫游。

如果您使用的是 Profile Management 2106 或更高版本,我们建议您启用 **Accelerate folder mirroring**(加快 文件夹镜像速度)策略,该策略位于 **Profile Management > File system**(文件系统)**> Synchronization**(同 步)下。此设置为文件夹镜像功能提供了更好的用户登录和注销体验。有关详细信息,请参阅加速文件夹镜像速度。
# 在 **Windows 10** 上手动启用"开始"菜单漫游

如果您使用的是 Profile Management 2012 或更低版本,请按照以下步骤进行操作:

- 1. 转到 **Profile Management > File system**(文件系统)**> Synchronization**(同步)。
- 2. 将 Folders to mirror (要镜像的文件夹)策略设置为 Enabled (已启用),然后将以下文件夹添加到要镜像 的文件夹列表中:
	- Appdata\Local\Packages
	- Appdata\Local\Microsoft\Windows\Caches
	- !ctx\_localappdata!\TileDataLayer(仅适用于 Windows 10 版本 1607 及更早版本)

注意:

自 Citrix Profile Management 1912 起,即使将添加到 **Default exclusion list** –**directories**(默 认排除列表 ‑ 目录)或 **Exclusion list** –**directories**(排除列表 ‑ 目录)中的文件夹添加到 **Folders to mirror**(要镜像的文件夹),也无法同步该文件夹。请务必先将 appdata\local\packages 文 件夹从排除列表中删除,然后再将其添加到 **Folders to mirror**(要镜像的文件夹)。

- 3. 将 Files to synchronize (要同步的文件)策略设置为 Enabled (已启用), 然后将以下文件添加到要同步的 文件列表中:
	- Appdata\Local\Microsoft\Windows\UsrClass.dat\*

# 在 **Windows Server** 上手动启用"开始"菜单漫游

如果您使用的是 Profile Management 2012 或更低版本,请按照以下步骤进行操作:

- 1. 转到 **Profile Management > Advanced settings**(高级设置),然后将 **Disable automatic config‑ uration**(禁用自动配置)策略设置为 **Enabled**(已启用)。
- 2. 转到 **Profile Management > File system**(文件系统)**> Synchronization**(同步)。
- 3. 将 Folders to mirror (要镜像的文件夹)策略设置为 Enabled (已启用), 然后将以下文件夹添加到要镜像 的文件夹列表中:
	- Appdata\Local\Microsoft\Windows\Caches
- 4. 将 **Exclusion list** –**directories**(排除列表 ‑ 目录)策略设置为 **Enabled**(已起哟哦那个),然后将以下文件 夹添加到要排除的文件夹列表中:
	- Appdata\Local\Packages
- 5. 将 Exclusion list –files (排除列表 文件)策略设置为 Enabled (已启用),然后将以下文件添加到要排除 的文件列表中:
	- Appdata\Local\Microsoft\Windows\UsrClass.dat\*

#### 高效同步配置文件

用户配置文件同步不充分可能会导致登录速度缓慢、用户设置丢失以及配置文件损坏。这也可能需要在管理方面多做一 些努力。要高效同步配置文件,请按照本文中介绍的建议进行操作。

#### 文件夹重定向

文件夹重定向是 Microsoft Windows 的一项功能,可以将其与 Profile Management 结合使用。文件夹重定向在交 付成功的配置文件解决方案方面发挥着关键作用。

要使用文件夹重定向,请确保相关用户位于 Profile Management 管理的 OU 中。我们建议您使用 Active Directory 中的 GPO 配置文件夹重定向。

例如,可以通过在用户配置 **>** 管理模板 **>** 经典管理模板 **(ADM) > Citrix > Profile Management > Folder Redirection**(文件夹重定向)下启用相应的策略来重定向以下文件夹:

文档、图片、音乐、视频、收藏夹、联系人、下载、链接、搜索和保存的游戏

注意:

- 文件夹重定向无需在用户每次登录时复制这些文件夹中的数据,从而加速用户登录。
- 我们强烈建议不要为 **AppData (Roaming)**(AppData (漫游))和"开始"菜单启用 **Folder Redirection** (文件夹重定向),因为这可能会导致应用程序和"开始"菜单中出现问题。
- 如果桌面文件夹太大,则请勿重定向。否则,用户登录时可能会出现黑屏。

#### 包含和排除文件和文件夹

Profile Management 允许您通过自定义包含列表和排除列表来指定不希望同步的文件和文件夹。为了避免配置文件膨 胀,请排除第三方应用程序的缓存文件,例如,位于 Appdata\Local\Google\Chrome\UserData\Default\Cache 下的 Chrome 缓存文件。有关详细信息,请参阅包含和排除项目。

#### 配置文件流技术推送

仅当用户在登录后访问配置文件中的文件时,Profile Management 才会将其从用户存储提取到本地计算机。这样做 可以加快登录过程的速度以及减小配置文件的大小。例如,如果未使用某个文件,则永远不会复制到本地配置文件文件 夹。还可以使用 **Always cache**(始终缓存)策略对通过流技术推送的文件的大小施加下限。等于或大于此大小的任何 文件都会在登录后立即缓存到本地。

可以同时启用 **Enable profile streaming for folders**(对文件夹启用 Profile Streaming)和 **Profile Stream‑ ing** 策略,以便不需要再获取不访问的文件夹。

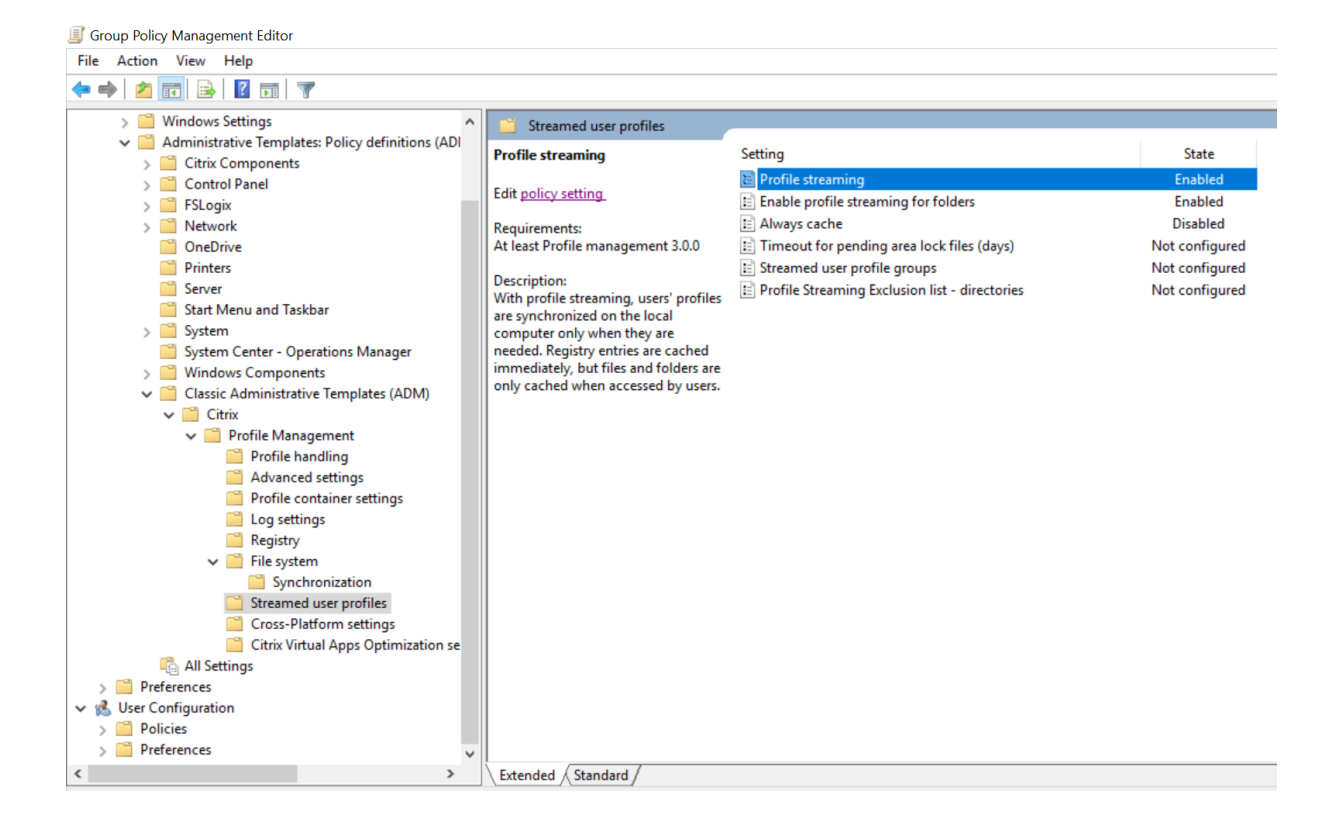

#### 主动回写和注册表

与 Profile Streaming 功能相比,此功能可缩短注销时间,特别是在有许多更改的文件时。此功能在会话过程中、注销 之前将修改后的文件和文件夹(但不包括注册表项)同步到用户存储。

#### **Internet Explorer 10/11 cookie** 支持

Profile Management 5.0 及更高版本支持在使用 Internet Explorer 10 和 Internet Explorer 11 时对 cookie 进 行增强的处理。为避免 cookie 文件夹膨胀,请使用"注销时处理 Internet cookie 文件"策略来删除过时的 cookie。 可以将以下文件夹添加到要镜像的文件夹列表中:

- AppData\Local\Microsoft\Windows\INetCookies
- AppData\Local\Microsoft\Windows\WebCache
- AppData\Roaming\Microsoft\Windows\Cookies

有关详细信息,请参阅注销时处理 Internet Cookie 文件。

## 故障排除最佳做法

始终使用 Profile Management 配置检查器工具 (UPMConfigCheck) 来识别潜在的配置错误。有关此工具的详细信 息,请参阅知识中心文章 CTX132805。

当 Profile Management 不起作用时,请首先验证是否可以访问配置的用户存储。

# **Windows 10**"开始"菜单自定义

我们建议使用部分锁定自定义布局并通过组策略部署自定义。有关自定义"开始"菜单布局的详细信息,请参阅https: //docs.microsoft.com/en‑us/windows‑hardware/customize/desktop/customize‑start‑layout。

# [提高用户登录性能](https://docs.microsoft.com/en-us/windows-hardware/customize/desktop/customize-start-layout)

## September 25, 2023

Profile Management 提供各种策略来提高用户登录性能。示例包括 **Streamed user profiles**(流用户配置文件)、 **Accelerate folder mirroring**(加快文件夹镜像速度)和 **Profile container**(配置文件容器)策略。这些策略在 用户配置文件随着日常使用而不断增长的情况下很有用。

本部分内容提供了两个 Profile Management 解决方案,可让您提高用户登录性能。

## 启用流配置文件以及加速文件夹镜像速度

在您的环境中部署用户存储后,请启用以下策略以提高用户登录性能:

- 1. 转到 **Profile Management > Streamed user profiles**(流用户配置文件),然后启用 **Profile streaming** (Profile Streaming) 和 Enable profile streaming for folders (启用文件夹的配置文件流技术推送)。
- 2. 转到 **Profile Management > File system**(文件系统),然后启用 **Accelerate folder mirroring**(加 速文件夹镜像速度)。

#### 为完整配置文件启用配置文件容器

可以部署基于 VHDX 的 Citrix 配置文件解决方案(称为"配置文件容器")以提高登录性能。这些 VHDX 文件在用户登 录时动态附加。

要部署基于 VHDX 的解决方案,请启用配置文件容器以存储完整的用户配置文件,如下所示:

- 1. 转至 **Profile Management > Profile container settings**(配置文件容器设置)。
- 2. 启用 **Profile container**(配置文件容器)并在配置文件容器列表中输入星号 (\*)。

性能比较

根据我们对典型用户配置文件的测试,我们推荐上述解决方案。有关详细信息,请参阅知识中心文章 CTX463658。如 下表所示,在我们部署任一解决方案后,用户登录和注销时间显著缩短。

# 启用 **Streamed user profiles**(流用户配置文件)和 **Accelerating folder mirroring**(加速文件夹镜像速度) 策略的测试结果:

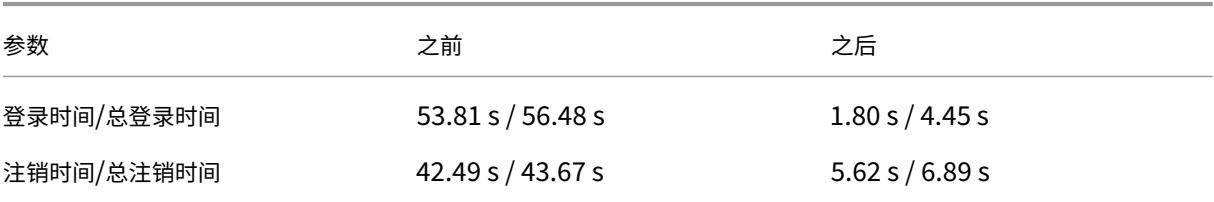

## 为完整配置文件启用 **Profile container**(配置文件容器)策略的测试结果:

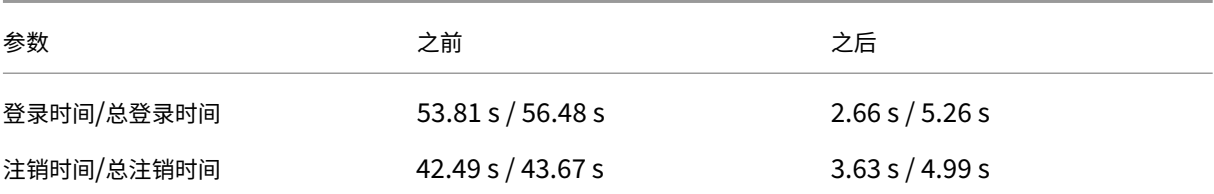

# 通过文件重复数据删除节省存储空间

# September 25, 2023

用户存储中的各种用户配置文件中可以存在相同的文件。例如,不同的用户下载相同的文件或者将相同的软件安装到其 用户配置文件中。使用 **File deduplication**(文件重复数据删除)策略,Profile Management 会将文件的重复实 例从用户存储移动到一个中心位置(称为共享存储),然后删除其他实例。因此,您的存储成本降低了。

# 必备条件

要启用文件重复数据删除,请确保:

- $\cdot$  在 Path to user store (用户存储路径) 设置中使用 %username% 或 #samaccountname#, 以便可 以自动创建共享存储。
- 安装 Citrix Profile Management 版本 2209 或更高版本。

# 启用和配置文件重复数据删除策略

以 Workspace Environment Management (WEM) Web 控制台为例。要使用控制台启用和配置文件重复数据删 除,请执行以下步骤:

- 1. 转到 **Profiles**(配置文件)**> Profile Management Settings**(**Profile Management** 设置)**> File deduplication**(文件重复数据删除)。
- 2. 选择 **Enable file inclusions**(启用文件包含)并指定要删除重复数据的文件。如果需要,请选择 **Enable file exclusions**(启用文件排除)并指定要从包含的文件中排除的文件。有关更多详细信息,请参阅启用文件 重复数据删除。

我们建议仅对不经常更改的文件进行重复数据删除,例如:

• [用户安装的程](https://docs.citrix.com/zh-cn/profile-management/2305/configure/enable-file-deduplication.html)序文件:

```
AppData\Local\Microsoft\Teams\*.exe、AppData\Local\Microsoft\Teams
\*.dll、AppData\Local\Microsoft\OneDrive\*.exe、AppData\Local\
Microsoft\OneDrive\*.dll
```
• 用户下载的安装程序或映像文件:

Downloads\\*.exe、Downloads\\*.msi、Downloads\\*.iso

我们不建议对以下文件进行重复数据删除:

• 用户可能经常编辑的文档:

Documents\\*.elsx、Documents\\*.docx

• 可能经常更改的数据文件:

AppData\Local\\*.dat

注意:

```
文件重复数据删除的效果可能因用户环境和您指定的重复数据删除文件而异。我们建议根据实际情况自定义文件
设置。
```
#### 更改权限设置

创建共享存储文件夹时,Profile Management 会将该文件夹授予以下主体:

- 域计算机(具有完全控制权限)
- 域用户 (具有读取权限)

使用这些默认权限设置,文件重复数据删除仅适用于加入了域的计算机。要使其在未加入域的计算机上运行,必须为这 些计算机分配对共享存储文件夹具有完全控制访问权限的用户帐户。详细步骤如下所示:

- 1. 在共享存储服务器上,授予用户帐户(例如 admin0)对共享存储文件夹的完全控制权限。
- 2. 在每个 VDA 上,为 admin0 用户帐户添加一个 Windows 凭据以登录共享存储文件夹。为此,请使用 Windows 凭据管理器或 Workspace Environment Management。有关详细信息,请参阅启用对用户存储 的基于凭据的访问中介绍的过程。
- 3. (可选) 在共享存储服务器上, 找到共享存储文件夹, 然后删除域计算机的权限条目。

#### 支持对经过重复数据删除的文件进行数据更改

此功能可以处理经过重复数据删除的文件所做的数据更改。例如,两个用户安装了软件 XYZ 版本 1, 您将其包括在文件 重复数据删除中。之后,一个用户升级到版本 2,Profile Management 会在共享存储中创建文件的新版本。当其他用 户也升级到版本 2 时, Profile Management 会删除旧版本的文件。

词汇表

## September 25, 2023

本文列出了 Profile Management 软件和文档中使用的术语及其定义。也包含其他 Citrix 软件中使用的与配置文件有 关的术语。要了解与 Windows 用户配置文件有关的其他概念,请访问 Microsoft Web 站点。

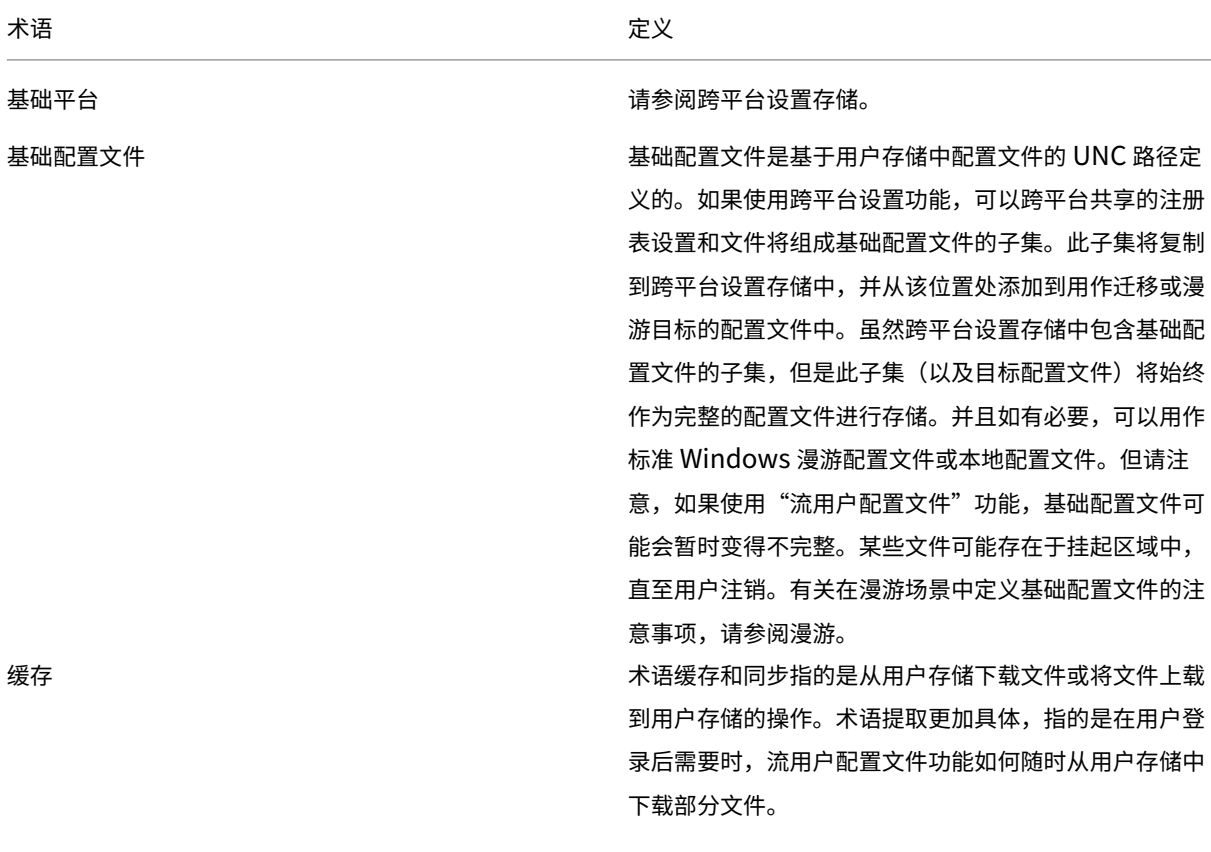

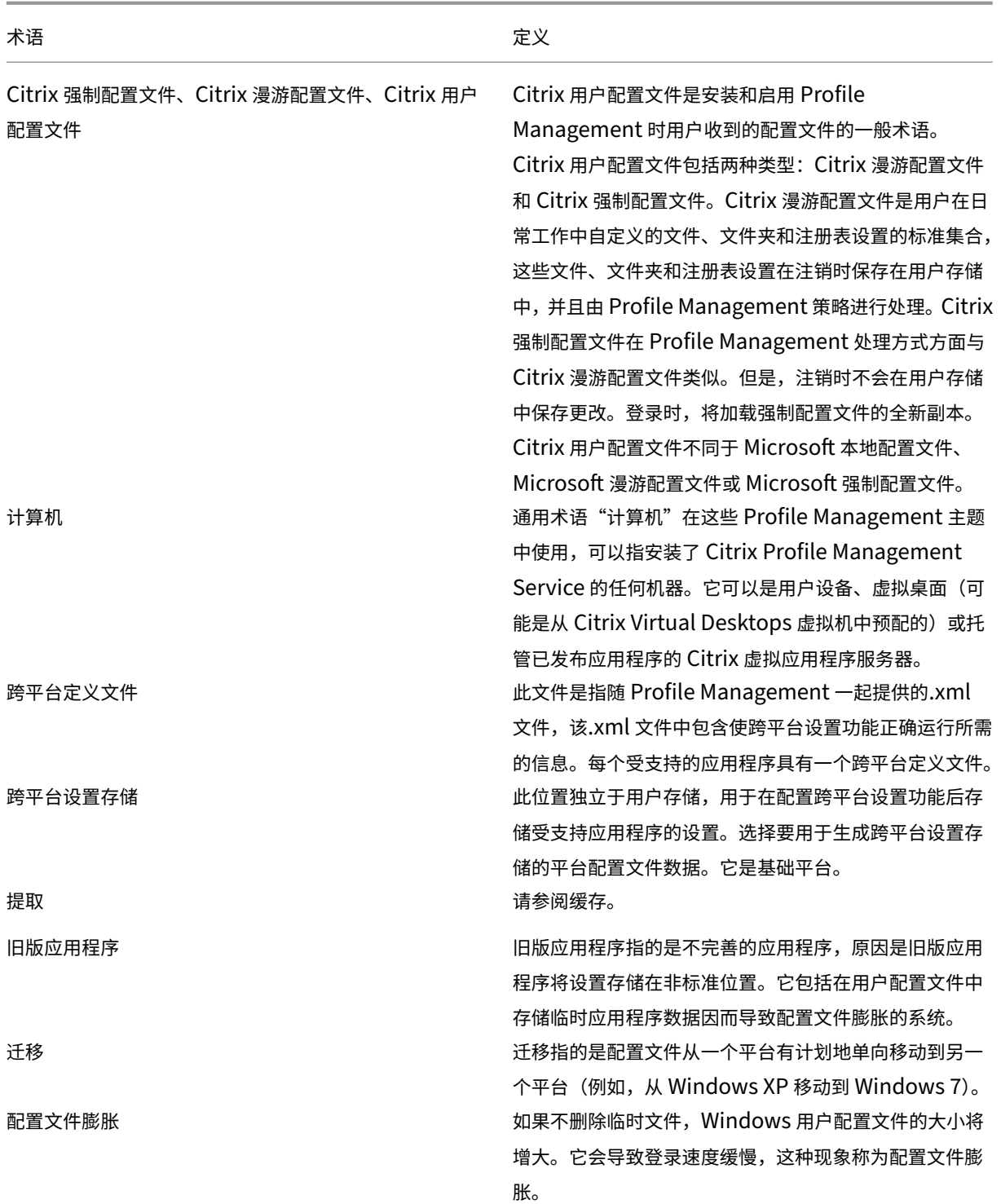

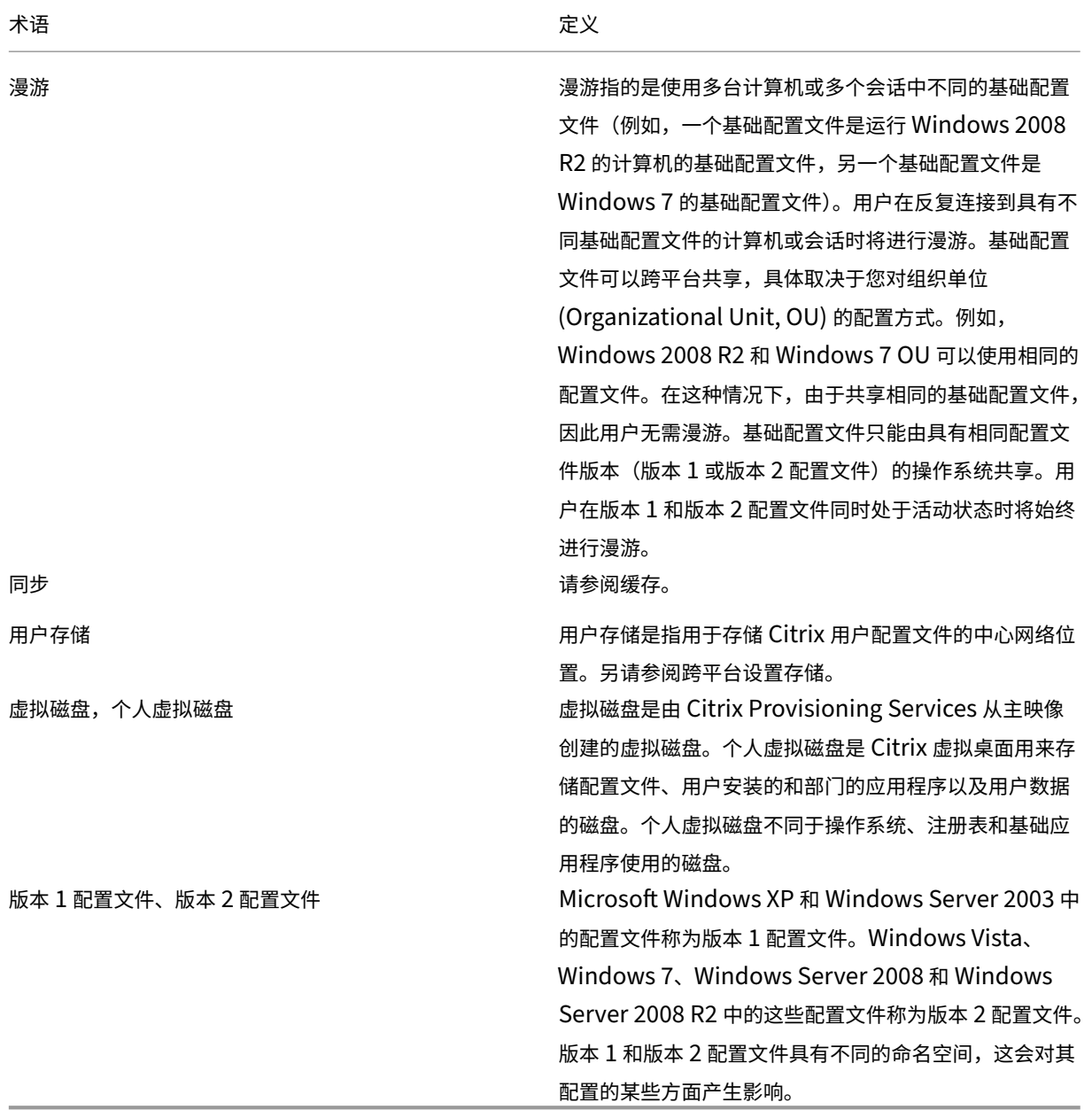

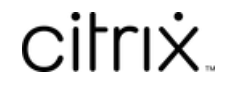

© 2024 Cloud Software Group, Inc. All rights reserved. Cloud Software Group, the Cloud Software Group logo, and other marks appearing herein are property of Cloud Software Group, Inc. and/or one or more of its subsidiaries, and may be registered with the U.S. Patent and Trademark Office and in other countries. All other marks are the property of their respective owner(s).

© 1999–2024 Cloud Software Group, Inc. All rights reserved. 297